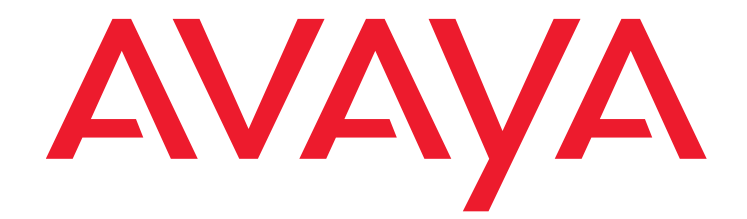

# **Maintaining and Troubleshooting Avaya Proactive Contact**

Release 5.0 July 2011

#### **© 2011 Avaya Inc. All Rights Reserved.**

#### **Notice**

While reasonable efforts were made to ensure that the information in this document was complete and accurate at the time of printing, Avaya Inc. can assume no liability for any errors. Changes and corrections to the information in this document might be incorporated in future releases.

#### **Documentation disclaimer**

Avaya Inc. is not responsible for any modifications, additions, or deletions to the original published version of this documentation unless such modifications, additions, or deletions were performed by Avaya. Customer and/or End User agree to indemnify and hold harmless Avaya, Avaya's agents, servants and employees against all claims, lawsuits, demands and judgments arising out of, or in connection with, subsequent modifications, additions or deletions to this documentation to the extent made by the Customer or End User.

#### **Link disclaimer**

Avaya Inc. is not responsible for the contents or reliability of any linked Web sites referenced elsewhere within this documentation, and Avaya does not necessarily endorse the products, services, or information described or offered within them. We cannot guarantee that these links will work all the time and we have no control over the availability of the linked pages.

#### **Warranty**

Avaya Inc. provides a limited warranty on this product. Refer to your sales agreement to establish the terms of the limited warranty. In addition, Avaya's standard warranty language, as well as information regarding support for this product, while under warranty, is available through the Avaya Support Web site:

<http://www.avaya.com/support>

#### **License**

USE OR INSTALLATION OF THE PRODUCT INDICATES THE END USER'S ACCEPTANCE OF THE TERMS SET FORTH HEREIN AND THE GENERAL LICENSE TERMS AVAILABLE ON THE AVAYA WEB SITE <http://support.avaya.com/LicenseInfo/> ("GENERAL LICENSE TERMS"). IF YOU DO NOT WISH TO BE BOUND BY THESE TERMS, YOU MUST RETURN THE PRODUCT(S) TO THE POINT OF PURCHASE WITHIN TEN (10) DAYS OF DELIVERY FOR A REFUND OR CREDIT.

Avaya grants End User a license within the scope of the license types described below. The applicable number of licenses and units of capacity for which the license is granted will be one (1), unless a different number of licenses or units of capacity is specified in the Documentation or other materials available to End User. "Designated Processor" means a single stand-alone computing device. "Server" means a Designated Processor that hosts a software application to be accessed by multiple users. "Software" means the computer programs in object code, originally licensed by Avaya and ultimately utilized by End User, whether as stand-alone Products or pre-installed on Hardware. "Hardware" means the standard hardware Products, originally sold by Avaya and ultimately utilized by End User.

#### **License type(s)**

#### **Copyright**

Except where expressly stated otherwise, the Product is protected by copyright and other laws respecting proprietary rights. Unauthorized reproduction, transfer, and or use can be a criminal, as well as a civil, offense under the applicable law.

#### **Third-party components**

Certain software programs or portions thereof included in the Product may contain software distributed under third party agreements ("Third Party Components"), which may contain terms that expand or limit rights to use certain portions of the Product ("Third Party Terms"). Information identifying Third Party Components and the Third Party Terms that apply to them is available on the Avaya Support Web site:

<http://support.avaya.com/ThirdPartyLicense/>

#### **Preventing toll fraud**

"Toll fraud" is the unauthorized use of your telecommunications system by an unauthorized party (for example, a person who is not a corporate employee, agent, subcontractor, or is not working on your company's behalf). Be aware that there can be a risk of toll fraud associated with your system and that, if toll fraud occurs, it can result in substantial additional charges for your telecommunications services.

#### **Avaya fraud intervention**

If you suspect that you are being victimized by toll fraud and you need technical assistance or support, call Technical Service Center Toll Fraud Intervention Hotline at +1-800-643-2353 for the United States and Canada. For additional support telephone numbers, see the Avaya Support Web site: <http://www.avaya.com/support>

#### **Trademarks**

Avaya and the Avaya logo are either registered trademarks or trademarks of Avaya Inc. in the United States of America and/or other jurisdictions.

All other trademarks are the property of their respective owners.

#### **Downloading documents**

For the most current versions of documentation, see the Avaya Support Web site:

[http://www.avaya.com/support](http://www.avaya.com/support/)

#### **Avaya support**

Avaya provides a telephone number for you to use to report problems or to ask questions about your product. The support telephone number is 1-800-242-2121 in the United States. For additional support telephone numbers, see the Avaya Support Web site:

[http://www.avaya.com/support](http://www.avaya.com/support/)

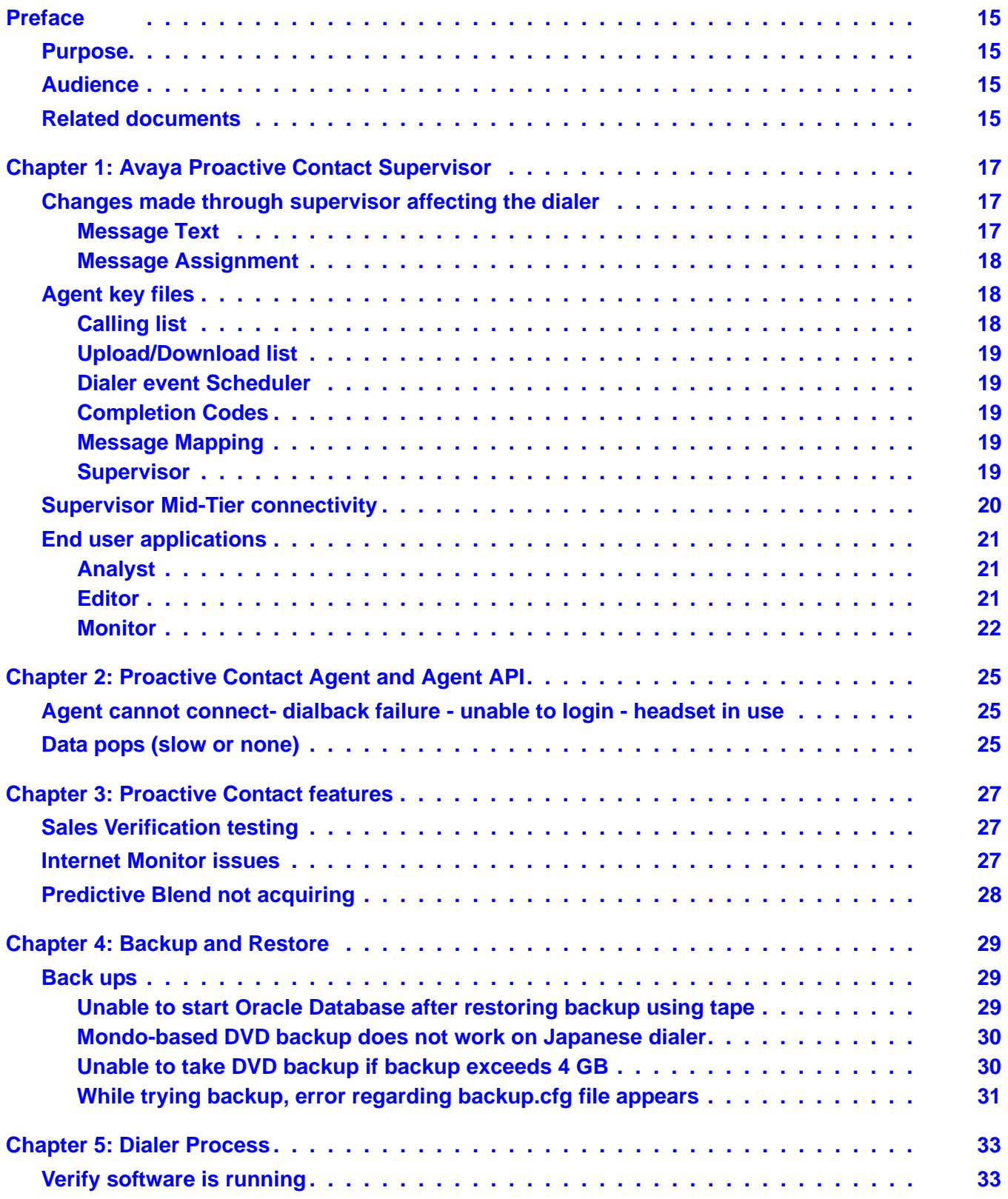

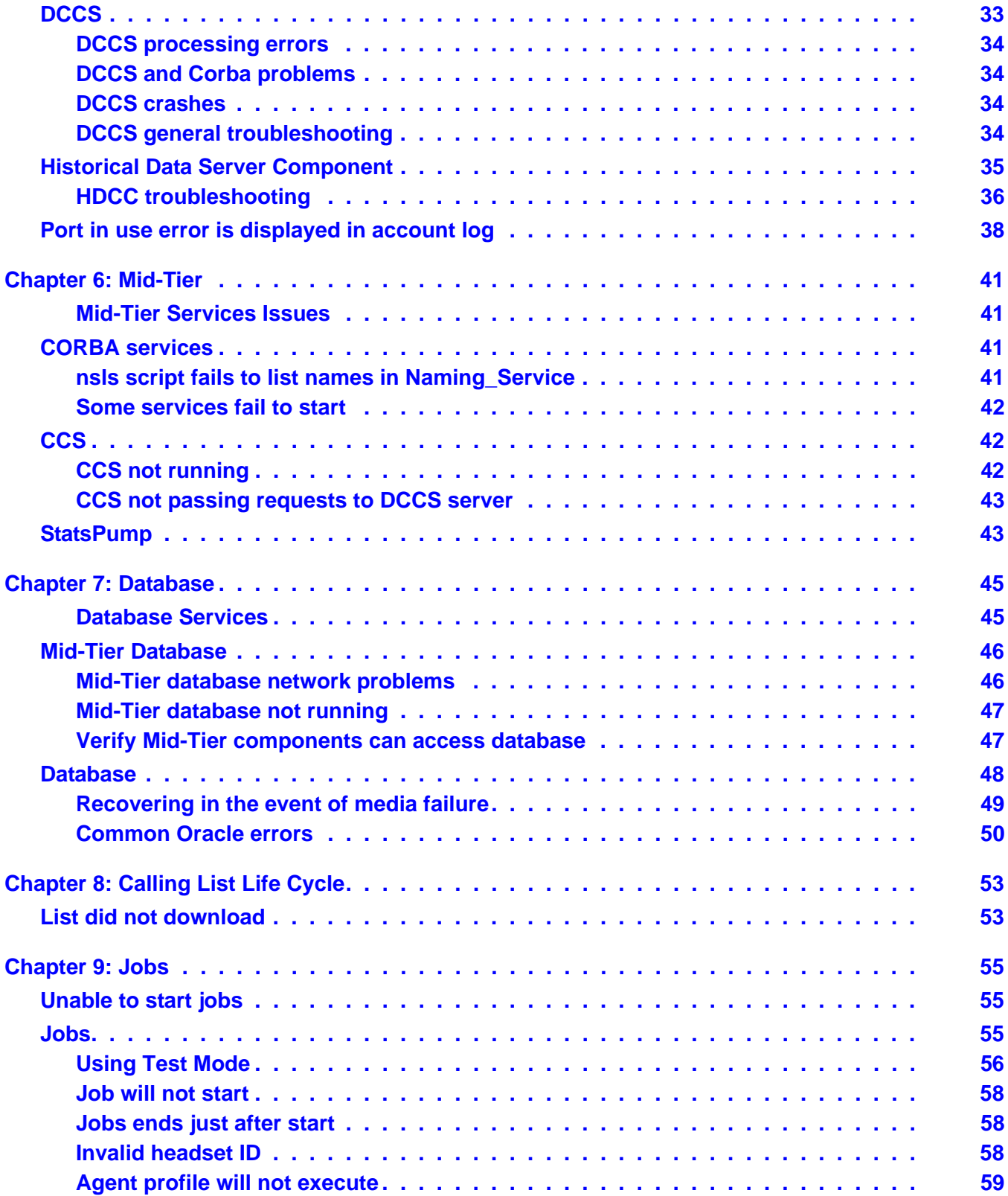

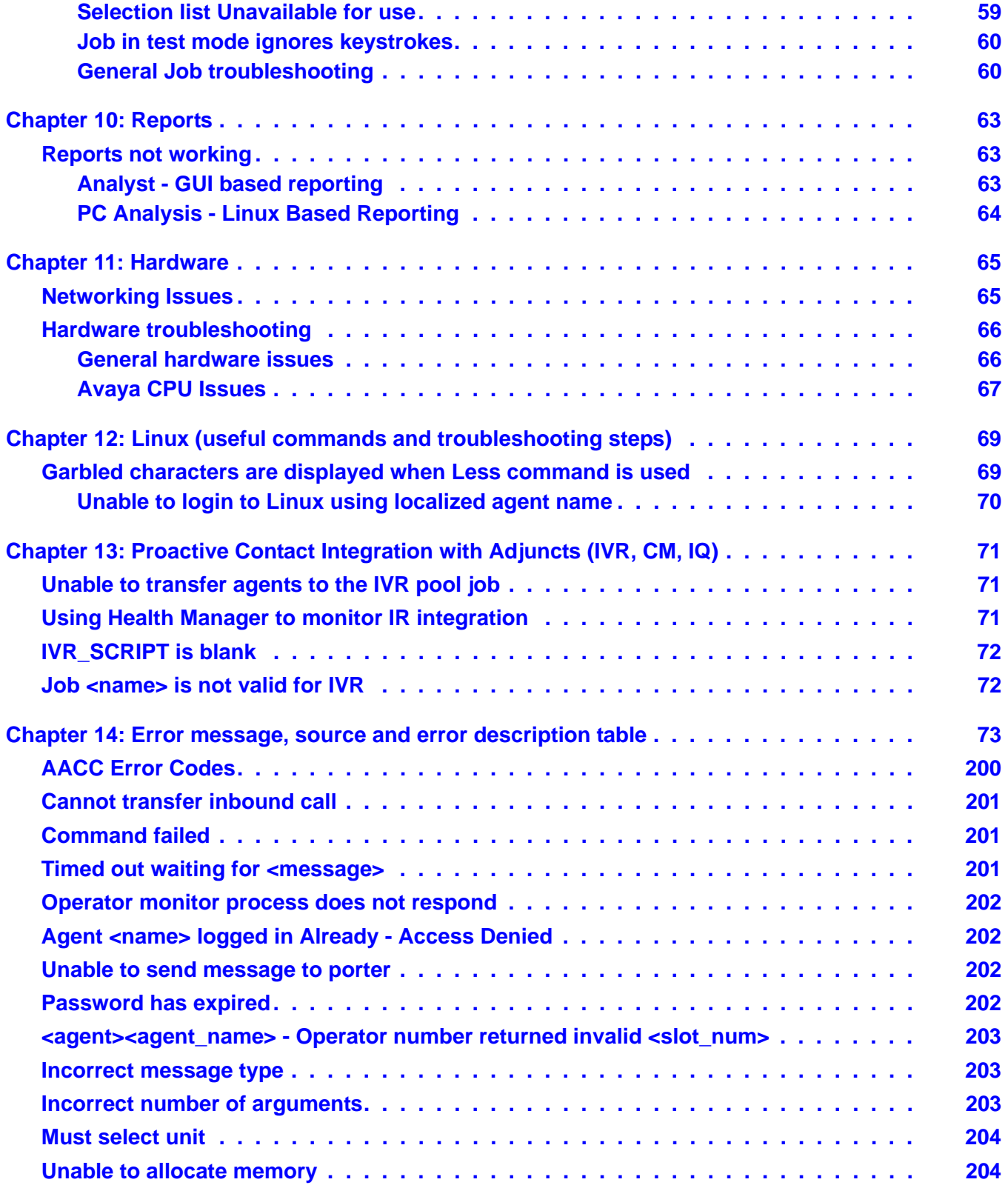

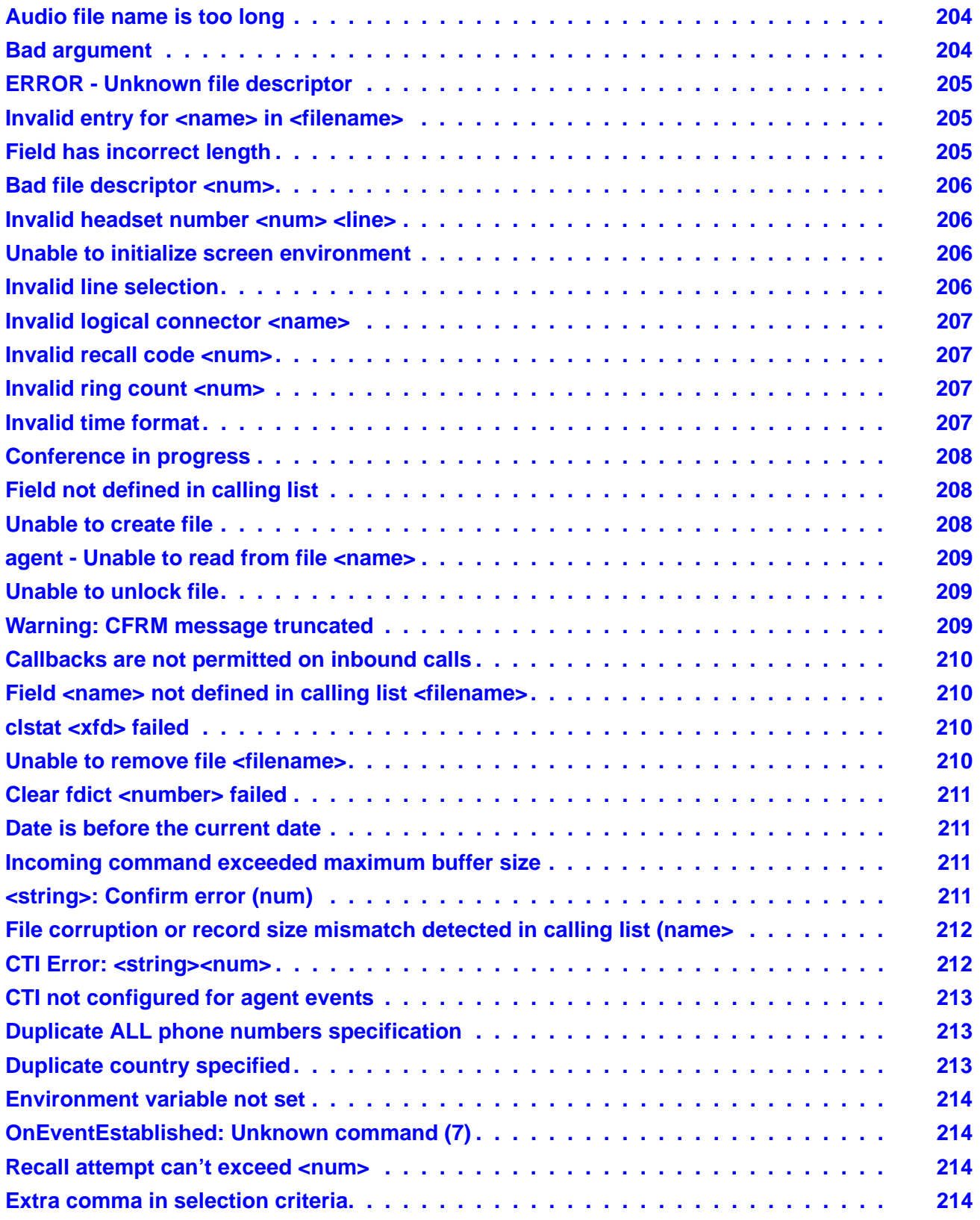

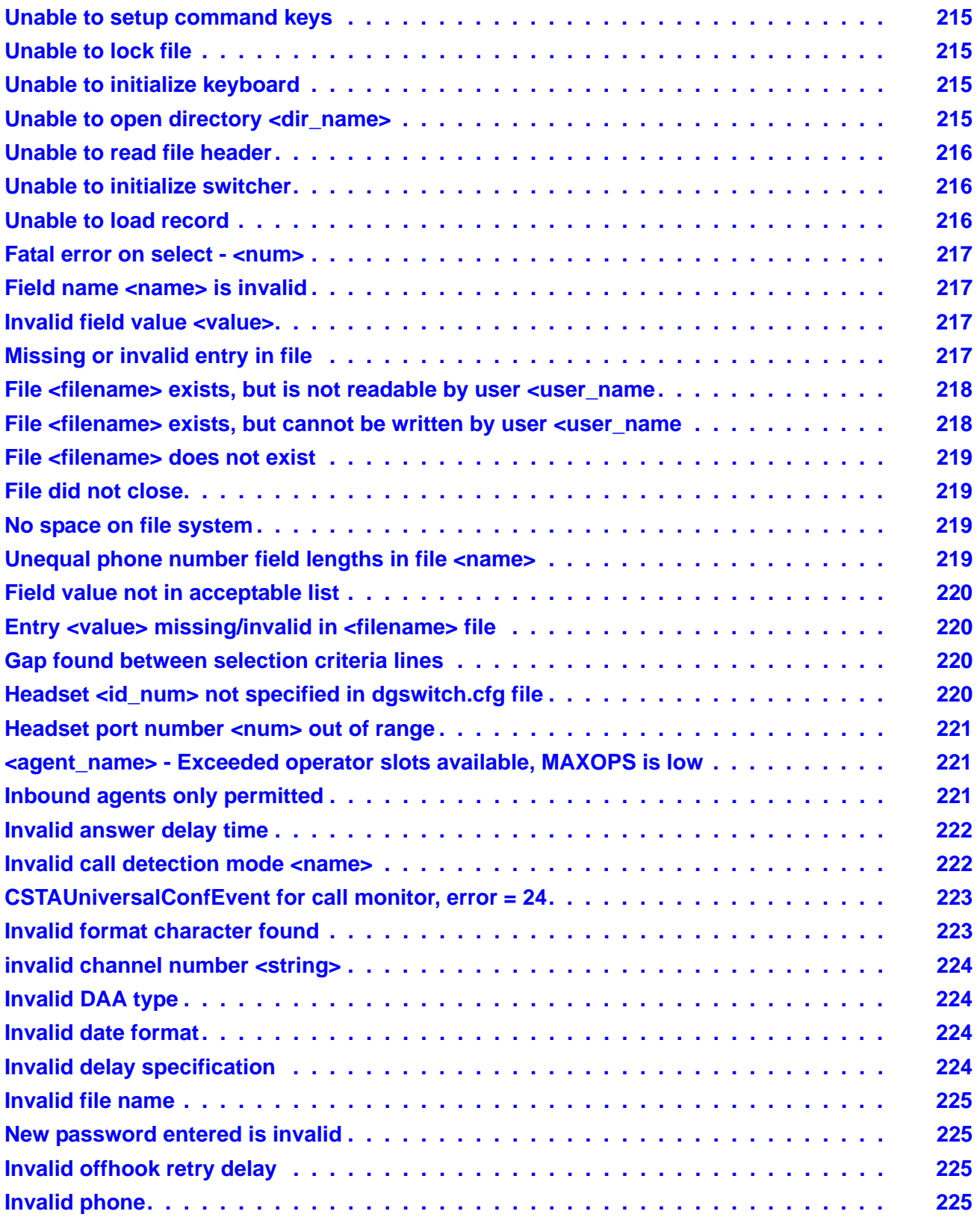

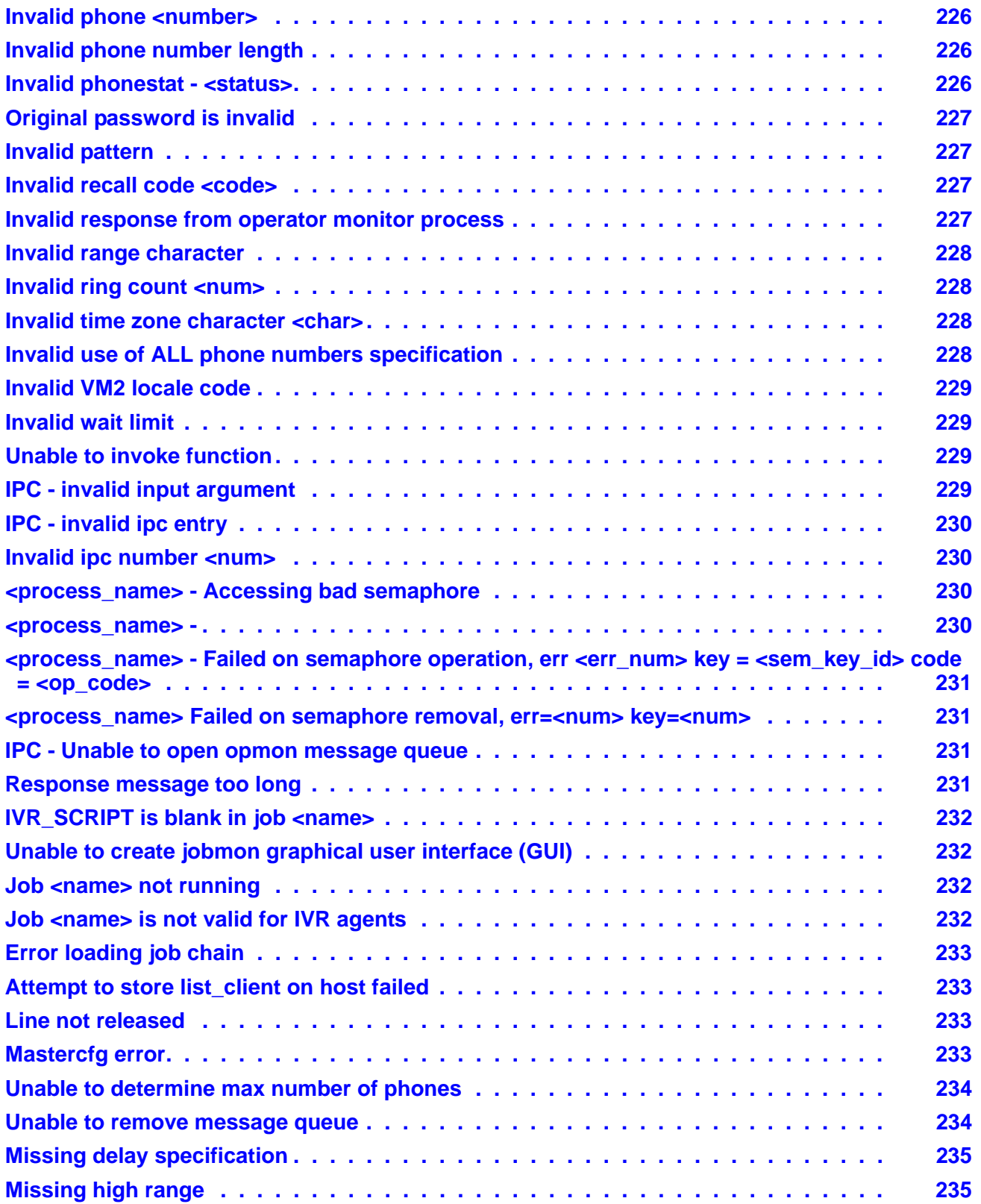

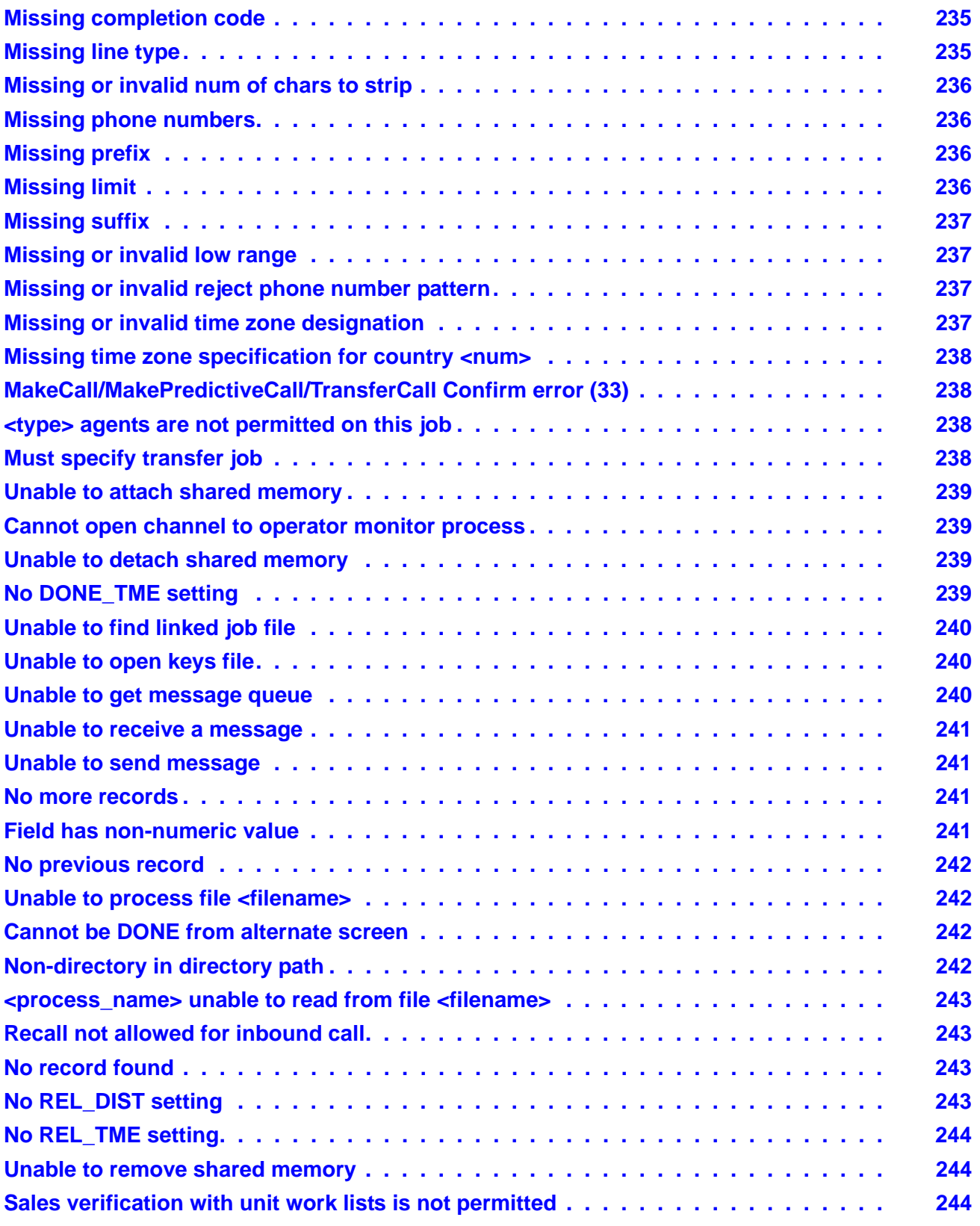

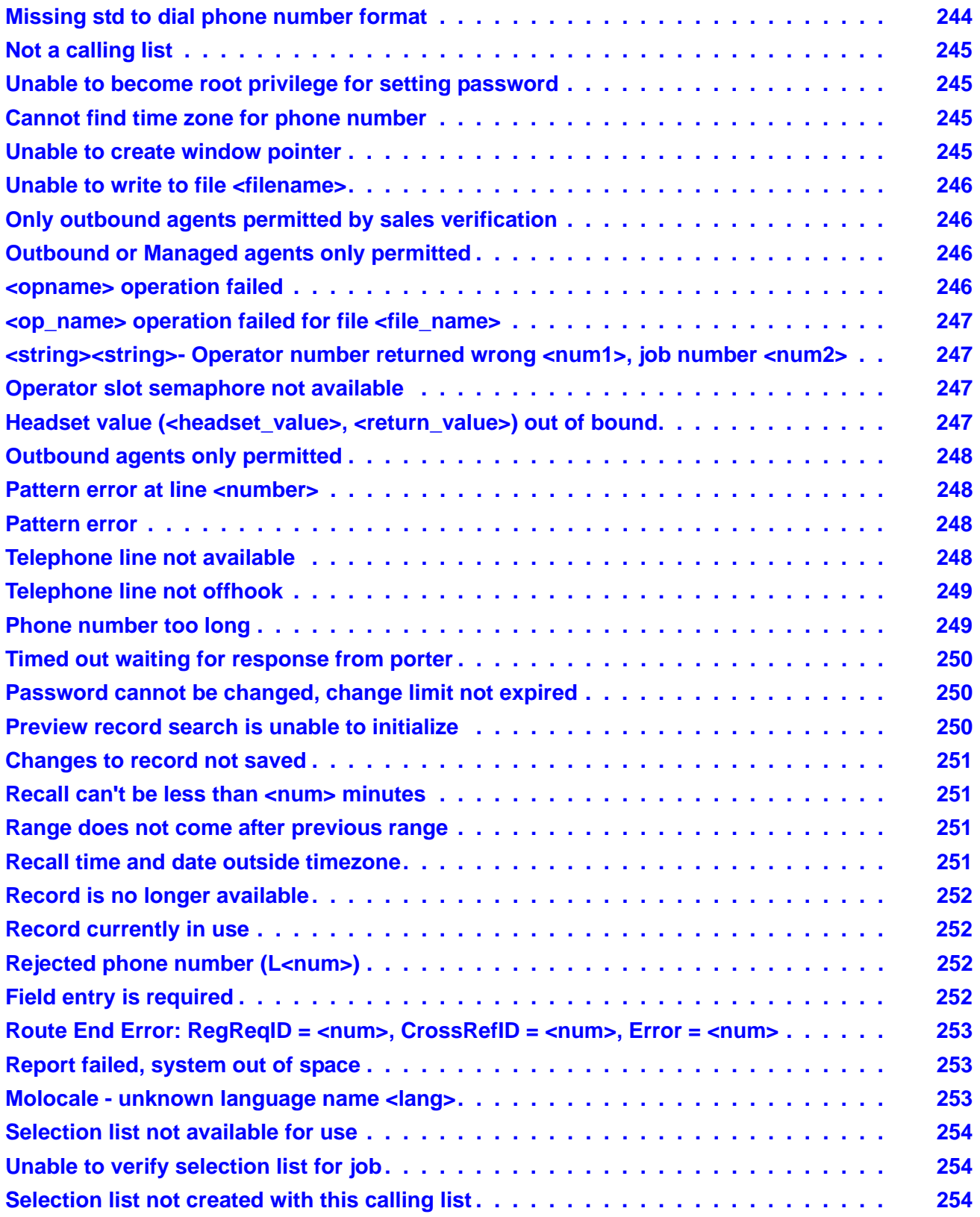

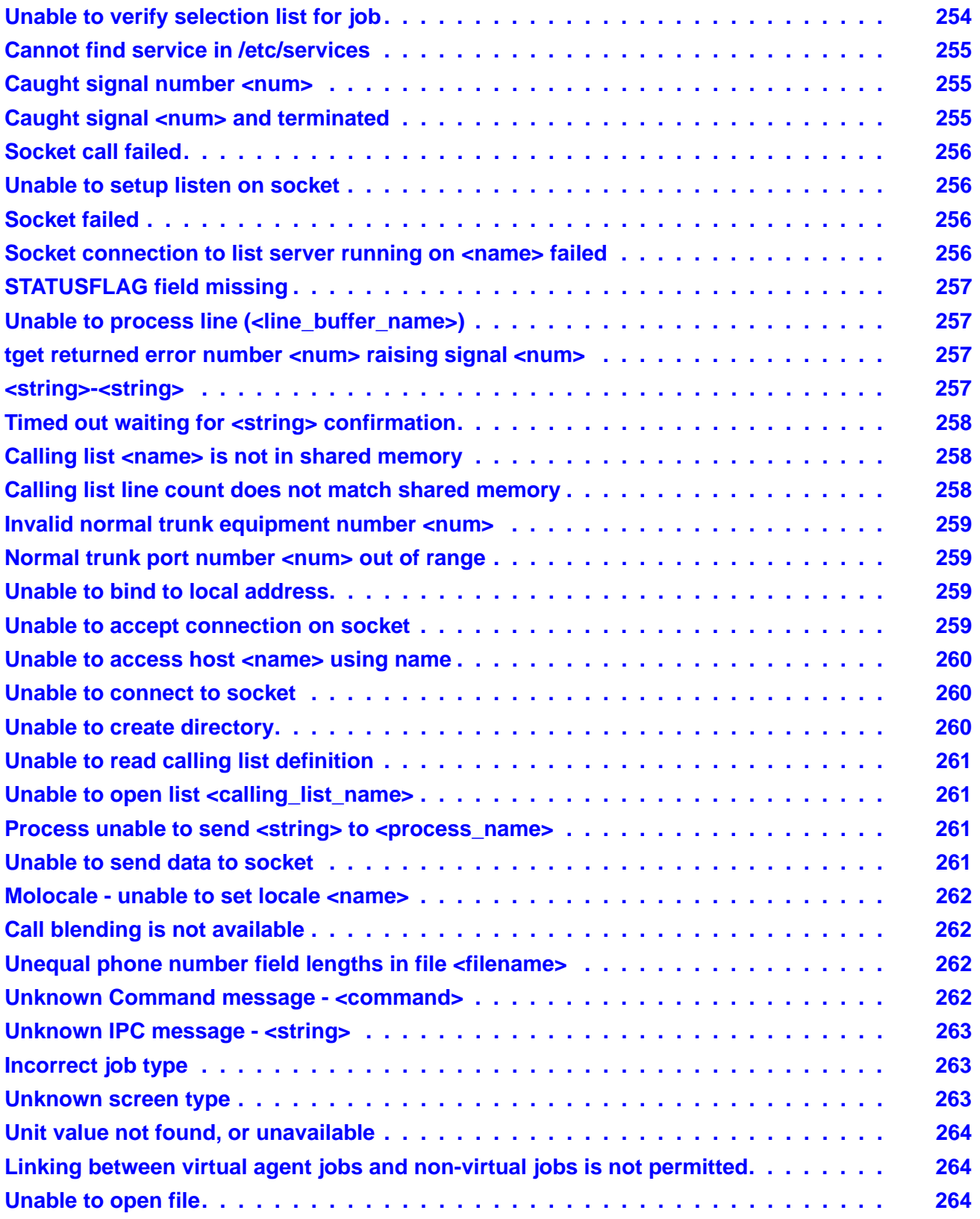

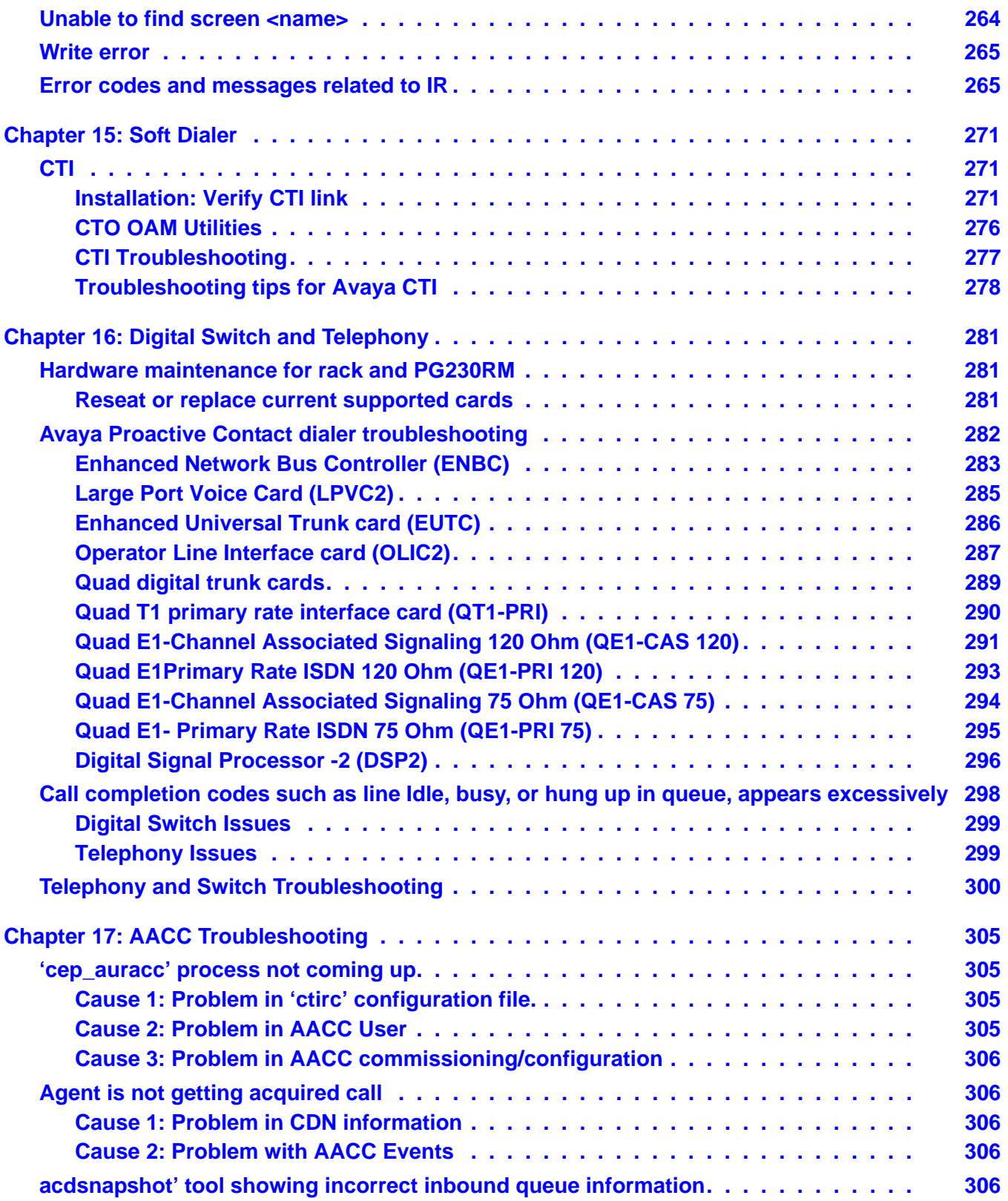

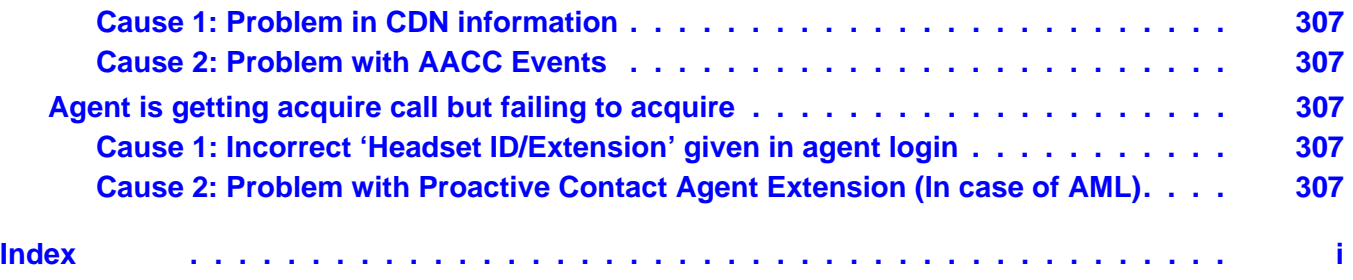

# <span id="page-14-0"></span>**Preface**

This section contains the following topics:

- [Purpose](#page-14-1) on page 15
- [Audience](#page-14-2) on page 15
- [Related documents](#page-14-3) on page 15

# <span id="page-14-1"></span>**Purpose**

The purpose of this guide is to provide detailed information for hardware and software maintenance for the Avaya Proactive Contact 5.0 system.

# <span id="page-14-2"></span>**Audience**

This guide is for personnel who install, configure, and troubleshoot Avaya Proactive Contact 5.0 installations.

# <span id="page-14-3"></span>**Related documents**

- *Planning for Avaya Proactive Contact*
- *Avaya Proactive Contact Safety and Regulatory Information*
- *Avaya Proactive Contact Software Developer's Kit (SDK)*
- *Avaya Proactive Contact Agent API Reference*
- *Using Avaya Proactive Contact Agent*
- *Using Avaya Proactive Contact Supervisor*
- *Administering Avaya Proactive Contact*

For more information on troubleshooting procedures included in this Guide, refer to the knowledge articles on Insite at: http://insite.avaya.com/

#### **Preface**

# <span id="page-16-0"></span>**Chapter 1: Avaya Proactive Contact Supervisor**

This section contains troubleshooting procedures for Avaya Proactive Contact Supervisor application.

# <span id="page-16-1"></span>**Changes made through supervisor affecting the dialer**

To help troubleshoot the issue, have the customer answer these questions concerning changes made to the system:

- 1. Where were changes made?
	- [Message Text](#page-16-2)
	- [Message Assignment](#page-17-0)
	- [Agent key files](#page-17-1)
	- [Calling list](#page-17-2)
	- [Upload/Download list](#page-18-0)
	- [Dialer event Scheduler](#page-18-1)
	- [Completion Codes](#page-18-2)
	- [Message Mapping](#page-18-3)

## <span id="page-16-2"></span>**Message Text**

- 1. What was the message "Number"?
- 2. What was the message "File Name (AU)" (Be case sensitive)?
- 3. What was the message "Type"?. What is the "Music or Voice" setting?

# <span id="page-17-0"></span>**Message Assignment**

To help troubleshoot the issue, have the customer answer these questions:

- 1. What is the name of the script you created? It is case sensitive.
	- a. Is the name longer than seven characters?
- 2. What is the type of script you created?
	- a. Automated
	- b. Outbound
	- c. Inbound
	- d. Transfer
	- e. Virtual

# <span id="page-17-1"></span>**Agent key files**

To help troubleshoot the issue, have the customer answer these questions:

1. What is the name of the keys file?

# <span id="page-17-2"></span>**Calling list**

- 1. What is the name of the list?
- 2. What tab did you make changes to? Tabs listed below:
	- Features
	- Fields
	- Prepare
	- Update
	- Custom
	- Message Map
	- Ordering
- 3. What change did you make?

# <span id="page-18-0"></span>**Upload/Download list**

To help troubleshoot the issue, have the customer answer these questions:

- 1. What is the name of the list?
- 2. Did you add or delete fields? If so which fields were affected?
- 3. What type, Text, Number, Date, etc., of field was it?
- 4. What was the length of the field?
- 5. Did the field have any special formatting? If so which kind?
- 6. Did you refresh the calling list after making changes to the Upload/download?
- 7. Did you update the Structures and Method tabs?

# <span id="page-18-1"></span>**Dialer event Scheduler**

To help troubleshoot the issue, have the customer answer this question:

1. What changes did you make?

# <span id="page-18-2"></span>**Completion Codes**

To help troubleshoot the issue, have the customer answer this question:

1. What changes did you make?

# <span id="page-18-3"></span>**Message Mapping**

To help troubleshoot the issue, have the customer answer this question:

1. What changes did you make?

# <span id="page-18-4"></span>**Supervisor**

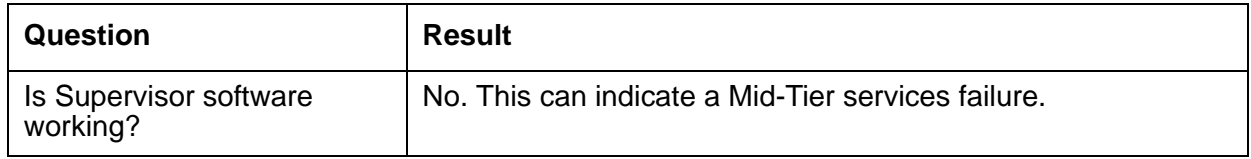

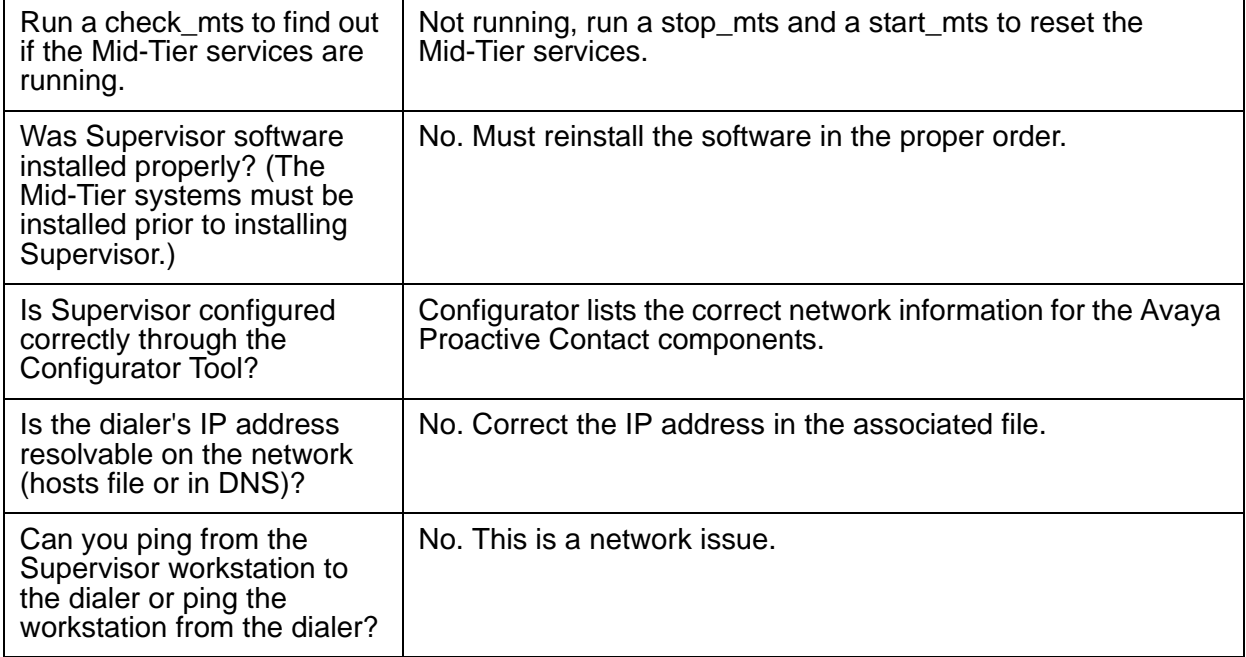

# <span id="page-19-0"></span>**Supervisor Mid-Tier connectivity**

If any client application has problems communicating with the Mid-Tier, follow these steps:

1. Type check\_pds on the dialer. The following message is displayed:

>>> All processes are running!

2. Open a Windows command prompt and enter the following command:

```
nslist -ORBSvcConf "C:\Program Files\Avaya\Proactive Contact 5.0\
Supervisor\Common\corba_svc.conf" -ORBInitRef 
NameService=corbaloc:ssliop:<dialername>:23201/NameService
```
in which <sysname> is either the IP address or alias of the system on which the Mid-Tier Naming Service resides.

- 3. From the Windows Start menu, select **Settings** > **Control Panel** > **Administrative Tools** > **Data Sources (ODBC)**.
- 4. Click on the **System DSN** tab.
- 5. Select **AvayaPDSDB** from the list of **System Data Sources**.
- 6. Click **Configure...**.
- 7. In the **Oracle ODBC Driver Configuration** window, click **Test Connection**.

8. A **Connection successful** message is displayed. Otherwise you see an error message which you must record.

# <span id="page-20-0"></span>**End user applications**

This section covers general troubleshooting tools and specific troubleshooting scenarios.

# <span id="page-20-1"></span>**Analyst**

If there are connectivity issues, see [Mid-Tier database network problems on page 46](#page-45-2). If there are problems with reports such as printing, previewing, or incorrect content, check that these files in the C:\Windows\system32 directory have the listed value for attributes:

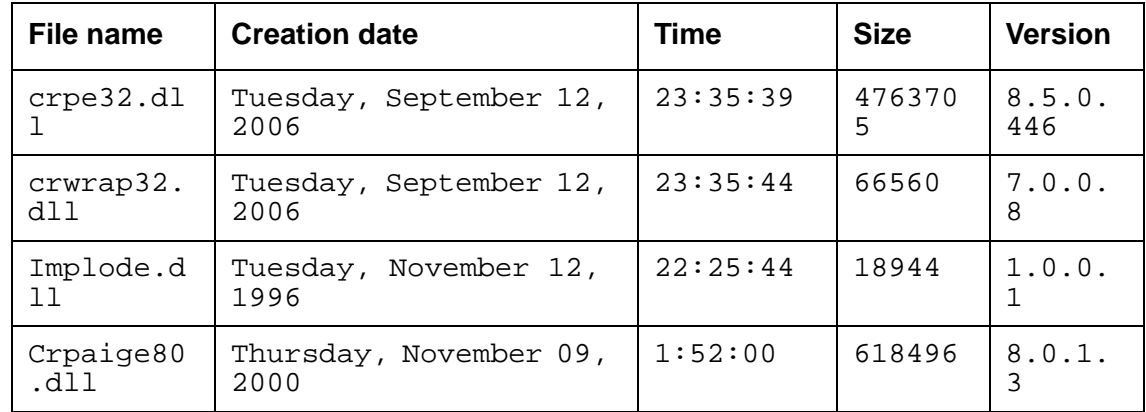

Use Windows Explore to navigate to the C:\Windows\system32 directory. Right-click on each file name and click **Properties** to see these attributes.

If the size and version match, the file is of the current version.

# <span id="page-20-2"></span>**Editor**

Most Supervisor Editor problems generate a message box with an error message. If such an error occurs note all the details in the message box.

## **cd.log file**

For errors that do not generate a message box, use LogView.exe to view the cd.log file.

#### **Note:**

If errors occur, select **Tools** > **Increase Logging Level** on the LogView main menu bar to make sure the maximum number of messages are written to the log.

Follow these steps using LogView to troubleshoot the issue:

- 1. On the main menu select **View** > **Show Code Errors** and clear the other options.
- 2. Search the **Date/Time** column until you find minimum of one error that matches the time frame of the reported error.
- 3. If that isn't possible, make a backup of the cd.log file by copying it to another directory then renaming the copy as cd.bak.
- 4. Delete the original cd.log file using the LogViewer tool then click **Refresh**.
- 5. Perform the same action that caused the reported problems and re-examine the log. If there are no errors, clear the **Show Code Errors** option and check **Show Transaction Tracking**.
- 6. Click **Refresh**.
- 7. Record any errors that occur.

### **mid\_tier\_log files**

In systems with a dialer pod, the mid tier log.ccyymmdd daily log file is on the master dialer. in such situations to determine the master dialer, check the Windows system's registry entry for:

MyComputer\HKEY\_LOCAL\_MACHINE\SOFTWARE\AvayaInc\PDS\CommandControl

The entry value looks like this:

ORBInitRef"NameService=iioploc://<master\_dialer>:23200/NameService

in which <master dialer> is the name of the master dialer system.

Check the \$VOICEDIR/account/mid\_tier\_log.ccyymmdd for today's date for Supervisor Editor error messages.

You can also use Health Manager to check the status of the system.

# <span id="page-21-0"></span>**Monitor**

Monitor, Hierarchy Manager and Analyst use the same dll. This dll, the Mid-Tier data services component, AVMTDSCI.dll, handles real-time data communications between client applications and the dialer database. The AVMTDSCI.dll writes error messages to two logs, avmtdscil0.log and dscHier0.log in an AVMTier directory that the dll creates. Monitor error messages can appear in both logs.

**Note:**

Hierarchy Manager and Analyst error messages only appear in the dscHier0.log file.

The next couple sections detail a couple common Monitor issues.

## **Log on to dialer, but no data in Monitor**

If the user can log on to the dialer, but no data appears in Monitor, follow these step to resolve the issue:

- 1. From the Windows Start menu, select **Settings** > **Control Panel** > **Administrative Tools** > **Data Sources (ODBC)**.
- 2. Click on the **System DSN** tab.
- 3. Select **AvayaPDSDB** from the list of **System Data Sources**.
- 4. Click **Configure**.
- 5. In the **Oracle ODBC Driver Configuration** window, click **Test Connection**.
- 6. A **Connection successful** message is displayed. Otherwise you see an error message which you must record. If successful, go to the next step.
- 7. Use Health Manager, **Dialer Services** > **Data** to check that HDSC and EVENT\_SERVICE are running.
- 8. If either is not running, use Health Manager to start the process that is not running.
- 9. On the middle-tier server, use check\_db to make sure the database is running.
- 10. If the database process is not running, use start\_db on the server as instructed in *Avaya Proactive Contact Software Reference Scripts*. If the problem persists, go to the next step.
- 11. Check the AVMTSDCI.log file or Windows Event Viewer for errors.

## **Stale Monitor data**

If agent states are not being updated or jobs that have stopped are listed as active, the data available to Monitor is stale. Follow these steps to resolve the issue:

- 1. Use Health Manager, **Dialer Services** > **Data** to check that STAT\_PUMP is running.
- 2. If i is not running, use Health Manager to start STAT\_PUMP.
- 3. On the middle-tier server, use check\_db to make sure the database is running.
- 4. If the database process is not running, use start\_db on the server as instructed in *Avaya Proactive Contact Software Reference Scripts*. If the problem persists, go to the next step.
- 5. Check the AVMTSDCI.log file or Windows Event Viewer for errors.

**Chapter 1: Avaya Proactive Contact Supervisor**

# <span id="page-24-0"></span>**Chapter 2: Proactive Contact Agent and Agent API**

This section contains the troubleshooting procedures for Avaya Proactive Contact Agent and the Agent API.

- [Agent cannot connect- dialback failure unable to login headset in use](#page-24-1) on page 25
- [Data pops \(slow or none\)](#page-24-2) on page 25

# <span id="page-24-1"></span>**Agent cannot connect- dialback failure - unable to login headset in use**

To help troubleshoot the issue, have the customer answer these questions:

- 1. How many agents are affected, and how many agents do you have?
	- a. What is the affected agent's log in?
	- b. Has the agent logged in successfully before?
	- c. Has anything changed on the workstations or network?
- 2. What is the error?
	- a. If the connection timed out, has the workstation ever connected?
	- b. If DBK failure, has anyone recently logged out of the system?

# <span id="page-24-2"></span>**Data pops (slow or none)**

- 1. Can you send e-mail both internally and externally?
- 2. Are you having any known network issues?
- 3. Has your company been expanding the network?

# <span id="page-26-0"></span>**Chapter 3: Proactive Contact features**

This section contains information on Sales Verification testing, common Internet Monitor issues, and Predictive Agent Blend.

# <span id="page-26-1"></span>**Sales Verification testing**

Follow these steps to set up the Sales Verification feature test:

- 1. Install the Sales Verification feature.
- 2. Edit the list#.prep file to include this line:

EXECPROG:callconn:5 list1 verify1 verify1

which uses this syntax for callconn:

callconn <interval> list<num> <select name> <job name>

Follow these steps to test the Sales Verification feature:

- 1. Enter hostpds list1 at the command prompt.
- 2. To run callsel for an outbound job, enter **callsel** at the command prompt.

# <span id="page-26-2"></span>**Internet Monitor issues**

- 1. Is the web server working?
- 2. Have you reset the web server workstation?
- 3. How do you know Internet Monitor is not working? Do you see errors? Is it not updating?
- 4. Are there any network issues?
- 5. Have there been any recent changes in the network topology?
- 6. Have there been any recent changes to the web server?

# <span id="page-27-0"></span>**Predictive Blend not acquiring**

- 1. What is the job name?
- 2. Can the agents log into the job?
- 3. How long have the agents been sitting idle?
- 4. What type of switch do you have?

# <span id="page-28-0"></span>**Chapter 4: Backup and Restore**

This section contains troubleshooting procedures for Backup and Restore operation.

# <span id="page-28-1"></span>**Back ups**

To help troubleshoot the issue, have the customer answer this question:

What kind of Back up?

- a. An Avaya Proactive Contact system back up?
- b. A calling list back up?
- c. A CDW backup?

# <span id="page-28-2"></span>**Unable to start Oracle Database after restoring backup using tape**

While restoring the Bootable backup on the system using the tape you need:

- Tape
- Bootable DVD Disc You can create this bootable DVD disc while taking bootable backup on the tape.

Follow these steps to restore the bootable backup on the dialer using the tape:

- 1. Start the dialer in **expert** mode with the bootable DVD disc which was created while taking bootable backup on the tape.
- 2. On the restore prompt, type **mondorestore** and press **Enter** to restore the tape.
- 3. On the **How should I restore?** prompt, select **automatically** and press **Enter**.
- 4. On the **Read from:** prompt, select **Tape drive**.
- 5. You must have the tape drive connected to the dialer.
- 6. On the **Alert** prompt, use tab to select **OK** for **Please remove CD/floppy from drive(s)** message.
- 7. Select **YES** for **I think I've found your tape streamer at /dev/st0; am I right on the money?** message. The system will now be restored using the data present on the tape.

8. After completion of the restore process, press **OK** for the message **Mondo has restored your system**. Remove the bootable disc if present inside the optical drive and restart the machine.

To start the Oracle Database:

- 1. Login as **admin**.
- 2. Run the command start db.
- 3. If the database starts successfully then ignore the following steps, otherwise follow the next steps.
- 4. Switch to oracle user using the command **su oracle** and enter the Oracle Database password.
- 5. Go to the following path: /opt/dbase/OraHome1/bin
- 6. Check the permission of **oracle** binary using command **ll oracle**.
- 7. If the permission is not the same as **-rwsr-sr-x** then use the command **chmod 6755 oracle** to assign **-rwsr-sr-x** permission.
- 8. Check the permission of **oracle** binary and if it as mentioned above, then run **start\_db** command.

If you have performed the above steps, the Oracle Database starts successfully.

# <span id="page-29-0"></span>**Mondo-based DVD backup does not work on Japanese dialer**

Mondo-based bootable DVD backup does not work on Japanese dialer.

To resolve this issue:

- 1. Login to the dialer as admin.
- 2. At prompt, type export LC\_ALL=C and press Enter.
- 3. At prompt, type export LANG=C and press Enter.
- 4. At prompt, type menu sysadm and press Enter.
- 5. Now take the bootable back up on DVD.

For details on bootable backup, refer to Create a bootable backup section in the *Administering Avaya Proactive Contact Guide*.

# <span id="page-29-1"></span>**Unable to take DVD backup if backup exceeds 4 GB**

Avaya Proactive Contact does not allow DVD backup, if the file size of your entire backup exceeds 4 GB.

In case, the size of the entire backup exceeds 4GB, you must either take backup on Third Party Host or on DDS Tape (both these options are for media other than DVD)

If a backup operation fails due to the backup size limitation (4GB), the system displays an error message. In case of non-interactive mode, the system saves the backup logs at the following location:

```
/tmp/allothererr.err
/opt/avaya/pds/account/archmgr.*.DateTimeStamp.log
```
# <span id="page-30-0"></span>**While trying backup, error regarding backup.cfg file appears**

While trying backup options, error message is displayed stating that the backup.cfg file does not exist

To create the backup.cfg file, you must execute the '4. Manage backup configuration file' option in the sysadm menu.

To execute the "Manage backup configuration file" option:

- 1. Login as sysadm
- 2. Type **4** to select the **Manage backup configuration file** option at the command prompt and press **Enter**.
- 3. To start configuration, type **1** in the **Backup Configuration Utility** menu. Press **Enter**. The **Third Party Host Configuration** menu is displayed. The following message is displayed:

**Do you want to configure/ alter third party host now? (Y or N)**

- 4. Enter **Y** to allow third party backup, otherwise type **N**. If you type **Y**, the following prompts are displayed:
	- 1. On the "Enter the third party host name" prompt, specify the third party host name. Press **Enter**.
	- 2. On the "You entered '<hostname>'. Is that correct? (Y or N)" prompt, type **Y** to confirm the host name. Press **Enter**.
	- 3. On the "Enter the user account used '<hostname>'" prompt, specify the user account. Confirm the user account on the prompt.
	- 4. On the "Enter the directory" prompt, specify the directory where you must save the backup. Ensure that you have appropriate write permissions on the specified directory. Confirm the directory name on the prompt.
- 5. On the "Do you wish to configure/ alter the SSH parameters now? (Y or N)" prompt, type **N**.

**Note:**

Do not modify the ssh parameters, unless needed.

- 6. On the "Do you wish to configure/ alter the encryption values now? (Y or N)" prompt, type **N**. The confirmation screen displays all the parameters that have been entered or modified.
- 7. On the "Do you want to save these values? (Y or N)" prompt, type **Y** to create the backup.cfg file. You can now continue with the backup creation.

# <span id="page-32-0"></span>**Chapter 5: Dialer Process**

This section contains troubleshooting procedures for the dialer process related issues.

# <span id="page-32-1"></span>**Verify software is running**

To verify that the Avaya Proactive Contact is running correctly:

1. Identify errors by checking the log files:

**tail -f /opt/avaya/pds/account/mid\_tier\_log.<ccyymmdd>**

**tail -f /opt/avaya/pds/account/account.<ccyymmdd>**

2. Verify proper functionality of MTS by running **check\_mts**. The system displays the following message:

>>> All processes running!

3. Verify system proper functionality by running **check\_pds**. The system displays the following message:

```
>>> All processes running!
```
4. Verify proper functionality of database by running **check\_db**. The system displays the following message:

```
>>> All processes running!
```
# <span id="page-32-2"></span>**DCCS**

The Dialer Command and Control (DCCS) can have issues that result in processing errors, CORBA problems, or crashes. This section covers those issues and more general DCCS troubleshooting techniques.

## <span id="page-33-0"></span>**DCCS processing errors**

Processing errors for DCCS are logged in the general account log file, \$VOICEDIR/account/ account.<ccyymmdd>. The prefix DCCS identifies DCCS entries in the log. All error messages must be looked at in context and so a DCCS error message does not necessarily imply a problem with DCCS.

## <span id="page-33-1"></span>**DCCS and Corba problems**

Although DCCS does not trace CORBA level calls, the \$VOICEDIR/account/ mid\_tier\_log.<ccyymmdd> file can provide clues about DCCS CORBA level operations. The CCS component produces this file and logs in detail each CORBA level interface call. Since the CCS CORBA interface maps practically one-to-one with the DCCS CORBA interface, the log file enables you to determine operations that were executed at or around the time of a DCCS error such as a crash.

## <span id="page-33-2"></span>**DCCS crashes**

The \$TAO\_DATA/dccs\_log file captures the STDOUT and STDERR. This log file accumulates reports from multiple DCCS runs as each run's data is appended to the end of the file. The contents of this file are cleared daily by one of the maintenance scripts.

The dccs\_log file is usually the very first indicator of a DCCS crash. All kinds of crashes report a brief message to STDERR so this file can give a clue as to what was the reason for a crash. The STDERR messages include the SIGTERM (signal #15) which is normally used to stop DCCS, so that entry can be ignored.

#### **Note:**

Consequently, by counting the number of these messages, Entering Sig Handler: 15, using a command like this on a HP-UX cmd-prompt:

```
$ grep 'Entering Sig Handler: 15' $TAO_DATA/dccs_logfile | wc -l
```
It always displays the numbers of DCCS terminations that day.

# <span id="page-33-3"></span>**DCCS general troubleshooting**

A trace file and unit testing can be great aids in troubleshooting DCCS problems.

## **Isolating DCCS problems**

To determine if a problem is with DCCS or a connection issue, run DCCS with the -s, simulation option, on the command line. In this mode, any call to the DCCS returns "junk" data. This test verifies that a connection to the server is established without exercising the server's actual data retrieval functionality. If the server does not return any data, the problem is probably a connection issue and is not related to CORBA and its services.

## **DCCS trace file**

The standard DCCS binary supports the creation of a trace file by running the binary with a -d option. Running the binary with the -d option creates a detailed debug trace file, /tmp/ dccserverf.dbg.

## **DCCS unit testing**

The dcctest tool, fully documented in the *Avaya Proactive Contact Software Reference Binaries*, can help isolate problems. The tool uses an XML input file and generates output to the screen and to an XML file.

The directory /opt/avaya/pds/tools/ $x$ ml contains a Readme file, the dcclient.dtd file needed by dcctest, and sample xml files used by dcctest. The xml files are in sub directories. The names of the directories correspond to the "tables" in dccserver.

You can also use the md\_callsel binary to help solve problems involving DCCS and the way it does remote Selection Index processing. md\_callsel is a simple cmd-line tool that can exercise the request for a remote processing the same way the DCCS does it.

Use this syntax for md\_callsel on the command line:

```
md_callsel <hostname-list_name #1> <selection_name #1> 
[<hostname-list_name #2> <selection_name #2>] ... [options_string]
```
Using this tool helps narrow down the scope of the problem. If the command line above returns the expected results it means that the problem must be with DCCS itself and/or any of the DCCS clients (CCS or CCBridge or the front-end clients). If the command line above fails, the problem is in the libdsi.a library, specifically the claccesss.c and clcallsel.c and the listserver on the remote machine.

# <span id="page-34-0"></span>**Historical Data Server Component**

Historical data describes all activities that take place on a minimum of one dialer over a specified time interval. The datapump binary serves as the historical data component client (HDCC). The historical data server component (HDSC) runs from the start\_pds script and registers the HDSC into the Naming Service on the dialer.

# <span id="page-35-0"></span>**HDCC troubleshooting**

If the HDCC is not running:

- 1. Use **check\_mts** to make sure the logger and serviceMonitor processes are running before starting the datapump binary.
- 2. On the primary dialer, use **check db** to make sure the database is running and available to users. The following message is displayed:

```
>> > All processes are running and the database is opened to the 
users!
```
The following sections detail typical problems that occur with the HDSC and HDCC.

## **Analyst shows no data for running job**

A job is running and agents are logged in on a minimum of one dialer, but a report executed from Analyst shows no data for that job.

To resolve this issue, follow these steps:

- 1. On the HDSC host system, use **check\_db** to determine if the database is running. If the database is running, go to the next step.
- 2. If the database is not running, you must start it using the **start\_db** script. Consult *Avaya Proactive Contact Software Reference Scripts* for important information on using this script.
- 3. On the HDCC host system, enter **check\_mts** to check that datapump is running. If the datapump is running, go to step 5.
- 4. If datapump is not running, you must run the start\_mts script. Consult *Avaya Proactive Contact Software Reference Scripts* for important information on using this script.
- 5. Verify that HDCC is writing data to the database by:
	- a. At the command prompt on the client system, enter:

sqlplus

- b. The database prompts you for a username and password. Log in as avayadba.
- c. Enter this command at the sqlplus command prompt:

#### **select \* mo\_job;**

See if data for this job is being populated into the tables.

6. If data for this job is being populated into the tables, consult Analyst troubleshooting for further help.
### **Historical data tables not being populated with data**

A job is running and agents are logged in to a minimum of one dialer but the historical data tables are not being populated with data for a specific job.

To resolve this issue, follow these steps:

- 1. On the HDSC host system, use **check\_db** to determine if the database is running. If the database is running, go to step 3.
- 2. If the database is not running, you must start it using the **start\_db** script. Consult *Avaya Proactive Contact Software Reference Scripts* for important information on using this script.
- 3. On the HDCC host system, enter **check\_mts** to check that datapump is running.
- 4. f the datapump is running, go to the next step. If datapump is not running, you must run the **start\_mts** script. Consult *Avaya Proactive Contact Software Reference Scripts* for important information on using this script.
- 5. Check the mid tier log.<ccyymmdd> with today's date for error messages.
- 6. Verify that HDCC is writing data to the database by:
	- a. At the command prompt on the client system, enter:

#### **sqlplus**

- b. The database prompts you for a username and password. Log in as avayadba.
- c. Enter this command at the sqlplus command prompt:

```
select * mo_job;
```
See if data for this job is being populated into the tables.

7. If data for this job is being populated into the tables, use the UNIX ps command to make sure there is only one HDCC process running on the Mid-Tier host system.

#### **HDCC is not running**

If the HDCC is not running, or fails to stay up after being restarted, follow these steps to resolve the issue:

- 1. Make sure both logger and serviceMonitor are both running by typing **check\_mts** at the command prompt on the Mid-Tier host system.
- 2. If either logger of serviceMonitor is not running, use **start\_mts** following the directions in start\_mts topic in *Avaya Proactive Contact Software Reference Scripts* to start either or both binaries. If the problem persists, go to the next step.
- 3. On the HDSC host system, use **check\_db** to determine if the database is running.
- 4. If the database is running, go to the next step. If the database is not running, you must start it using the **start\_db** script. Consult *Avaya Proactive Contact Software Reference Scripts* for important information on using this script.

5. Check the \$VOICEDIR/account/mid\_tier\_log.ccyymmdd for today's date for HDCC error messages.

#### **HDSC run problems**

The HDSC is not running or fails to stay up after being restarted. To resolve this issue run HDSC in debug mode and observe the output.

#### **No historical data on the dialer**

There is no historical data available on the dialer. Either the directory or file is missing, or the Data Manager is not running. To solve this issues, use **stop\_pds** to stop Avaya Proactive Contact and **start\_pds** following the directions in the stop\_pds and start\_pds topics in *Avaya Proactive Contact Software Reference Scripts*.

#### **Historical data is incomplete**

When historical data is incomplete, follow these steps to resolve the issue:

- 1. Check to make sure the job has completed before running the report.
- 2. Check the \$VOICEDIR/account/mid\_tier\_log.ccyymmdd for today's date for HDCC error messages.

# **Port in use error is displayed in account log**

For any service if Port in use error message is displayed for example dialer\_sm then perform the following steps on the dialer:

- 1. Login to the dialer as admin.
- 2. At admin prompt, run the following command:

**ps -ef |grep dialer\_sm**

3. Note down the pid and then run the following command:

**kill -9 pid**

- 4. Stop all the dialer and mid-tier services using the following command:
	- stop\_pds
	- stop\_mts
- 5. Start all the dialer and mid-tier services using the following command:
	- start\_mts

● start\_pds

When users of the secondary dialer are not added to the primary dialer the dialer sm process is defunct. To resolve this issue:

- 1. Login to the dialer as Admin.
- 2. Verify the pid of the defunct process using command:

**ps -ef |grep defunct**

- 3. Note down the pid of the defunct dialer\_sm process.
- 4. At admin prompt, run the following command:

**kill -9 pid**

5. Add the users using the managecorbausers script. Type:

```
managecorbausers -A -D dialeridofsecondarydialer
```
- 6. Stop all the dialer and mid-tier services using the following command:
	- stop pds
	- stop\_mts
- 7. Start all the dialer and mid-tier services using the following command:
	- start\_mts
	- start\_pds

**Chapter 5: Dialer Process**

# **Chapter 6: Mid-Tier**

This section contains troubleshooting procedures for Mid-Tier related issues.

## **Mid-Tier Services Issues**

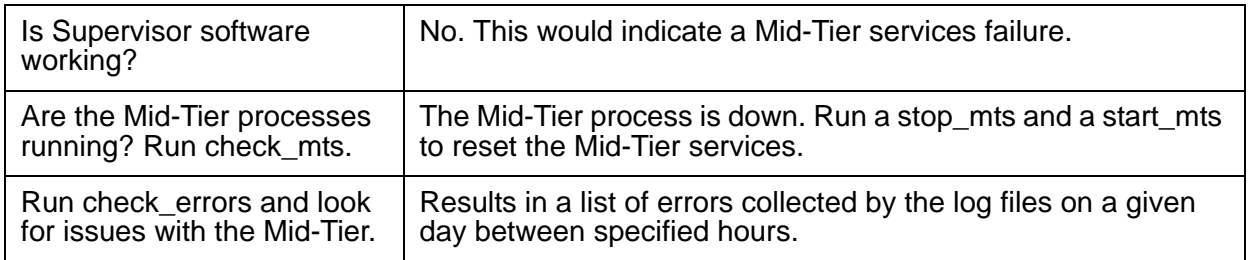

## **CORBA services**

There are two common errors with CORBA services:

- The nsls script fails to list names in Naming Service.
- Some services fail to start.

## **nsls script fails to list names in Naming\_Service**

Try the following to correct the problem:

- 1. Check that the NAMESERVICEHOST keyword in \$VOICEDIR/etc/master.cfg is set to the correct value.
- 2. If the NAMESERVICEHOST keyword value is incorrect, replace the value with the correct value and rerun nsls. If the nsls script still fails to list names in Naming\_Service, go to the next step.
- 3. Go to Mid-Tier dialer and run **check\_mts** to make sure all the mts services are running. If the check\_mts script does not display All processes are running!, the script lists any processes that are not running.

4. Start any process the check\_mts script reports is missing following the instructions for starting that process in *Avaya Proactive Contact Software Reference.*

## **Some services fail to start**

Try the following to correct the problem:

- 1. Some services such as serviceAct and serviceMonitor require logger to be running. Make sure both logger and serviceMonitor, also a requirement for some services, are both running using Health Manager, **Middle-Tier Services** > **All**.
- 2. If either logger of serviceMonitor is not running, right-click in the **Middle-Tier Services**:**All**  window and click **Stop All Midtier Services**.

Right-click in the **Middle-Tier Services**:**All** window and click **Start All Midtier Services.**

# **CCS**

Command and control service (CCS) is Mid-Tier server deployed on the primary dialer system which in collaboration with DCCS provides a unified multi-dialer command and control ability. CSS maintains one DCCS connection for each dialer.

## **CCS not running**

If CCS is not running, follow these steps to correct the problem:

- 1. Enter **ps -e** at the command prompt to verify that Naming\_Service, Logger and ServiceMonitor are all running.
- 2. If any of these processes is not running, following the instructions for starting that process in *Avaya Proactive Contact Software Reference*.
- 3. If CCS is still not running, the wrong Naming\_Service can be in use by this set of Mid-Tier services. Run nsls multiple times and make sure the results are identical.
- 4. If the results are not identical, more than one Naming\_Service has been started on the same multicast port. Make sure each system uses it own unique NameServicePort.
- 5. Run **start\_mts**.following the instructions for starting these scripts in *Avaya Proactive Contact Software Reference*.

## **CCS not passing requests to DCCS server**

If CSS is not passing requests to the DCCS server, examine the \$VOICEDIR/account/ mid tier  $log.ccyymmdd$  file to see if it contains any errors concerning DCCS.

# **StatsPump**

Statspump consists of the statsPumpCtrl process and statspump java process.

Follow these steps to troubleshoot statspump:

- 1. Check that statspump is running by entering **check\_mts** at the command prompt.
- 2. If statsPumpCtrl does not display in the results for check\_mts, most likely statsPumpCtrl has not started. Run **check\_mts** again to make sure serviceMonitor and Naming\_Service are running.
- 3. If either these two processes are not running, follow the instructions for starting that process in *Avaya Proactive Contact Software Reference.*
- 4. Check that statspump is running by entering **check\_mts** at the command prompt. If it is still not running, go to the next step.
- 5. Reconfigure the system by following these steps:
	- a. Check the keyword values in  $\frac{1}{2}$  OICEDIR/etc/master.cfg to ensure they are set correctly. Edit the file to correct any mistakes.
	- b. Enter **stop\_pds** and then **stop\_mts** at the command prompt.
	- c. Delete all files in the /opt/avaya/services/data directory.
	- d. Enter **start\_mts** and then **start\_pds** at the command prompt.
	- e. Enter **check\_mts** at the command prompt and inspect the results to ensure that statsPumpCtrl is running.

**Chapter 6: Mid-Tier**

# **Chapter 7: Database**

This section provides troubleshooting procedure for Database related issues.

## **Database Services**

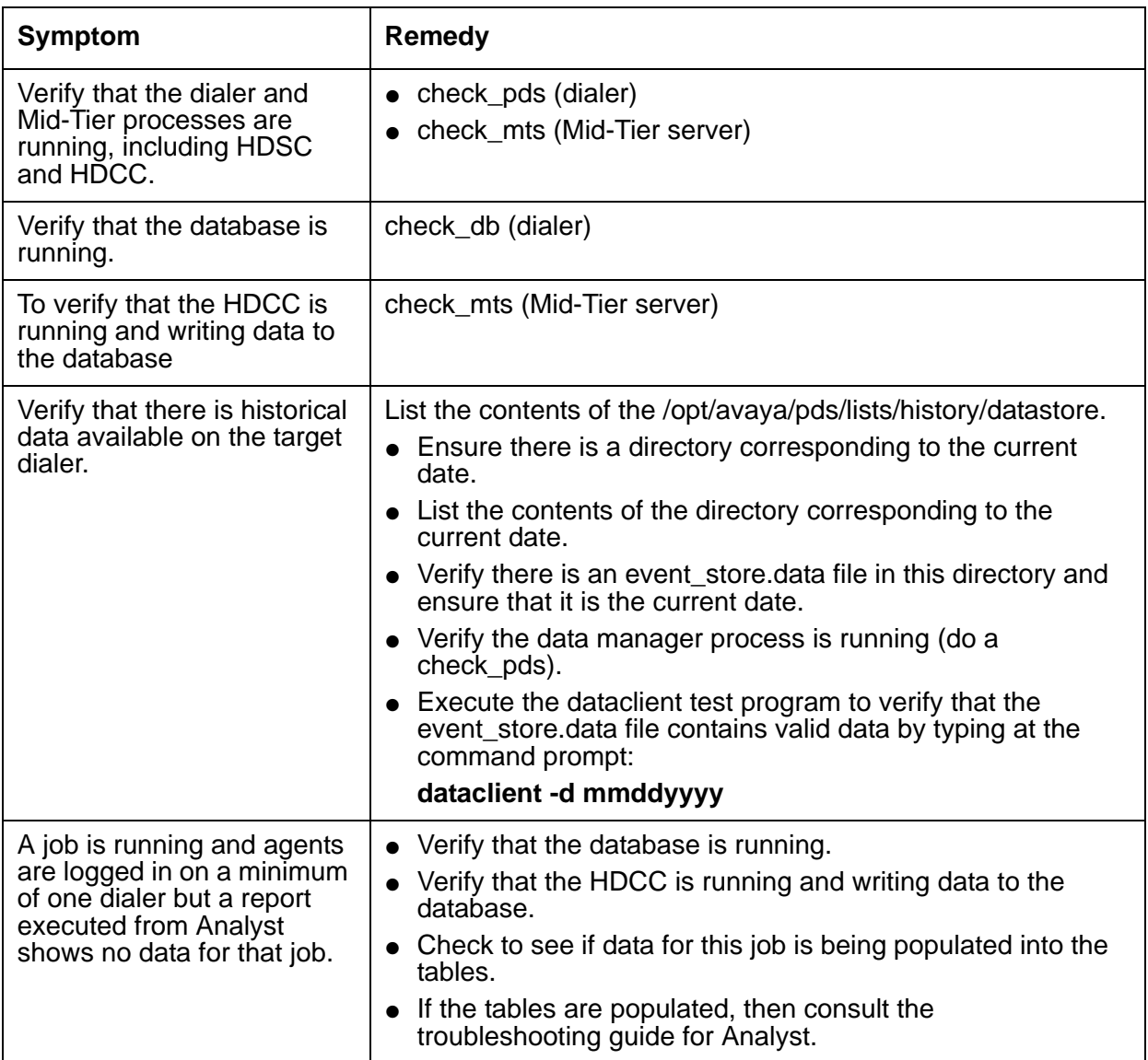

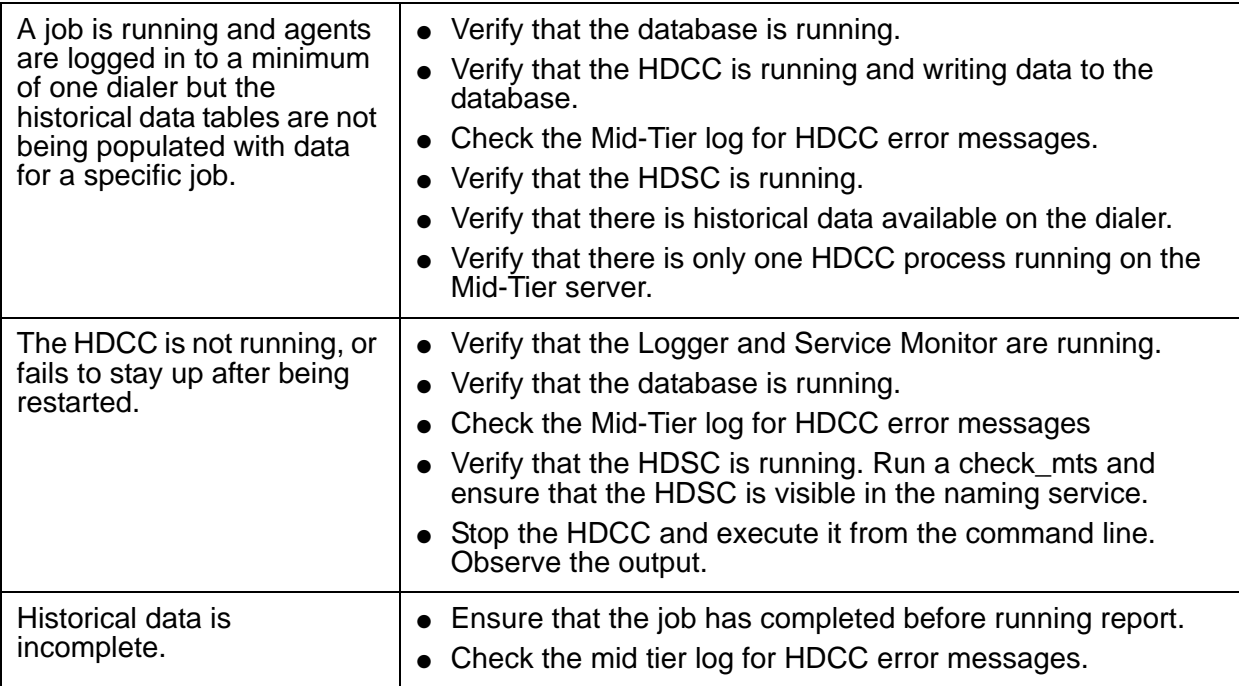

# **Mid-Tier Database**

Two common problems with the Mid-Tier database are networking issues that prevent access to the database and in some cases the database process is not running. The next two sections provide guidance on resolving these issues.

## **Mid-Tier database network problems**

If you suspect the Mid-Tier database is not available on the network, follow these steps to troubleshoot the problem:

- 1. From the command prompt, ping the host system for the database using the IP address of the host system.
- 2. If the ping is successful, go to [Mid-Tier database not running](#page-46-0).
- 3. If the ping is unsuccessful, check that the  $/etc/resolv$ , conf file contains the line:

domain <domain name>

4. If /etc/resolv.conf does not contain the line above, add the line to the file.

- 5. From the command prompt, ping the host system for the database using the IP address of the host system. If the ping is unsuccessful, there are two possible next steps depending on whether or not DNS is in use.
- 6. If DNS is in use, edit the  $/etc/nsswitch.comf$  to contain this line:

<IP\_address><machine\_name><machine\_name.domain>

7. If DNS is not in use, edit the /etc/hosts to contain this line:

<IP\_address><machine\_name><machine\_name.domain>

8. From the command prompt, ping the host system for the database using the IP address of the host system.

### <span id="page-46-0"></span>**Mid-Tier database not running**

To see if the Mid-Tier database is running, enter this command at the command prompt on the database host system:

**check\_db**

If the Mid-Tier database is not running, start it by entering these command at the command prompt on the database host system:

**stop\_mts**

**start\_db**

**start\_mts**

### **Verify Mid-Tier components can access database**

To verify StatsPump updates data in the database and Mid-Tier components can access the database, follow these steps:

- 1. Open Window Explorer on the client system.
- 2. Navigate to the Avaya Proactive Contact install directory.
- 3. In the ..\Services\3rdParty\Oracle10g directory, double-click sqlplus.exe.
- 4. At the Enter user-name prompt, type **avayapdsdb/avayadba**.
- 5. At the SQL> prompt, type select **\* from dialerdef;** and press **ENTER**. Make sure you have entered the semi-colon (;).
- 6. The screen displays message similar to the following:

DIALER\_ID DIALERNAME\_NTXT PACKETTIME\_NUM DIALERIP\_NTXT ---------- -------------------- -------------- ------------------------------ SYSTIME\_NTXT SYSLINES\_NUM SYSAGENTS\_NUM SYSJOBS\_NUM SYSUPDATETIME\_NUM -------------------- ------------ ------------- ----------- -----------------

```
LASTUPDTIME_NUM
---------------
     23 redlab23 1144852359 143.243.248.123
2006/4/12 7:32:39 21 108 50 6
    1144932555
```
There is one row of data for each dialer in the pod. Be sure to note the SYSTIME\_NTXT data, 2006/4/12 7:32:39 in the example. This time stamp must be current.

- 7. Enter the command again.
- 8. Each time you enter the command with about a 30 second pause, the systime ntxt value updates for dialers running Avaya Proactive Contact.
- 9. If it is not updating, there in a problem with connectivity, see Supervisor Mid-Tier [connectivity](#page-19-0) on page 20.

## **Database**

Oracle provides a mechanism, the online redo log, to recover from database errors. Each online redo log has a minimum of two redo log files that contain redo records, also called redo entries. Each record is made up of a group of change vectors. Each vector is a description of a change made to a single block in the database. For instance, changing a salary value in an employee table, generates a redo record that describes changes to the:

- data segment block for the table
- rollback segment data block
- transaction table of the rollback segments

#### **Note:**

The Oracle background process Log Writer (LGWR) creates the redo log files in the redo log buffer of the System Global Area (SGA). Whenever a transaction is committed, LGWR writes the transaction's redo records from the redo log buffer of the SGA to an online redo log file, and a system change number (SCN) is assigned to identify the redo records for each committed transaction.

The online redo log of a database consists of a minimum of two online redo log files. Oracle requires a minimum of two files to guarantee that one is always available for writing while the other is being archived if the system is in ARCHIVELOG mode. LGWR writes to online redo log files in a circular fashion such that when the current online redo log file fills, LGWR begins writing to the next available online redo log file.

Redo records can also be written to an online redo log file before the corresponding transaction is committed. If the redo log buffer fills, or another transaction commits, LGWR flushes all of the redo log entries in the redo log buffer to an online redo log file, even though some redo records cannot be committed. Oracle provides an option to roll back these changes.

Redo entries record data that you can use to reconstruct all changes made to the database, including the rollback segments. Therefore, the online redo log also protects rollback data. When you recover the database using redo data, Oracle reads the change vectors in the redo records and applies the changes to the relevant blocks.

Filled online redo log files are available to LGWR for re-use depending on whether archiving is enabled:

- If archiving is disabled (NOARCHIVELOG mode), a filled online redo log file is available once the changes recorded in it have been written to the data files.
- If archiving is enabled (ARCHIVELOG mode), a filled online redo log file is available to LGWR once the changes recorded in it have been written to the deadfalls and once the file has been archived.

**Note:**

ARCHIVELOG mode is not the default. You have to set it up as part of the admin job. You can find more details on this entire process in the ORACLE Admin manual. There is a whole section about how you have to plan and configure your system to do this type of logging for recovery.

## **Recovering in the event of media failure**

You can restore a database to the state it was in at the point of failure if the current transaction log file for the database is available and undamaged.

To restore the database to the point of failure:

- 1. Back up the currently active transaction log. For more information, see Transaction Log Backups in the Oracle documentation.
- 2. Restore the most recent database backup without recovering the database.
- 3. If differential backups exist, restore the most recent one.
- 4. Restore each transaction log backup created since the database or differential backup in the same sequence in which they were created without recovering the database.
- 5. Apply the most recent log backup (created in Step 1), and recover the database.

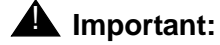

To protect against loss of transactions under the Full Recovery model, the transaction log must be protected against damage. It is strongly recommended that fault-tolerant disk storage be used for the transaction log.

See also Administering SQL Server/Transaction Log Backups in the Oracle documentation.

● You can set up your database so that you can fully recover data from a previous backup. All the logging you did is relative to the previous backup, it is not a snapshot of the database data taken at intervals of time.

- To do 1., you have to set up your database to log activities from the moment you did the backup to … the moment you do a next backup (for example) (this is the strategy that a dba, has to choose, plan, and configure for his system backup and recovery)
- This option is not the default or something that happens automatically because it is resource consuming and you really have to go through some planning and know what you are doing and be aware you are doing it.
- This is an admin function, not a conceptual function of the database.

### **Common Oracle errors**

If an error occurs when preforming the procedure in the first part of [Supervisor Mid-Tier](#page-19-0)  [connectivity on page 20](#page-19-0), make a note of the error number and the exact text of the error message. This contains the solutions to a couple common Oracle error messages.

#### **ORA-12154: TNS: Unable to resolve the connect identifier**

To resolve this issue, follow these steps:

- 1. In the Avaya Proactive Contact install directory, verify that the ..\Services\ 3rdParty\Oracle10g\tnsnames.ora file exists. When the user runs the Avaya Proactive Contact Configurator in Health Manager it creates this file. If it does not exist, create it by running the Avaya Proactive Contact Configurator again, then closing Health Manager. If the error message reappears, go to the next step.
- 2. Verify that there is no other installation of Oracle on the machine. Although Avaya Proactive Contact is designed to be self-contained and to coexist with other Oracle installations, there are some possible points of conflict, particularly if the other Oracle is older than version 10i. For example, if another Oracle installation uses a client profile (SQLnet.ora), this file can prevent the tnsnames.ora file from being discovered.

#### **ORA-12545: Connect failed because target host or object does not exist**

To resolve this issue, follow these steps:

1. In the Avaya Proactive Contact install directory, verify that the ..\Services\3rdParty\ Oracle10g\tnsnames.ora file contains this line:

HOST = <dialername>

in which <dialername> is either the alias of the dialer or the dialer's IP address.

- 2. If the tnsnames.ora file does not contain the line in step 1, add it to the file. If the error message persists, go to the next step.
- 3. Open Window Explorer.
- 4. Navigate to the Avaya Proactive Contact install directory.
- 5. In the ..\Services\3rdParty\Oracle10g directory, double-click **sqlplus.exe**.
- 6. At the Enter user-name prompt, type **avayapdsdb/avayadba**.
- 7. At the SQL> prompt, type select \* from dialerdef; and press **ENTER**. Make sure you have entered the semi-colon (;).
- 8. The screen displays a message similar to the following:

```
DIALER_ID DIALERNAME_NTXT PACKETTIME_NUM DIALERIP_NTXT
---------- -------------------- -------------- ------------------------------
SYSTIME_NTXT                  SYSLINES_NUM SYSAGENTS_NUM SYSJOBS_NUM SYSUPDATETIME_NUM
-------------------- ------------ ------------- ----------- -----------------
LASTUPDTIME_NUM
---------------
 23 redlab23 1144852359 143.243.248.123
2006/4/12 7:32:39 21 108 50 6
     1144932555
```
There is one row of data for each dialer in the pod. Be sure to note the SYSTIME\_NTXT data, 2006/4/12 7:32:39 in the example. This time stamp must be current. If it is not, data is not being updated to the database.

**Chapter 7: Database**

# **Chapter 8: Calling List Life Cycle**

This section provides troubleshooting information on Calling List related issues.

# **List did not download**

To help troubleshoot the issue, have the customer answer these questions:

- 1. What list did not download?
- 2. Has the customer tried to do a manual download?
- 3. Were there any errors?
	- a. If the download is stuck at time zoning, have the customer back out of all jobs that are running.
	- b. If they received the error "ERROR -- No Download Received", have the customer contact their host to see if the file was sent.
- 4. Has this list ever downloaded successfully?
	- a. If yes, when was the last time?
	- b. If no, did they create this list with "Supervisor"?
	- c. If yes, see [Avaya Proactive Contact Supervisor](#page-16-0) on page 17.
- 5. Is there any other list they can work off at this time?
	- a. If answer is yes, then the Severity is "1a Impaired".
	- b. If the answer is no, then the Severity is "0 Down" follow the routing steps located on page #8 of the Survival Guide.

For more troubleshooting help on lists, see [Check list](#page-52-0).

#### <span id="page-52-0"></span>**Check list**

To make sure the list you intend to use for testing exists, check the /opt/avaya/pds/xfer/ clist directory for it. If it is not present or if you just need a small sample list to test with, you can generate one with the readtape command as follows:

1. On the same system as the clist directory, type:

**readtape -c hg\_in1 -d lt\_in1 -o**

**list\_prep list1**

2. The first time the list is used run setzones, to classify the time zone of each phone number, type:

#### **setzones list1**

3. Run callsel to set up an index with pointers to selected records:

**callsel -l list1 -s all -x -p [-u]**

where -x means skip manual configuration, use as is (if possible)

-p means print results to /tmp/reports

-u unit work lists active (for unit work list jobs)

-s defines the strategy file, /opt/avaya/pds/callsel/all.S

-l defines the calling list, /opt/avaya/pds/xfer/clist/list1

# **Chapter 9: Jobs**

This section provides troubleshooting information on job related issues.

# **Unable to start jobs**

To help troubleshoot the issue, have the customer answer these questions:

- 1. What is the name of the job?
	- a. What is the start time of the job?
	- b. What is the stop time of the job?
	- c. Is the job an Inbound, Blend, or Outbound job?
- 2. What list is the job using to run?
- 3. What record selection are you using?
	- a. Was the record selection run?
	- b. How many records were selected?
- 4. What strategy are you using?
- 5. Where are you starting it? Have the customer try starting the job using both options:
	- a. In Editor (GUI or windows point and click)
	- b. In Administrator (UNIX or telnet window)
- 6. What errors did you get?
- 7. Has the job ever worked? If so when was the last time it worked?
- 8. Have there been any changes to the job?

For further job troubleshooting help see [Jobs.](#page-54-0)

## <span id="page-54-0"></span>**Jobs**

This section describes several job troubleshooting processes. They include:

● [Using Test Mode](#page-55-0)

- [Job will not start](#page-57-0)
- [Jobs ends just after start](#page-57-1)
- [Invalid headset ID](#page-57-2)
- [Agent profile will not execute](#page-58-0)
- [Selection list Unavailable for use](#page-58-1)
- [Job in test mode ignores keystrokes](#page-59-0)

## <span id="page-55-0"></span>**Using Test Mode**

Several job troubleshooting scenarios require you to put the system in test mode. This section describes how to set up test mode.

#### **Set up call processing in test mode**

To set up call processing in test mode, make the following changes to the system configuration:

- 1. In the **/**opt/avaya/pds/etc/master.cfg file, set the SWITCHTESTMODE parameter to **YES**.
- 2. In the /opt/avaya/pds/config/opmon.cfg file, set the DEDHEAD parameter to **DEDHEAD:1-48,1** to define the dedicated agent headset ID number range used for testing purposes.
- 3. In the /opt/avaya/pds/job/outbnd.job file, set the TESTMODE parameter to:

**TESTMODE:VOICE=40 BUSY=20 NOANSWER=20 AUTOVOICE=20:**

This setting defines the completion code distribution in the test call processing mode.

#### **Set up calling list processing**

To prepare the default list1 calling list for use:

1. Type **createlist -A <Calling list application name>**. The system displays a message like this:

Put Data Onto System

Number of records processed - 501

This generates the **/opt/avaya/pds/xfer/clist/list1**.

#### **Jobs**

#### 2. Type **list\_prep list1**. The system displays a message like this:

CALLING LIST BEING PREPARED FOR CALLING # RETAINING CALL COMPLETION STATUS latelst - Failed to open file list1.old mv: /opt/avaya/pds/xfer/clist/list1.old.late: cannot access: No such file or directory E00515|latemrk - Failed to open file list1.late ENTERING TIME ZONES Setzones - 501 records processed from list list1 426 records successfully processed 75 records failed with bad phone numbers 0 records failed time zone lookup 0 records failed with status of 'deleted' REMOVING DUPLICATE RECORDS Reject - Found 0 duplicates and 0 special exceptions in calling list list1 HASHING THE CALLING LIST clhash - Successful processing for list 'list1' field 'ACCTNUM' 501 records HASHING THE CALLING LIST FOR DO NOT CALL clhash - Successful processing for list 'list1' field 'ACCTNUM' 501 records MARK RECORDS WITH DAYS ON PROACTIVE CONTACT GREATER THAN 5 OOPS chkentdt - Processed 501 records on list: list1 with 0 records deleted REJECTED ACCOUNTS REJECTED ACCOUNTS CALLING LIST PREPARED FOR CALLING - list1 Type **chkentdt list1 ACCTNUM d=5 w=5**. The system displays a message like this: OOPS chkentdt - Processed 501 records on list: list1 with 0 records deleted Type **callsel -l list1 -s all -x -p**. The system displays a message like this: CALL SELECTION

Selection List Generation

Records processed 501 Total records 501

398 records selected and 0 recalls

Writing Selection List Index #1

Generating Report File 11876

## <span id="page-57-0"></span>**Job will not start**

Check the job guard times, STARTTIME and STOPTIME, in the .job file and adjust the values as necessary to fix this problem.

## <span id="page-57-1"></span>**Jobs ends just after start**

If when you start a job, its ends abruptly after a few seconds, check the following to troubleshoot this issue:

- 1. Are timezone codes for each phone number classified in the calling list? If not, correct the timezone codes for phone numbers and restart the job.
- 2. Check to see that there are uncalled records in the calling list. If there are no uncalled records, either obtain a fresh list or reset list to an uncalled state. Enter this command at the command prompt to reset the list:

**set\_field list1 STATUSFLAG CODE DTE TME**.

3. Check the timezone report in config\_ed to see if you are attempting to call within the timezone guard times of some of the records in your list.

**Note:**

To modify  $timezone.cfg$ , you must re-run your callsel for the new times to take effect.

## <span id="page-57-2"></span>**Invalid headset ID**

In test mode, you try to log on an Agent and get the error message, Invalid headset ID. Try the following to correct the problem:

- 1. It can be that the system is not in testmode. Check that the SWITCHTESTMODE keyword in \$VOICEDIR/etc/master.cfg is to **YES**.
- 2. If the error persists, check that these keywords in  $\text{SVOICEDIR/config/opmon.cfq}$ have the listed values:
	- CFGTIME:15
	- $\bullet$  DEDHEAD:  $1-48,1$
	- $\bullet$  #DIALBACK:49-96:15:0::
	- #DIALBACKNUM:ALL
	- DIALINTIMEOUT:30
- 3. If the values in  $opmon.cfg$  are correct and the error still occurs, check that PORTS keyword value in \$VOICEDIR/etc/master.cfg matches the DEDEAD keyword value in \$VOICEDIR/config/opmon.cfg. If they do not match, make them have the same value.
- 4. If the error is still there, check that the number of headsets in  $\sqrt{\frac{2}{10}}$  ( $\sqrt{\frac{1}{10}}$ dgswitch.cfg matches the value for the keyword, PORTS in \$VOICEDIR/etc/ master.cfg.
- 5. If you made any changes to parameters, reboot Avaya Proactive Contact.

## <span id="page-58-0"></span>**Agent profile will not execute**

If when agents log in, their .profile will not execute:

- 1. Make sure that the agent's .profile is soft-linked to /etc/skel/pds\_agent/.profile. The /etc directory must have correct ownership and permissions or the agent cannot have permission to run it.
- 2. If agents still have problems with their .profiles, try logging in as root and running \$VOICEDIR/tools/shell/sysverify. This tool checks to see whether all dialer files, ownerships and permissions are present and correct. sysverify -f corrects any permission or ownership problems. Use the -f option only as a last resort.

## <span id="page-58-1"></span>**Selection list Unavailable for use**

When you try to start a job, you get the message Selection list unavailable for use. There are two possible causes of this error:

- 1. Jobs can be trying to use the same .S file. Check that each currently running job is accessing its own .S file.
- 2. If a job (or caller) aborted prematurely, it did not do its cleanup steps.

#### **Note:**

Only perform these steps as a last resort. These steps remove all current job files.

To do the clean up manually, first stop all jobs. Then, at the command prompt, enter:

- **cd \$VOICEDIR/lists**
- **rm \*.inx \*.rcl \*.sel \*.stgy \*.stat \*.as \*.recsel stat.\***

Rerun callsel before trying to start the job again.

## <span id="page-59-0"></span>**Job in test mode ignores keystrokes**

When running a job in test mode, the system ignores keystrokes to the agent CUI window. For inbound and outbound agents in test mode, to interact manually with the agent CUI, set the <jobname>.job TESTOPER parameter to an empty string.

## **General Job troubleshooting**

- [Check job parameters](#page-59-1)
- [Check list](#page-60-0)

#### <span id="page-59-1"></span>**Check job parameters**

In the **/opt/avaya/pds/job/<job\_name>.job** file you wish to run, check the following keywords:

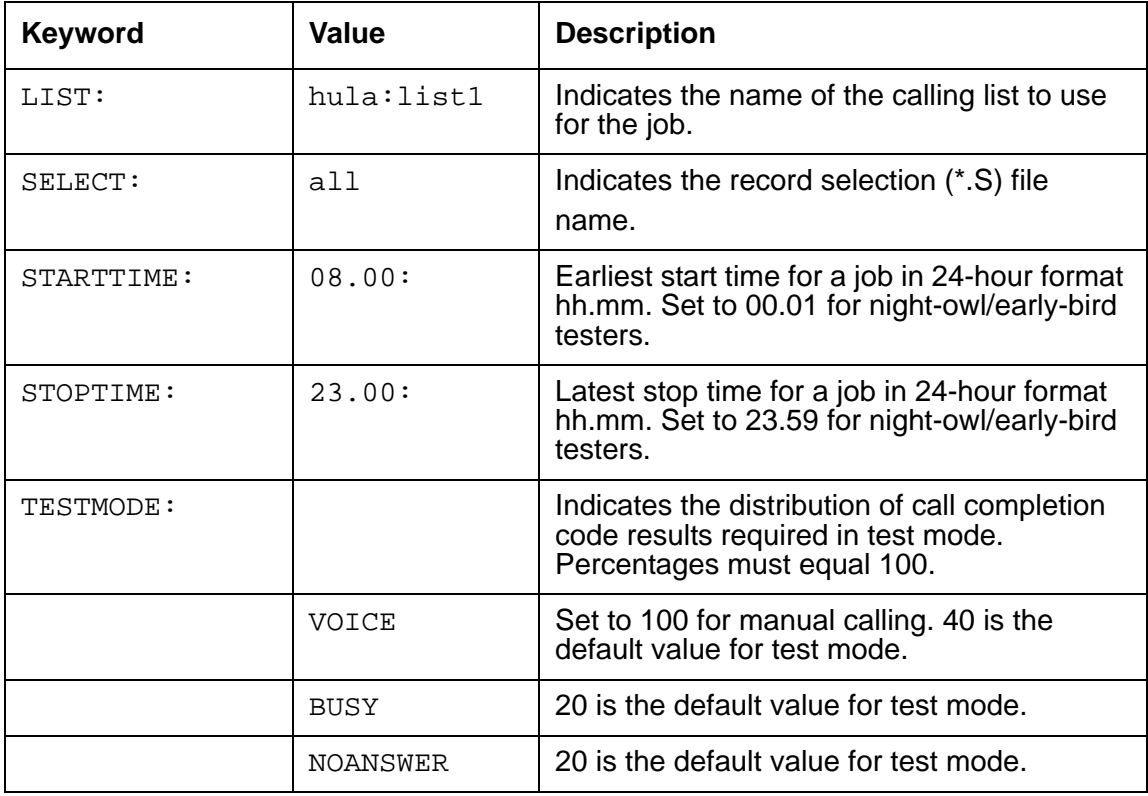

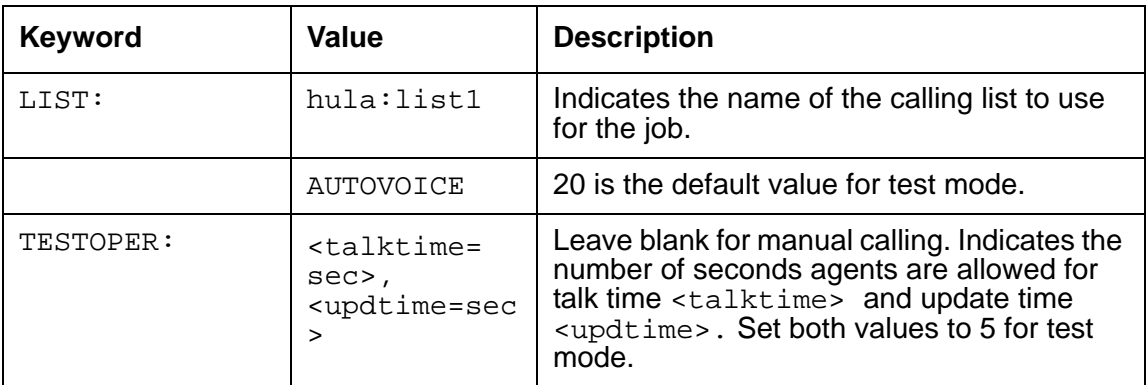

### <span id="page-60-0"></span>**Check list**

To make sure the list you intend to use for testing exists, check the /opt/avaya/pds/ $x$ fer/ clist directory for it. If it is not present or if you just need a small sample list to test with, you can generate one with the readtape command as follows:

1. On the same system as the clist directory, type:

# **readtape -c hg\_in1 -d lt\_in1 -o**

#### **list\_prep list1**

2. The first time the list is used run setzones, to classify the time zone of each phone number, type:

#### **setzones list1**

3. Run callsel to set up an index with pointers to selected records:

#### **callsel -l list1 -s all -x -p [-u]**

where -x means skip manual configuration, use as is (if possible)

-p means print results to /tmp/reports

-u unit work lists active (for unit work list jobs)

-s defines the strategy file, /opt/avaya/pds/callsel/all.S

-l defines the calling list, /opt/avaya/pds/xfer/clist/list1

**Chapter 9: Jobs**

# **Chapter 10: Reports**

This section provides troubleshooting information for Report related issues.

## **Reports not working**

To troubleshoot reports not working, have the customer select the reporting tool in use:

[Analyst - GUI based reporting](#page-62-0)

[PC Analysis - Linux Based Reporting](#page-63-0)

## <span id="page-62-0"></span>**Analyst - GUI based reporting**

If the Analyst reporting tool is in use, have the customer answer these questions:

- 1. What version of Analyst are you using?
- 2. What version of Crystal Reports are you using?
- 3. What version of Excel are you using?
- 4. What report is not working?
	- a. Is it a standard report? (canned report)
	- b. Is it a custom report? (the customer modified a canned report)
- 5. Did you use auto conversion or manual conversion? If auto conversion, go to the next step. If not, go to step 7.
- 6. Did your auto conversion work?
	- a. Is there another workstation that did convert records?
	- b. What time was it set for?
	- c. Do you have a screen saver, or low power standby on the monitor?
- 7. Did you run a manual conversion? If yes, then answer a, b, and c. If no, go to step 8.
	- a. Did the screen turn yellow?
	- b. What error did they get? (At the bottom of the screen)
	- c. Has the PC been moved?
- 8. Has the IP address been changed?
- 9. When was the last time it worked?

## <span id="page-63-0"></span>**PC Analysis - Linux Based Reporting**

If the PC Analysis reporting tool is in use, have the customer answer these questions:

- 1. Is this a new or existing extract?
- 2. What type of extract is it?
	- a. J Job History
	- b. A Agent History
	- c. I Calling Info Statistics
	- d. T Calling Trans Statistics
	- e. L Calling List
- 3. What fields are you trying to extract information from?
- 4. What results are you getting?
- 5. Are you getting an error?

# **Chapter 11: Hardware**

This section covers scenarios with these areas of Avaya Proactive Contact troubleshooting:

- [Networking Issues](#page-64-0)
- [Hardware troubleshooting](#page-65-0)

# <span id="page-64-0"></span>**Networking Issues**

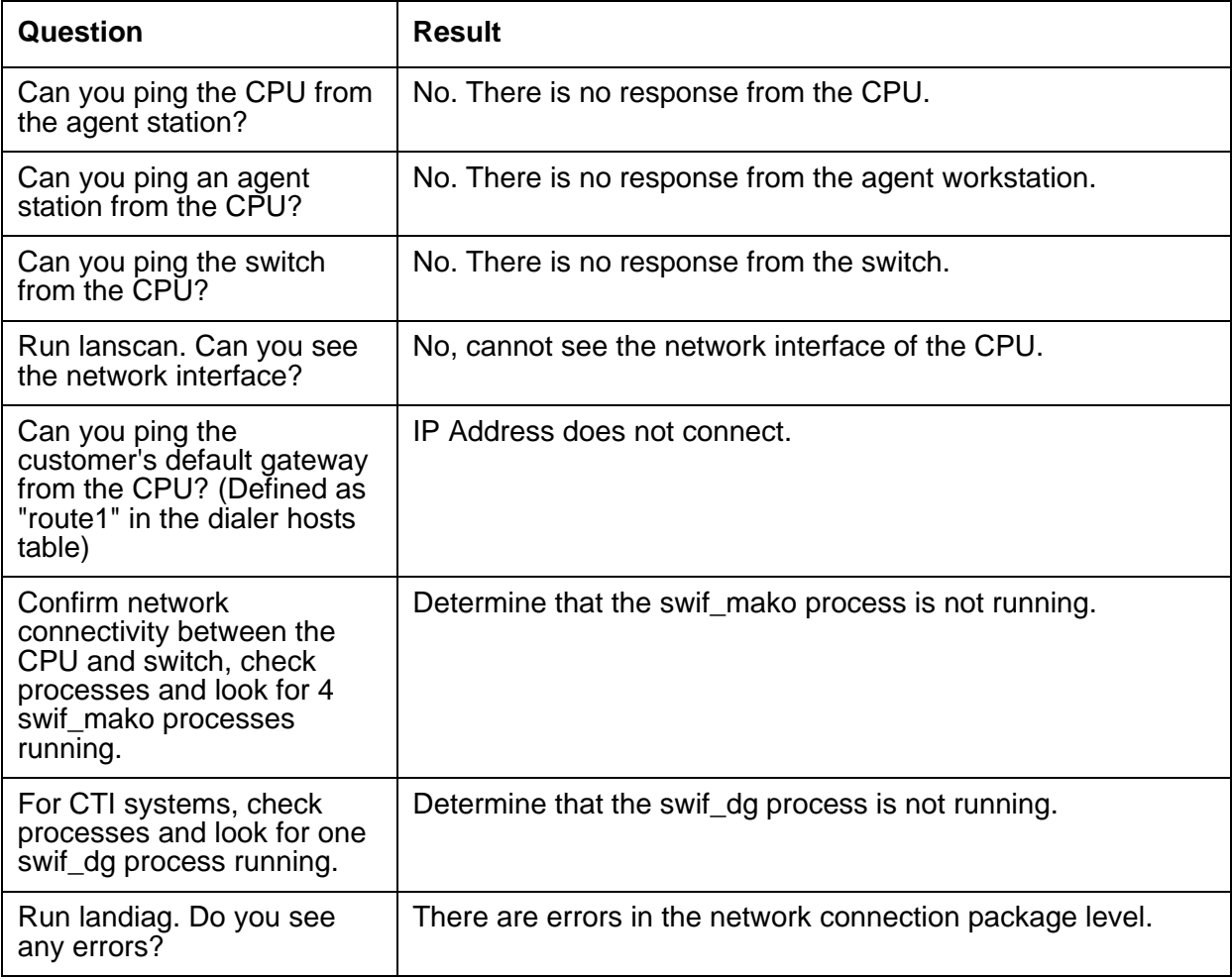

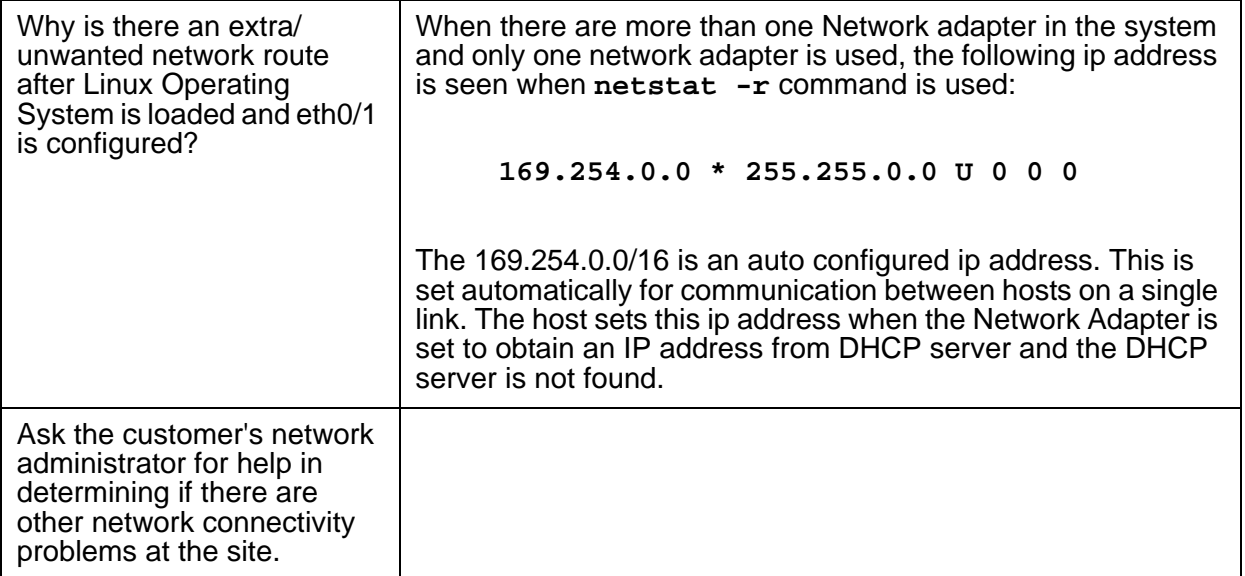

# <span id="page-65-0"></span>**Hardware troubleshooting**

# **General hardware issues**

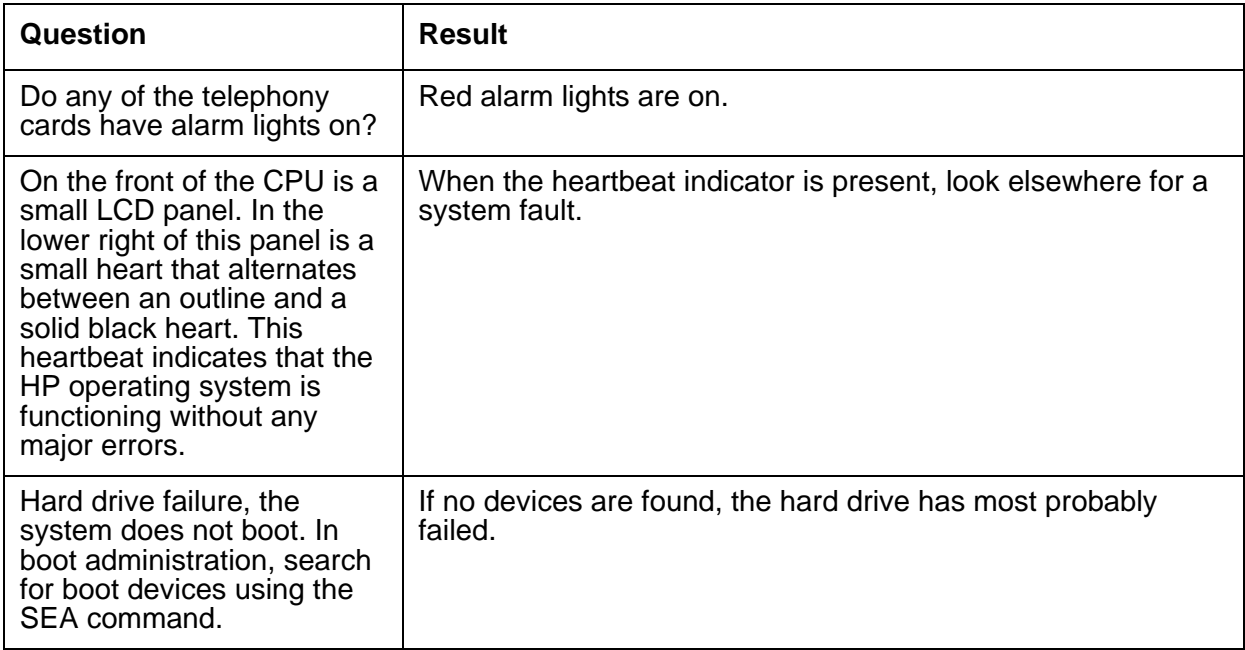

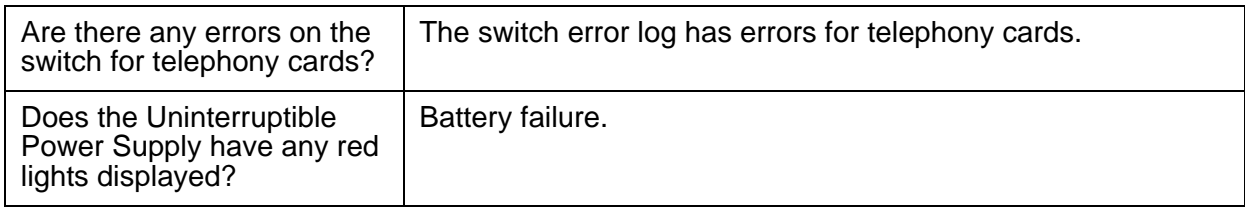

# **Avaya CPU Issues**

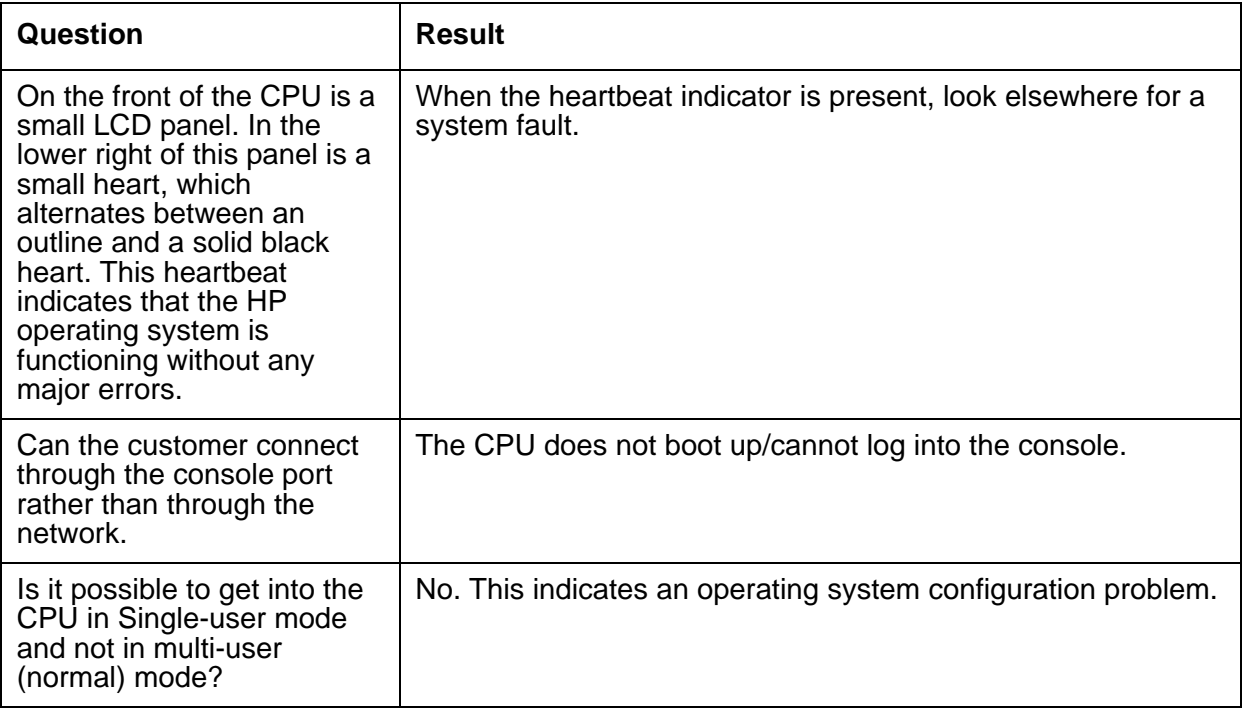

**Chapter 11: Hardware**

# **Chapter 12: Linux (useful commands and troubleshooting steps)**

# **Garbled characters are displayed when Less command is used**

Less command is Linux based command used to view the contents of a file one screen at a time. It is similar to the more command, but has the extended capability of allowing both forward and backward navigation through the file. Unlike most Unix text editors/viewers, less does not need to read the entire file before starting, resulting in faster load times with large files.

Garbled characters are displayed when you execute the following command:

#### **ls -laF | less**

To resolve this issue set the environment variable to LESSCHARSET=utf-8.

#### **Note:**

Here utf is Unicode Transformation Format. It is able to represent any character in the Unicode standard.

- 1. On the dialer, go to cd /home/admin
- 2. Open .profile in editor using the following command:

#### **vi .profile**

- 3. In the editor under #Set up Environment variable, set the following value: **export LESSCHARSET=utf-8**
- 4. Save the .profile file

Now try executing the following command. The output will be displayed properly.

**ls -laF | less**

## **Unable to login to Linux using localized agent name**

To login to Linux, you must use LDAP to convert the agent name to UTF-8, and then send the agent name to PAM for logging in. However, in case of the Operator login, because you login to the dialer with the direct Linux prompt credentials for agentname and password, the agent name cannot be converted to UTF.

# **Chapter 13: Proactive Contact Integration with Adjuncts (IVR, CM, IQ)**

# **Unable to transfer agents to the IVR pool job**

Unable to transfer agents to the IVR pool job from Monitor when records for outbound job are completed.

The agents can be transferred to the ivrpool job using jobmon.

To transfer the agents back to the IVR pool job:

- 1. Login to the dialer as system.
- 2. In the Supervisor Main Menu, type 4 and press Enter to select Manage Active Jobs.
- 3. Open Jobs > Open Job and select the Outbound job.
- 4. Press Ctrl + X to see the menu.
- 5. Select Control > Transfer Agent.
- 6. Select the agent to be transferred to the IVR pool job.
- 7. Select the IVR pool job.

# **Using Health Manager to monitor IR integration**

To view dialer telephony services health:

- 1. Log in to Health Manager as administrator.
- 2. In the left pane under Dialer Services, click Telephony. Health Manager displays the following information in the right pane:

Service name Description

SWIF\_CT Avaya CT communications service

SWIF\_DGn Avaya PG230RM communications service (where n indicates the system number)

IVR\_CONN Dialer to Avaya IR connector

# **IVR\_SCRIPT is blank**

During a pool job for interactive voice response agents, an IVR script is empty.

#### **Description**

The error message names the pool job that encountered a empty IVR script.

# **Job <name> is not valid for IVR**

The named job is not valid for IVR agents.

### **Description**

The named job is not valid for IVR agents. Any job file has a set of IVR parameters, including the Allow IVR agents on job parameter. If this parameter is set to NO, IVR agents cannot access the job.
## **Chapter 14: Error message, source and error description table**

The table in this section includes the error message number, source files and a more complete description of the condition that generated the error message.

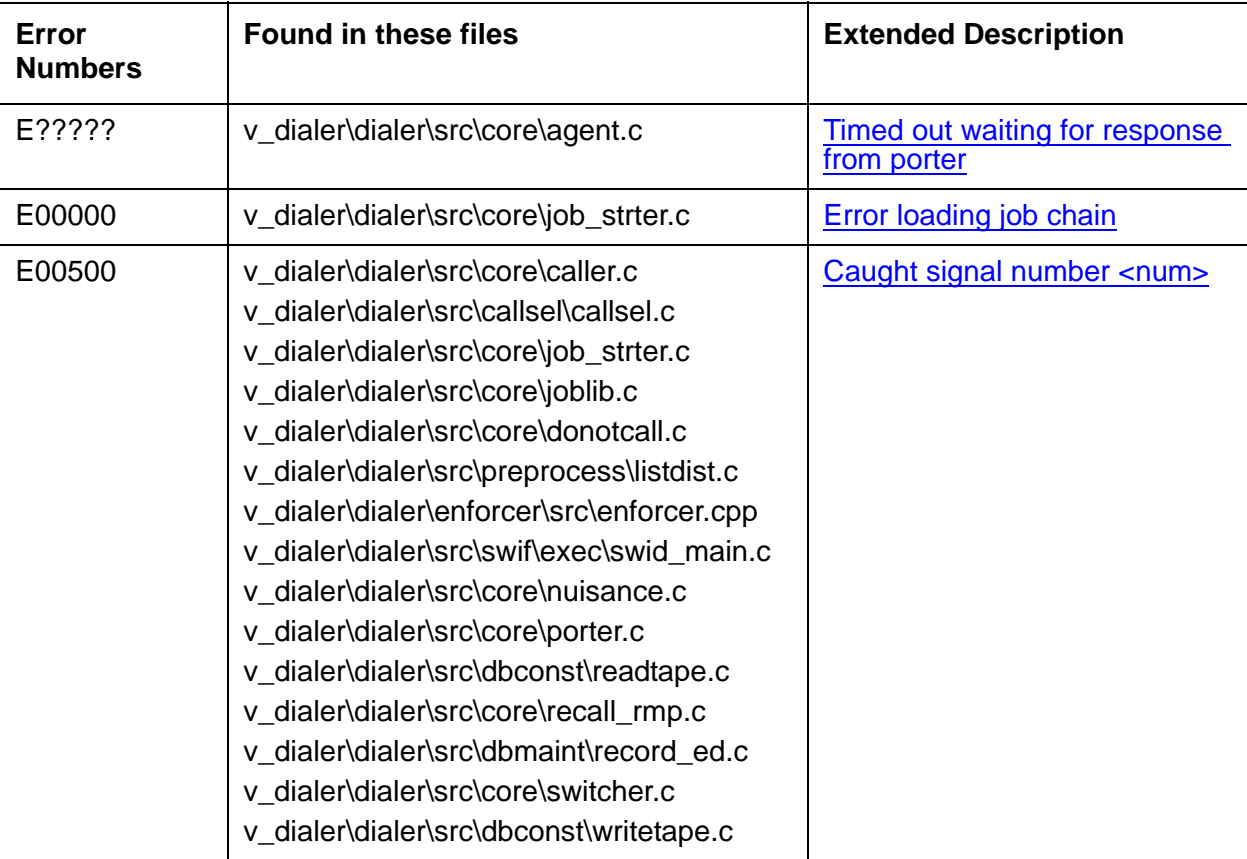

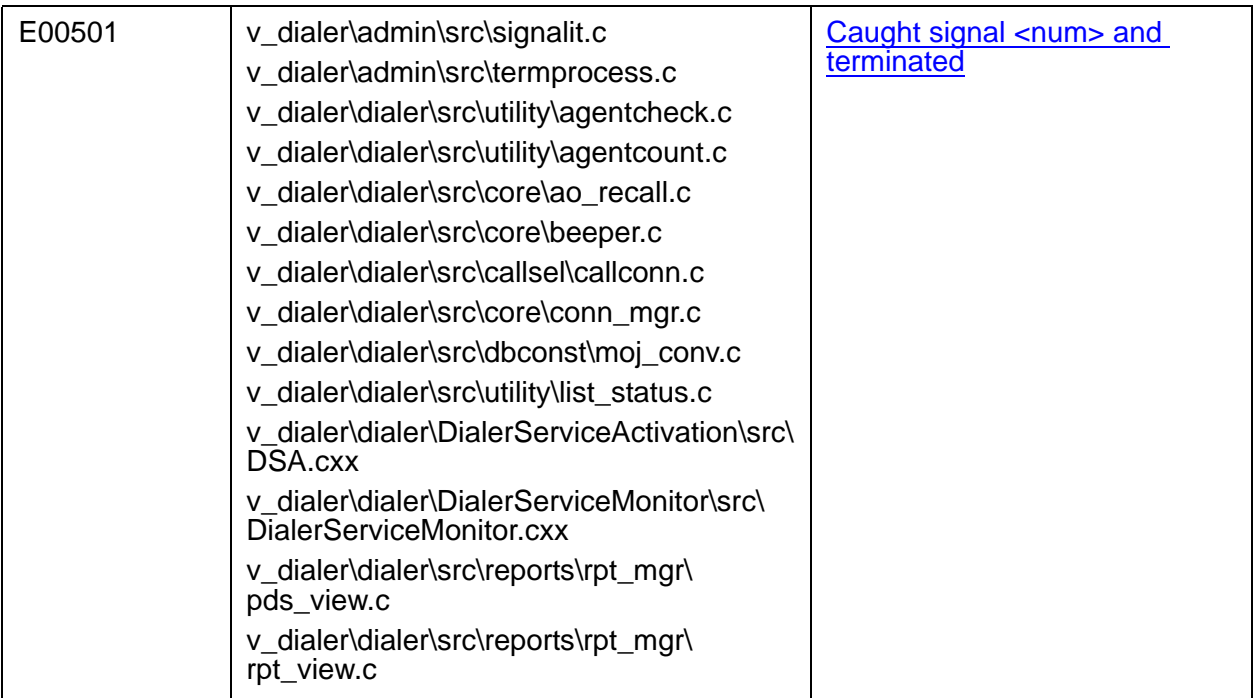

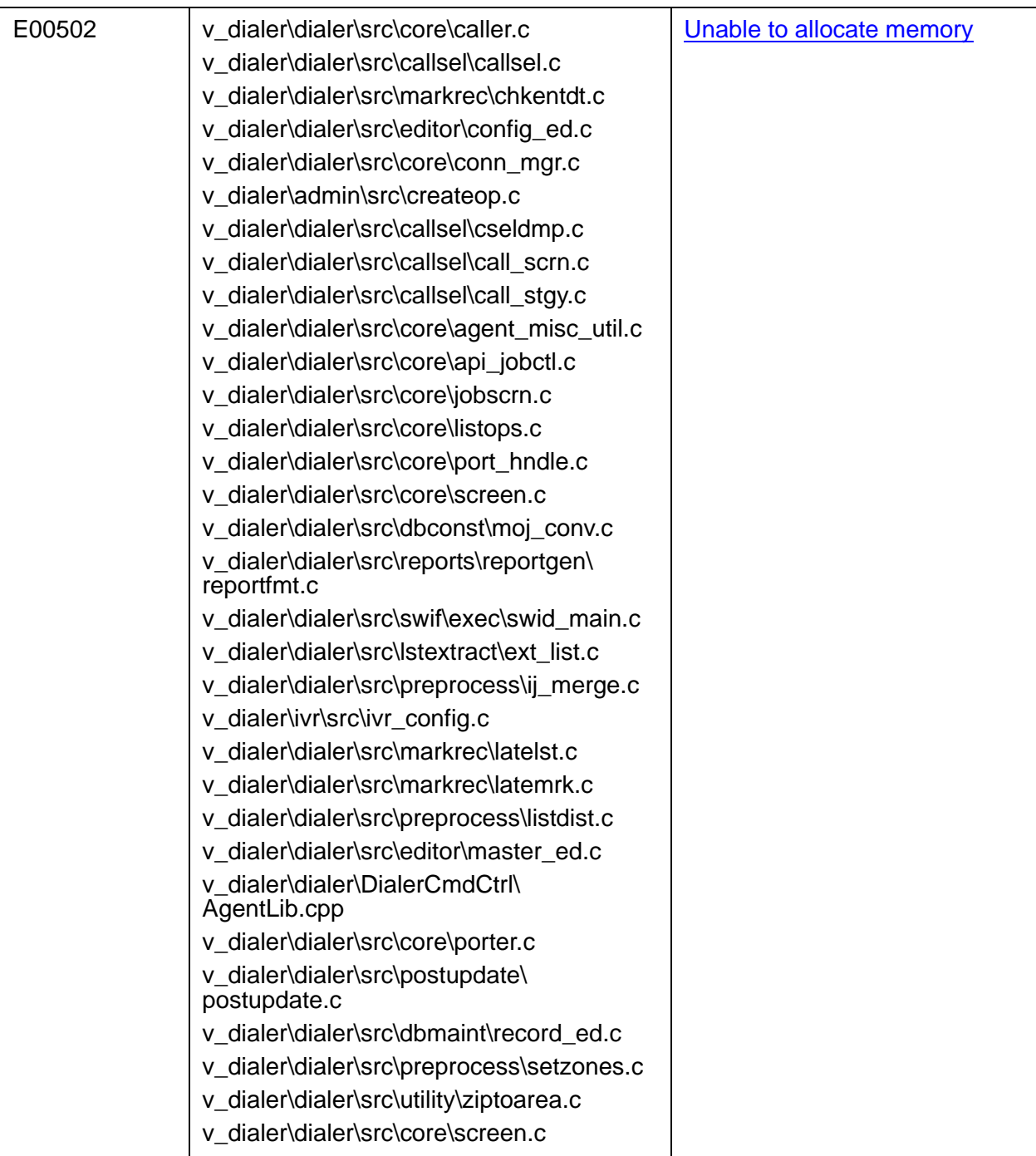

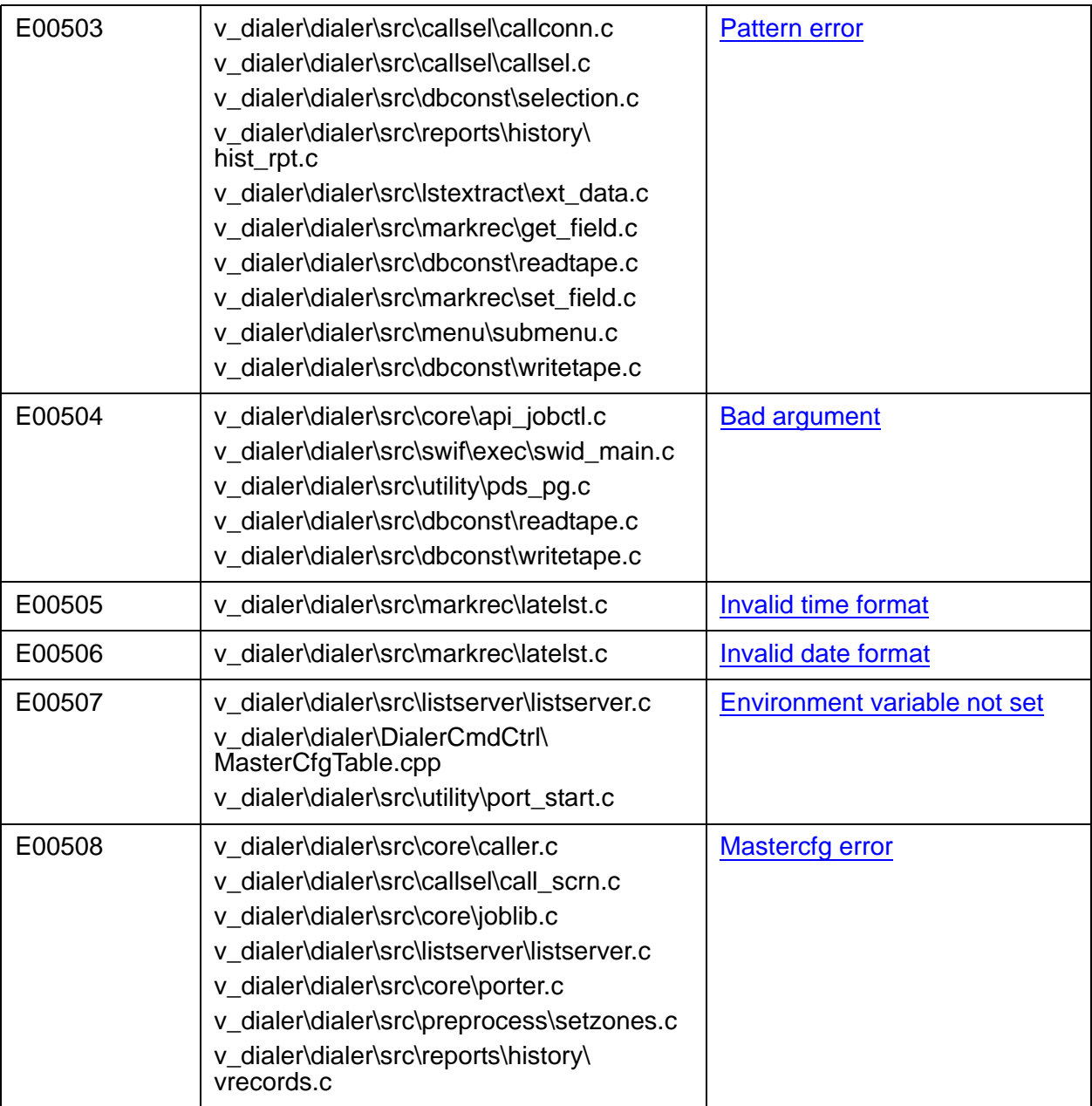

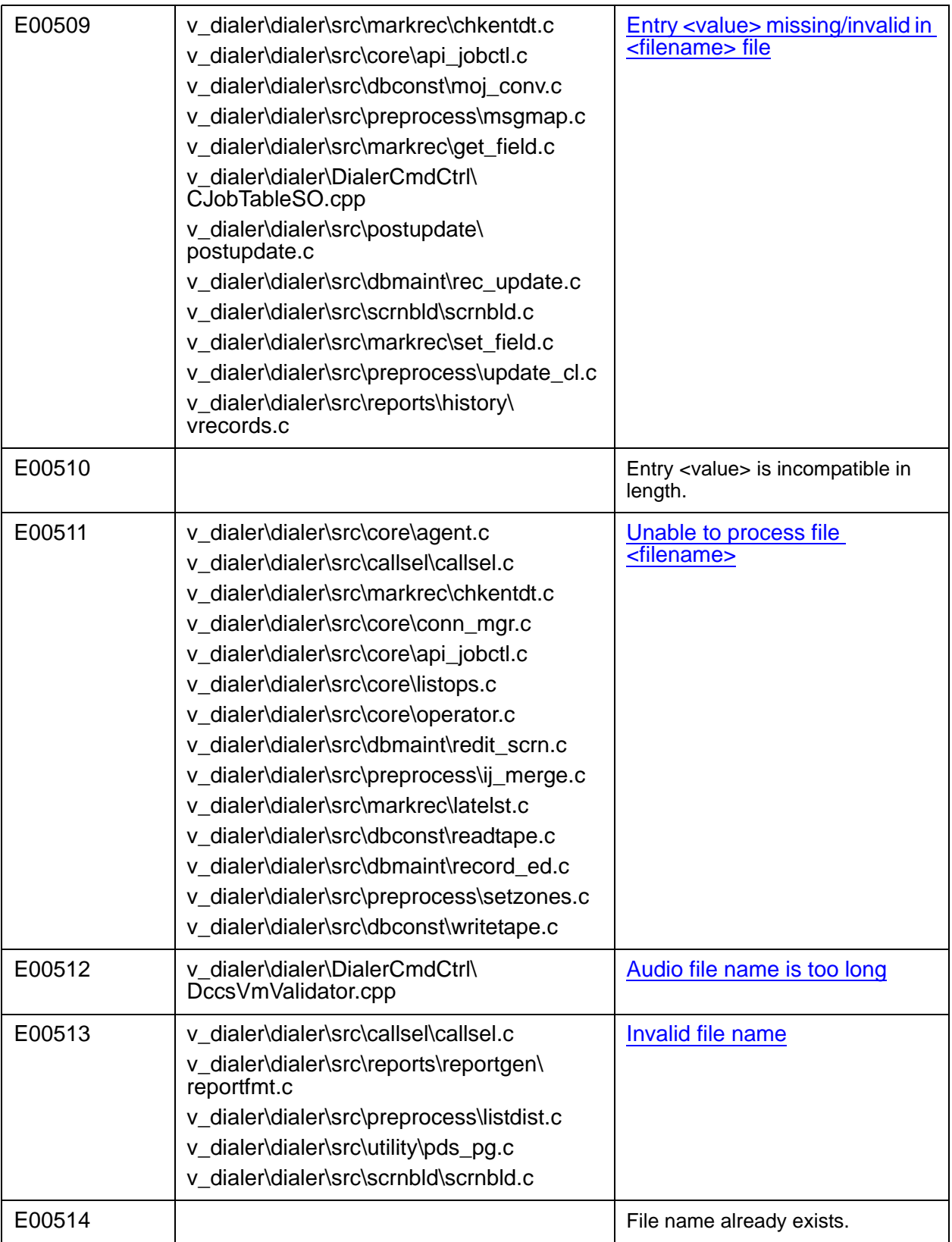

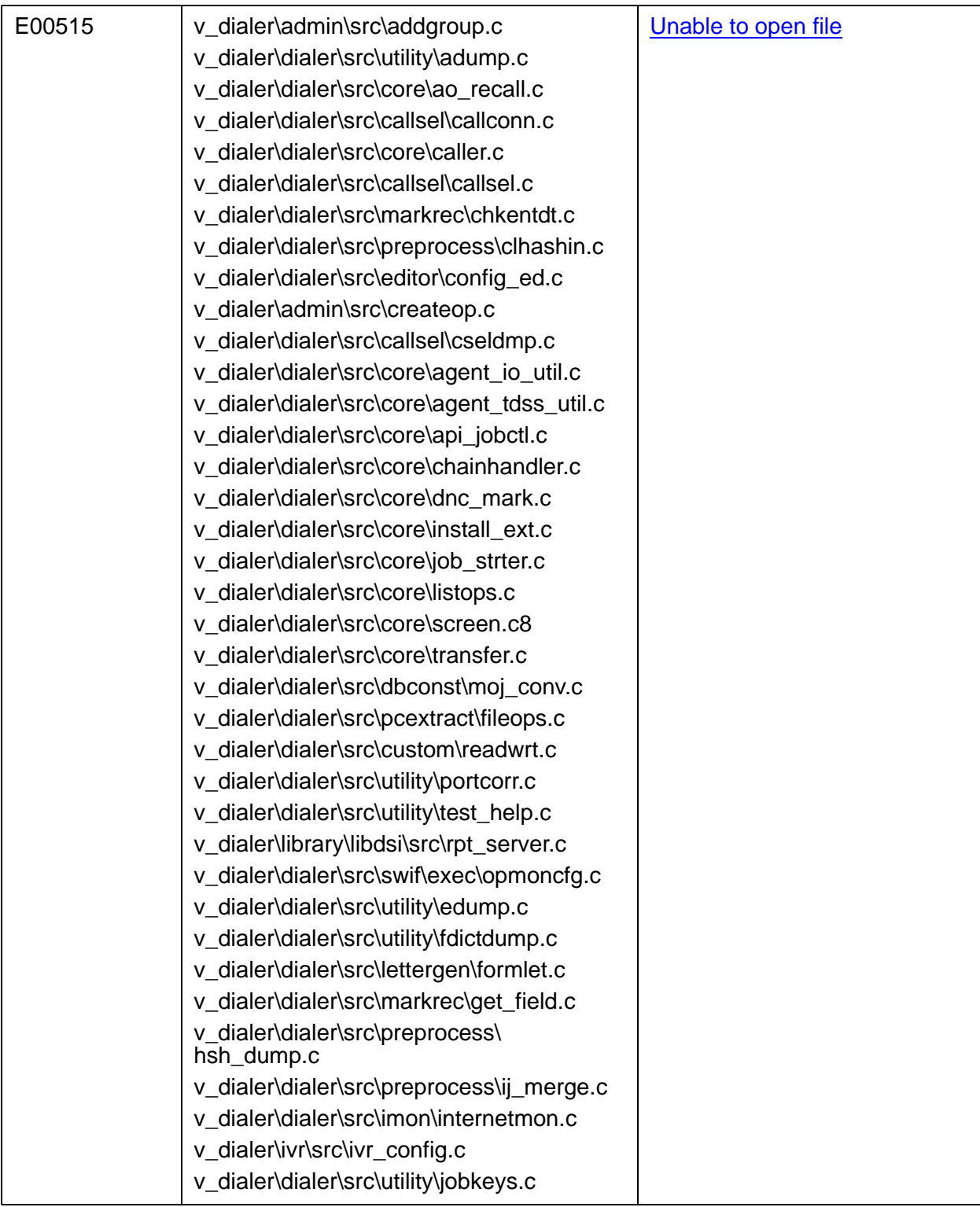

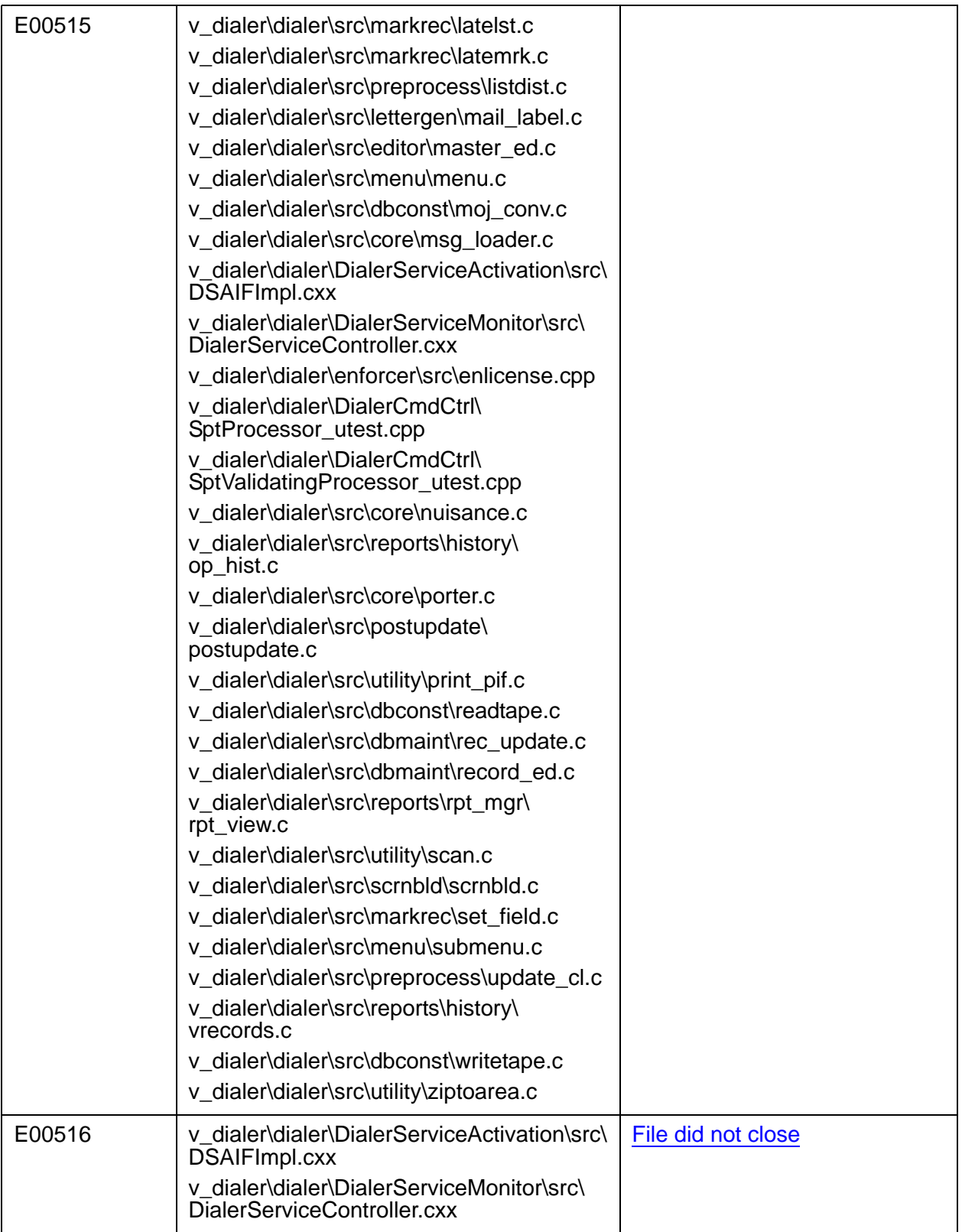

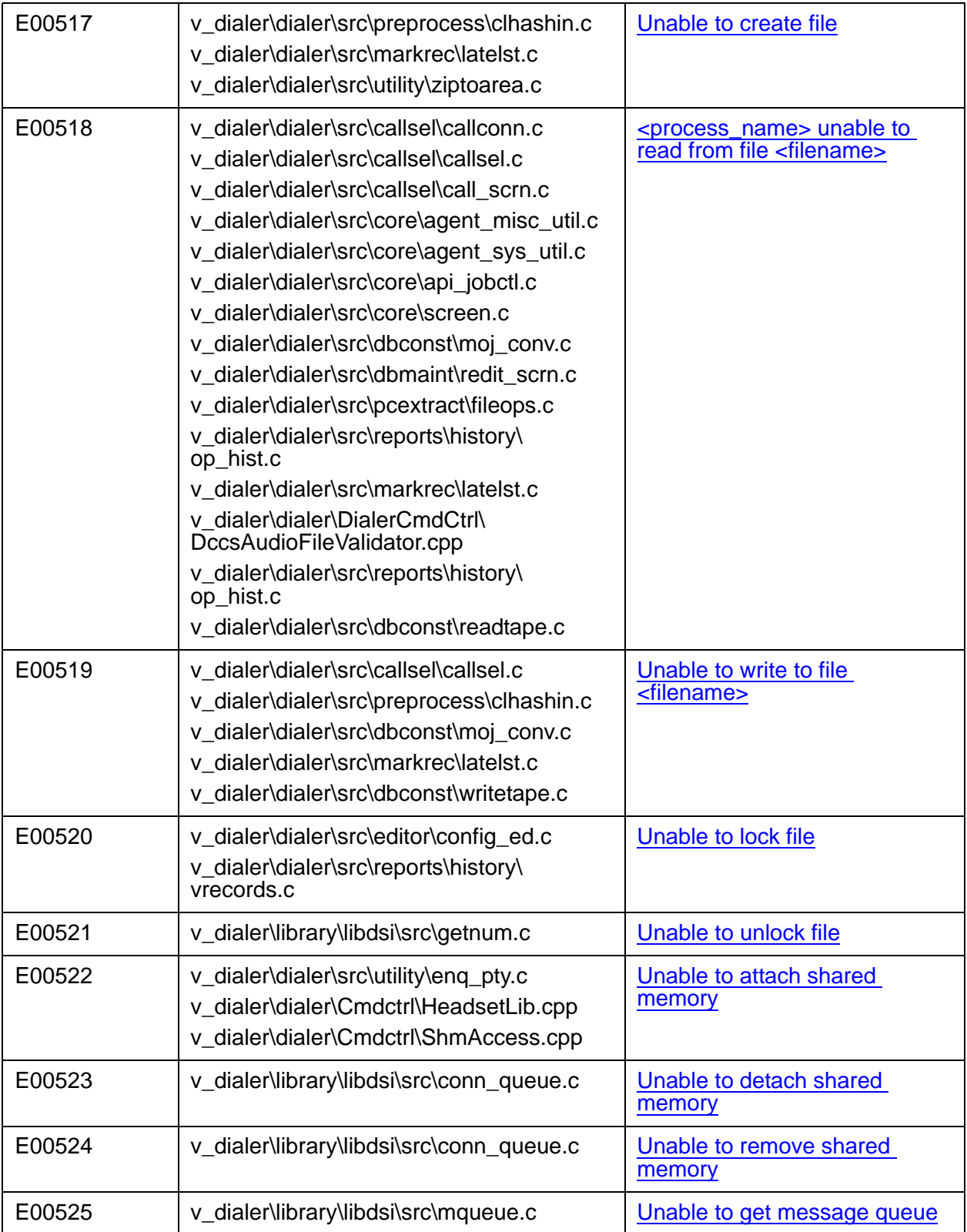

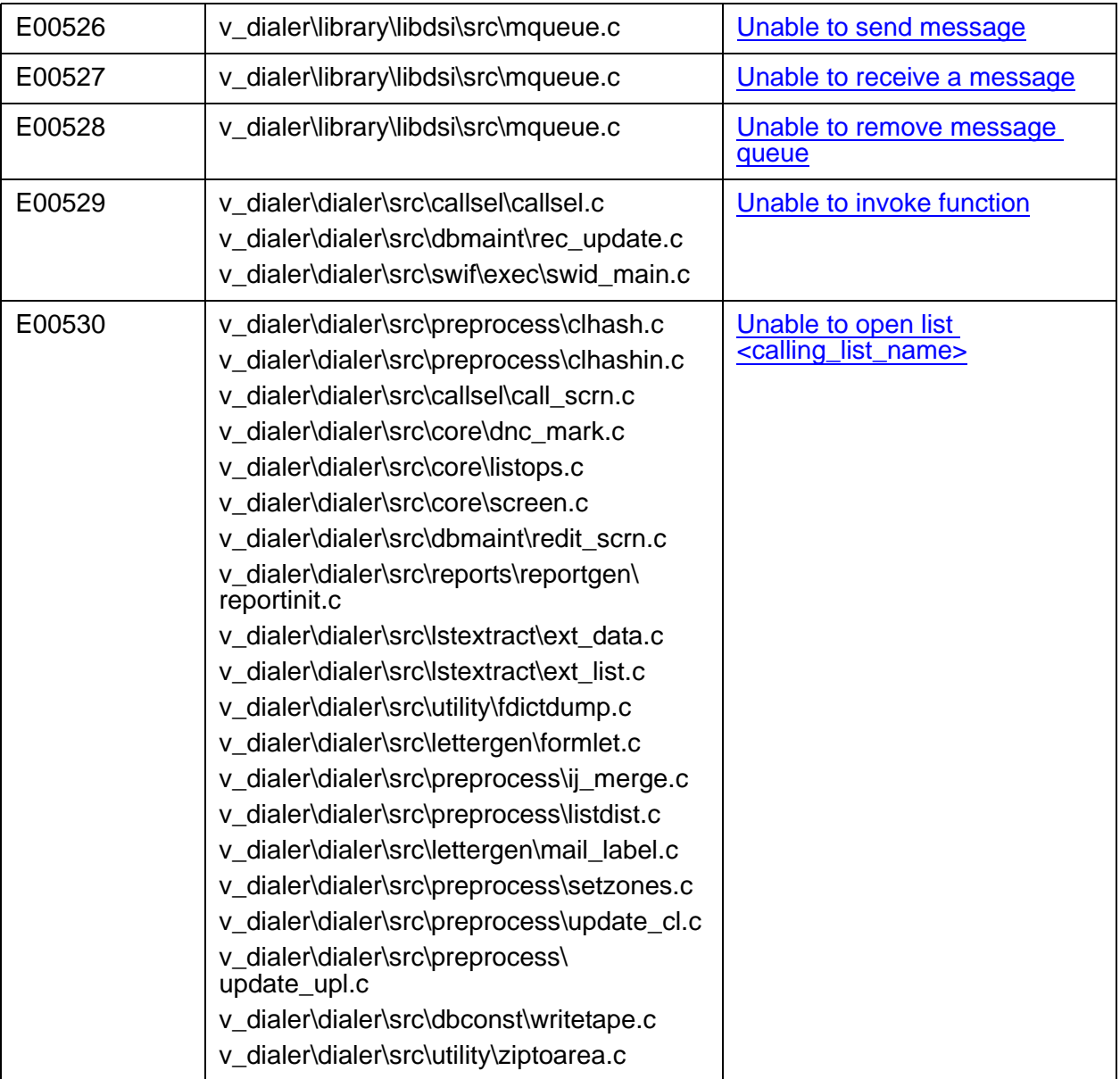

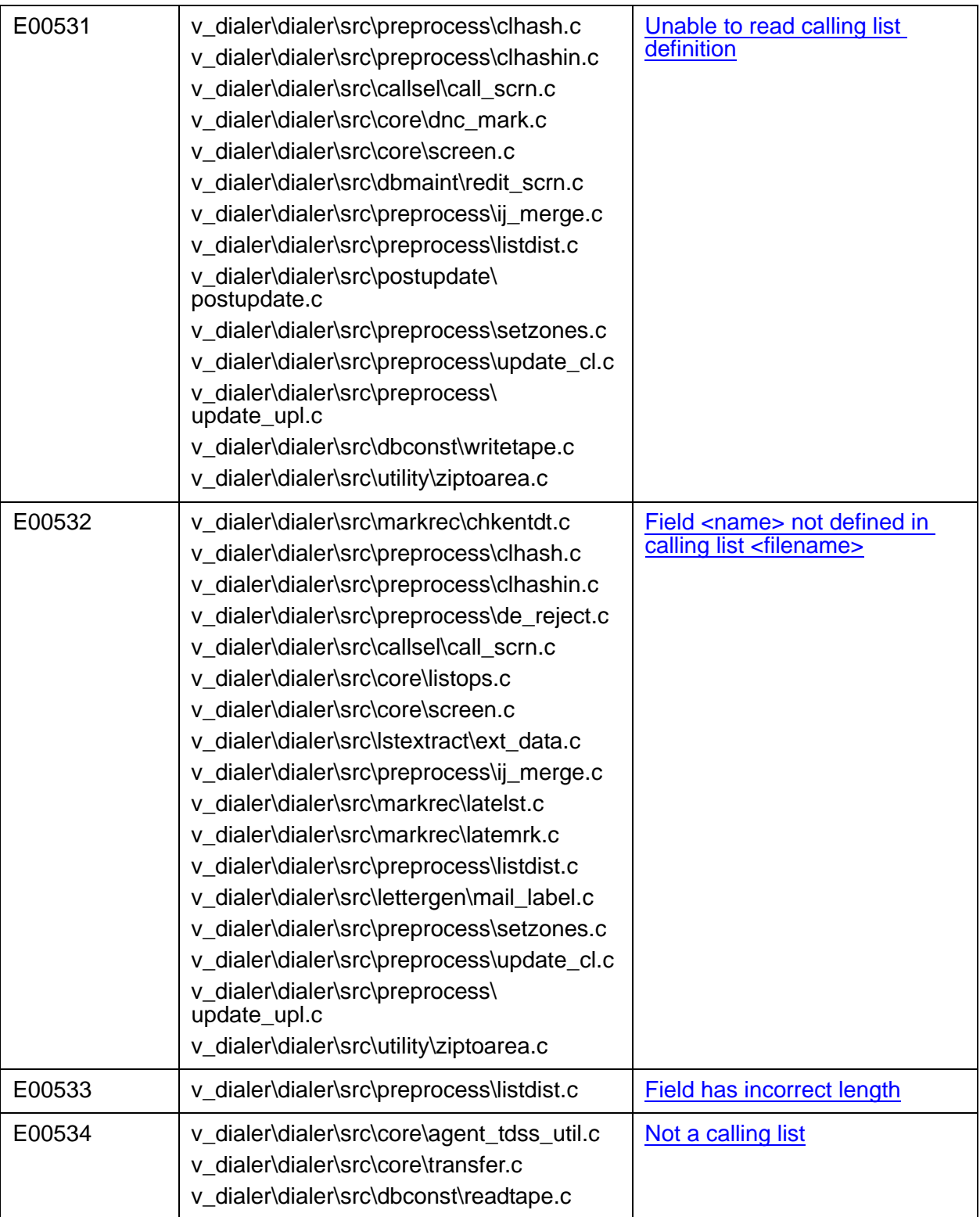

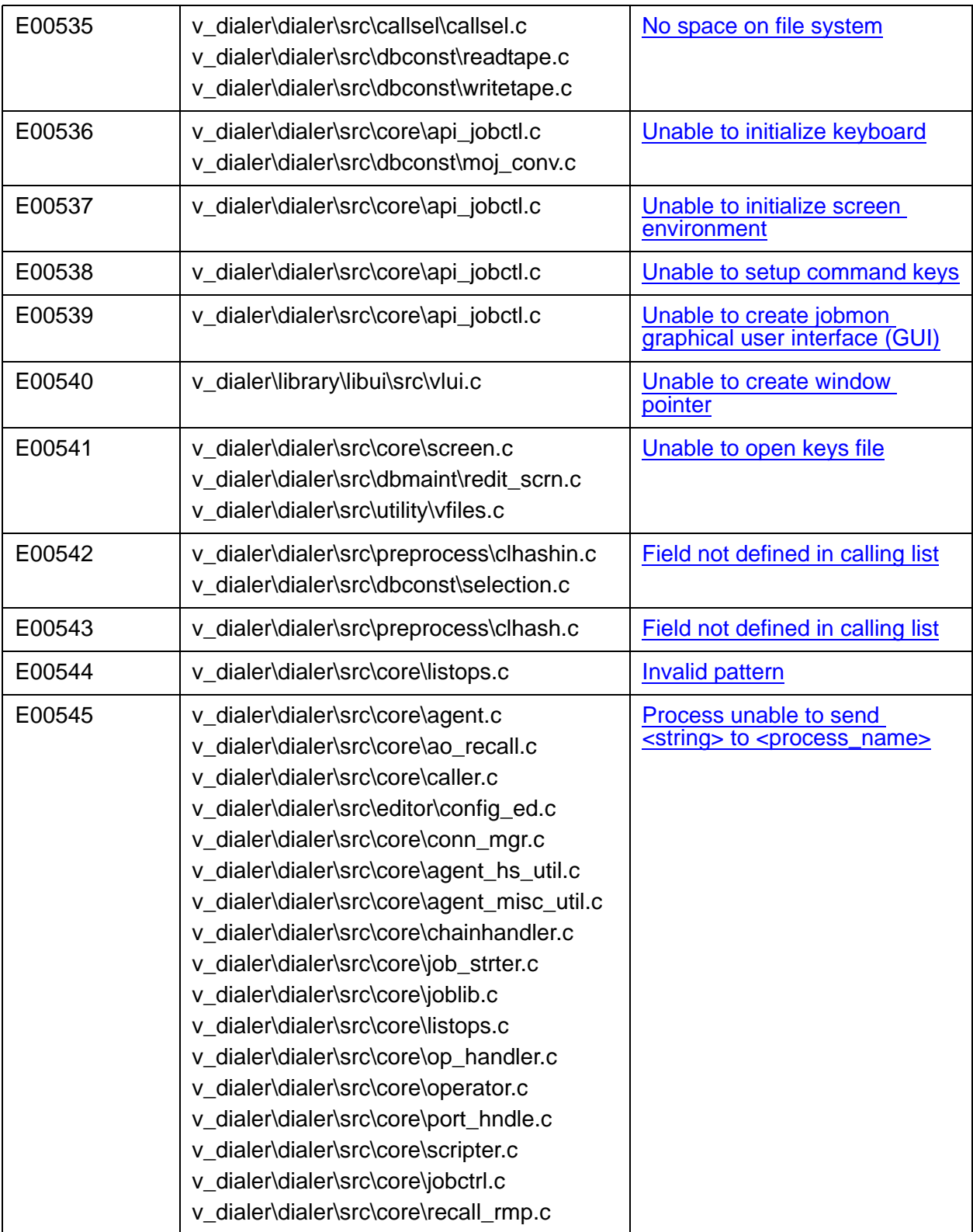

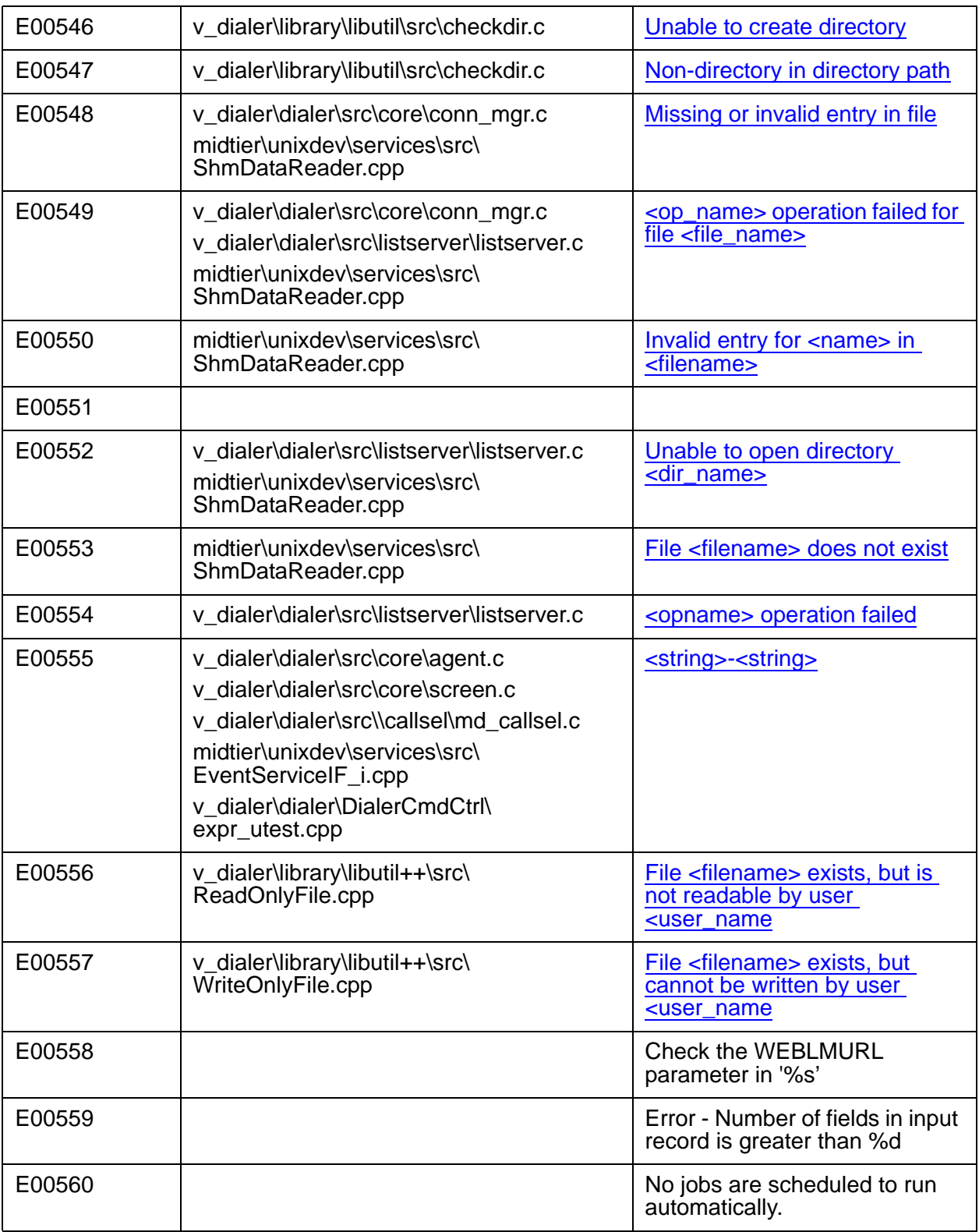

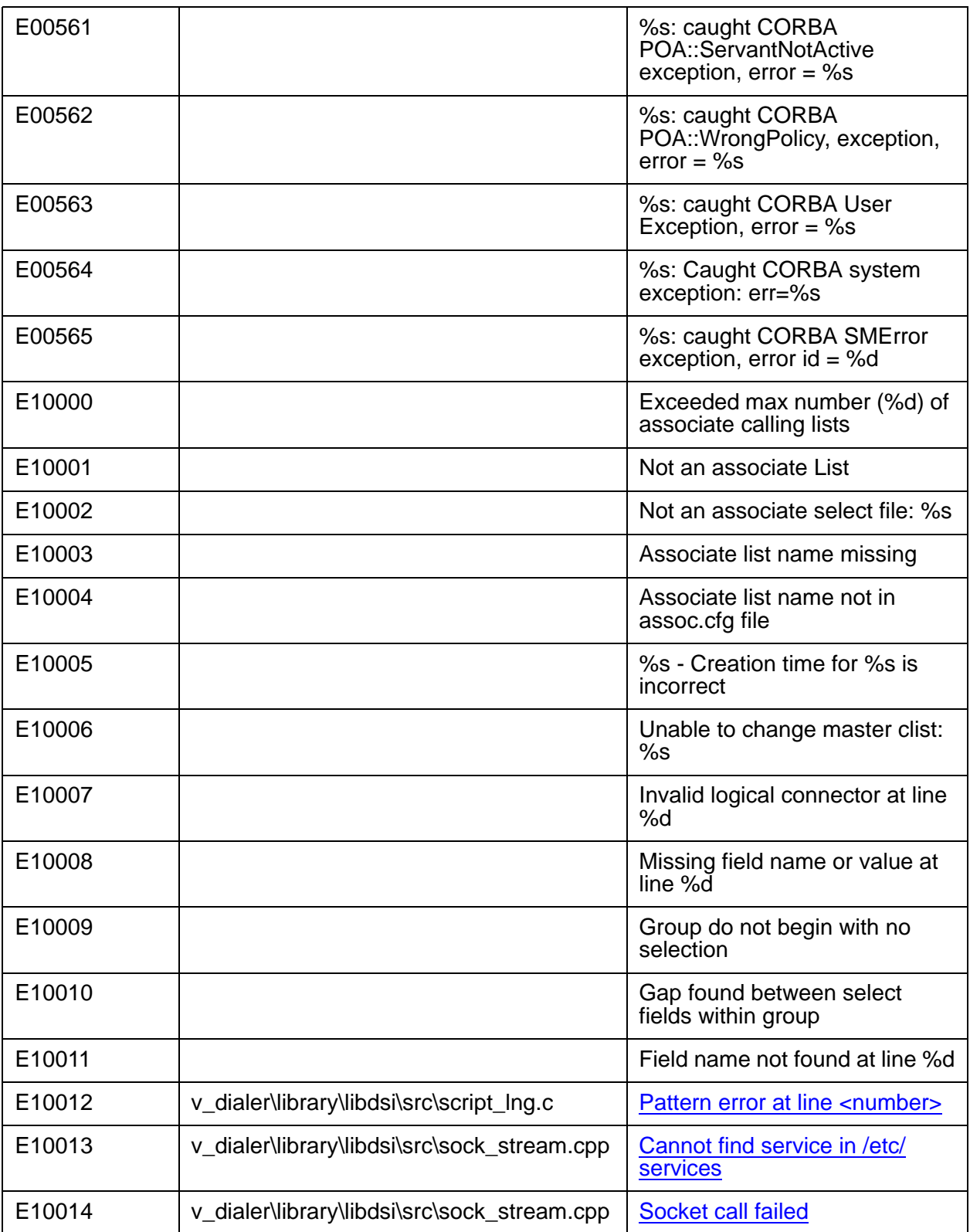

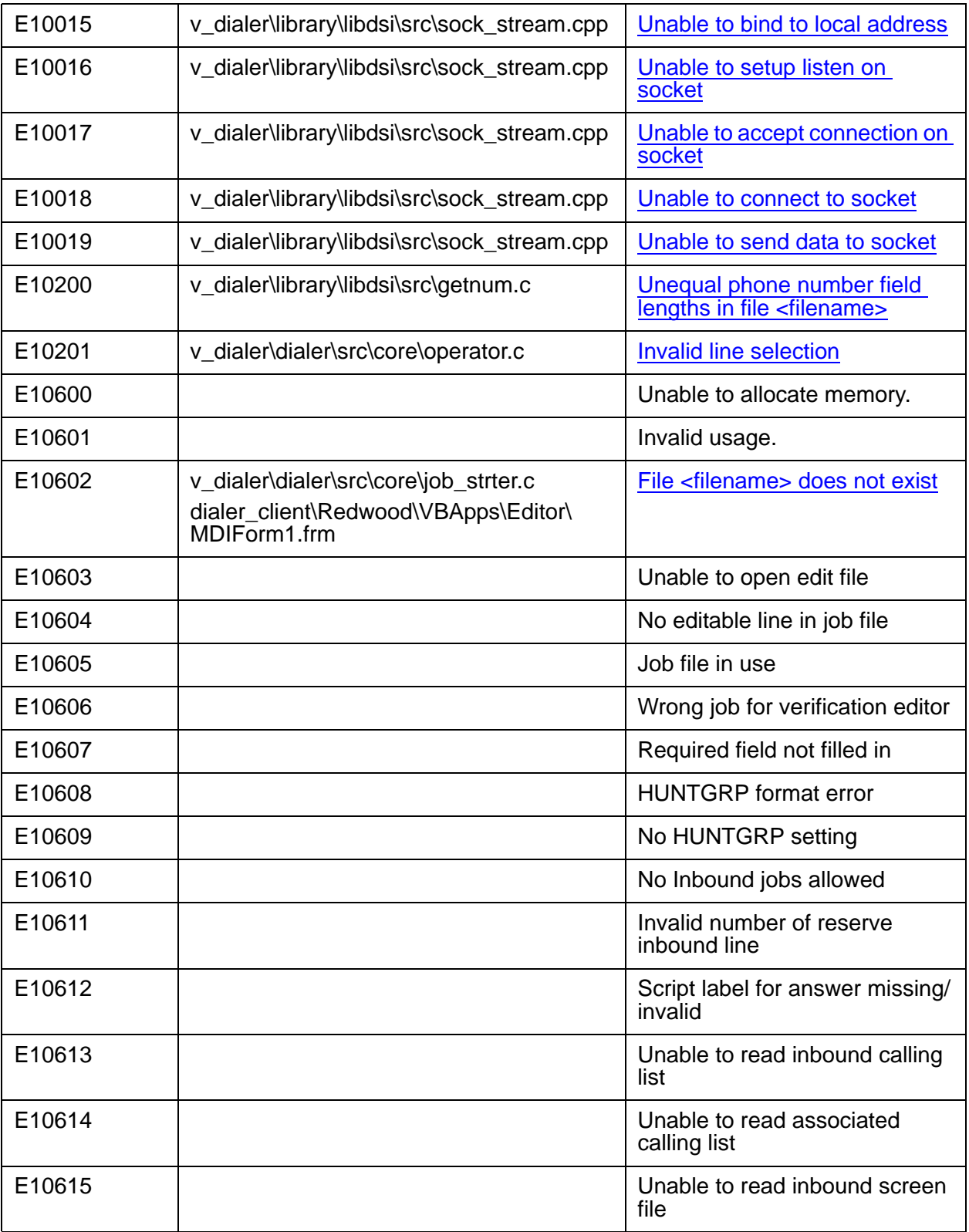

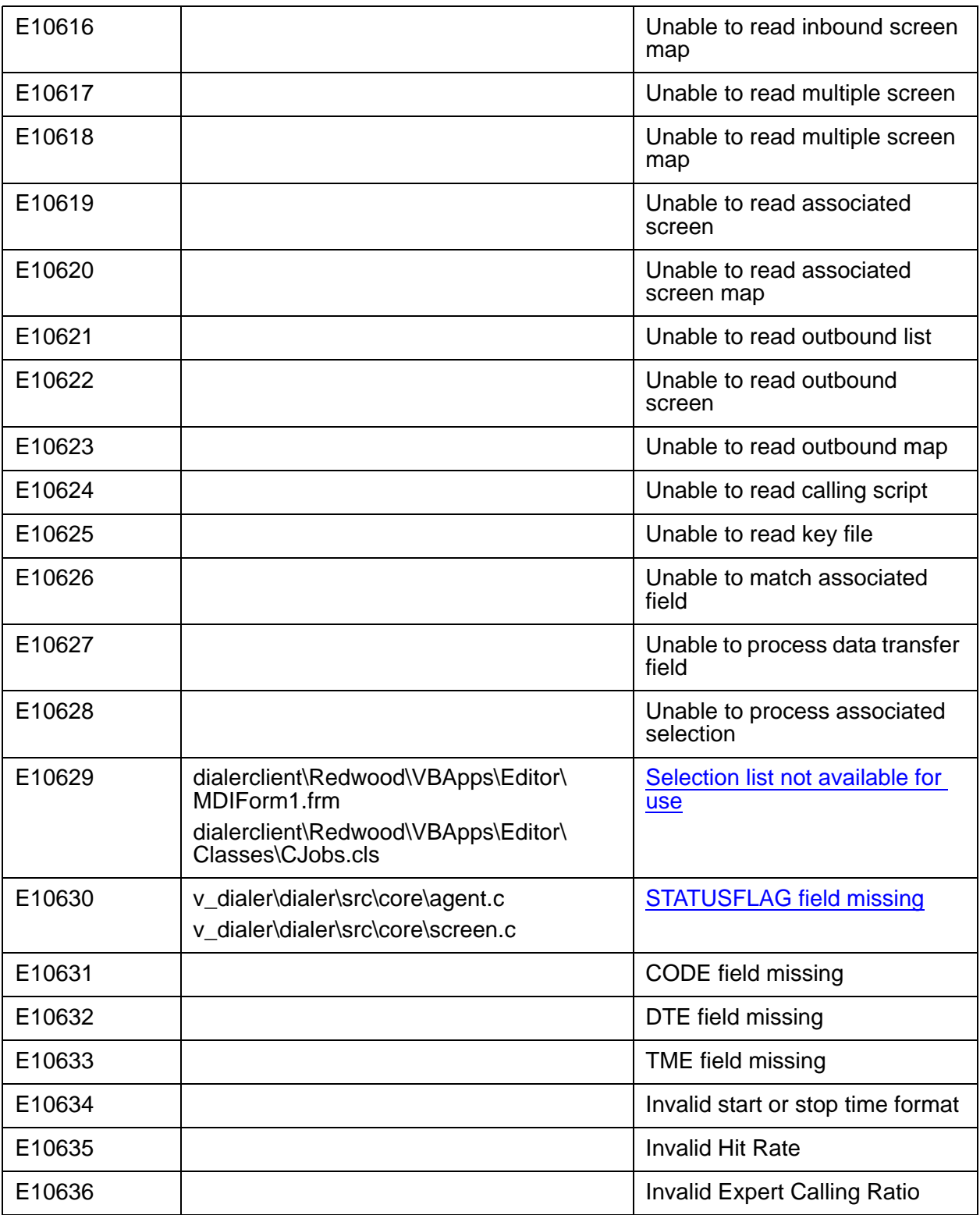

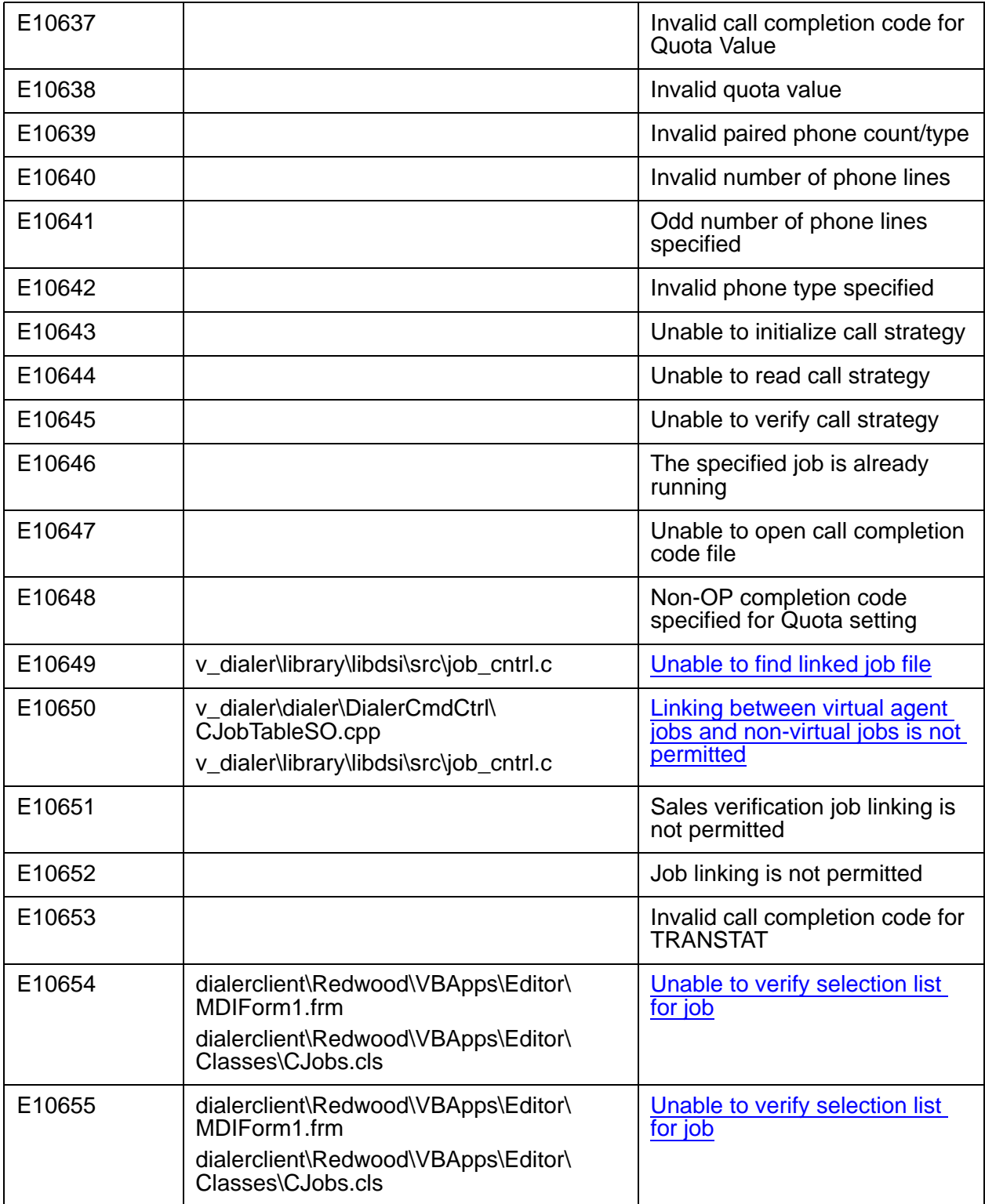

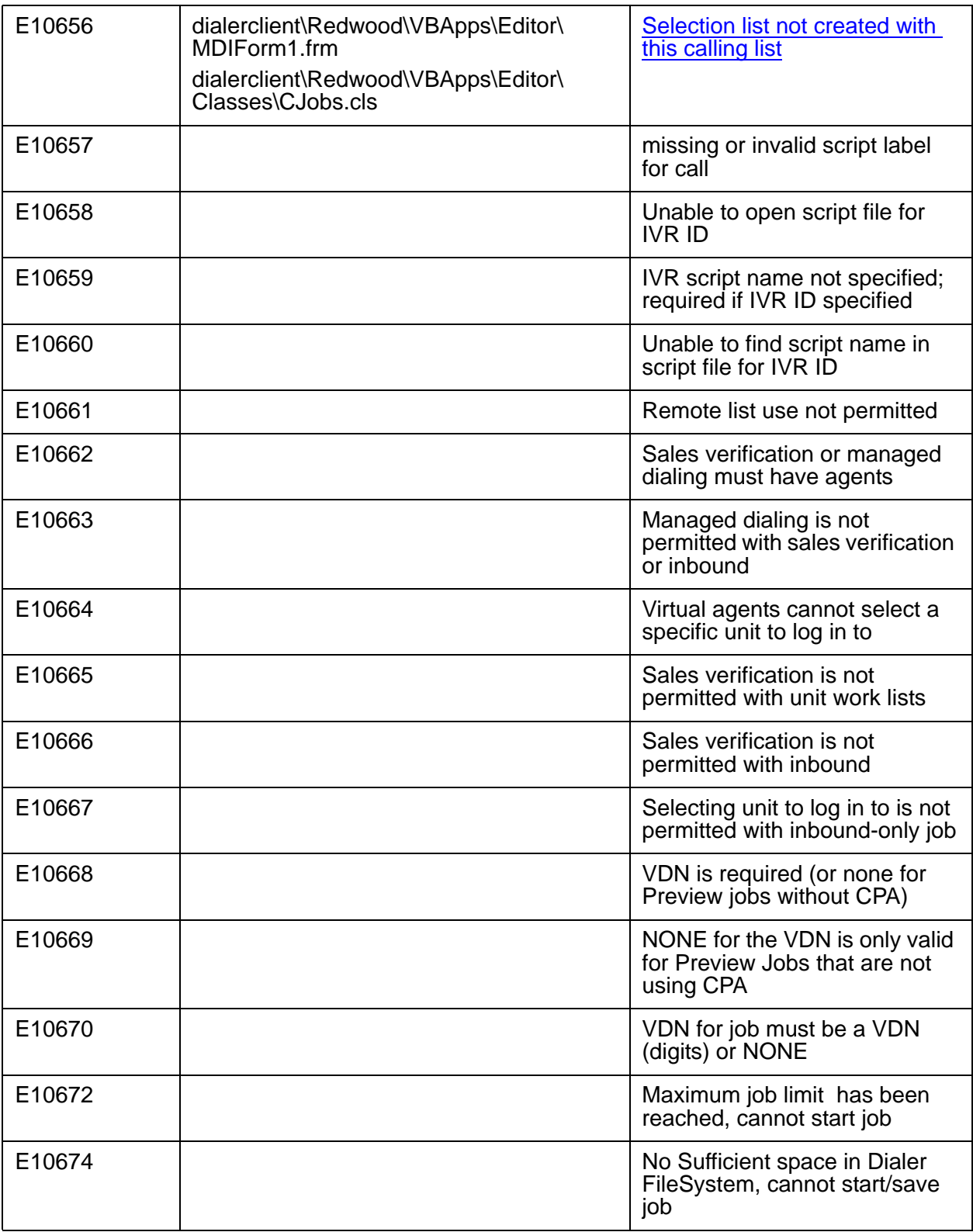

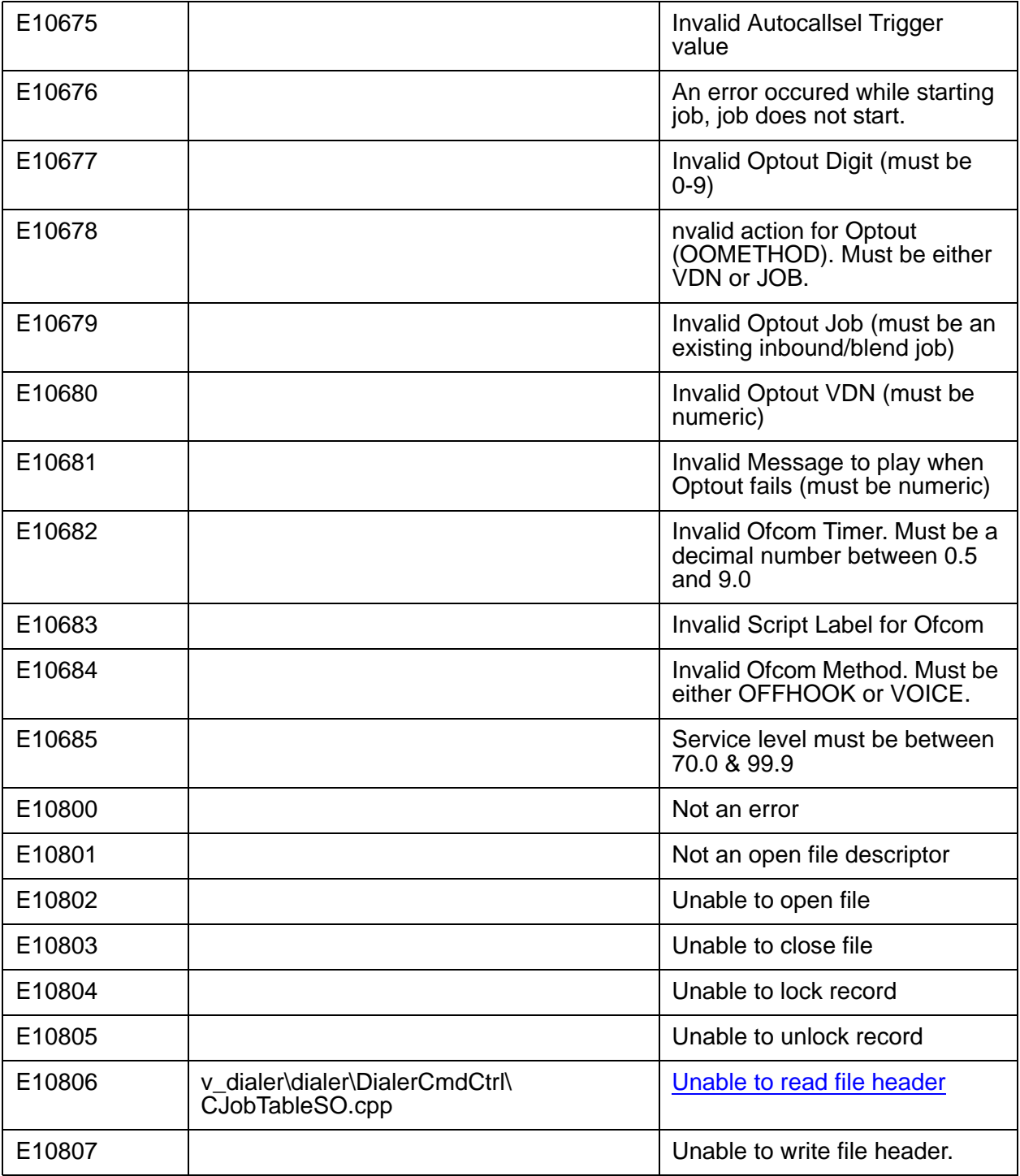

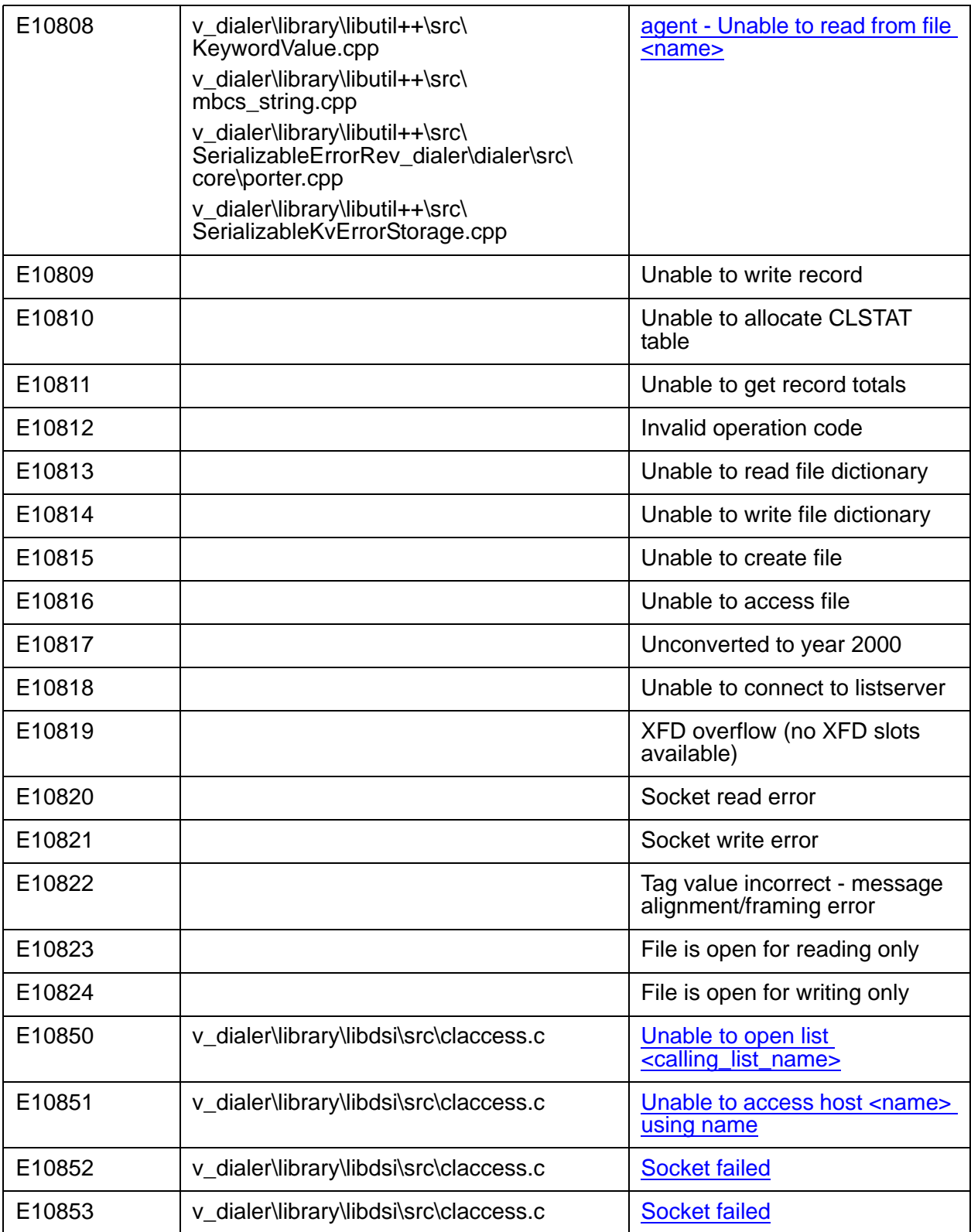

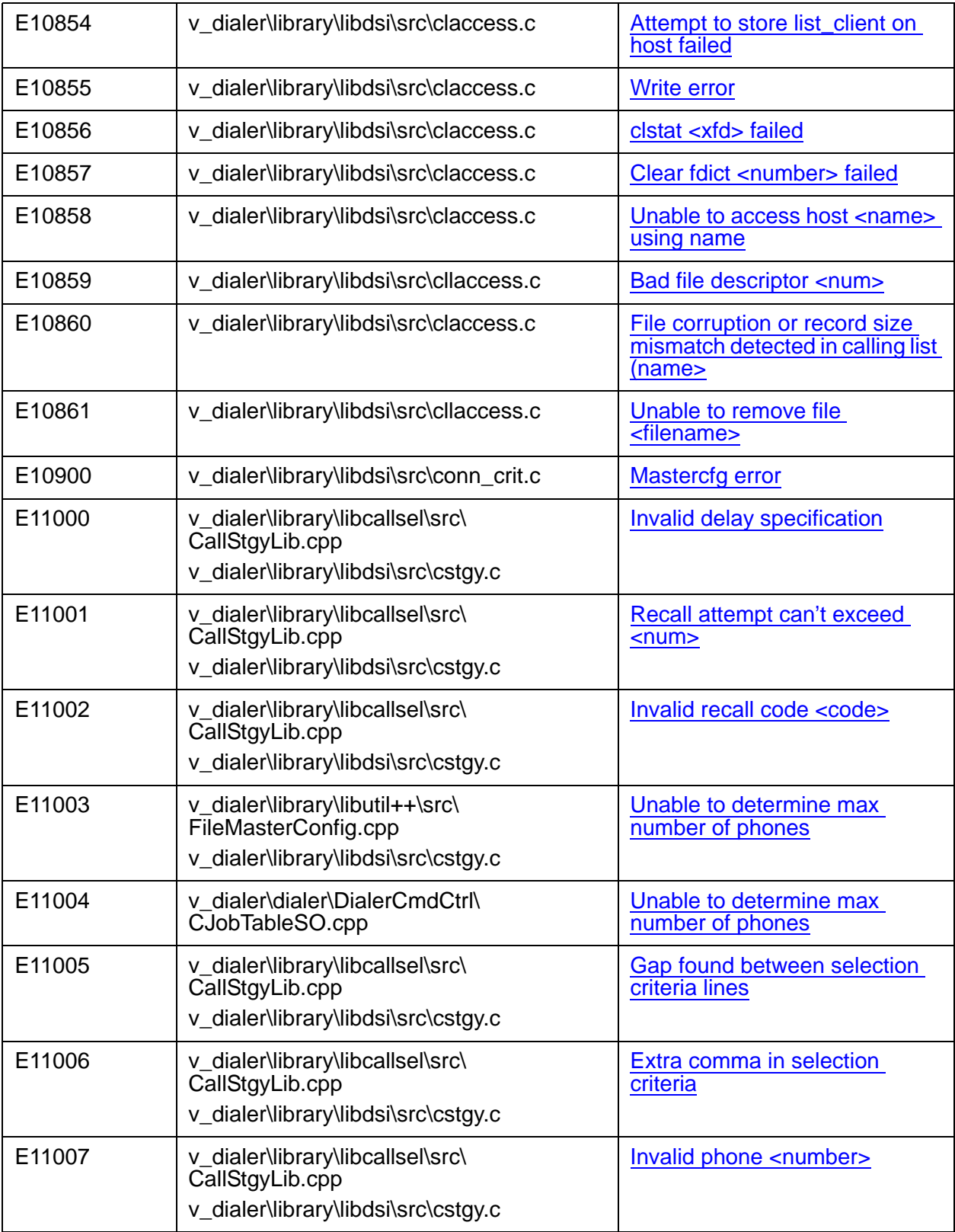

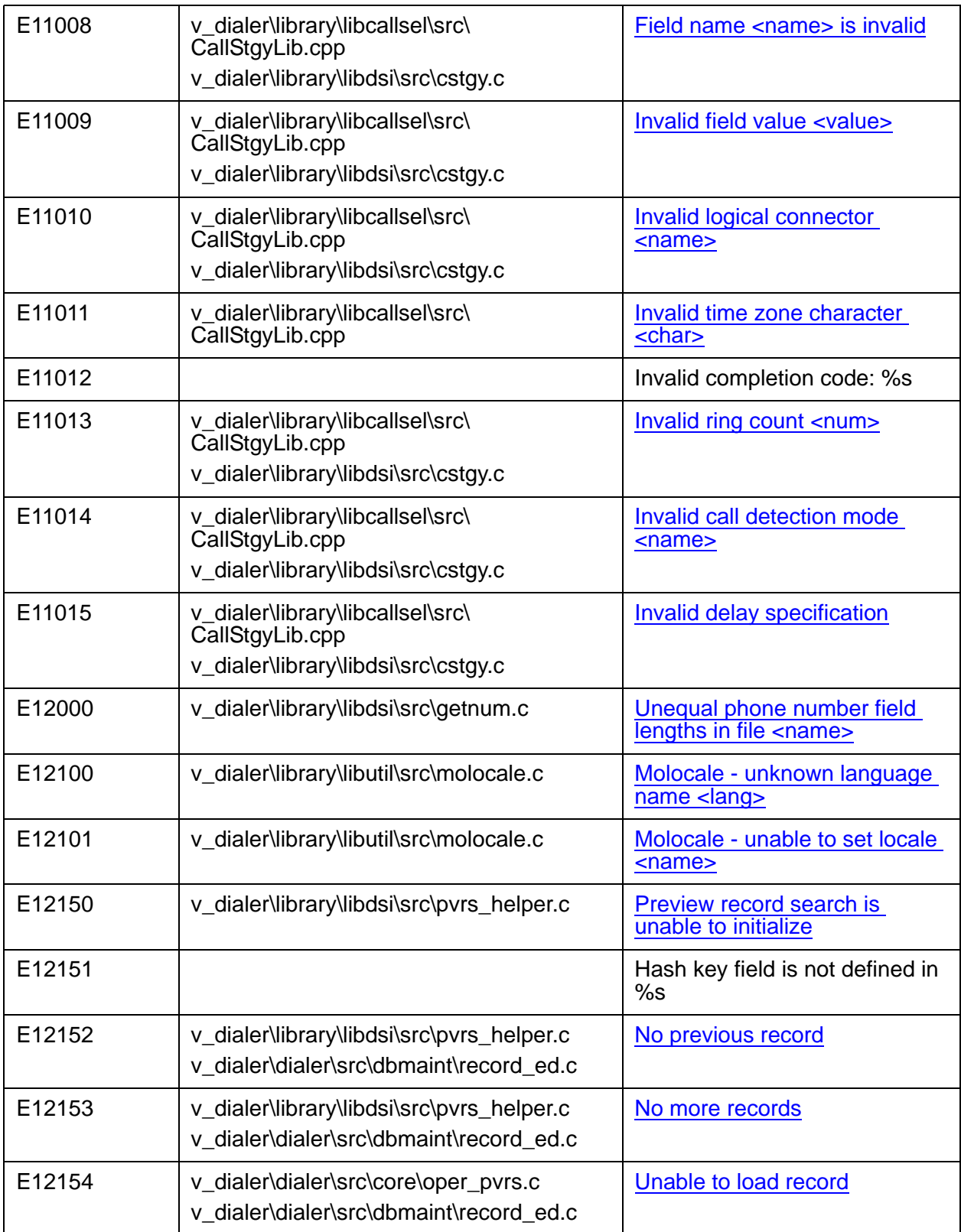

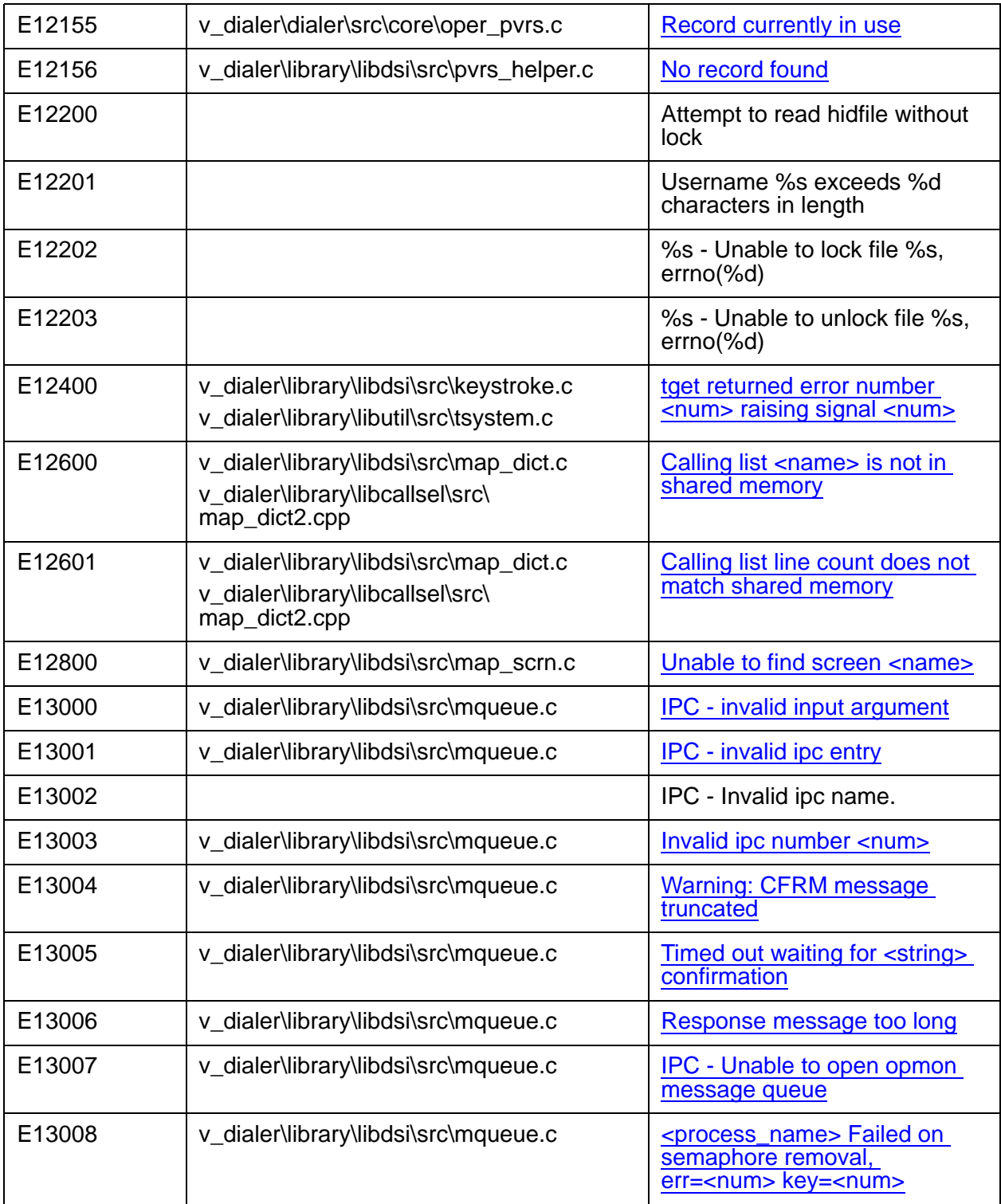

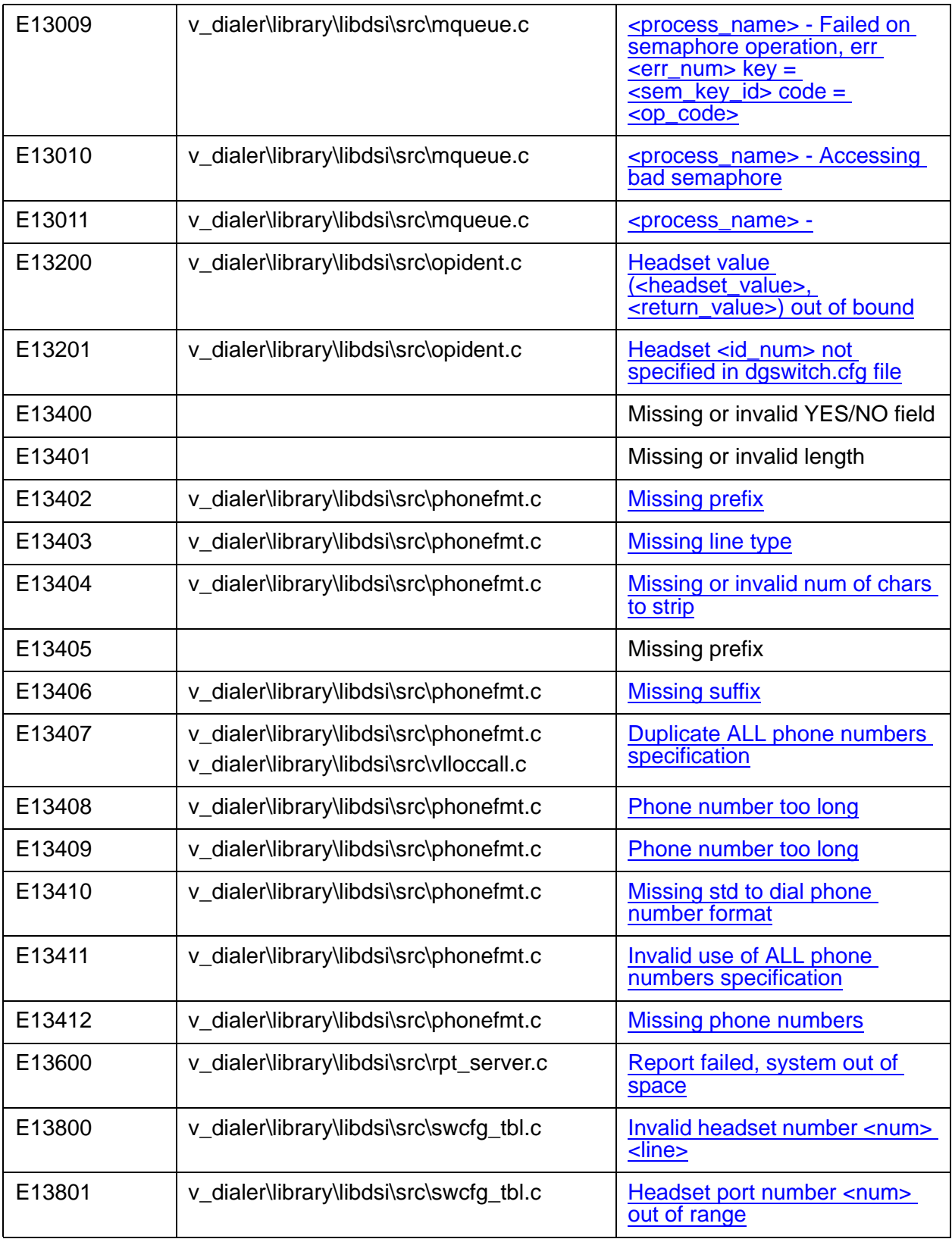

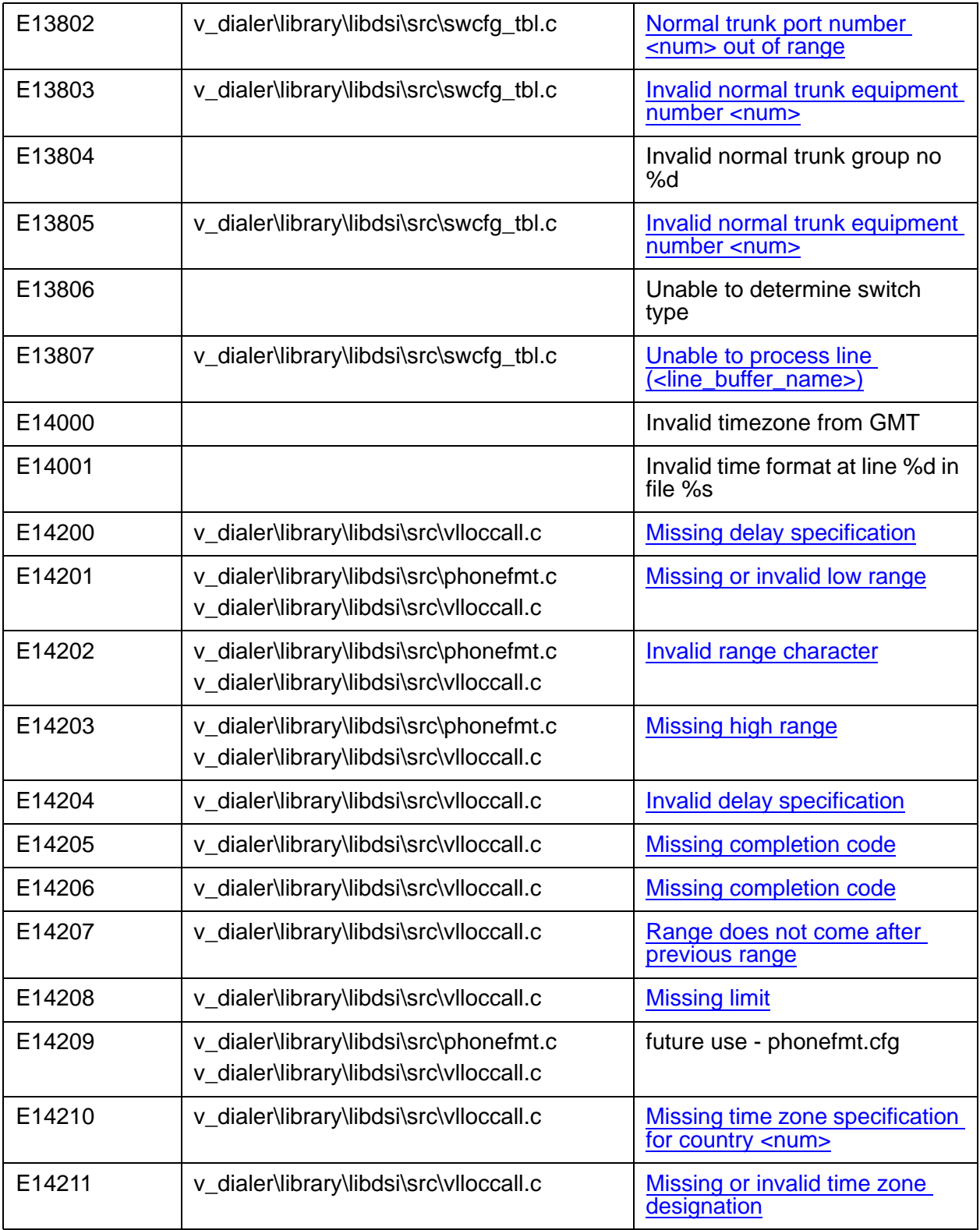

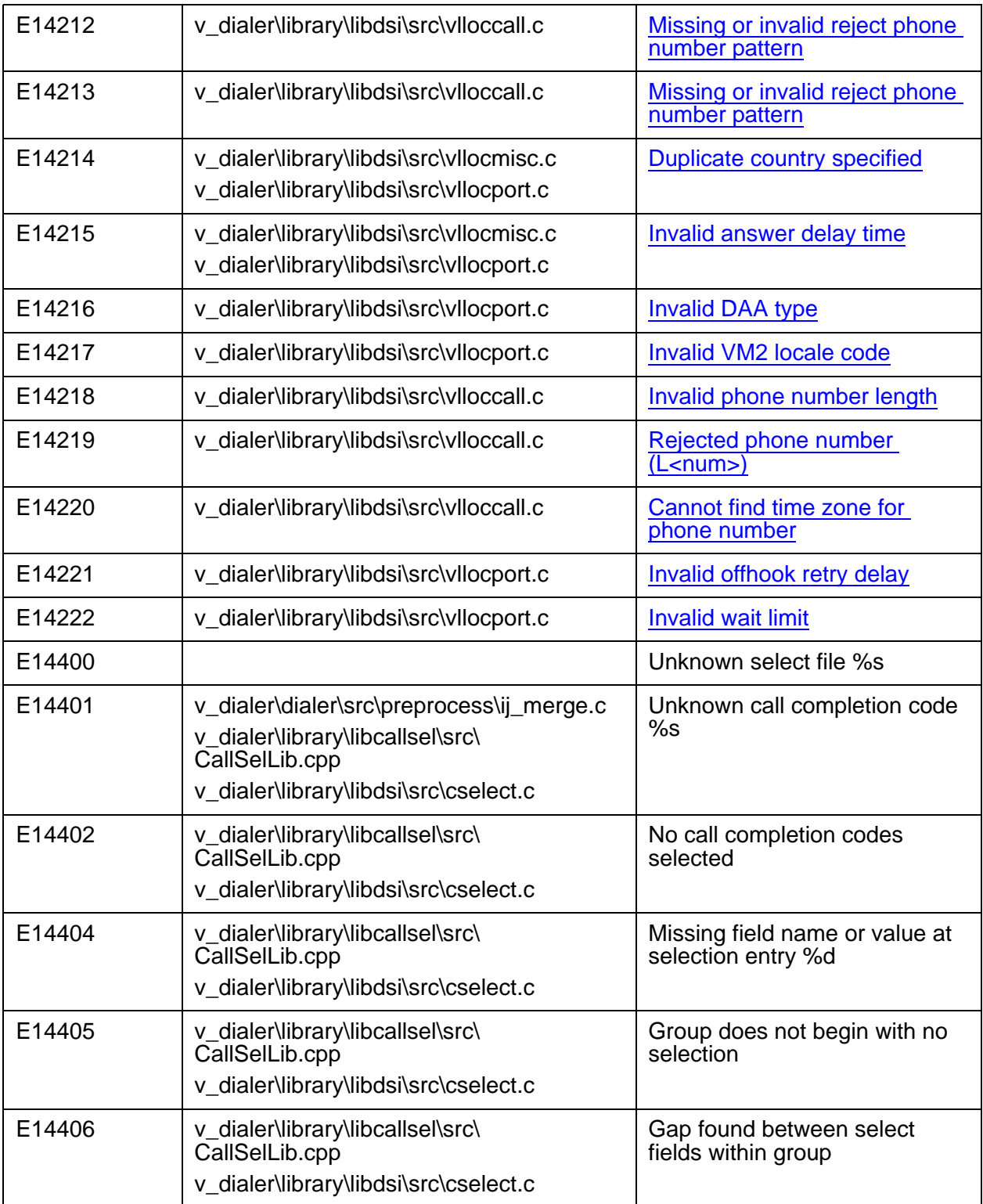

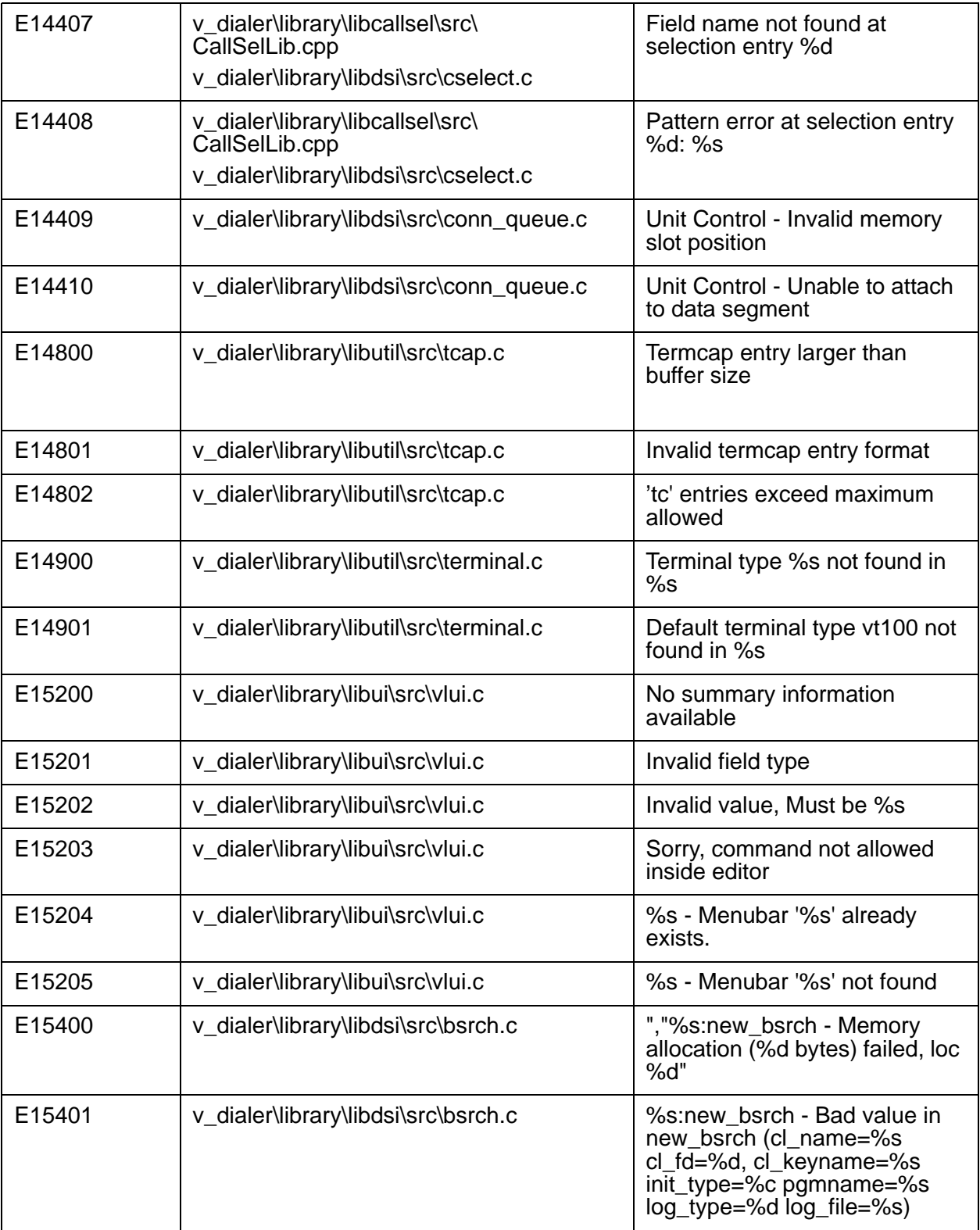

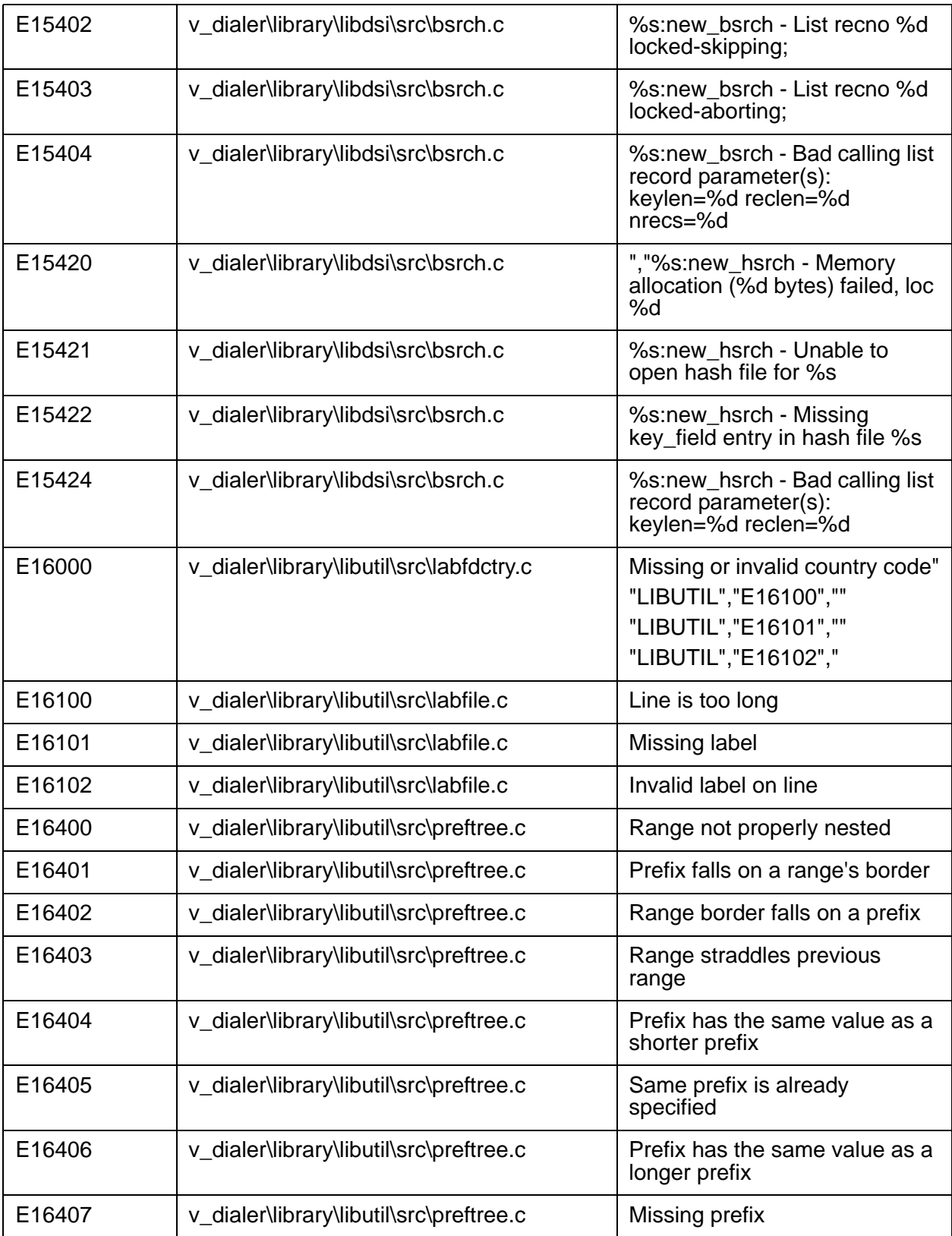

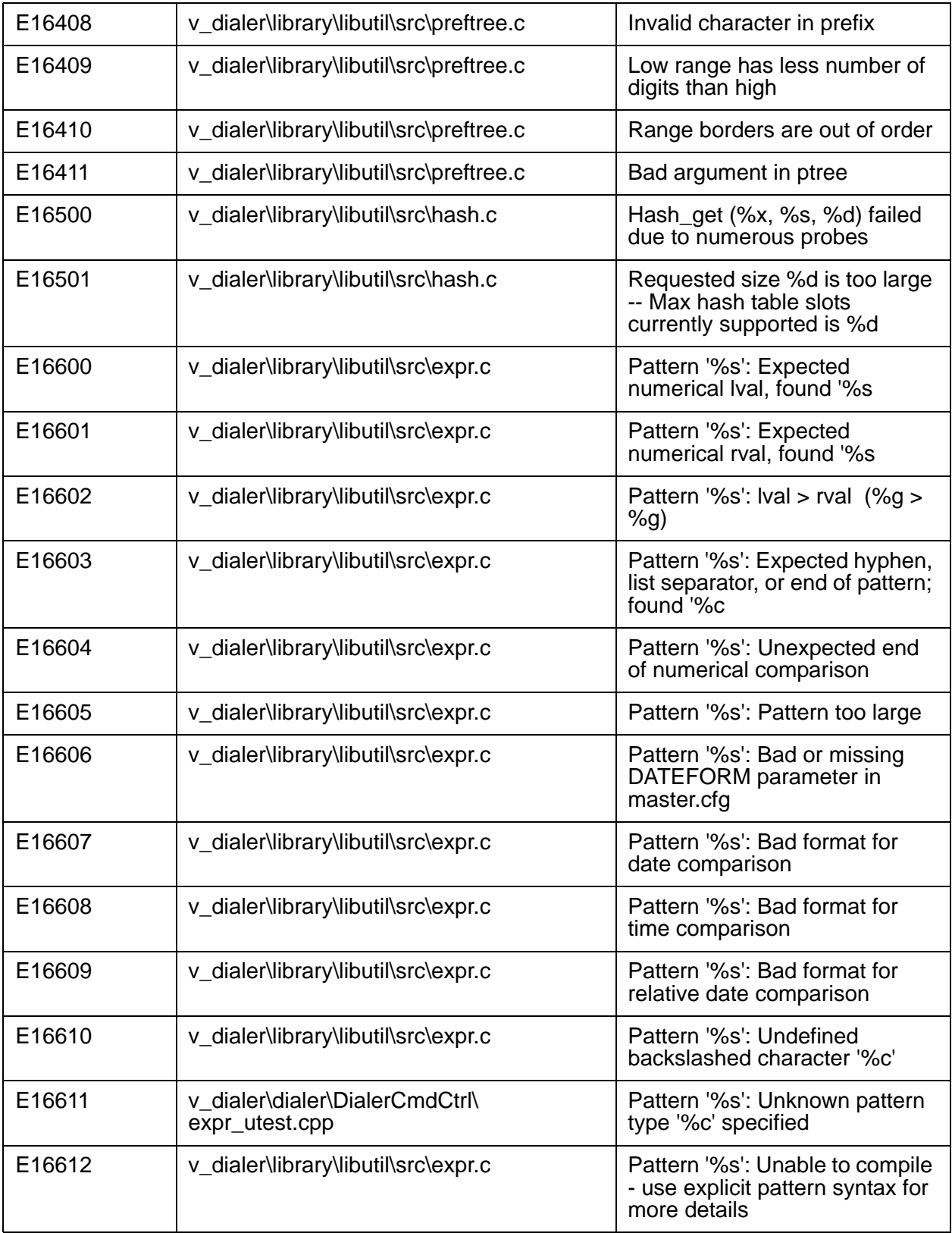

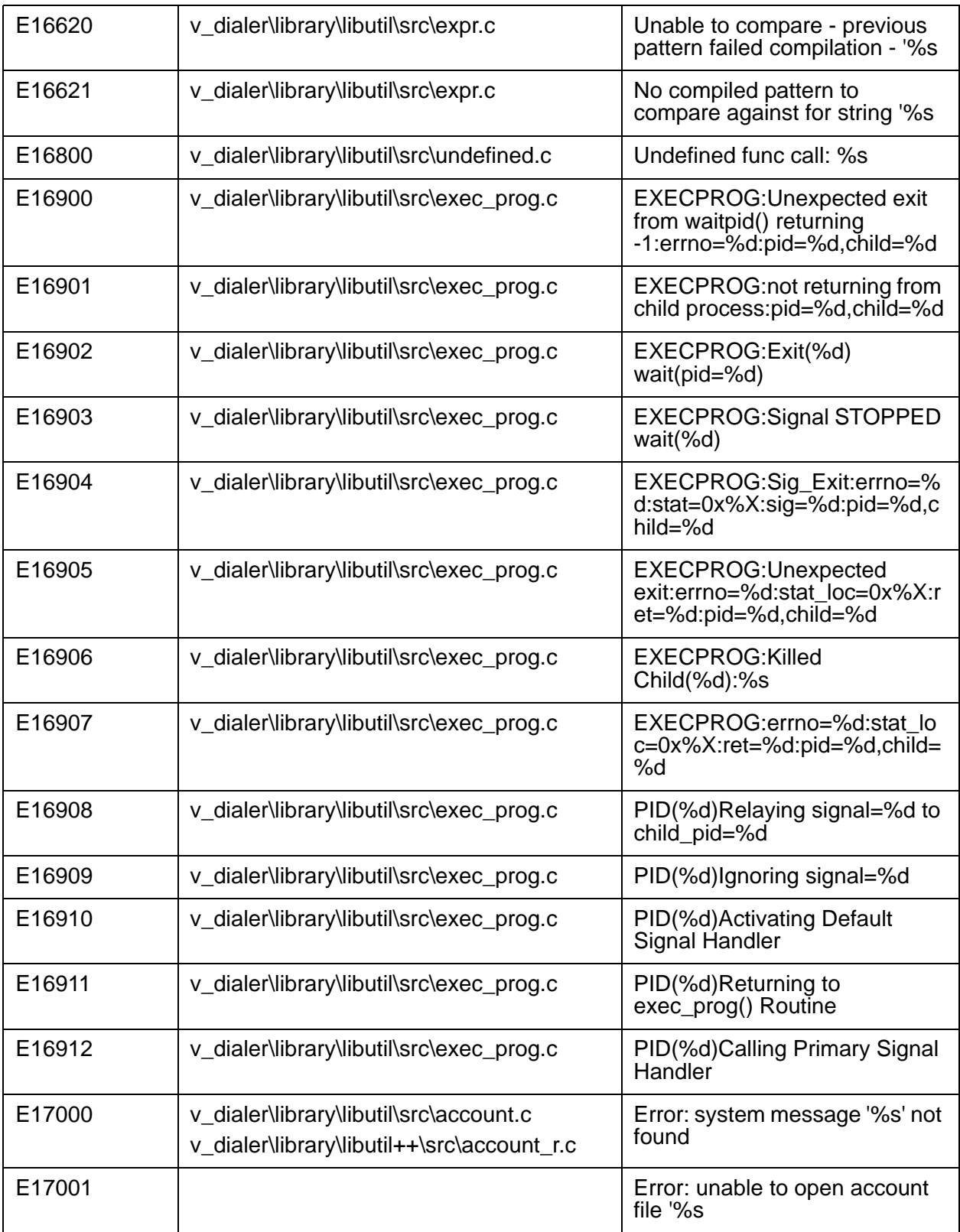

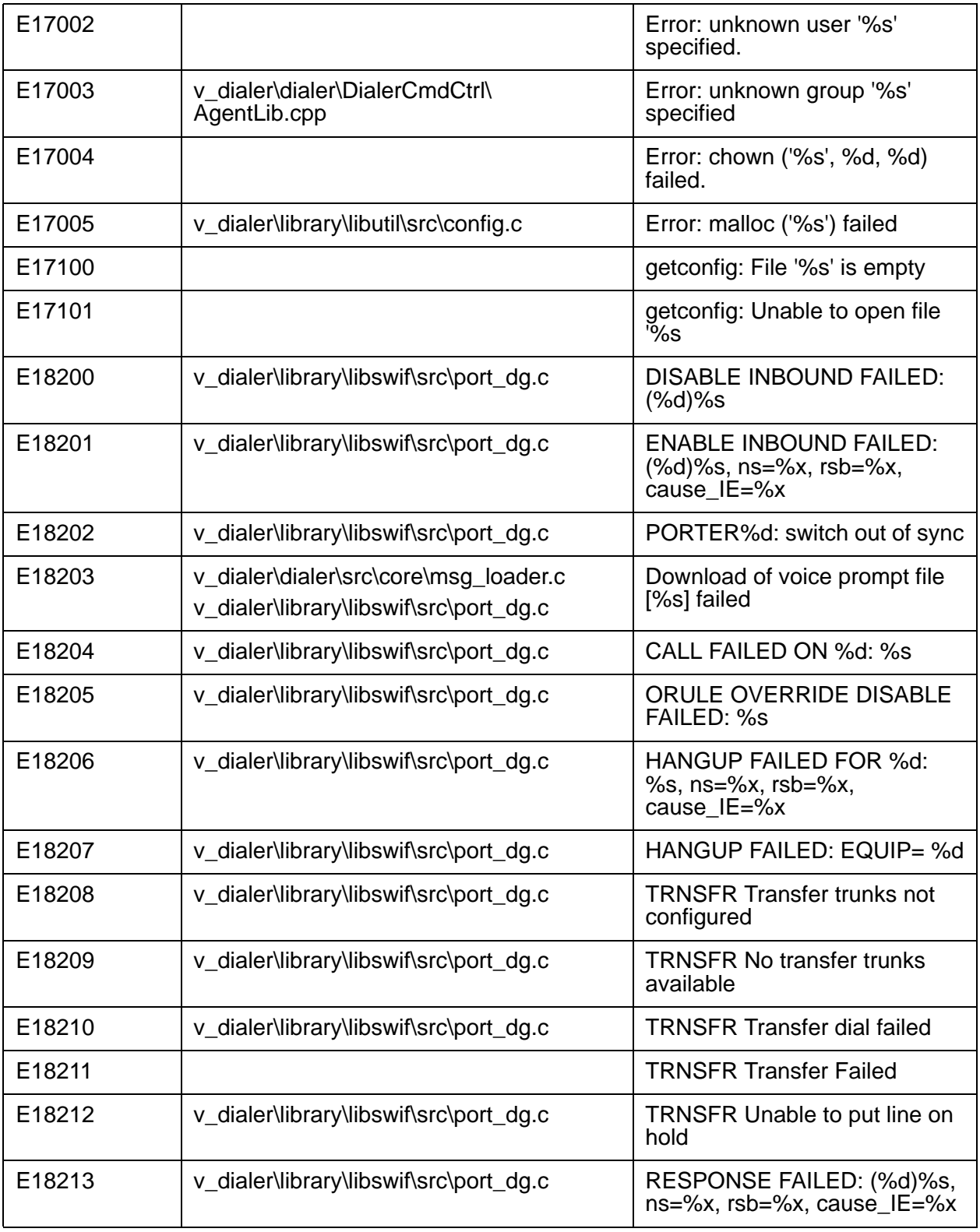

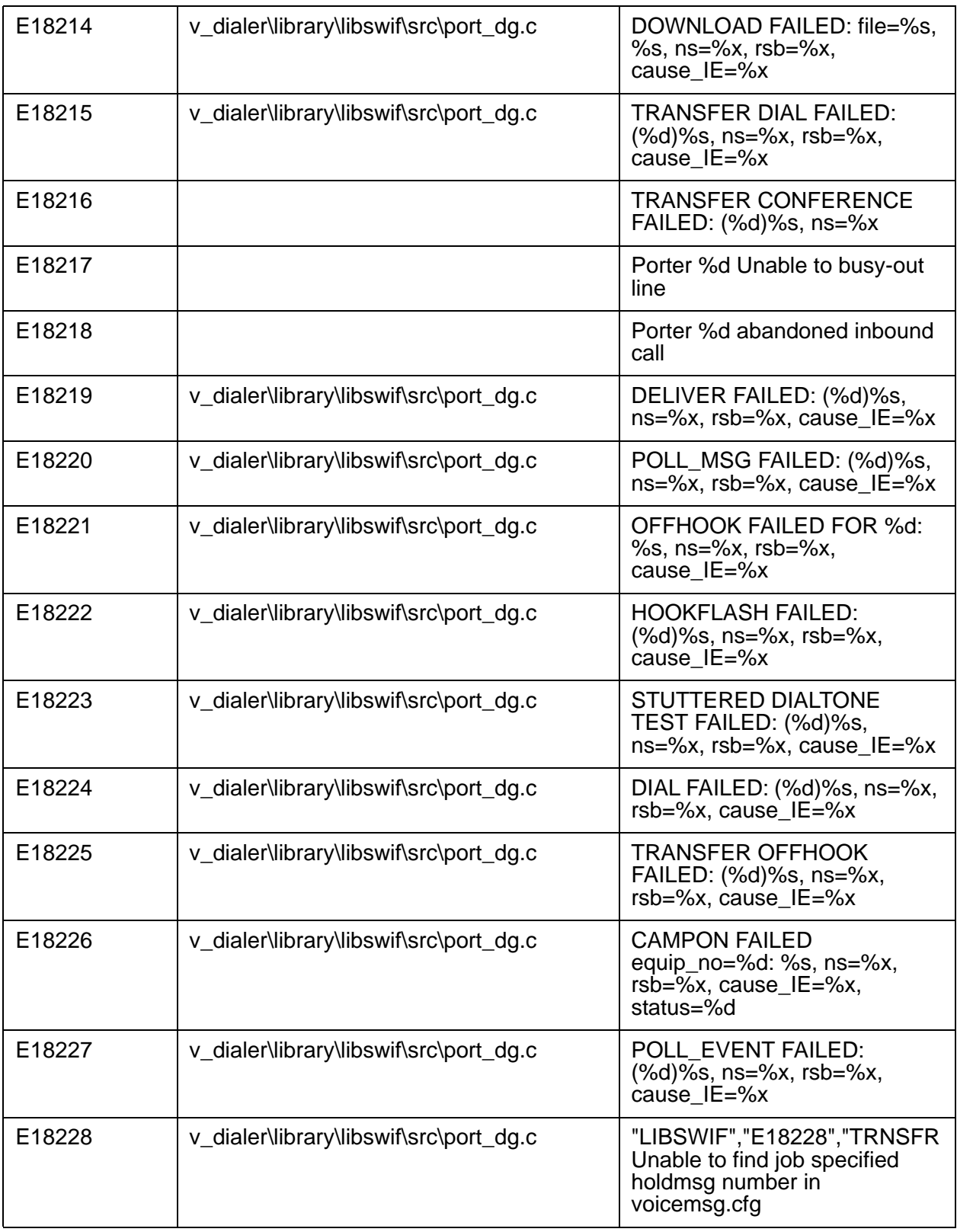

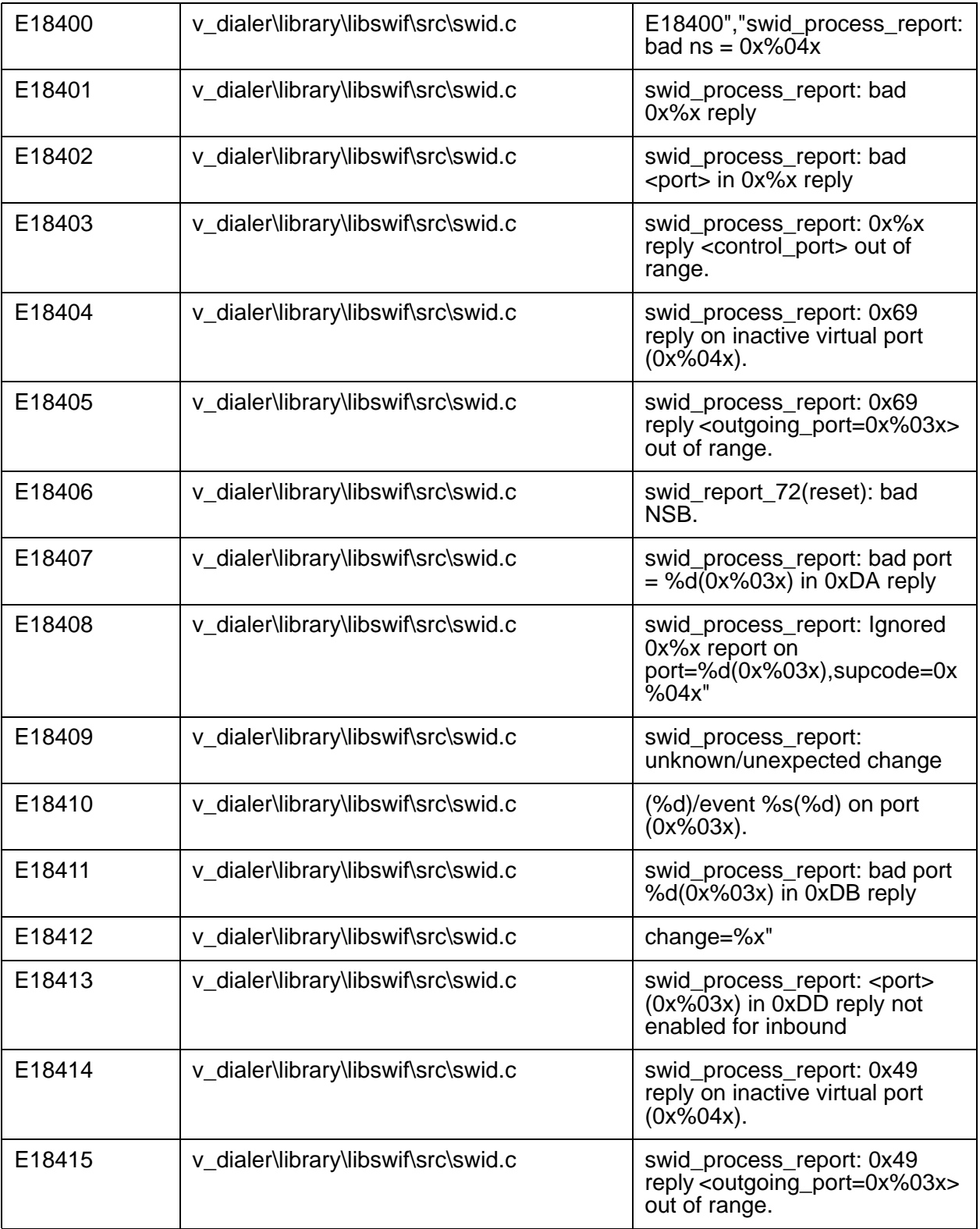

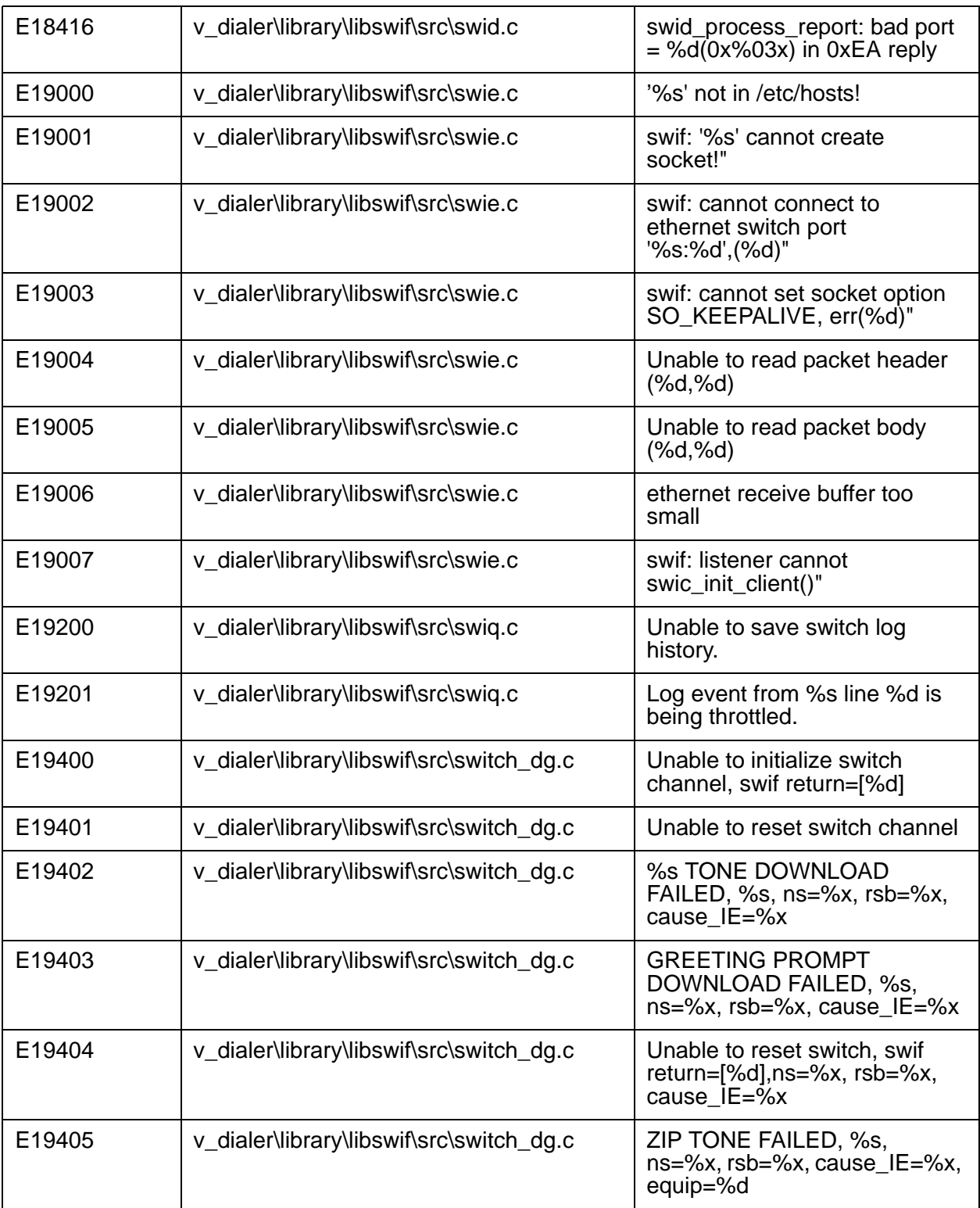

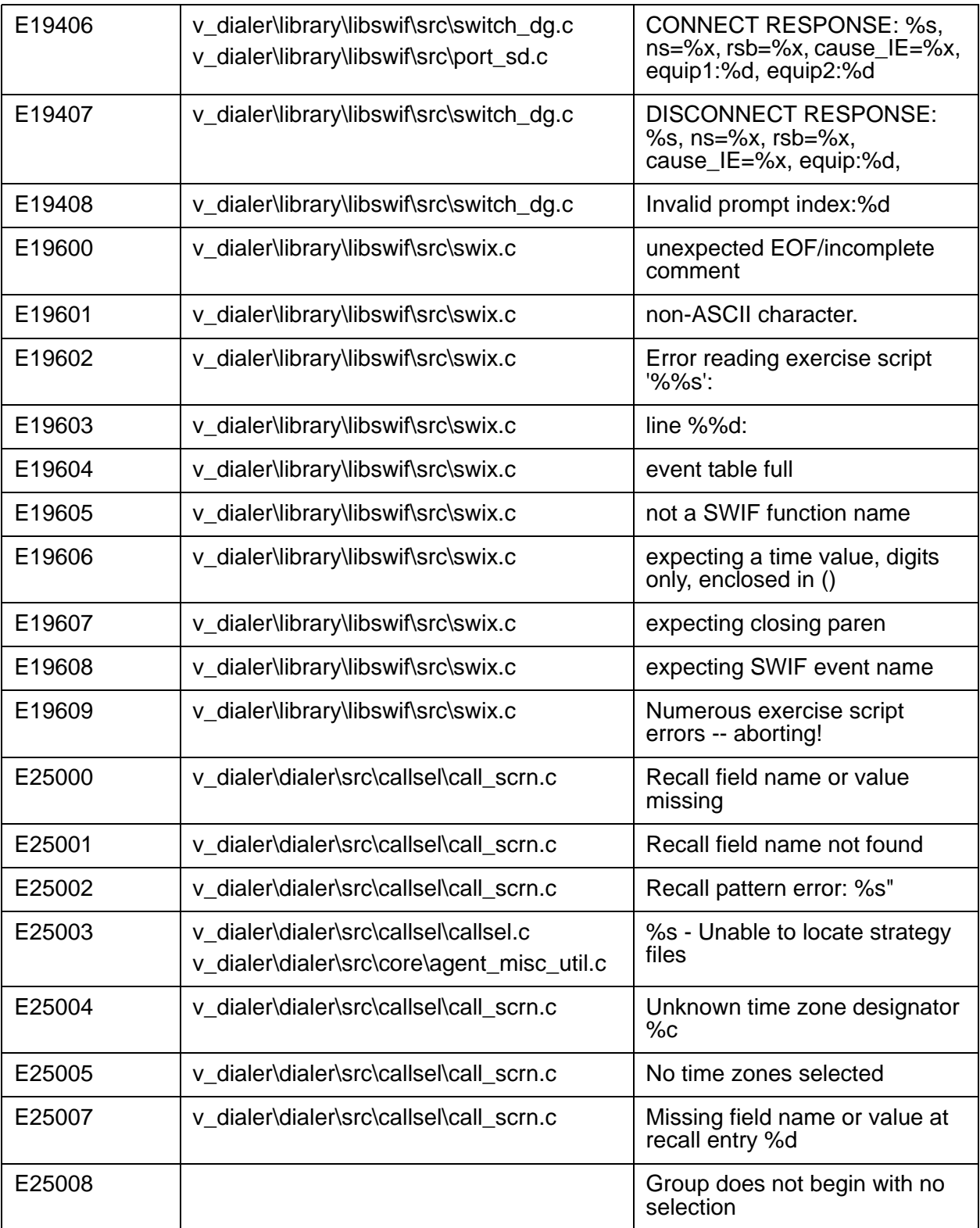

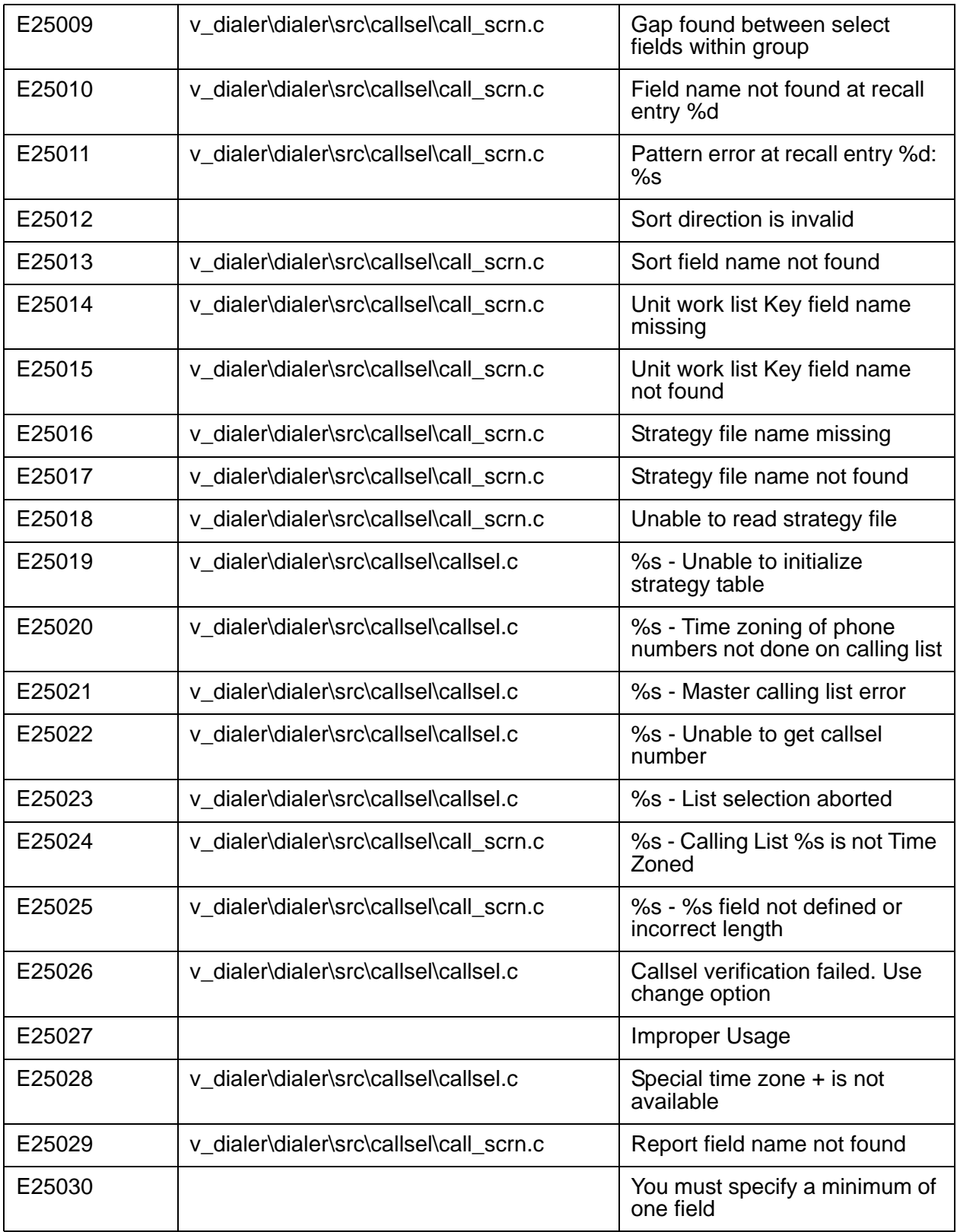

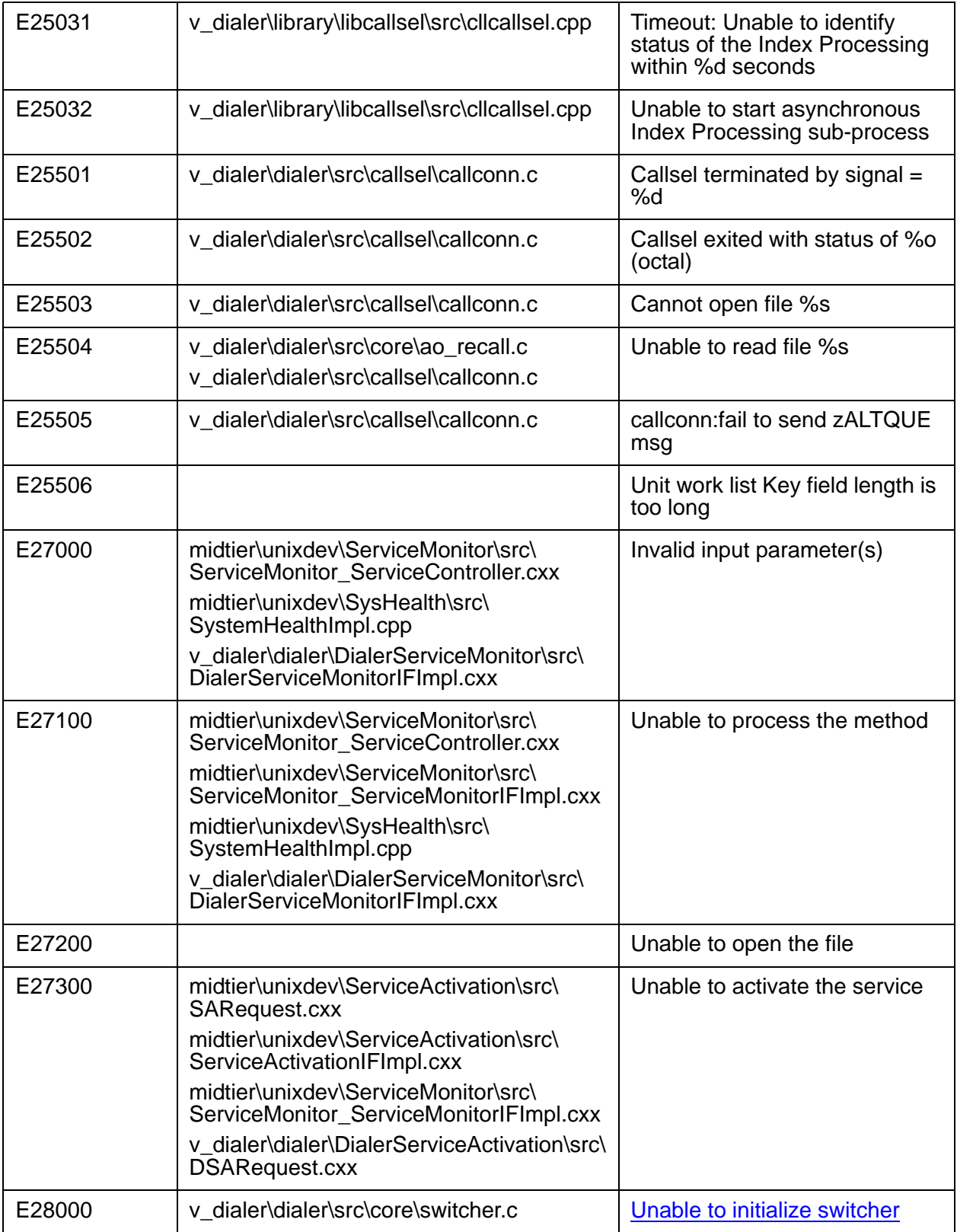
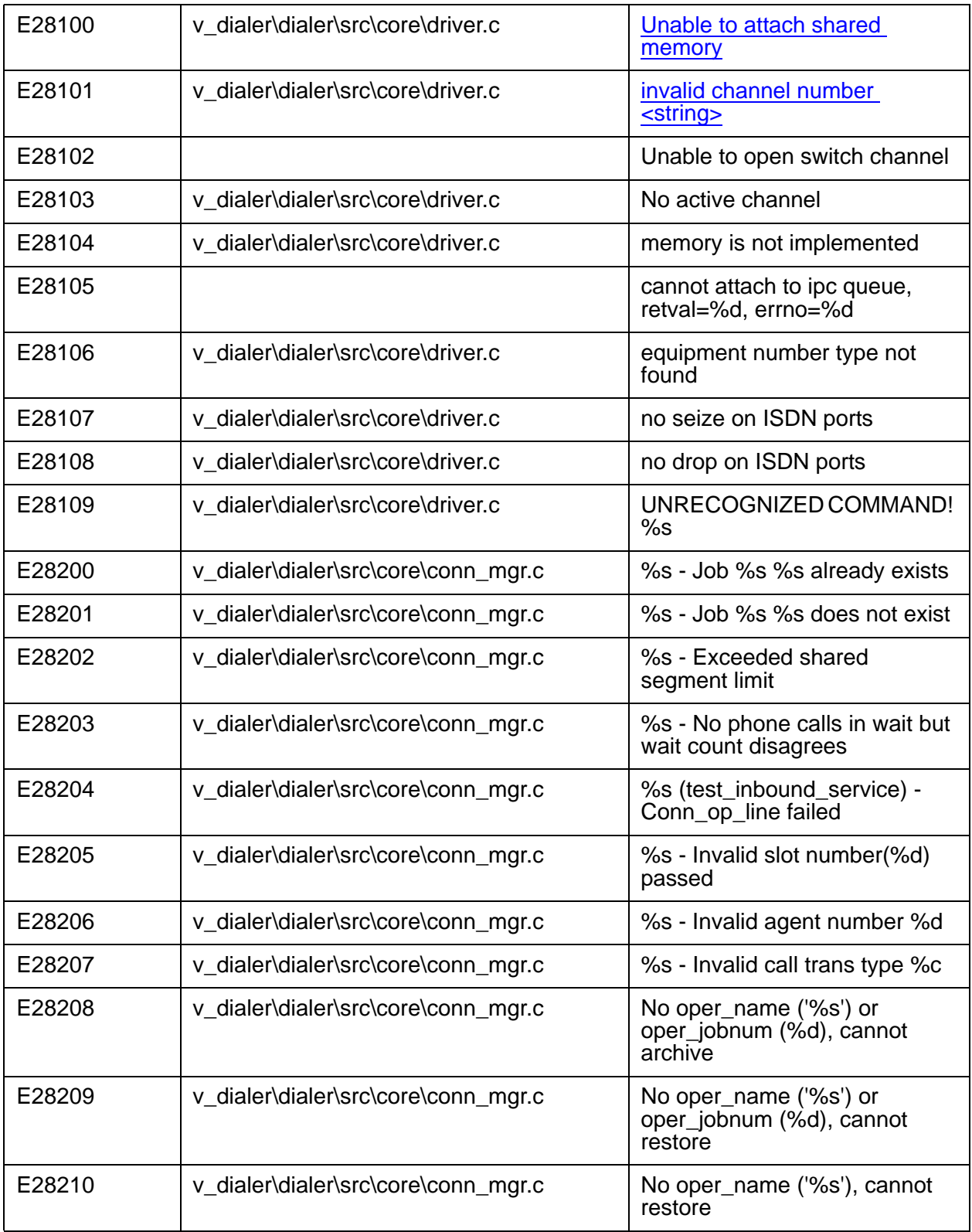

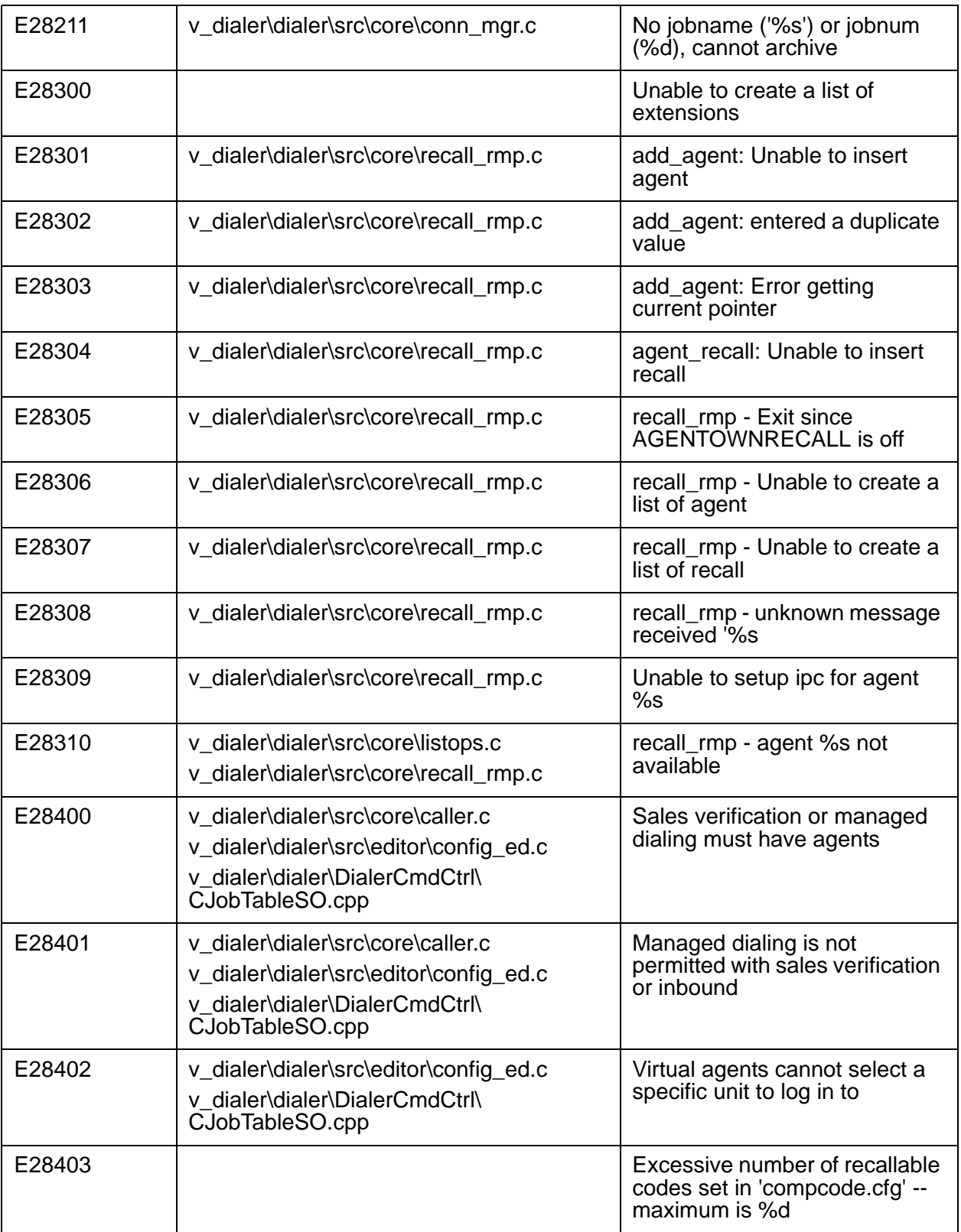

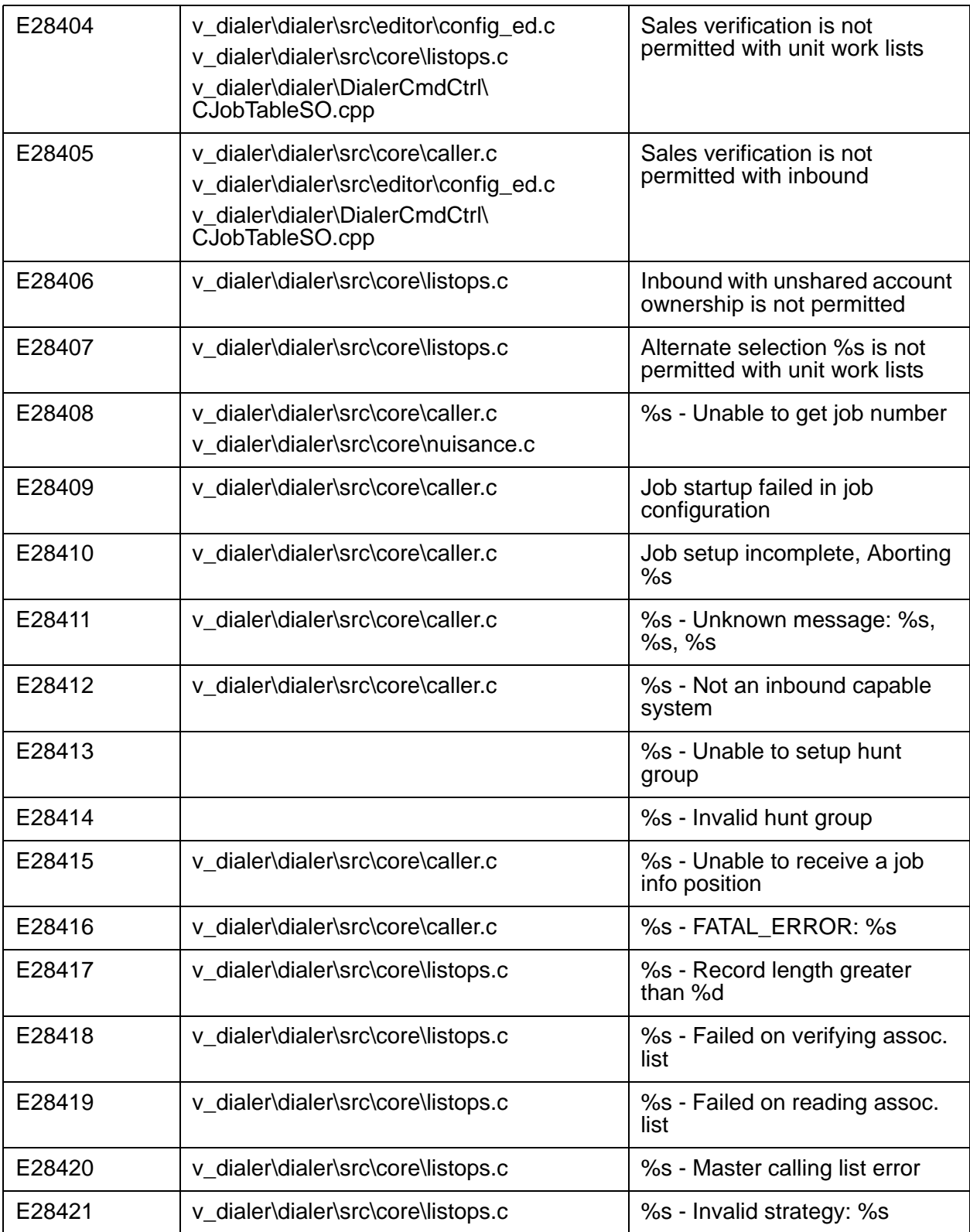

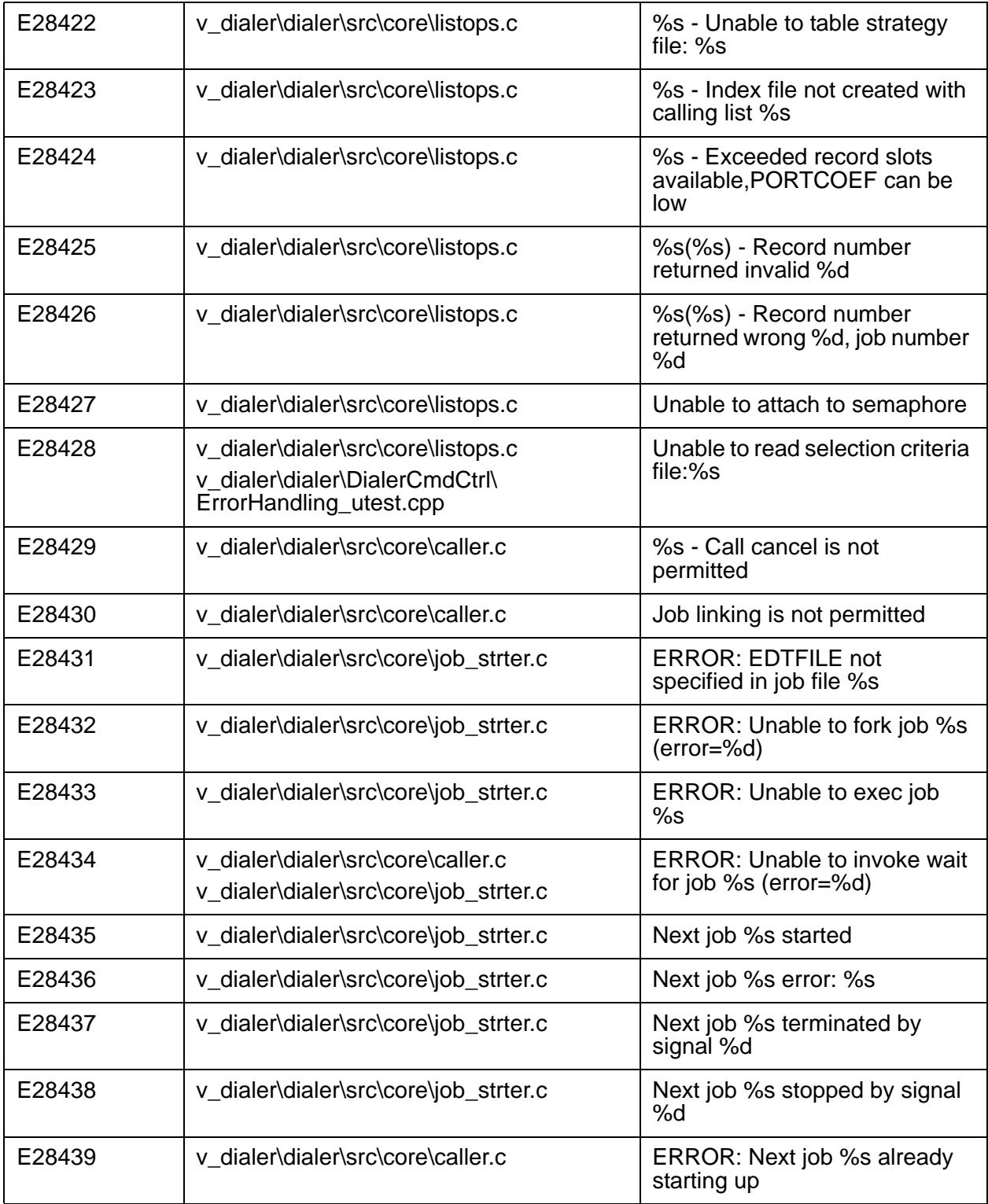

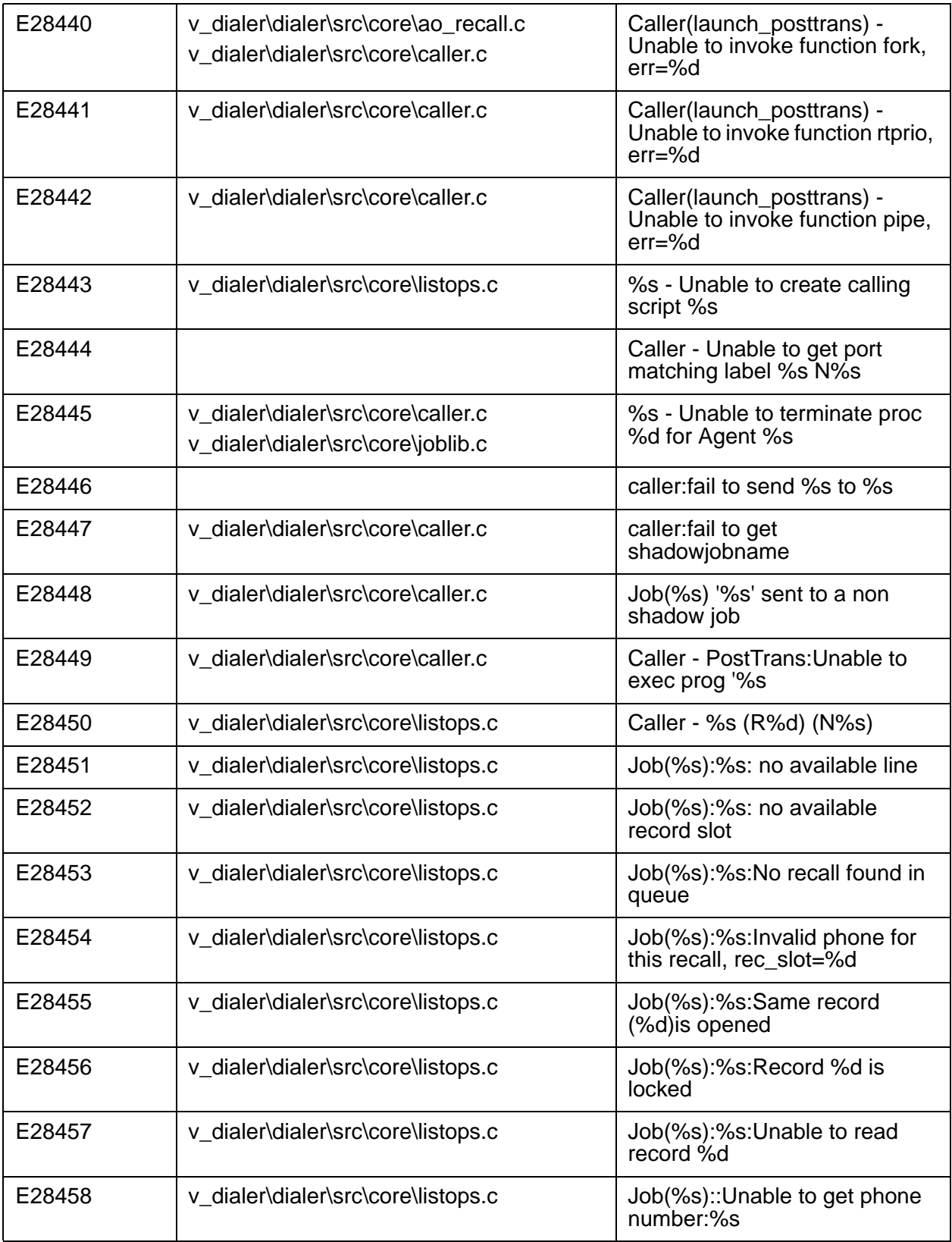

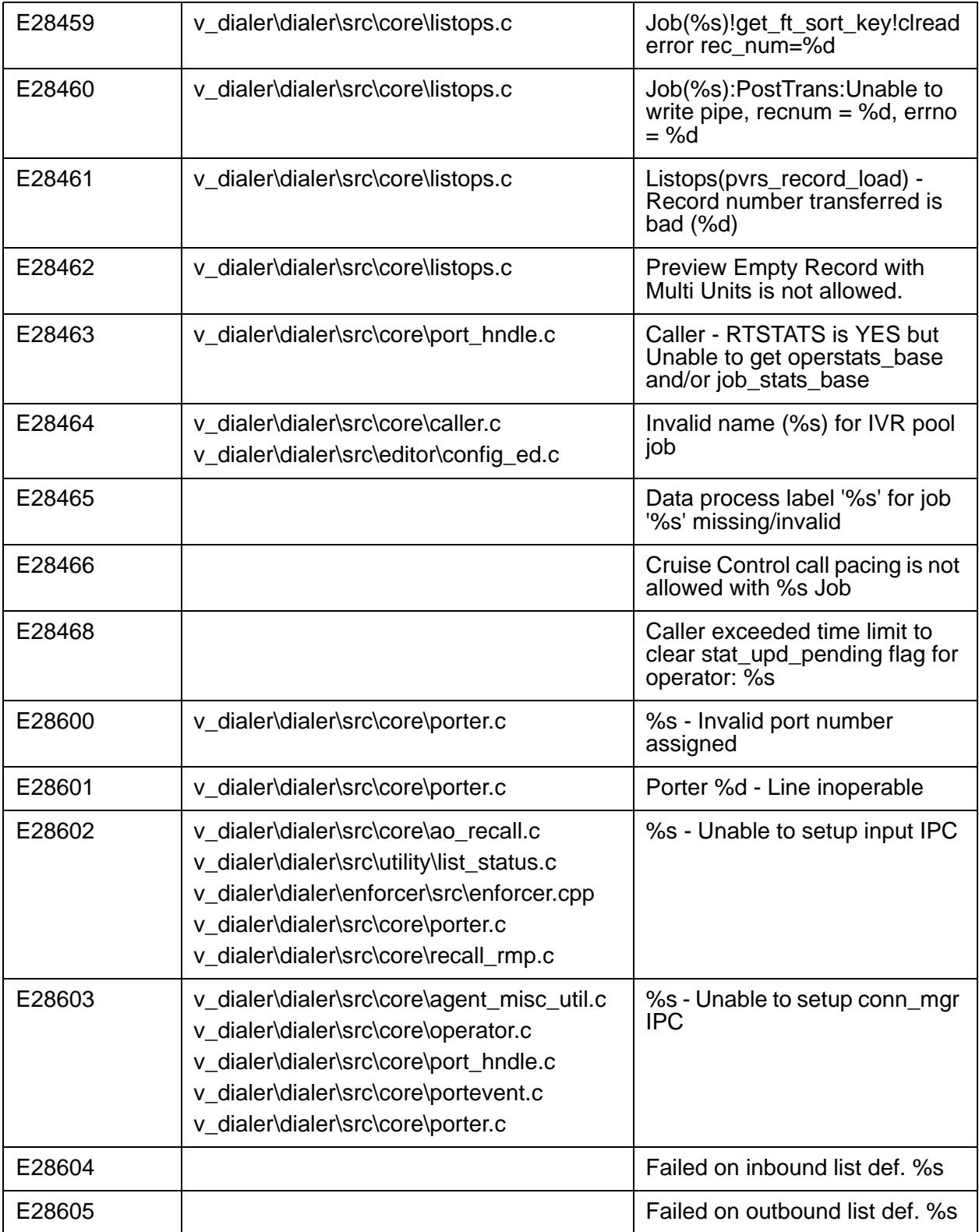

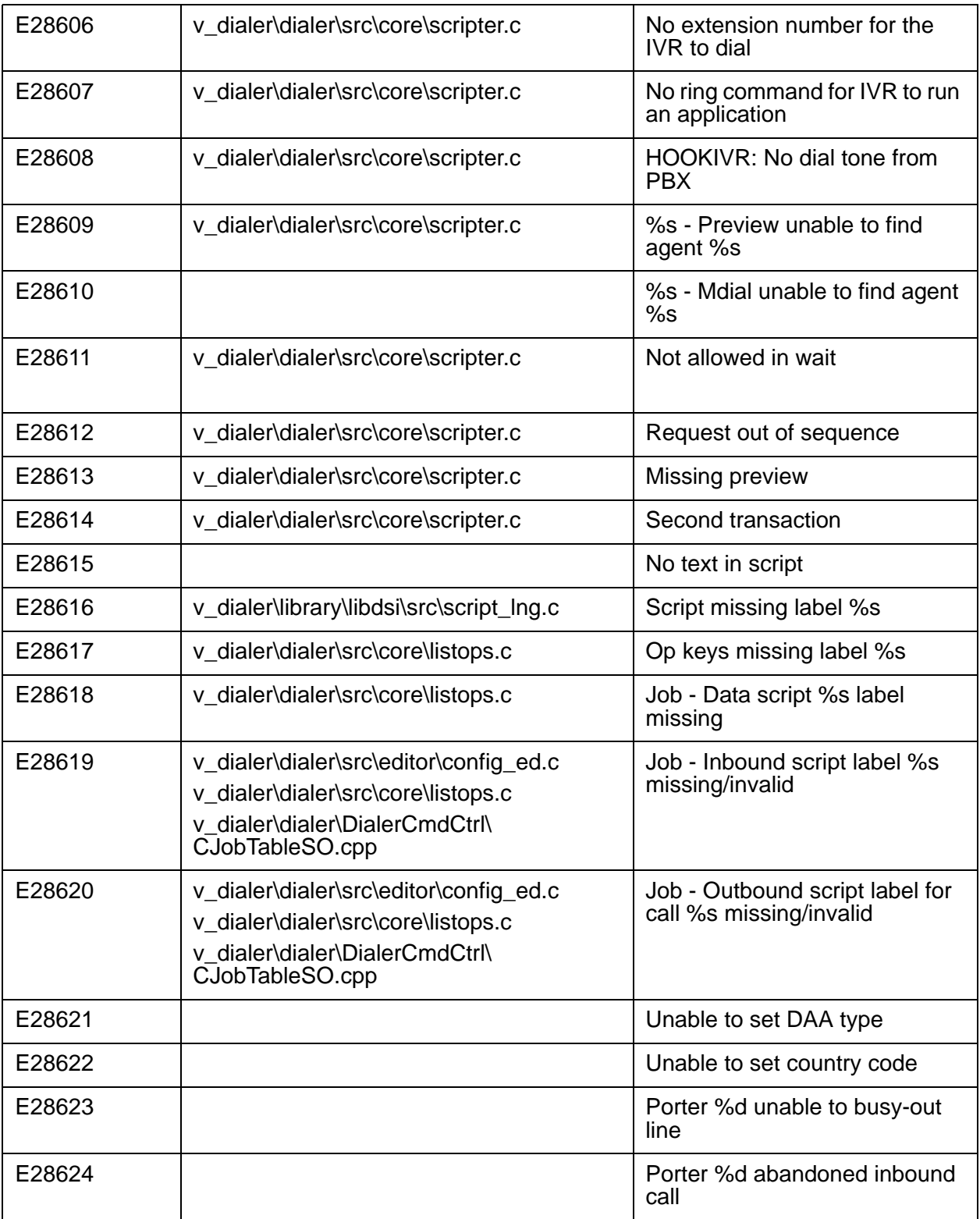

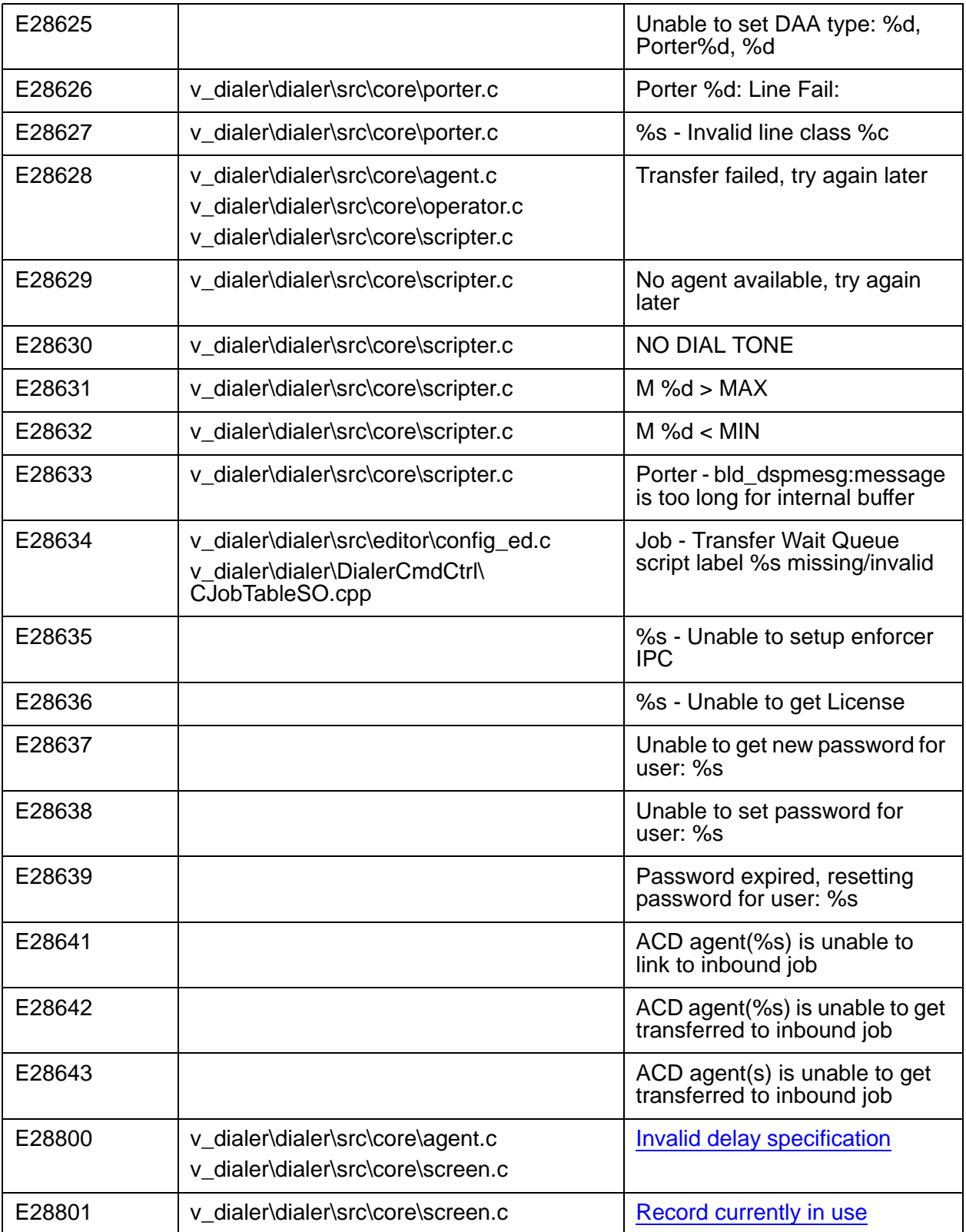

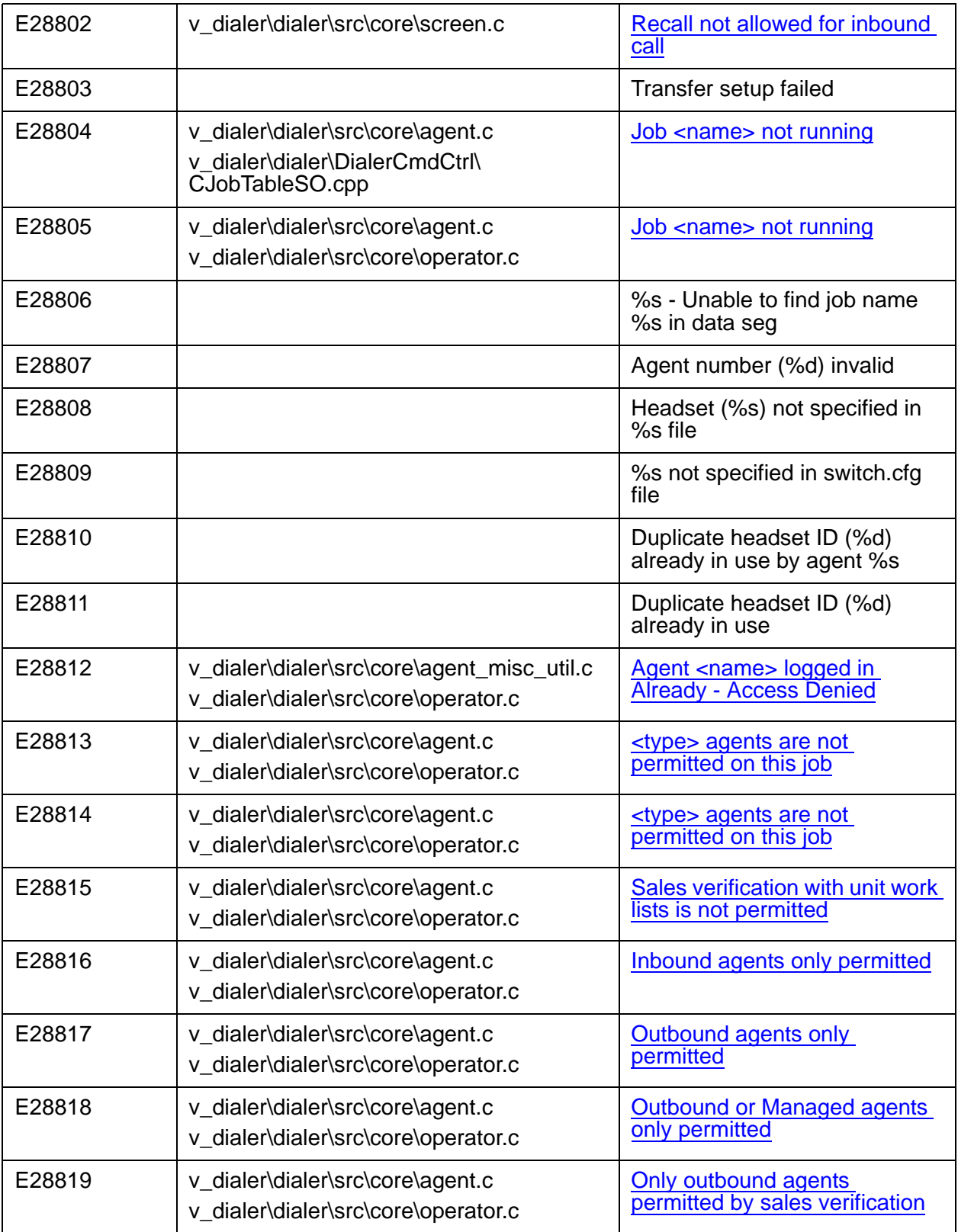

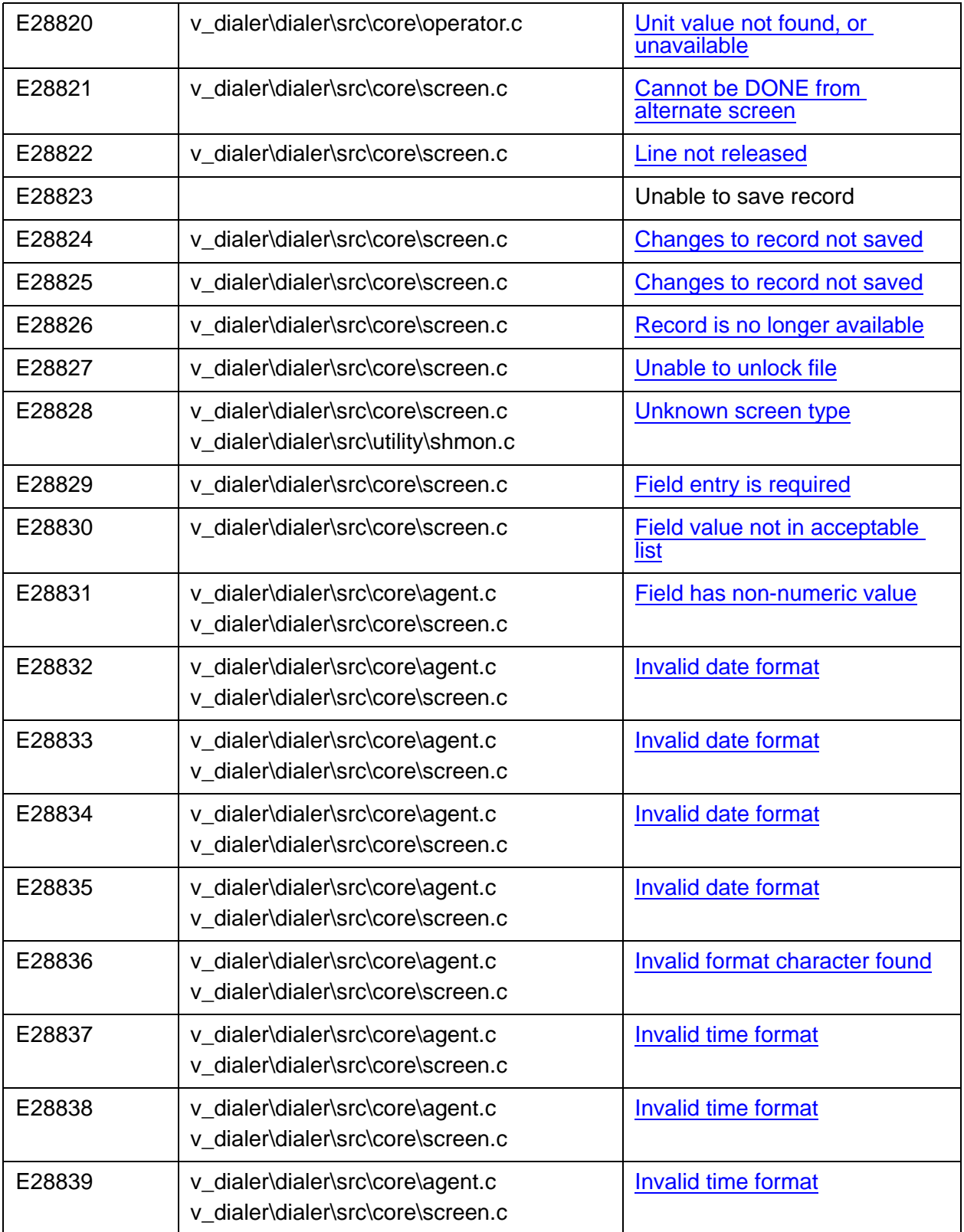

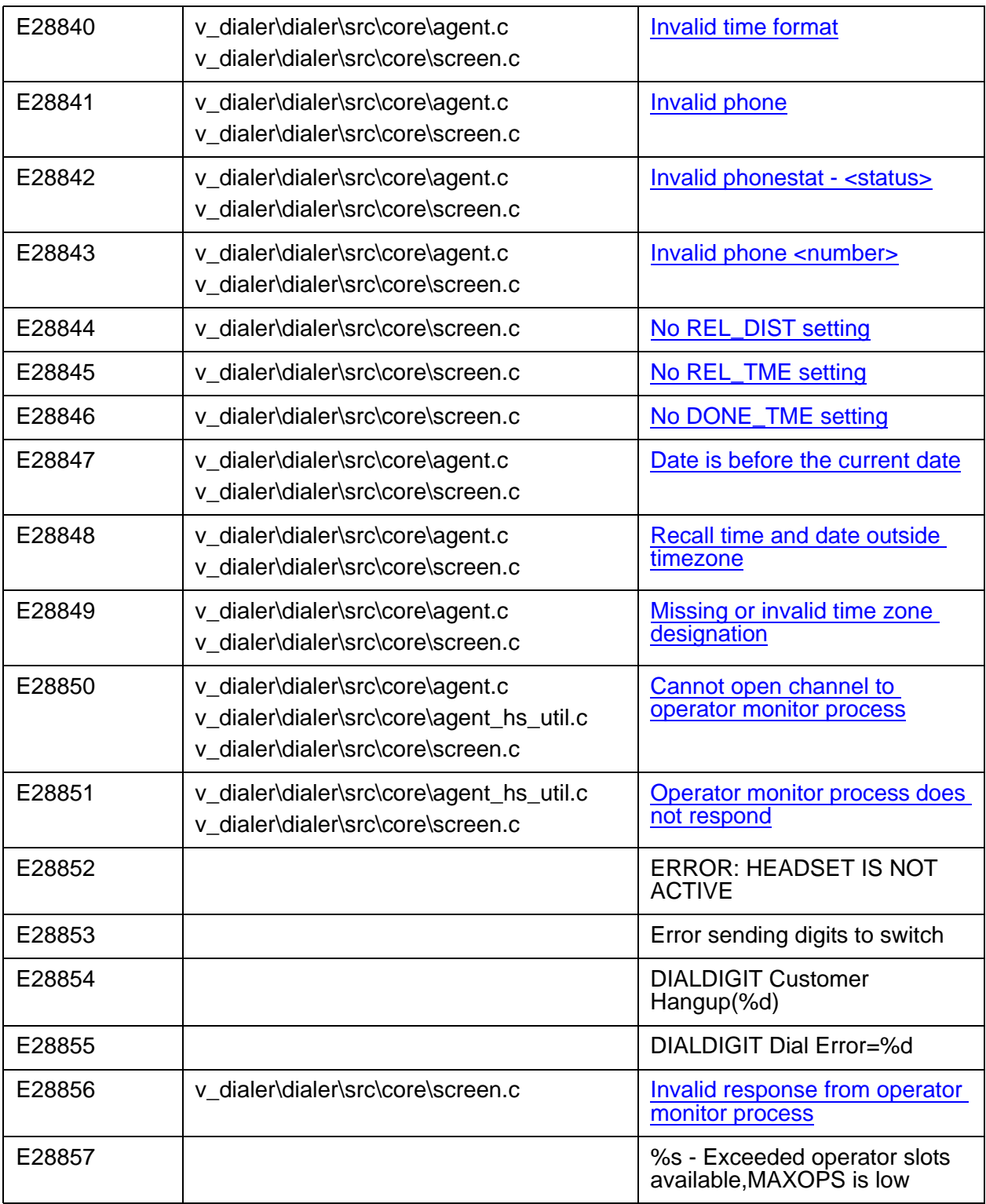

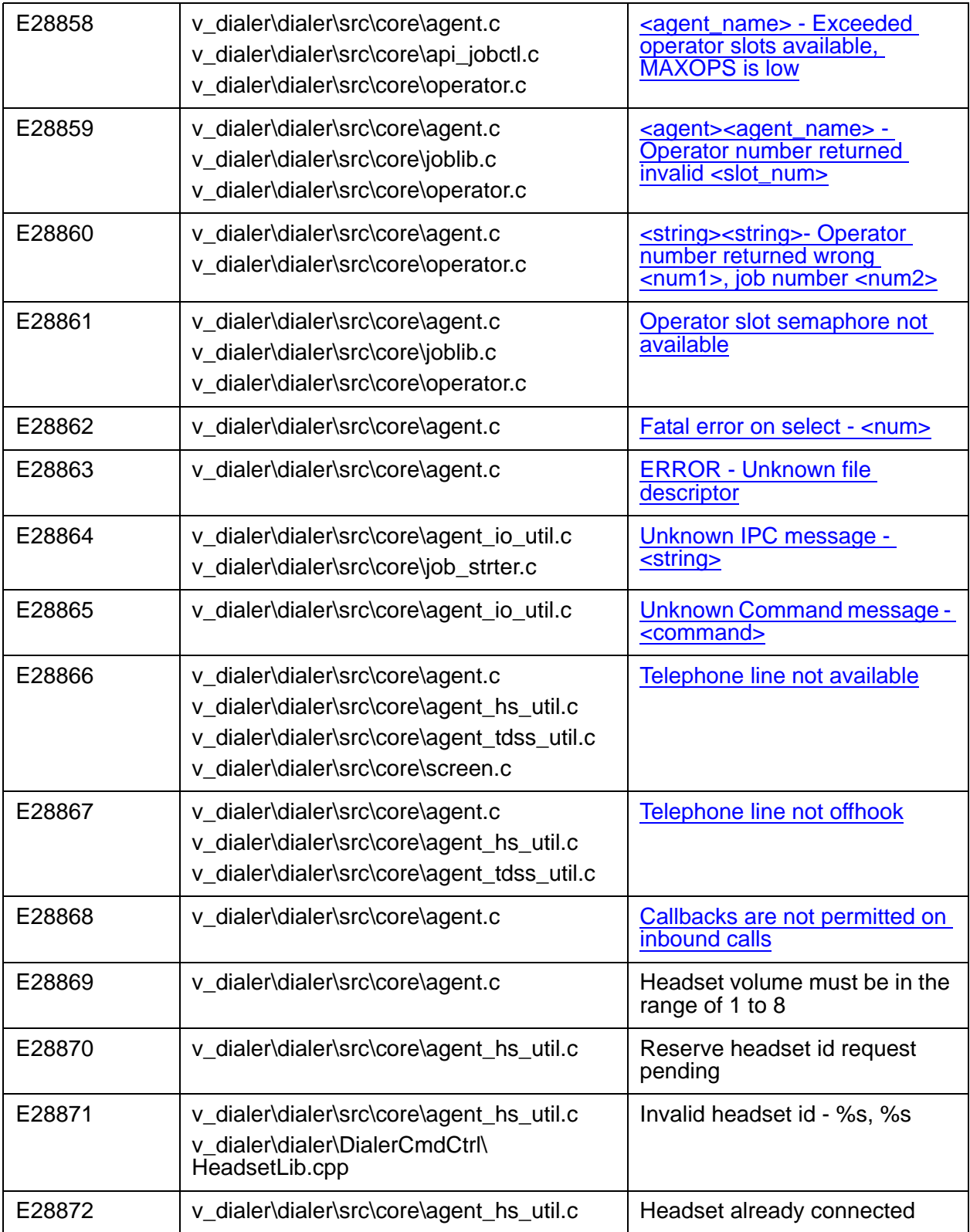

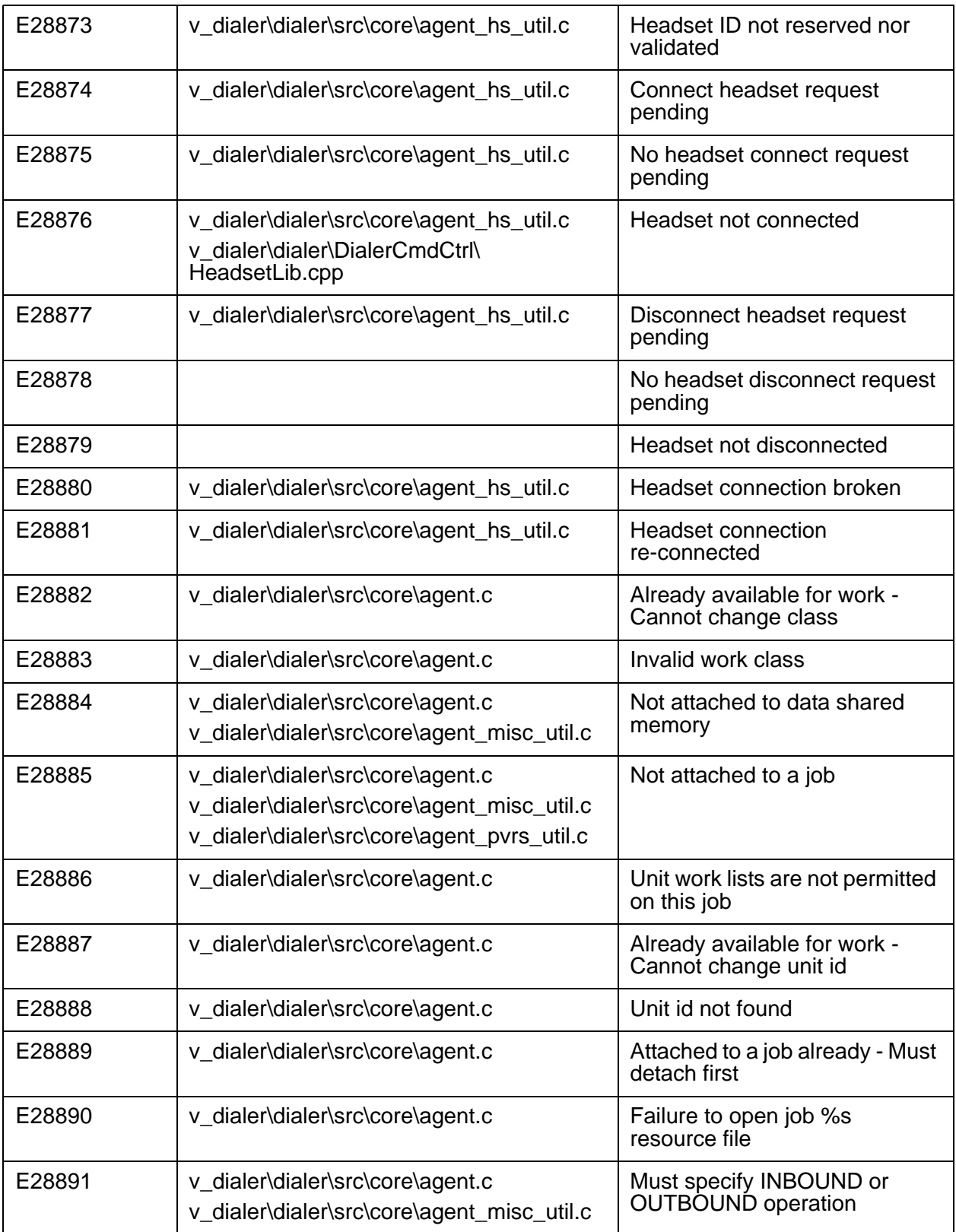

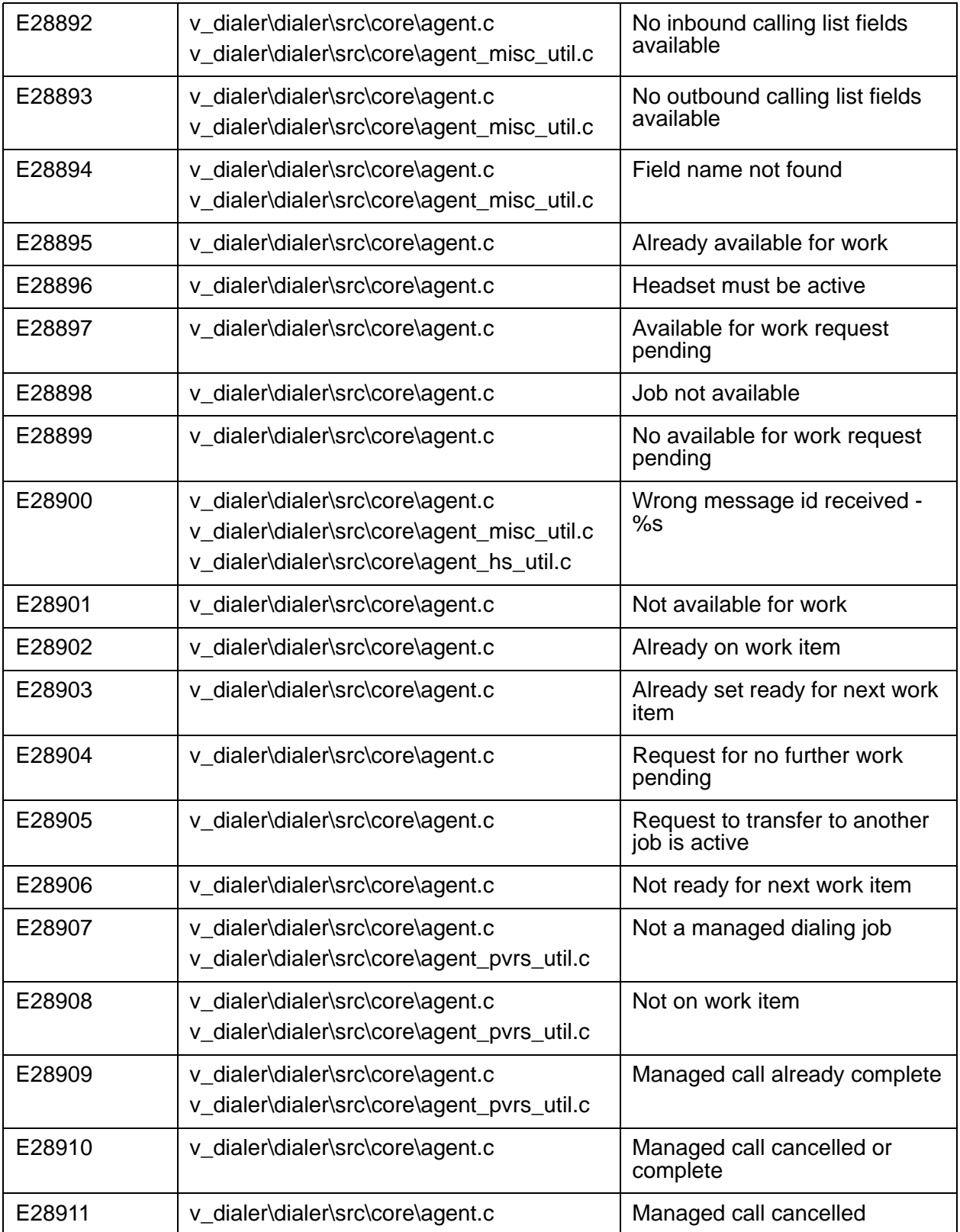

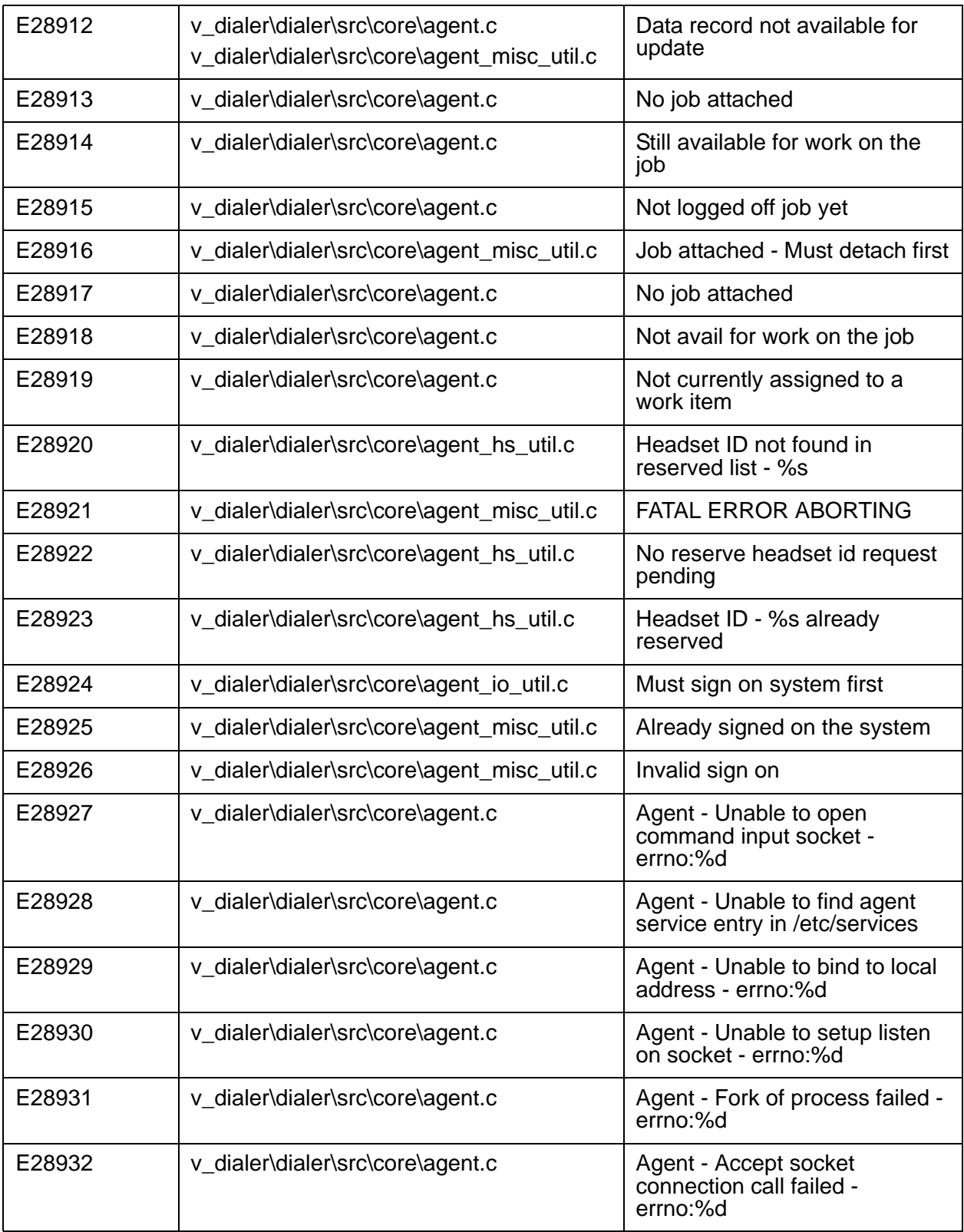

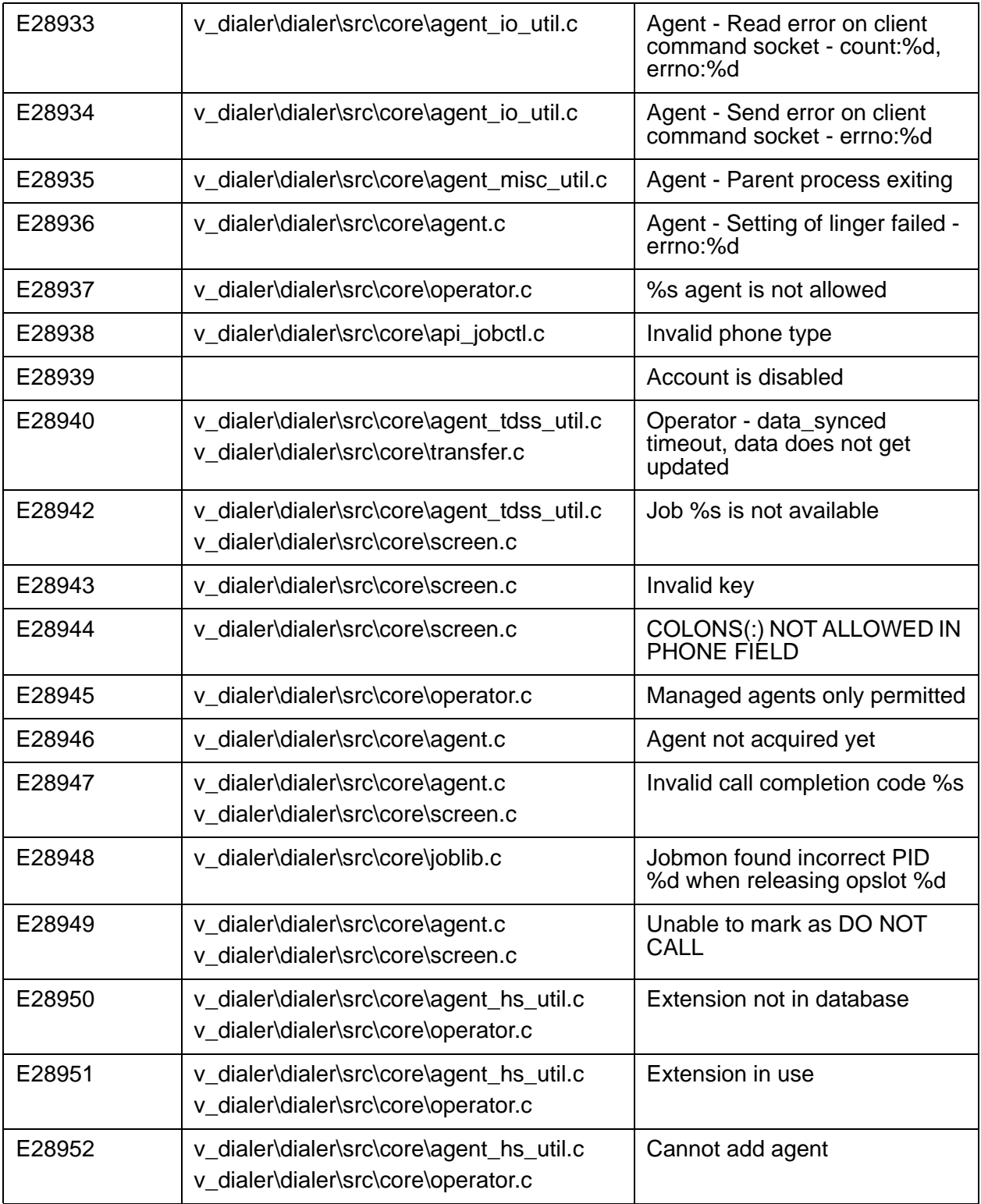

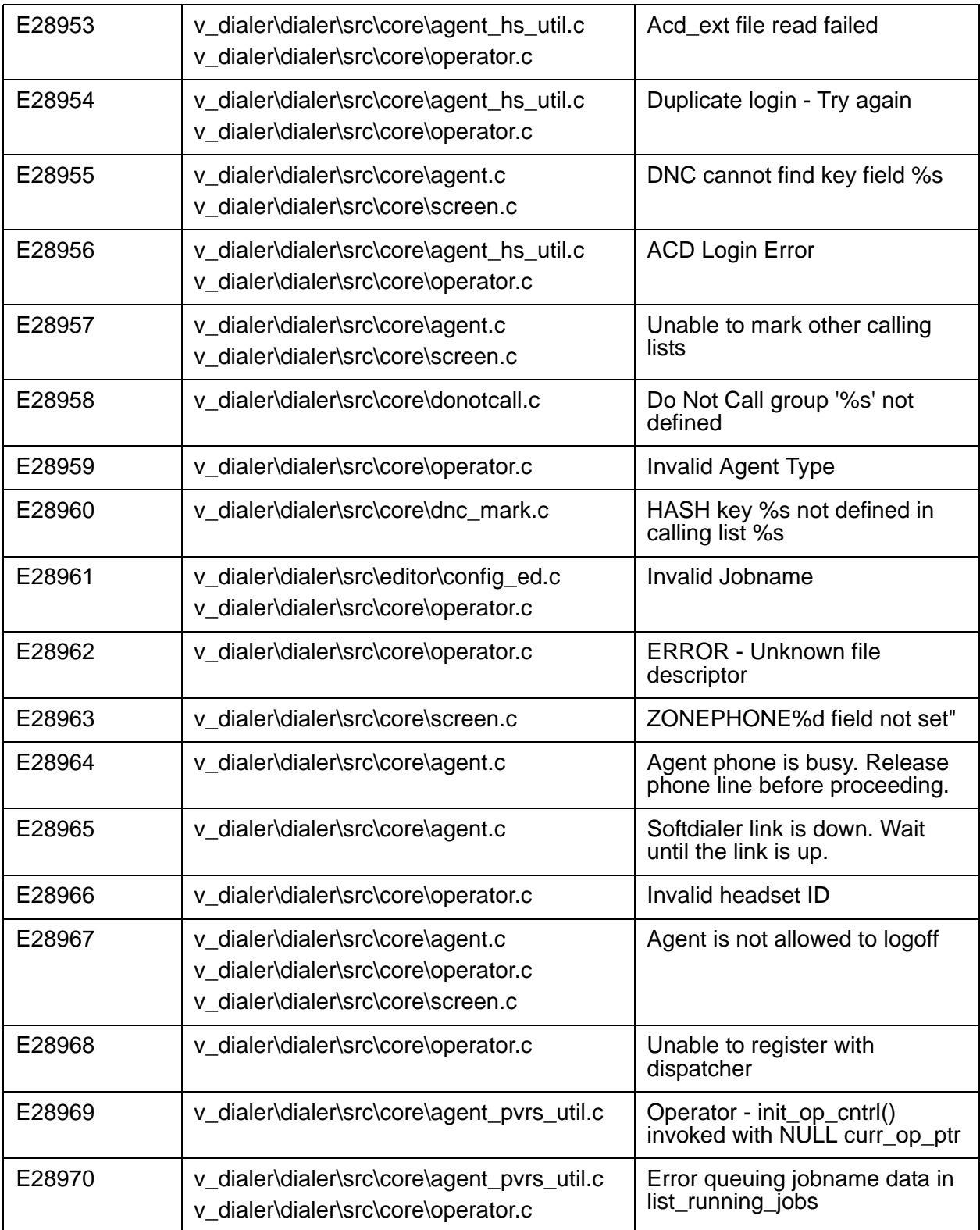

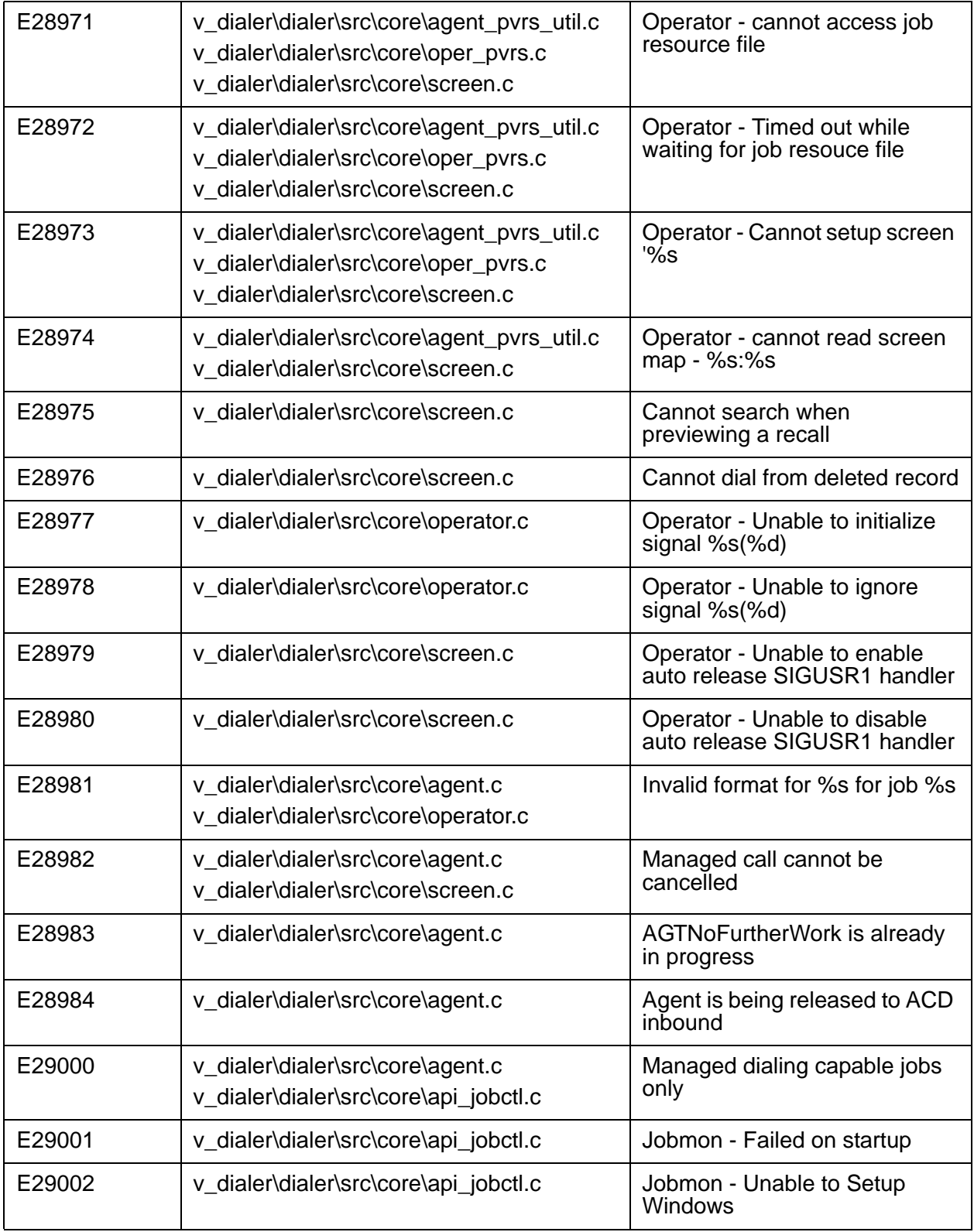

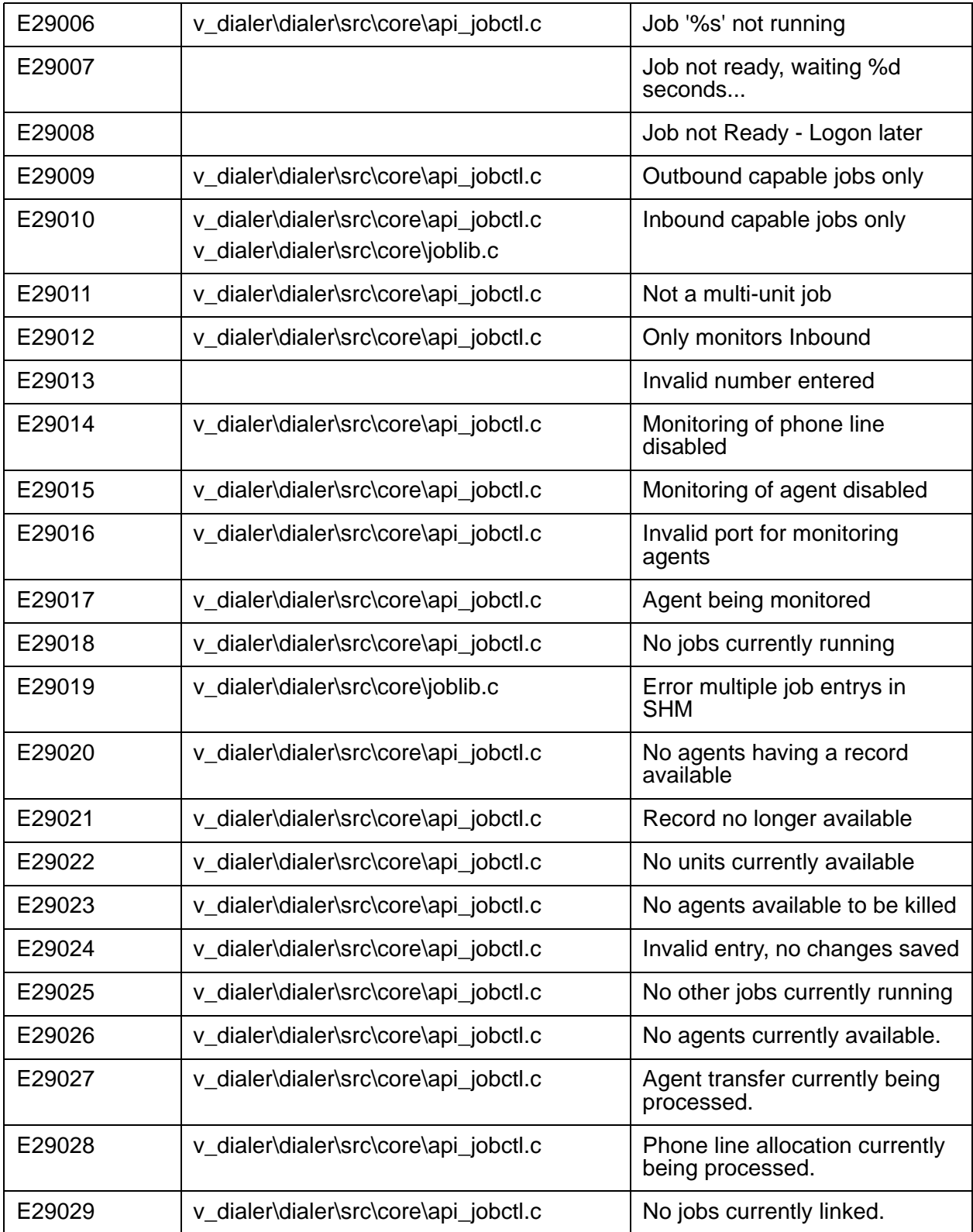

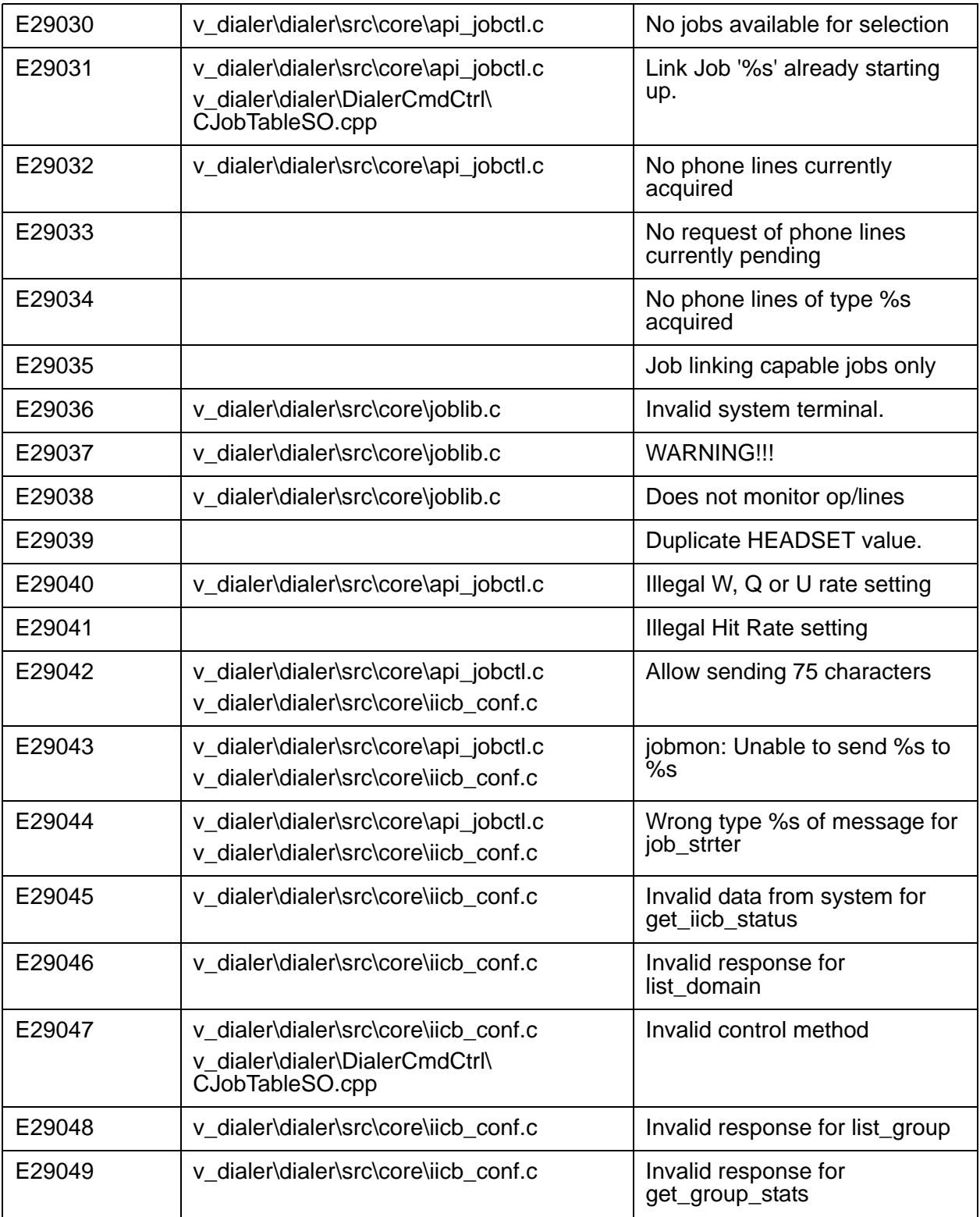

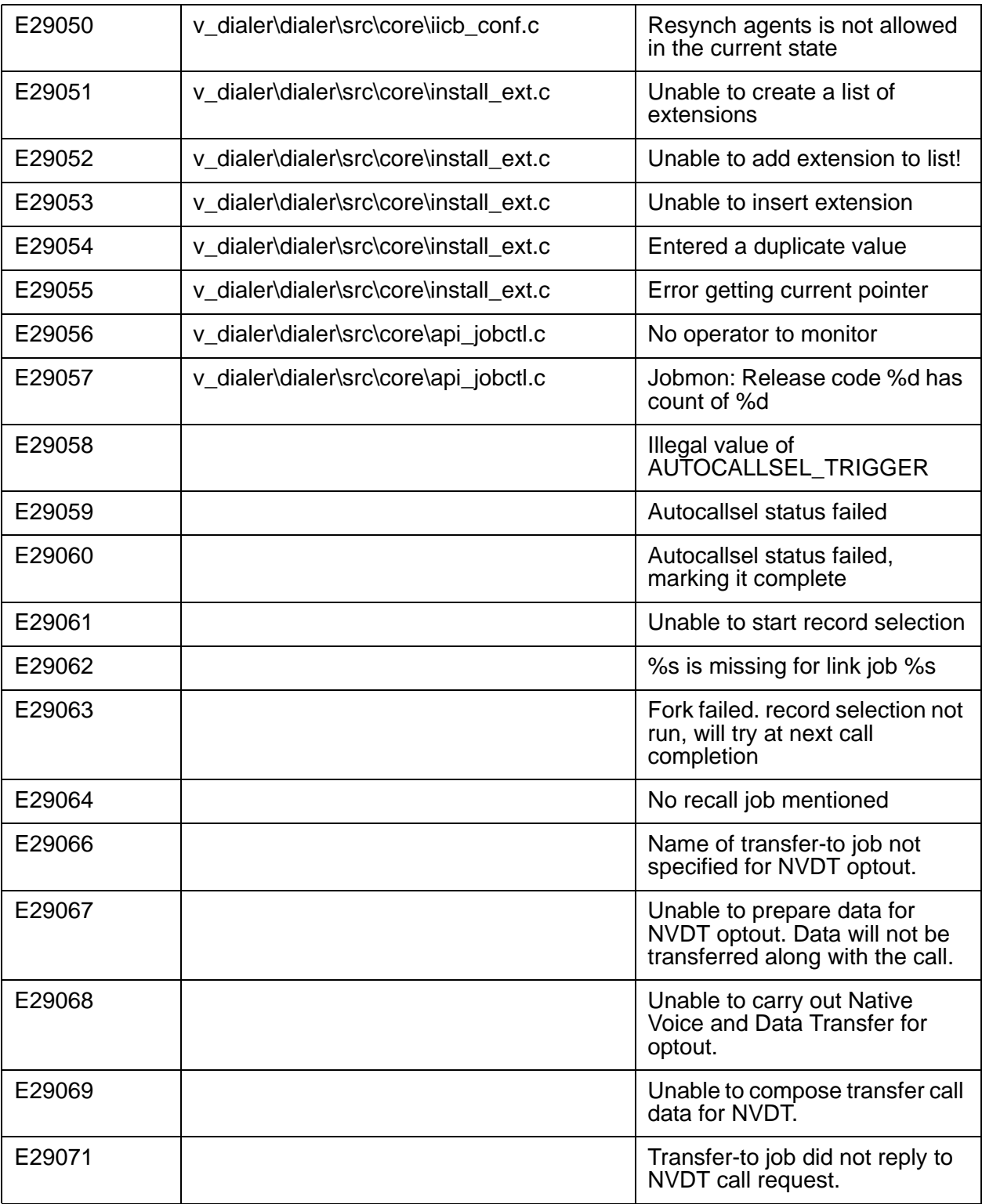

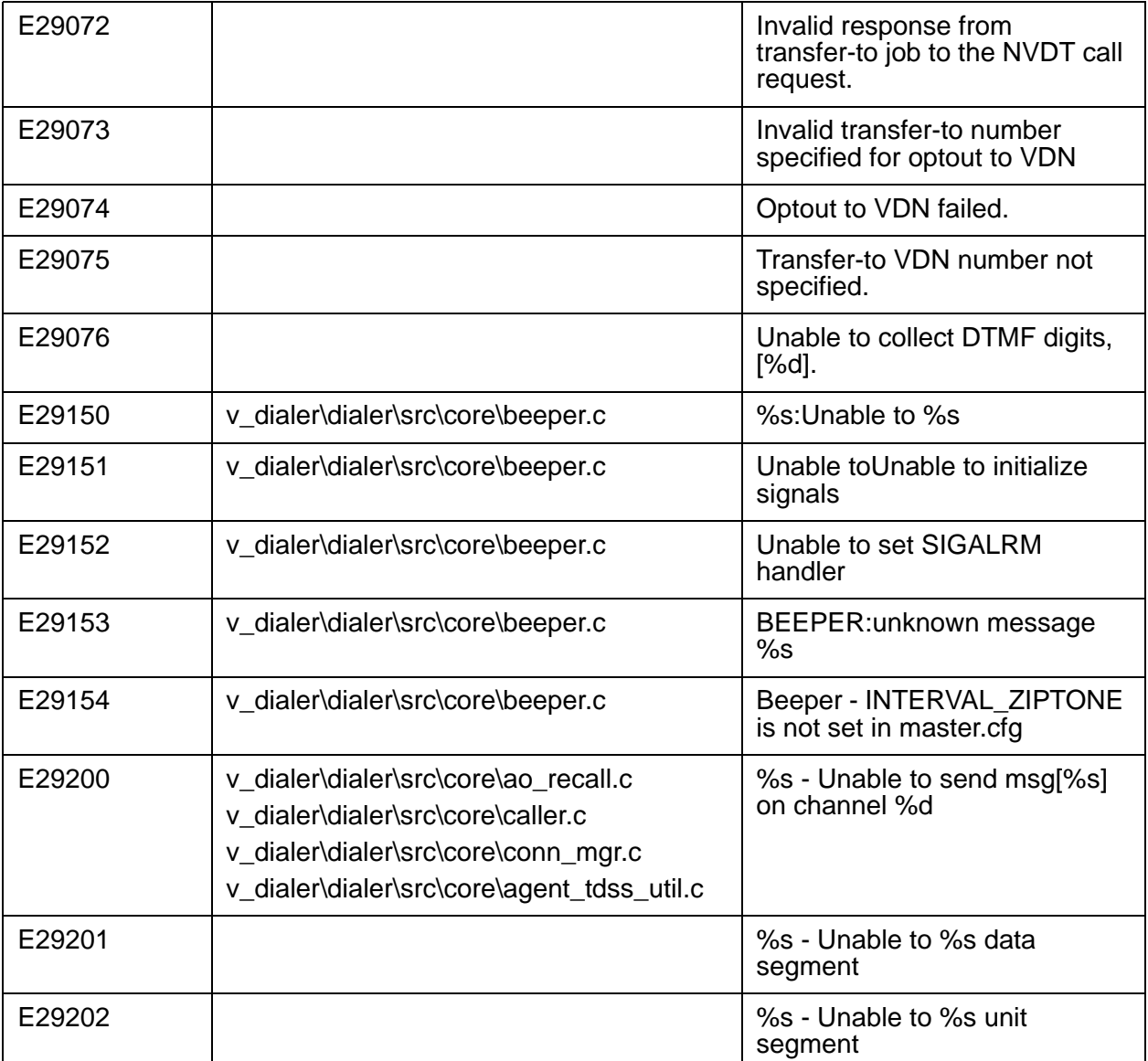

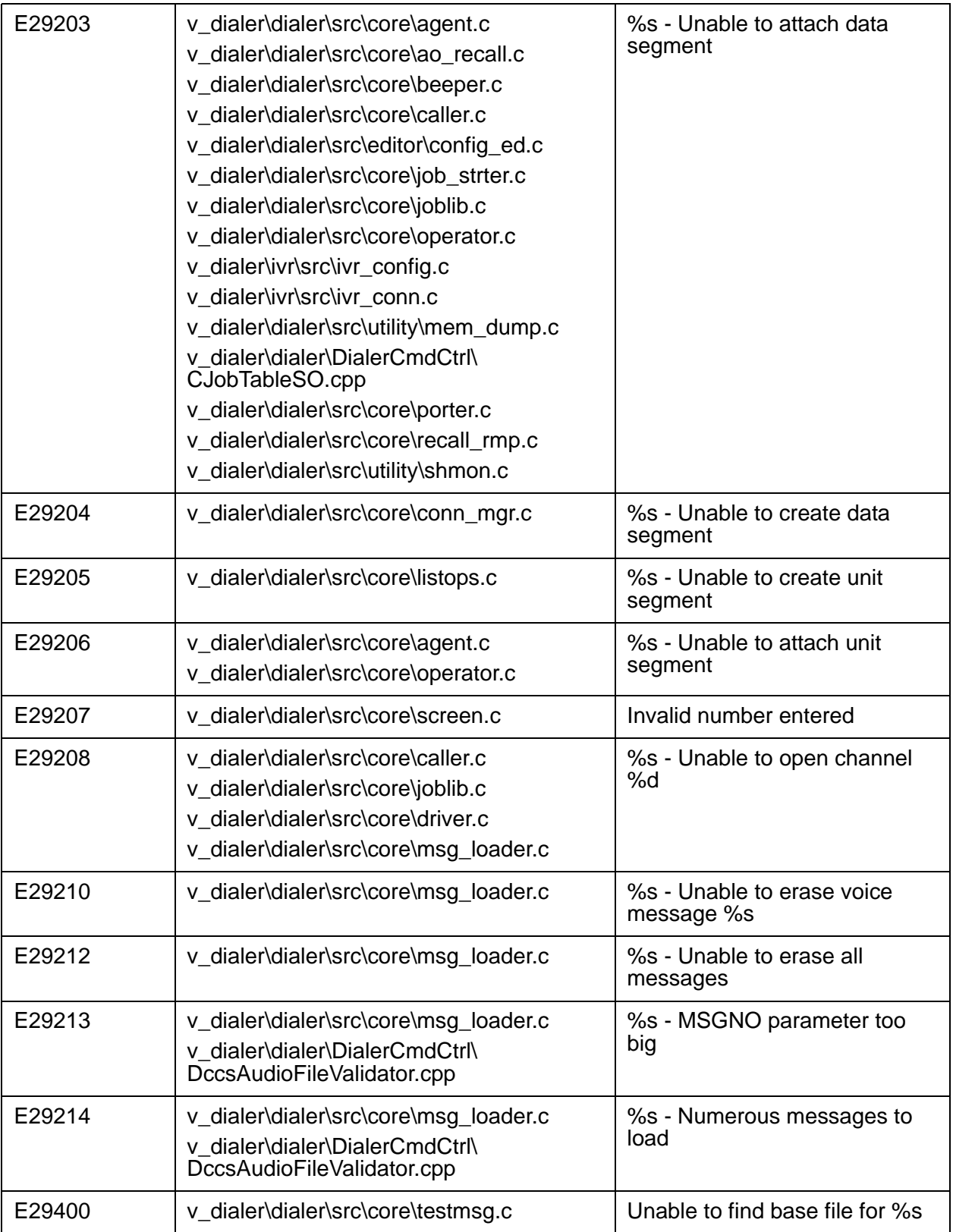

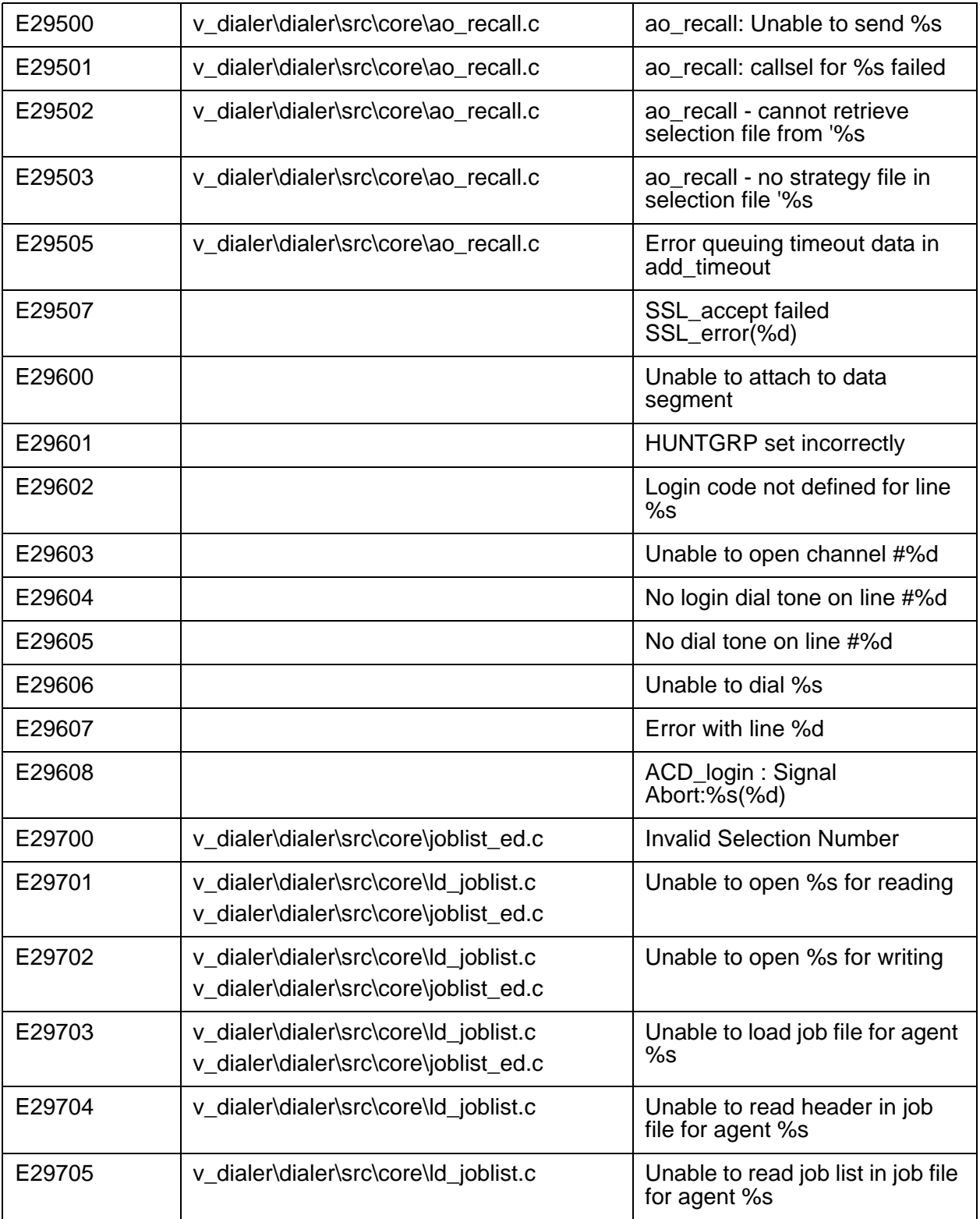

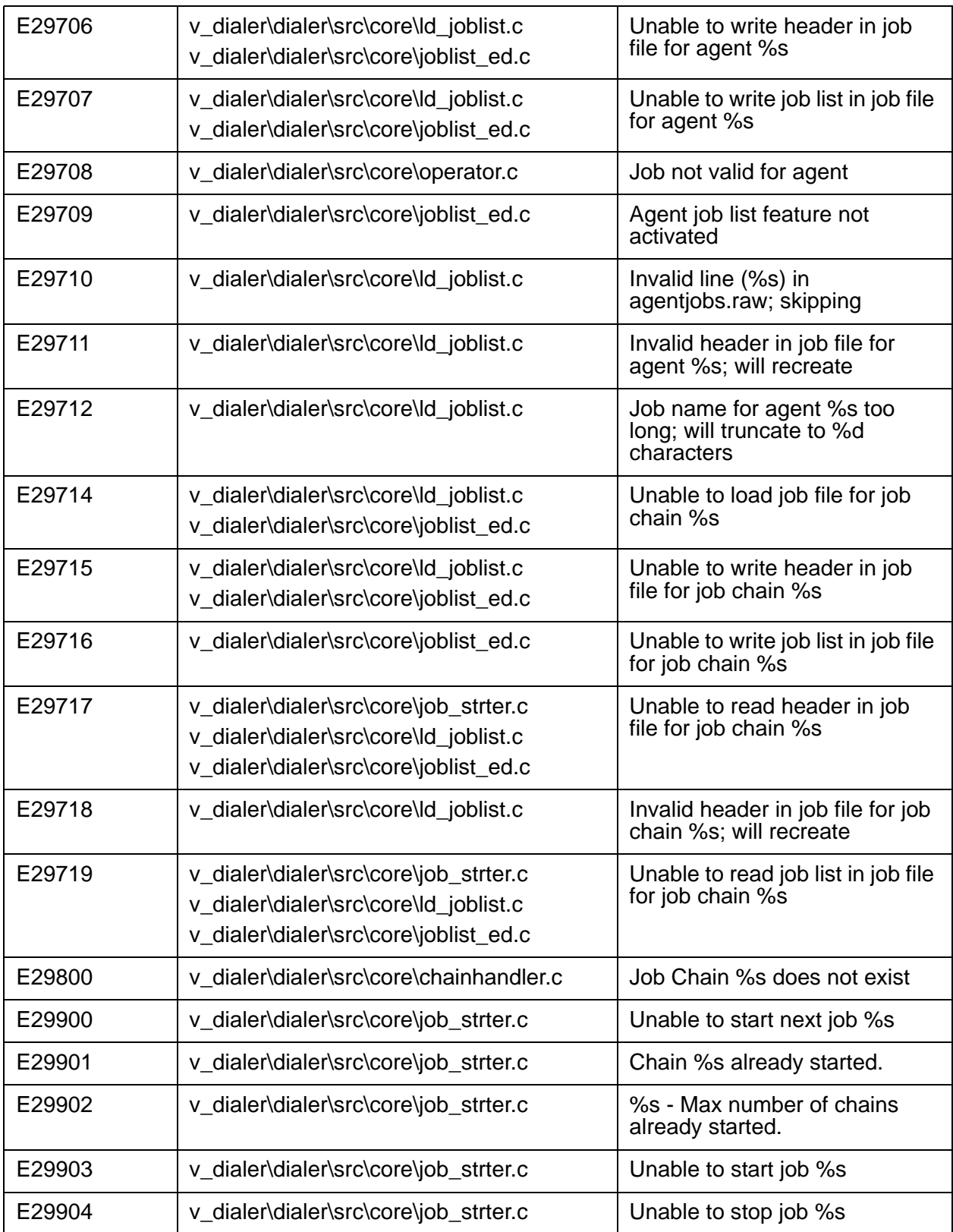

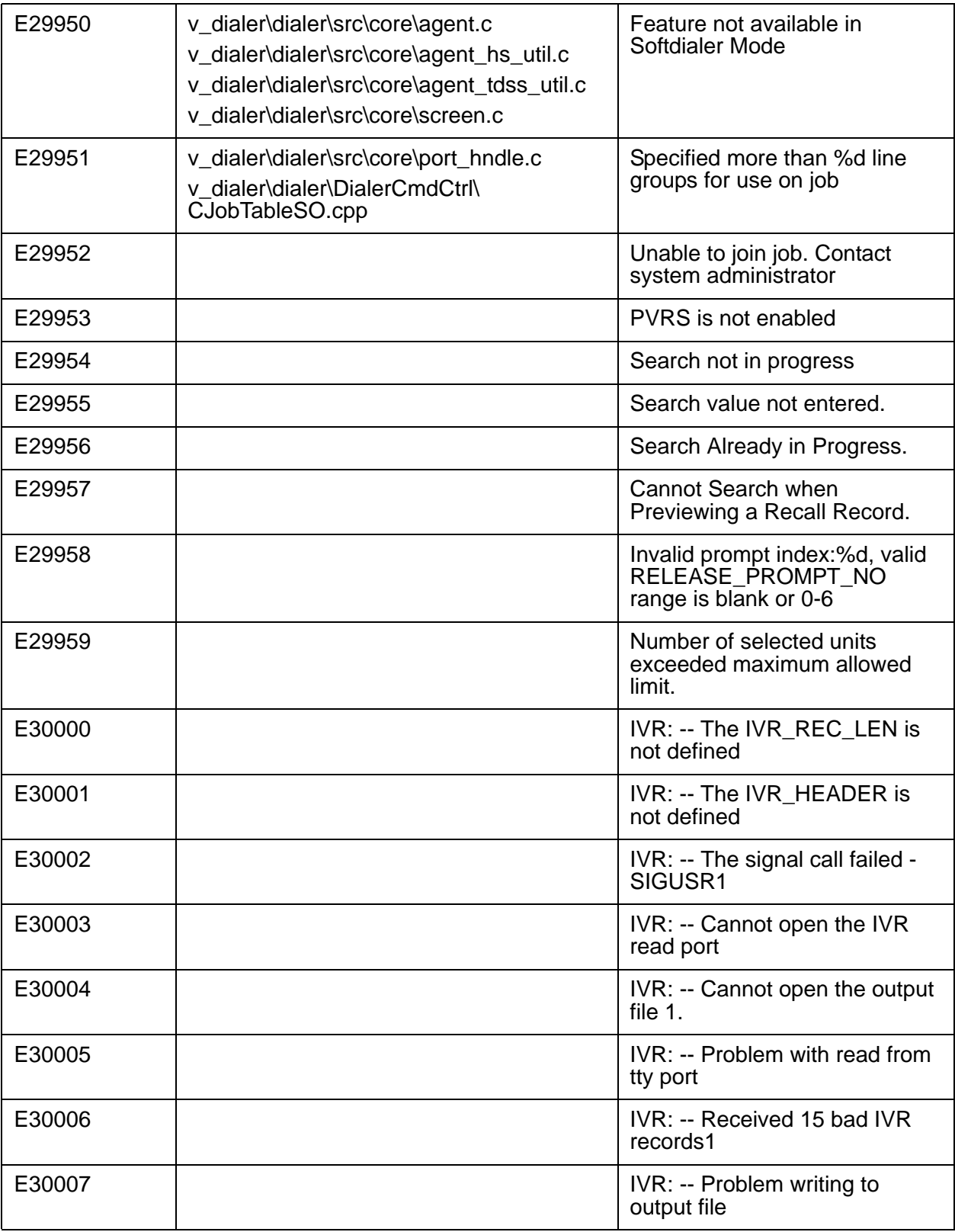

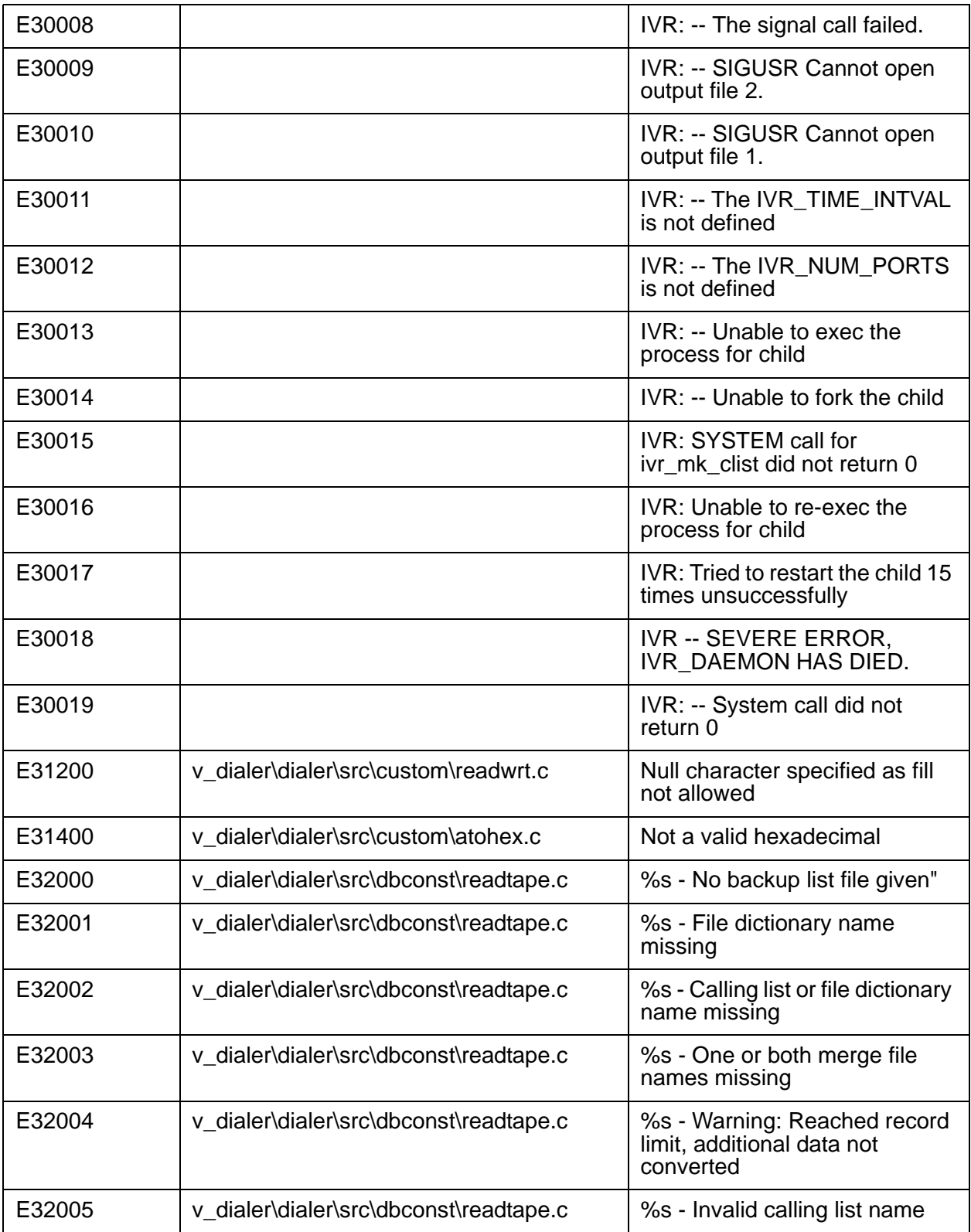

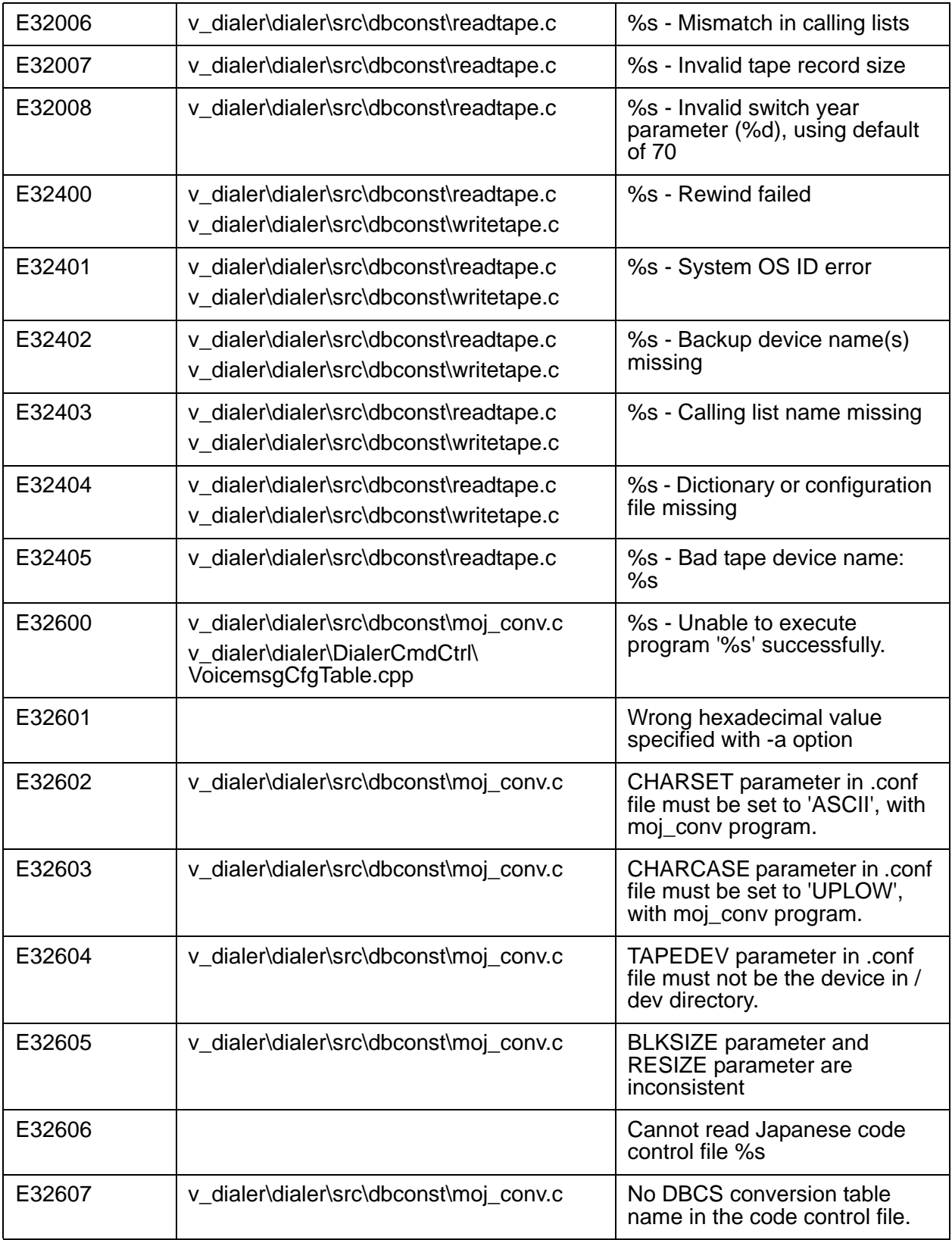

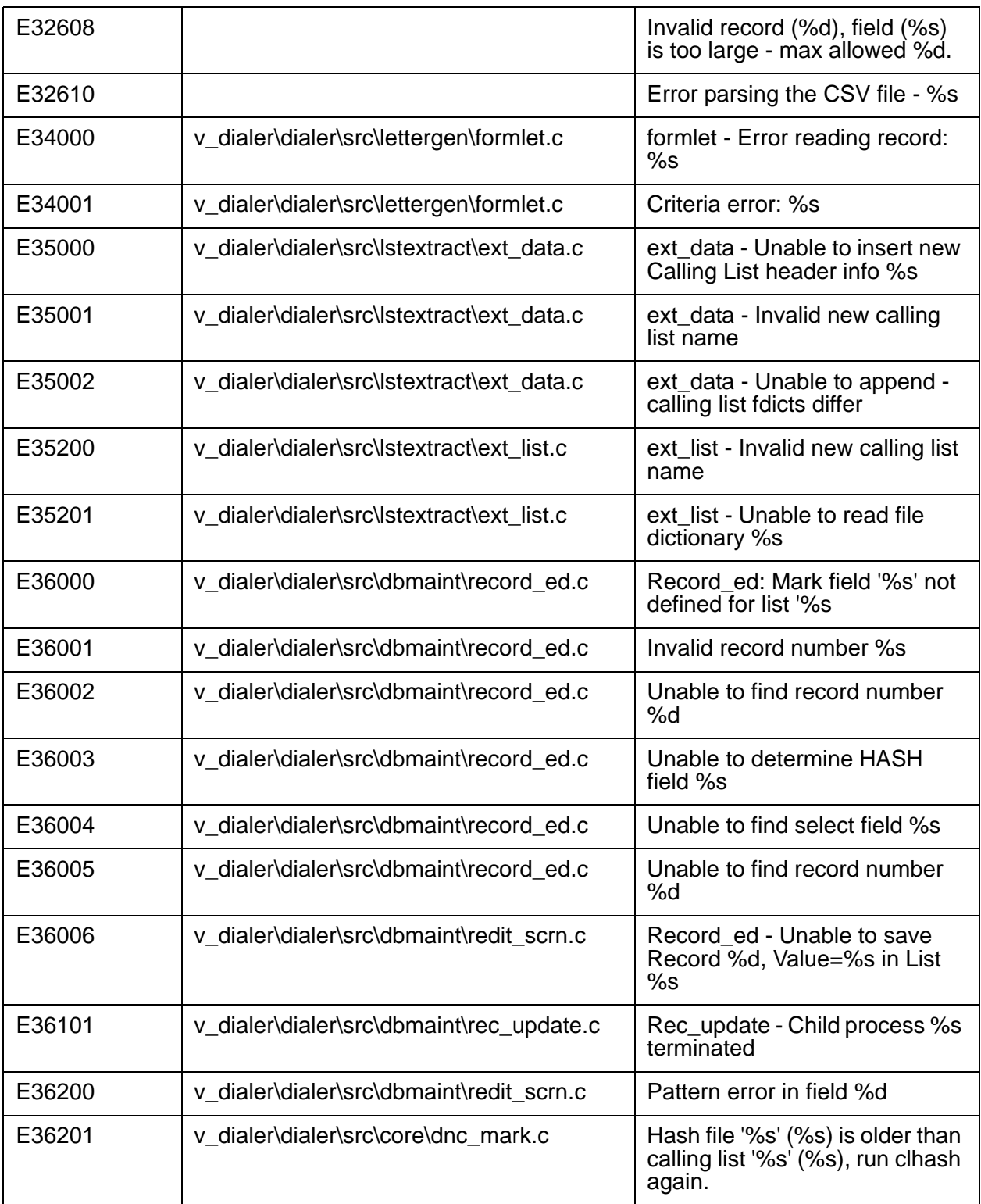

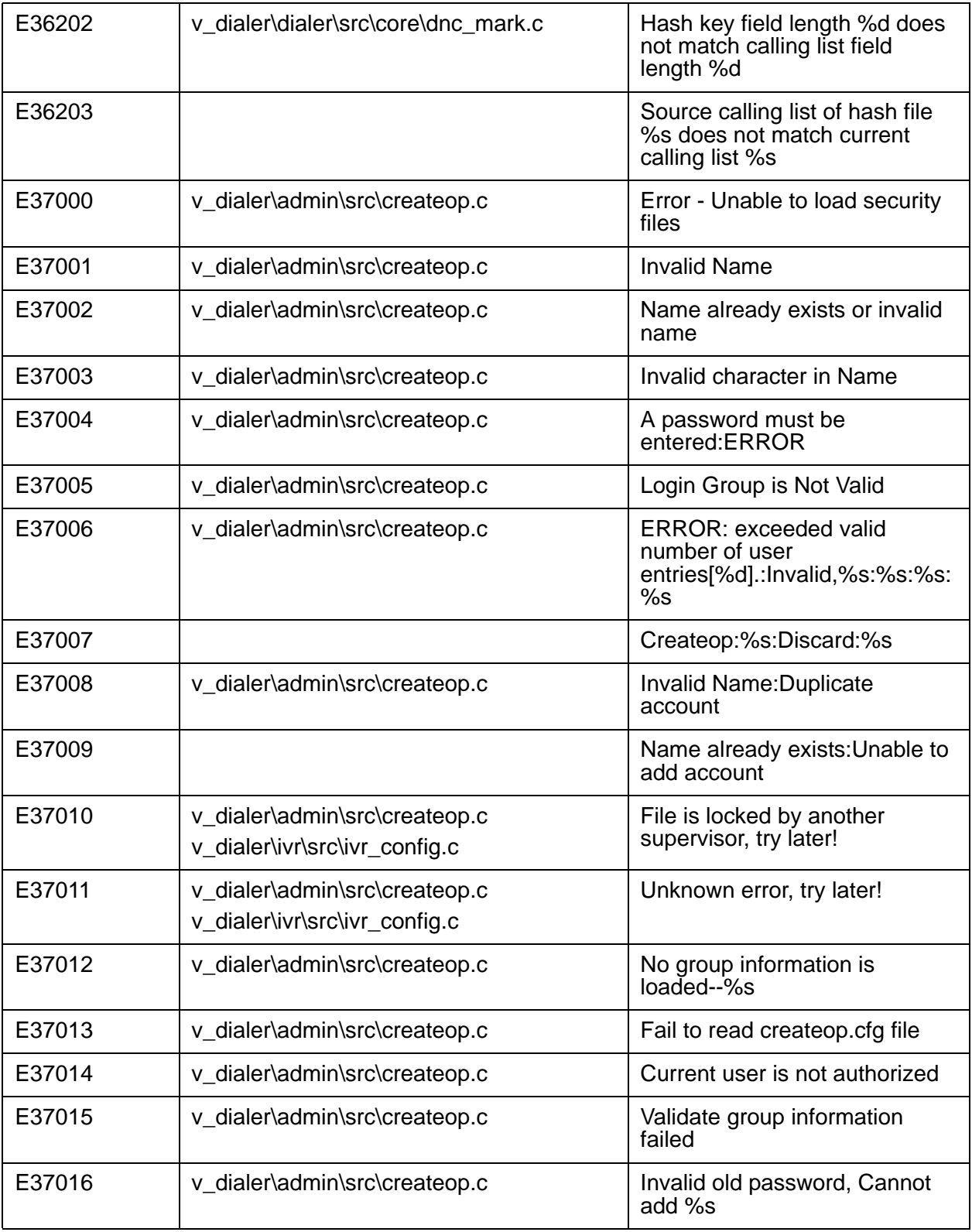

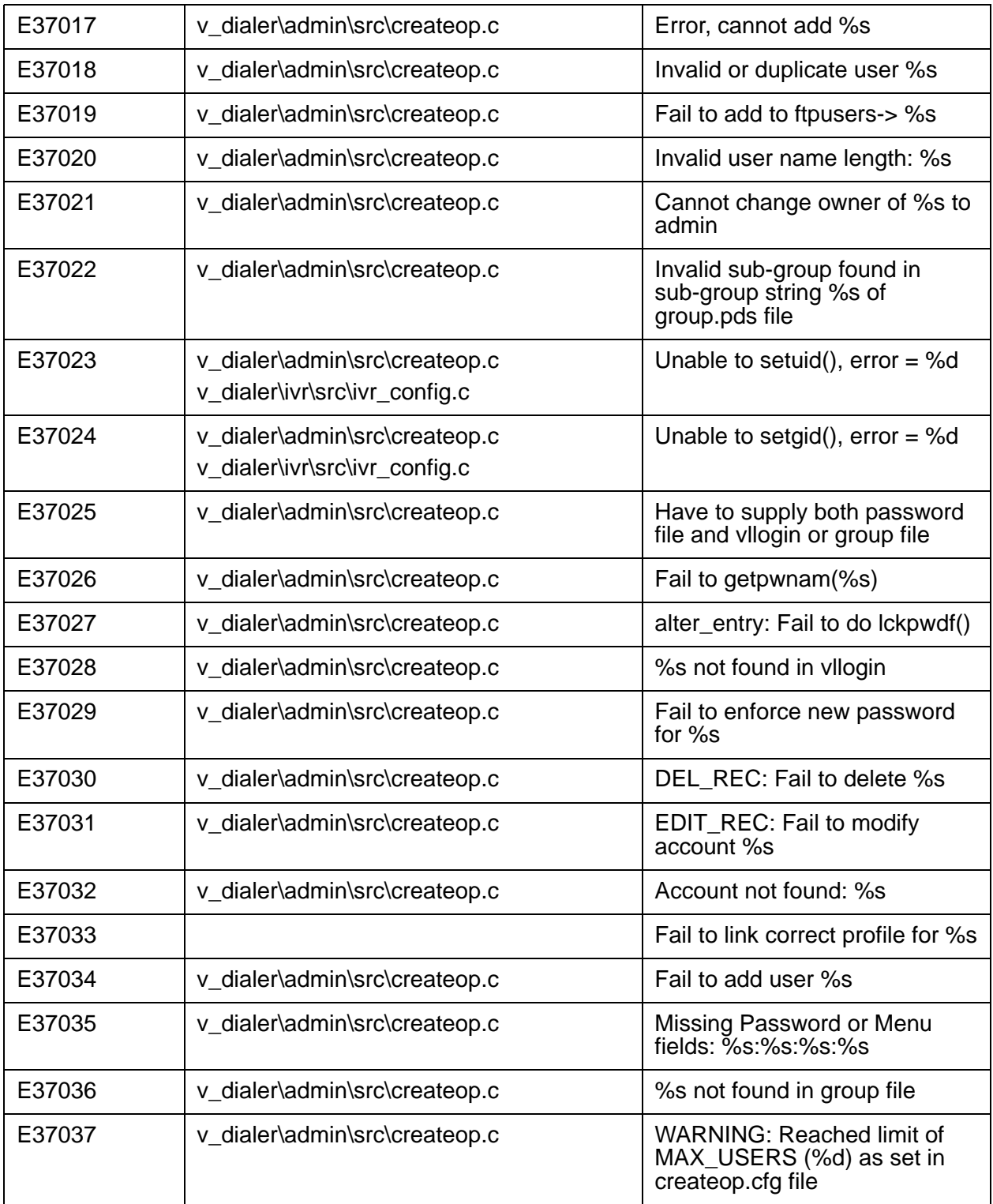

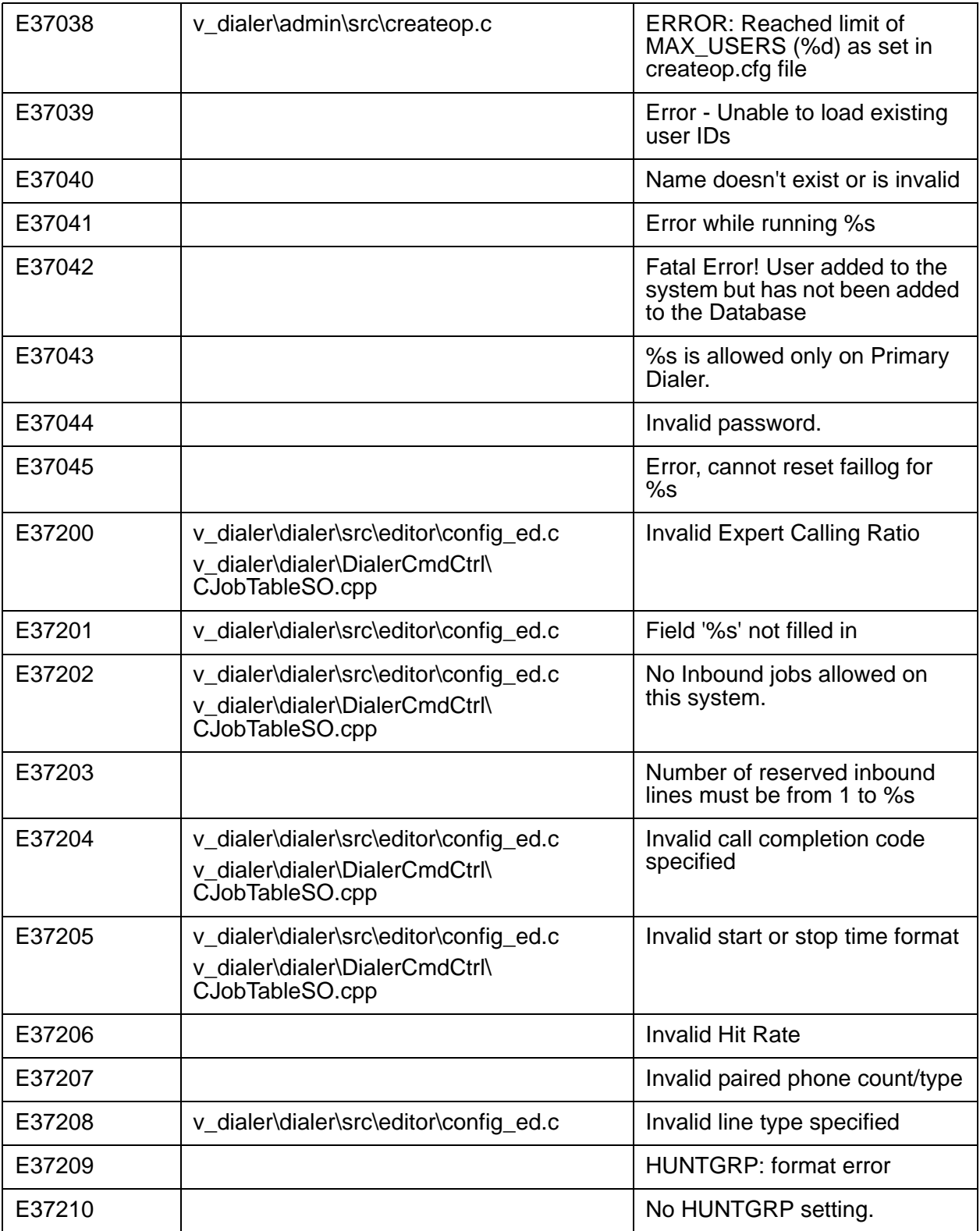

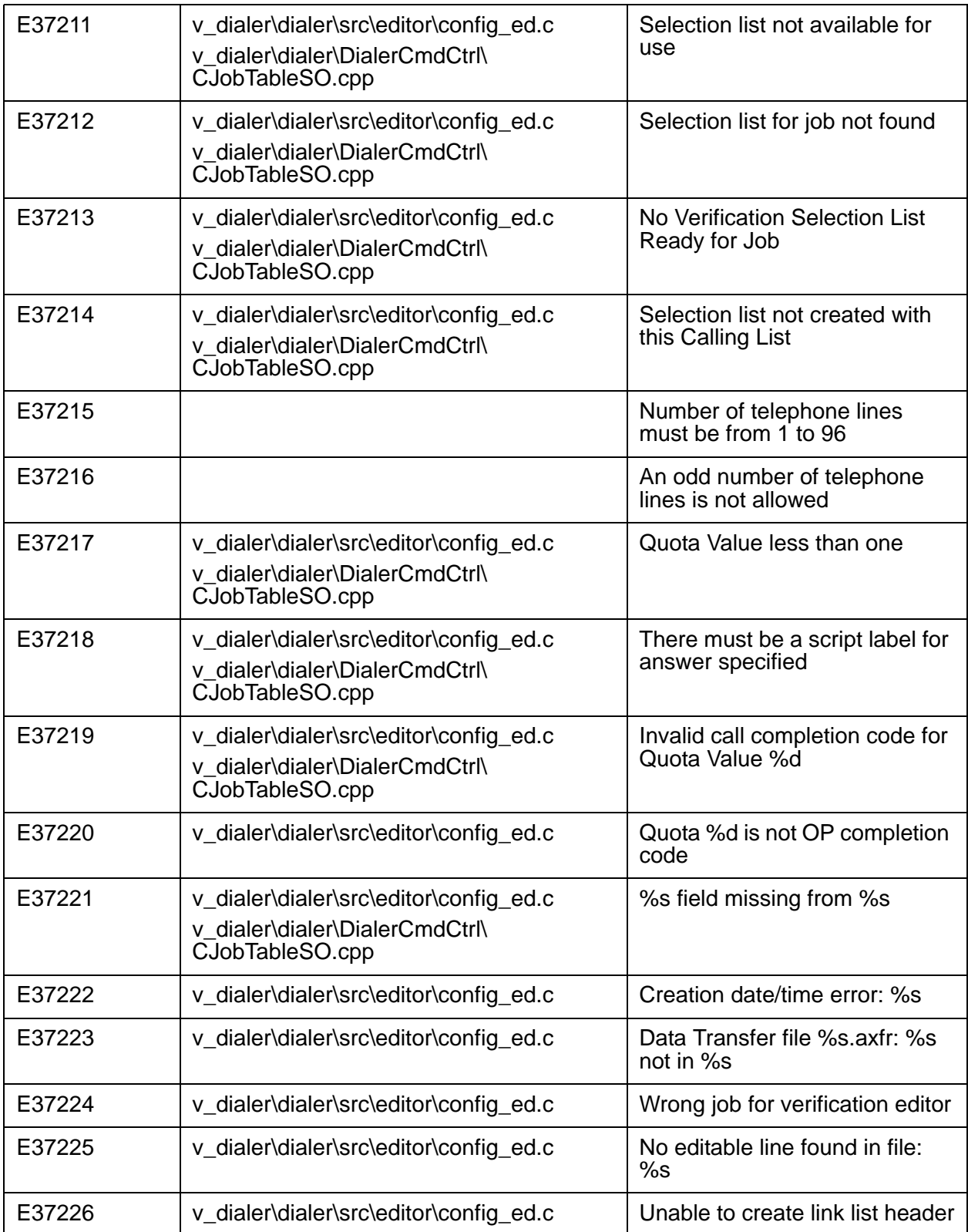

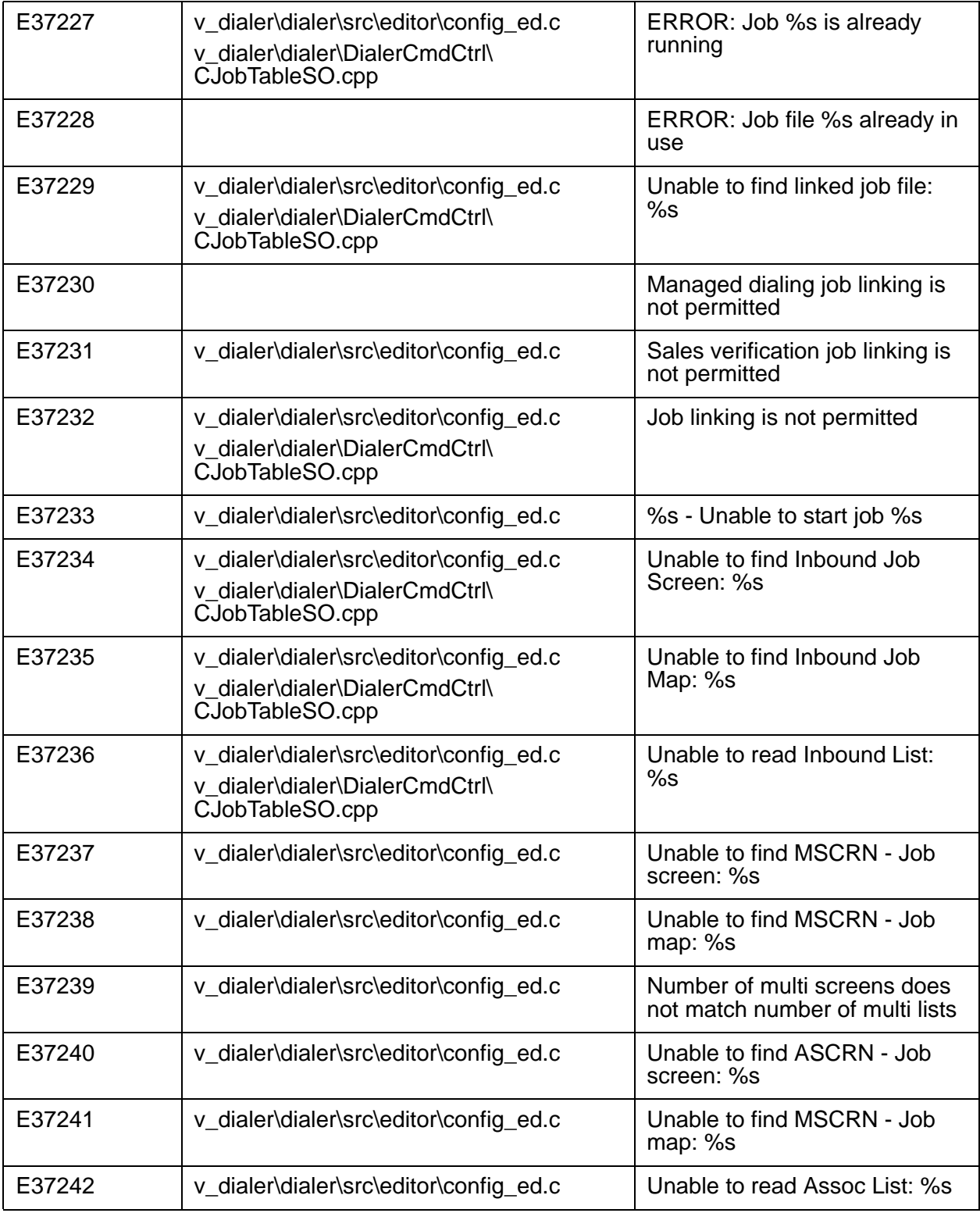

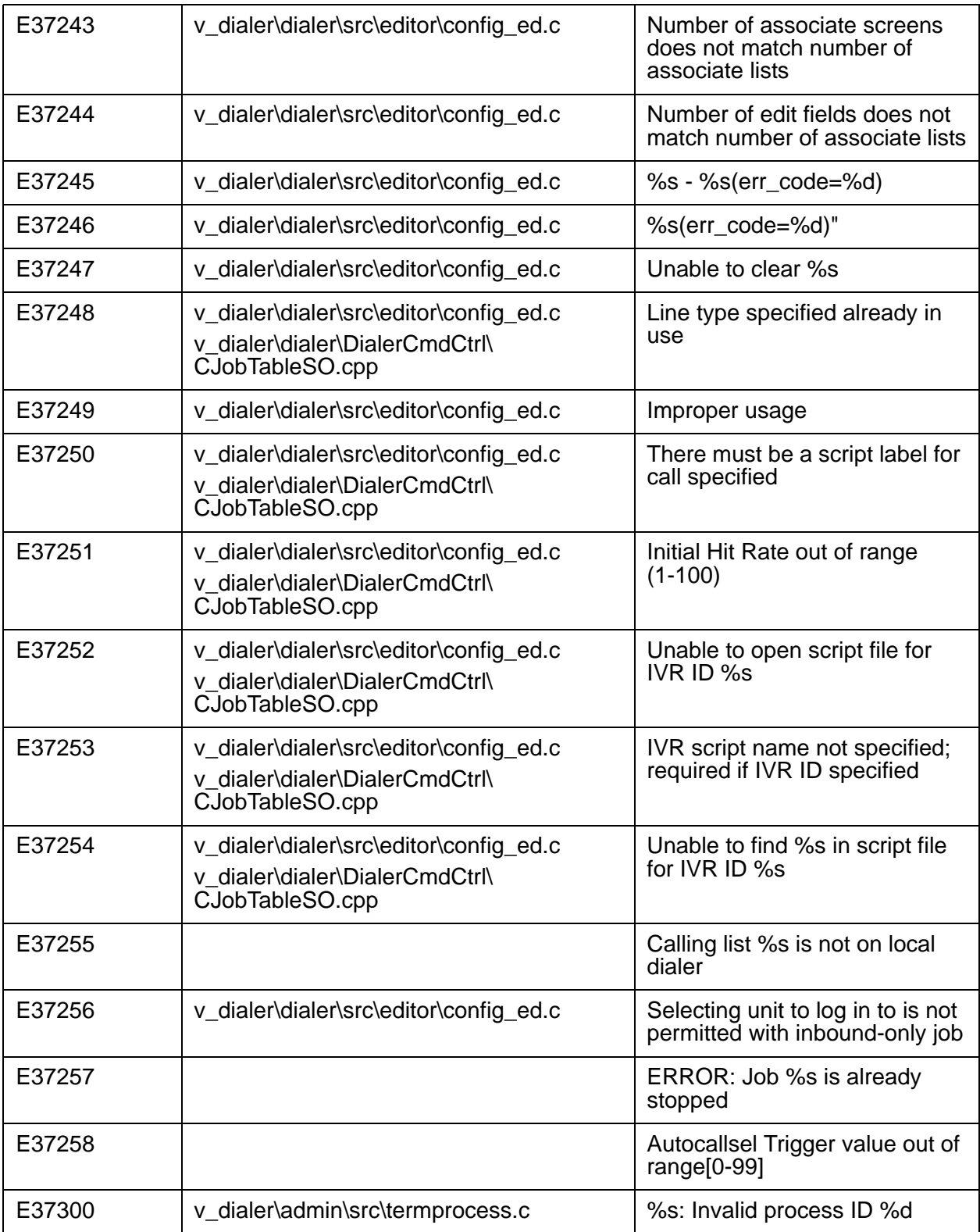

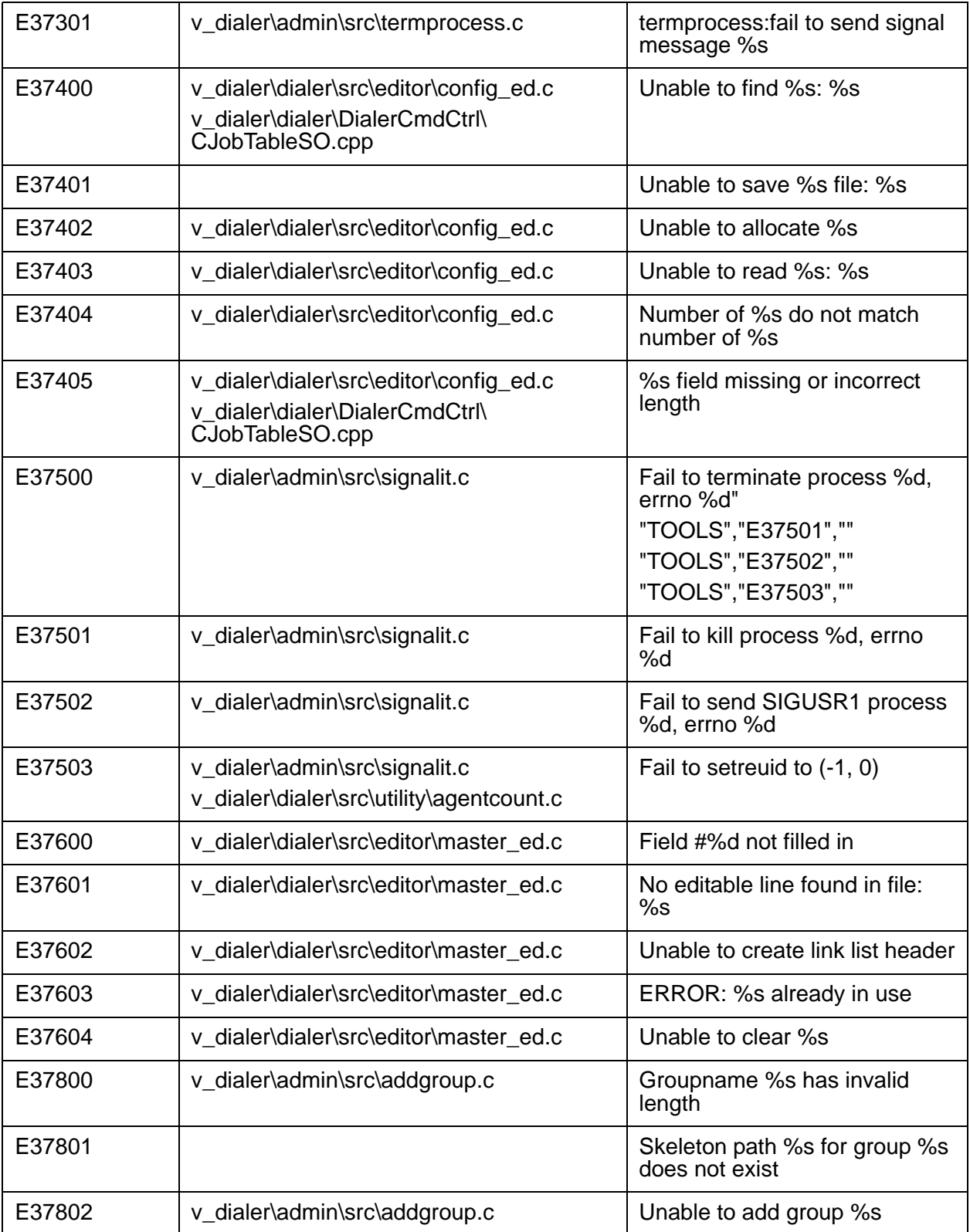
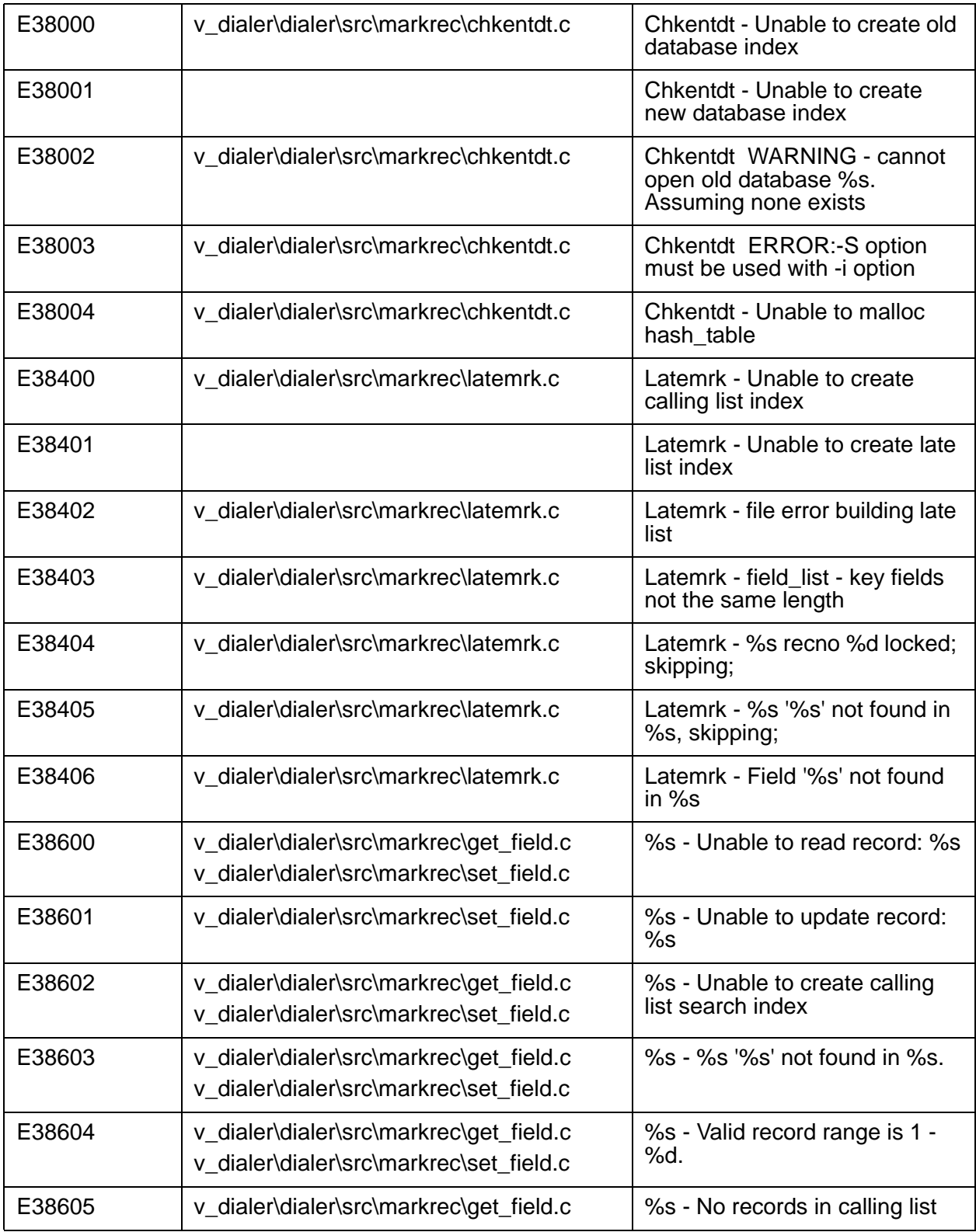

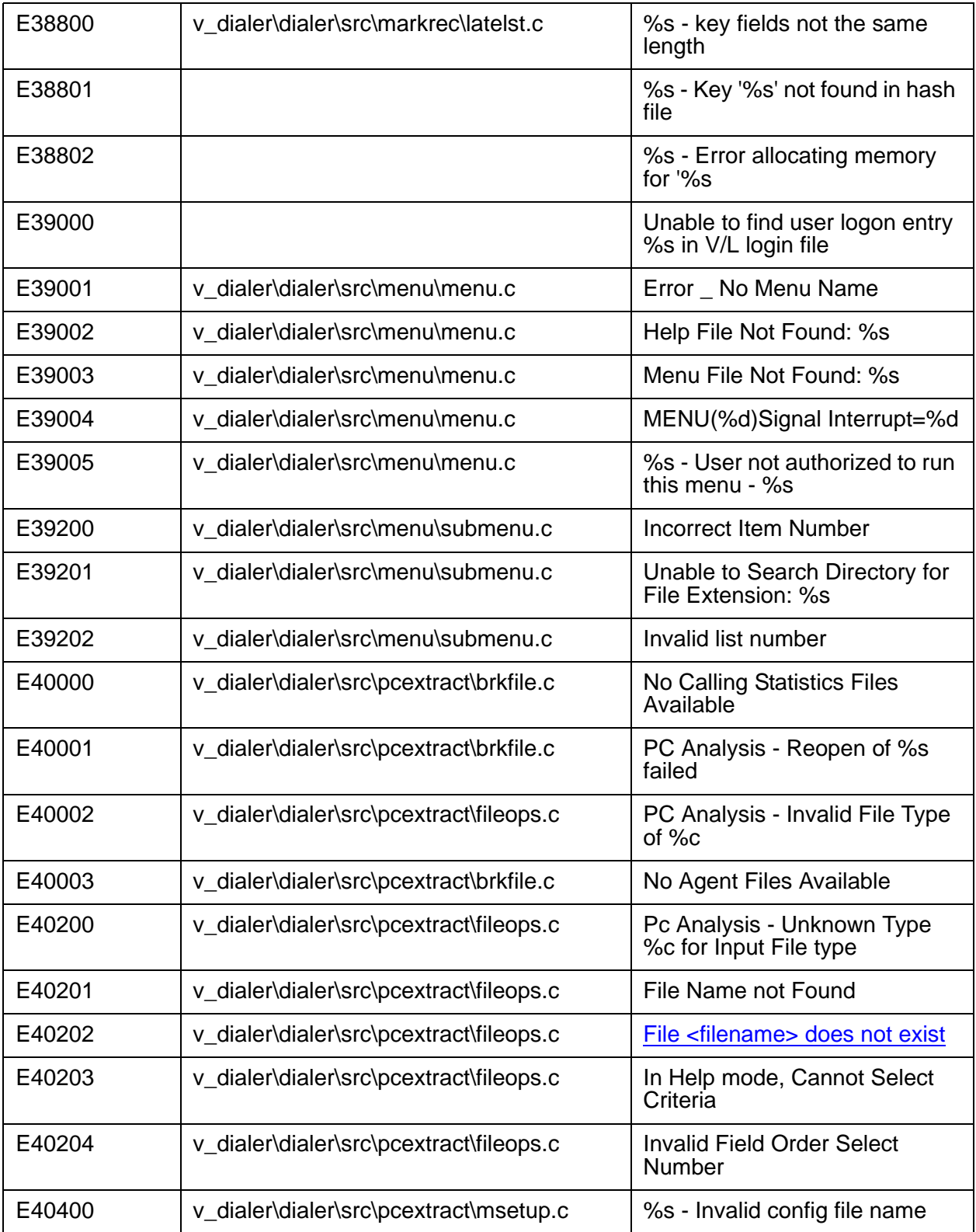

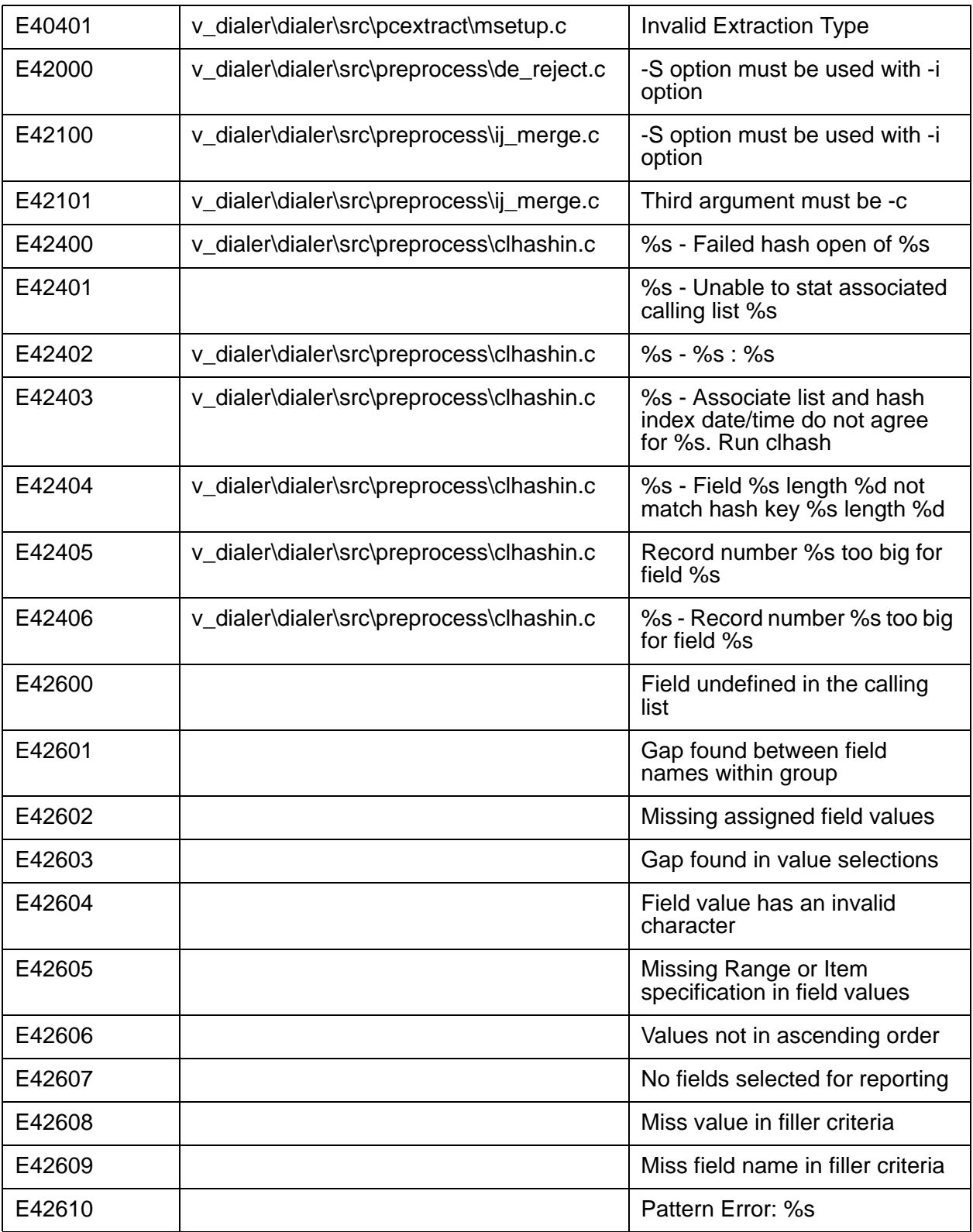

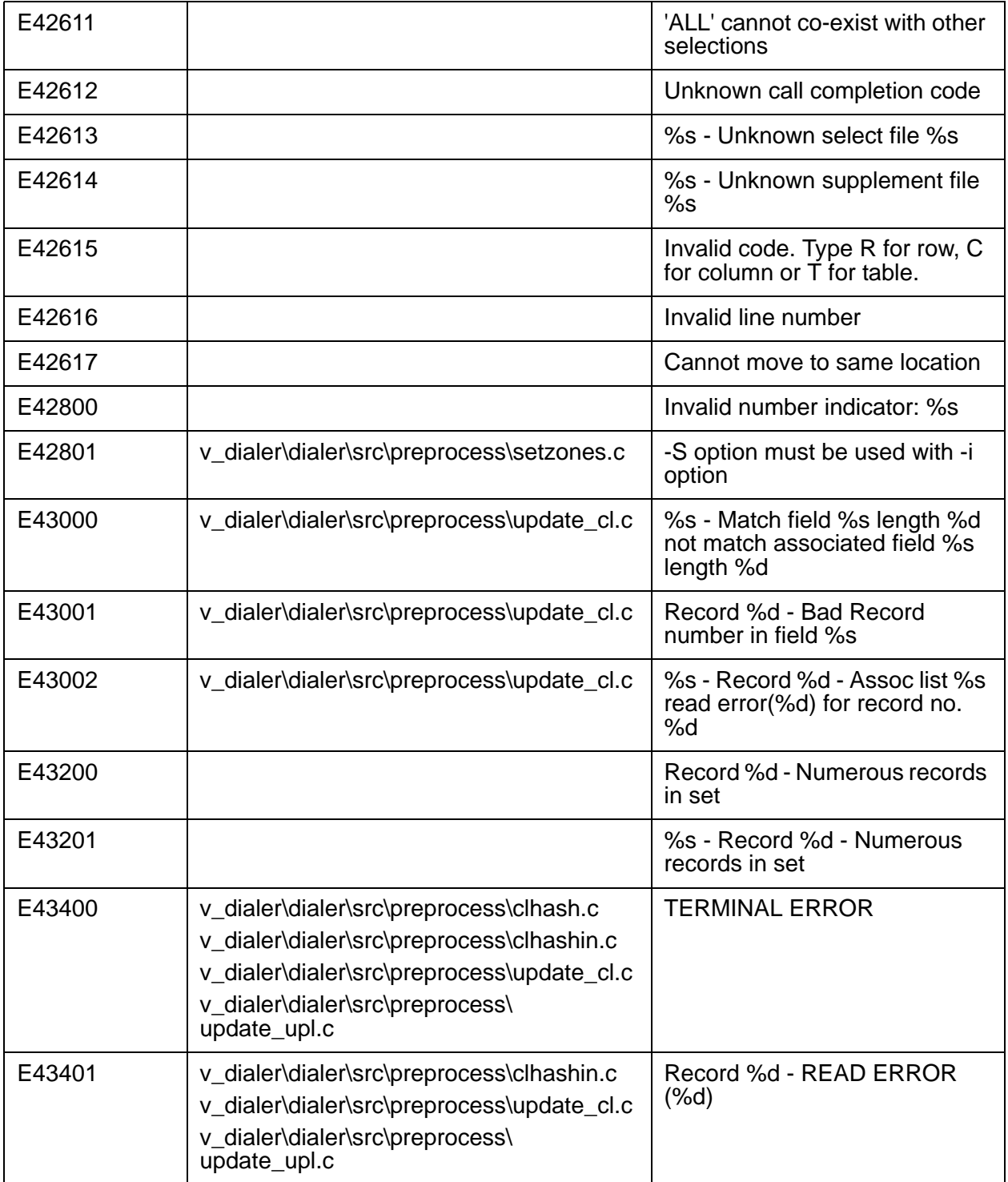

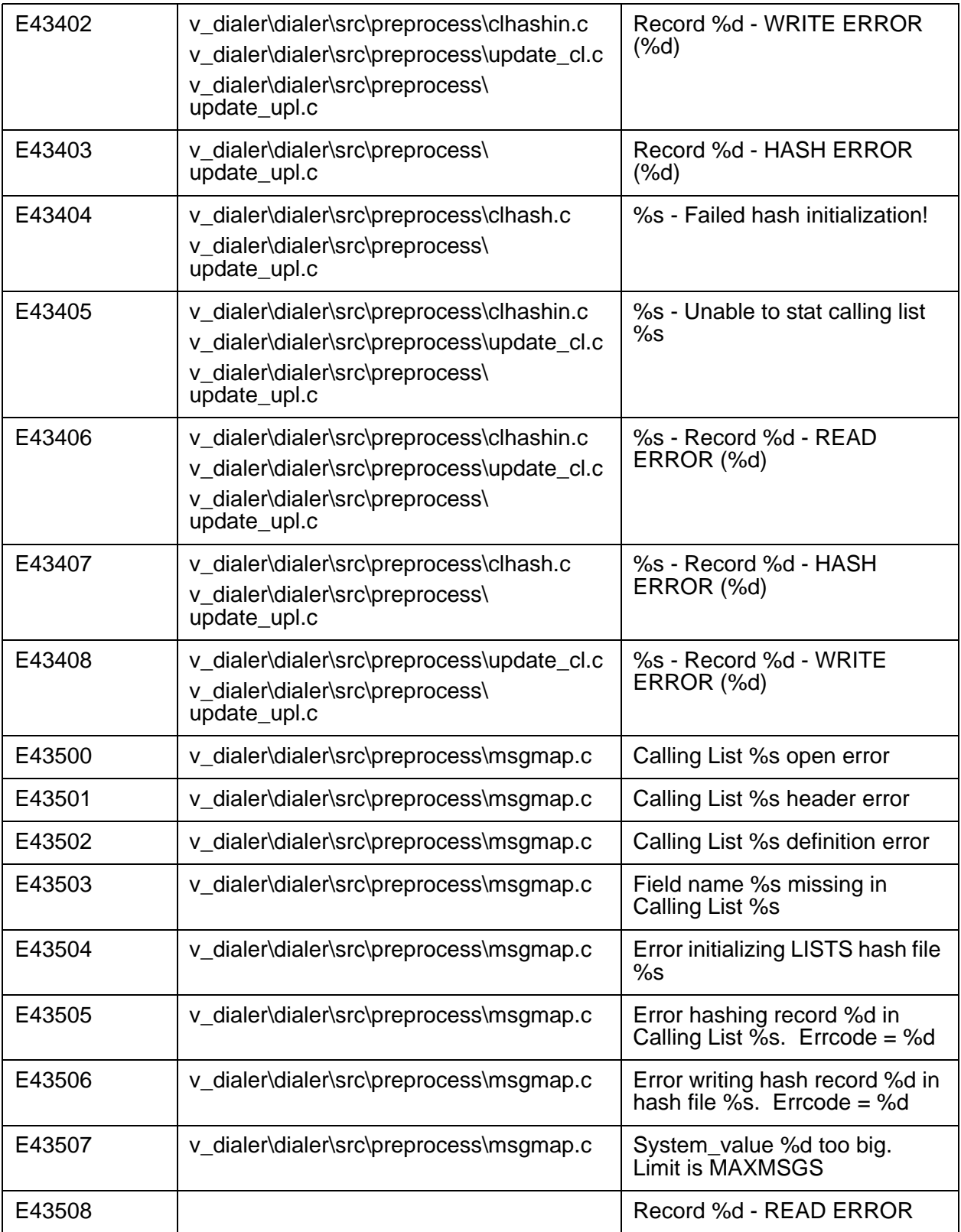

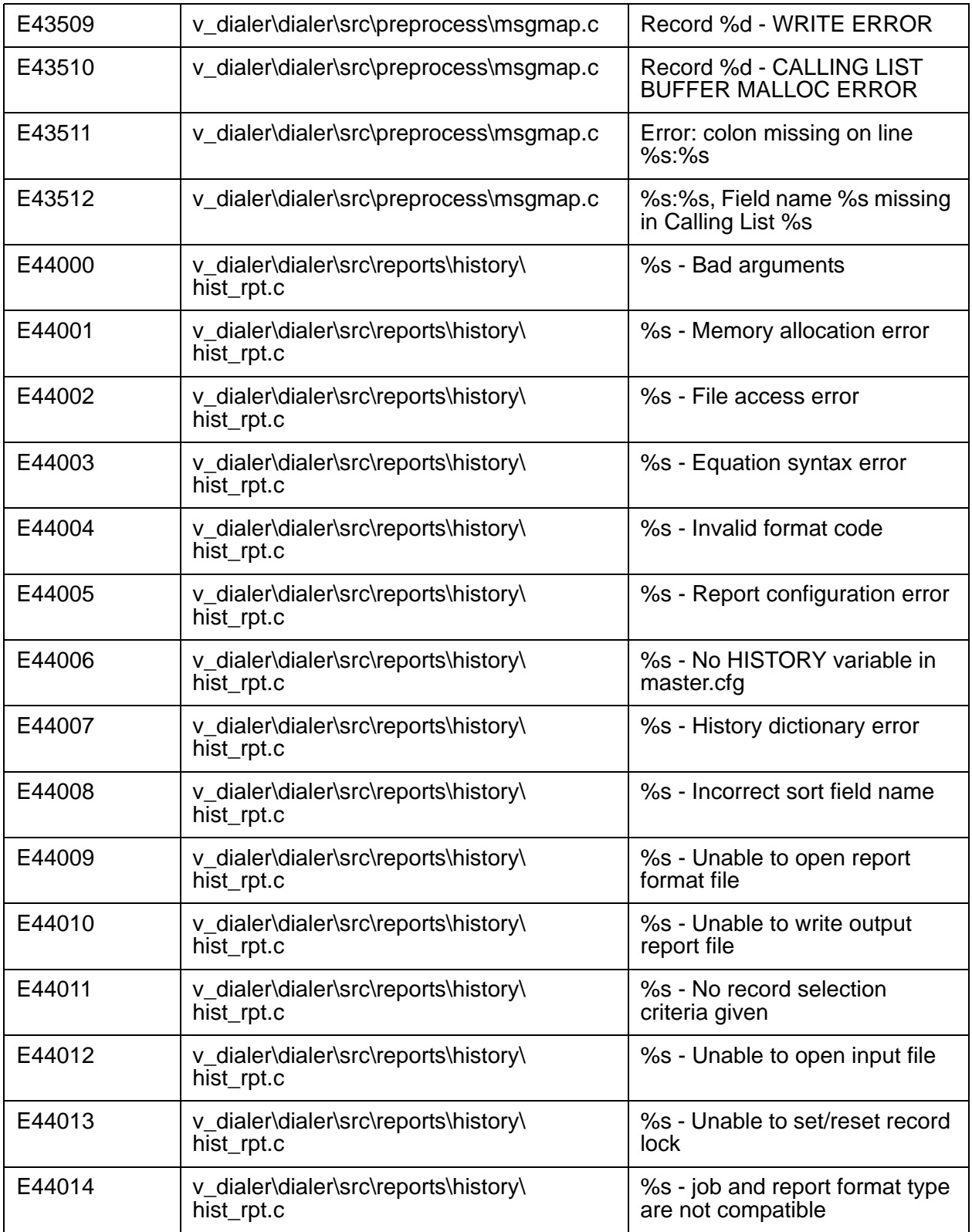

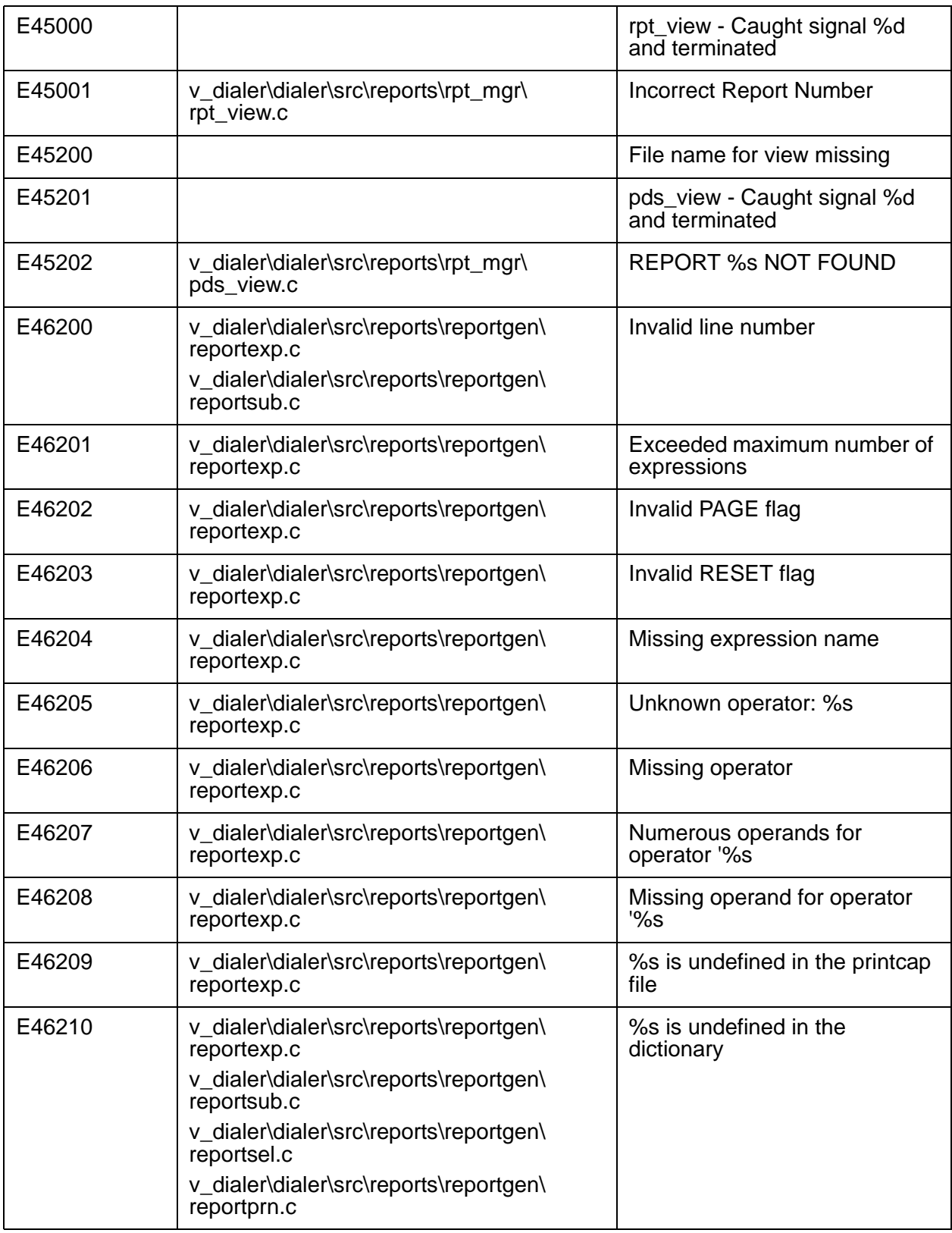

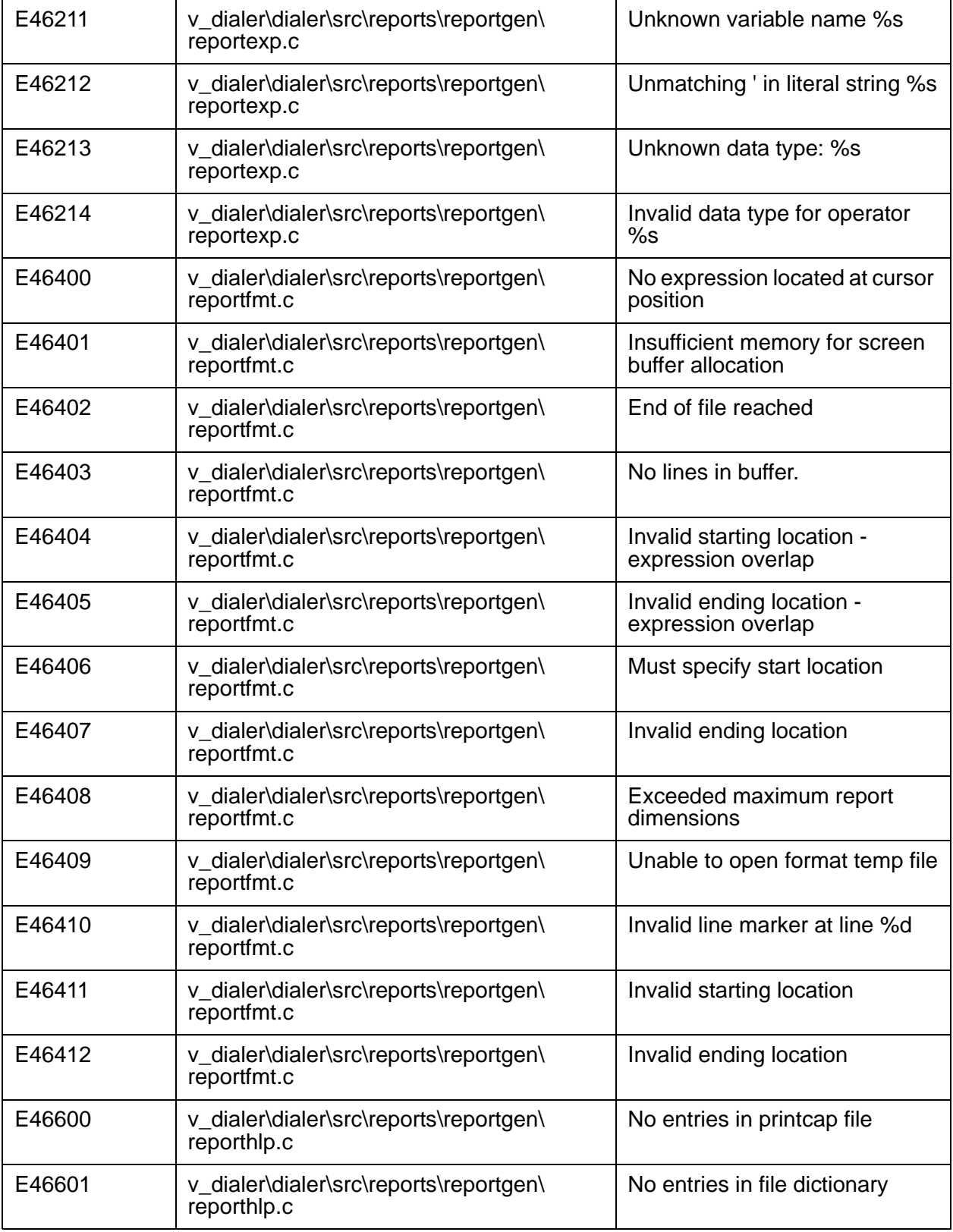

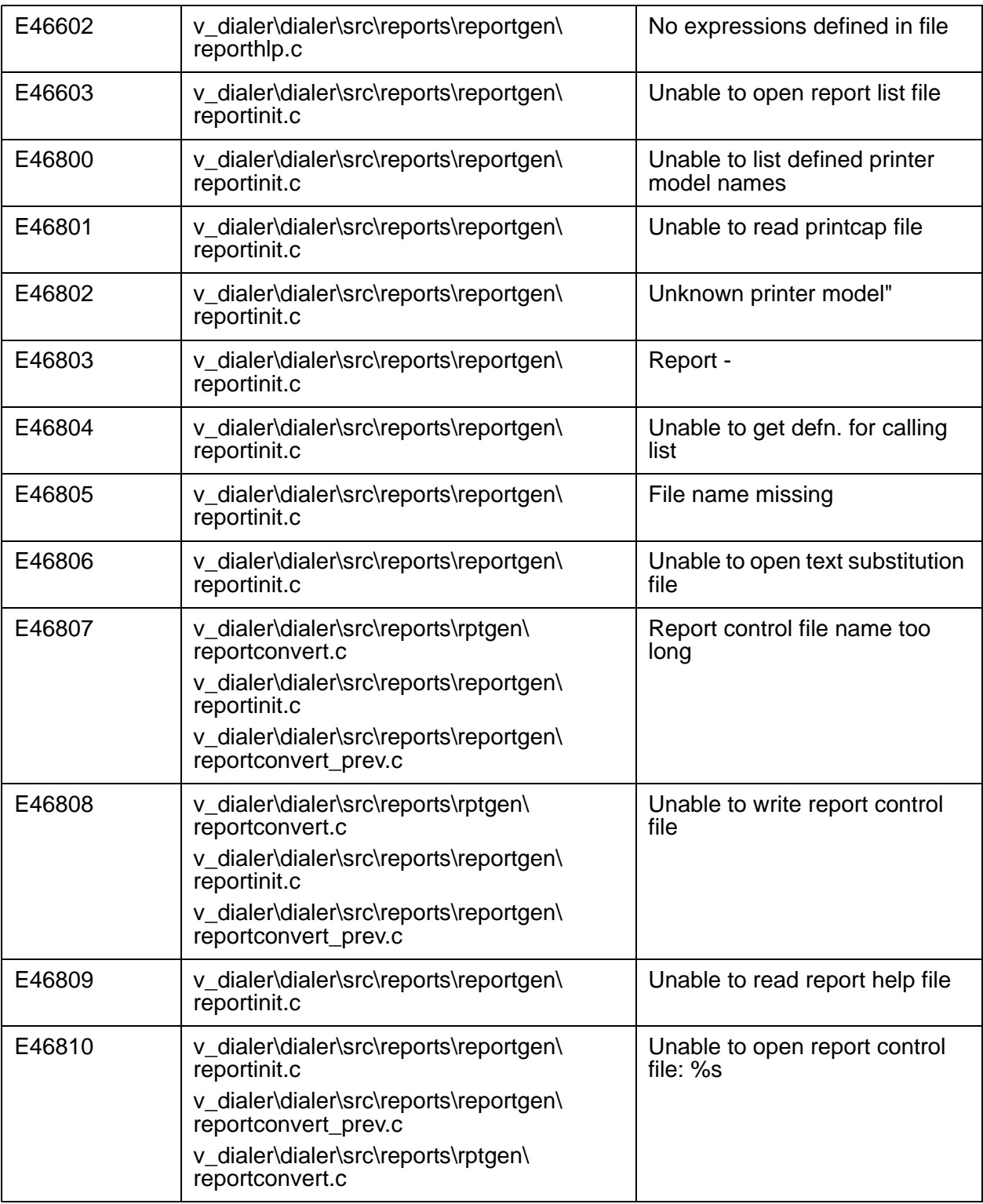

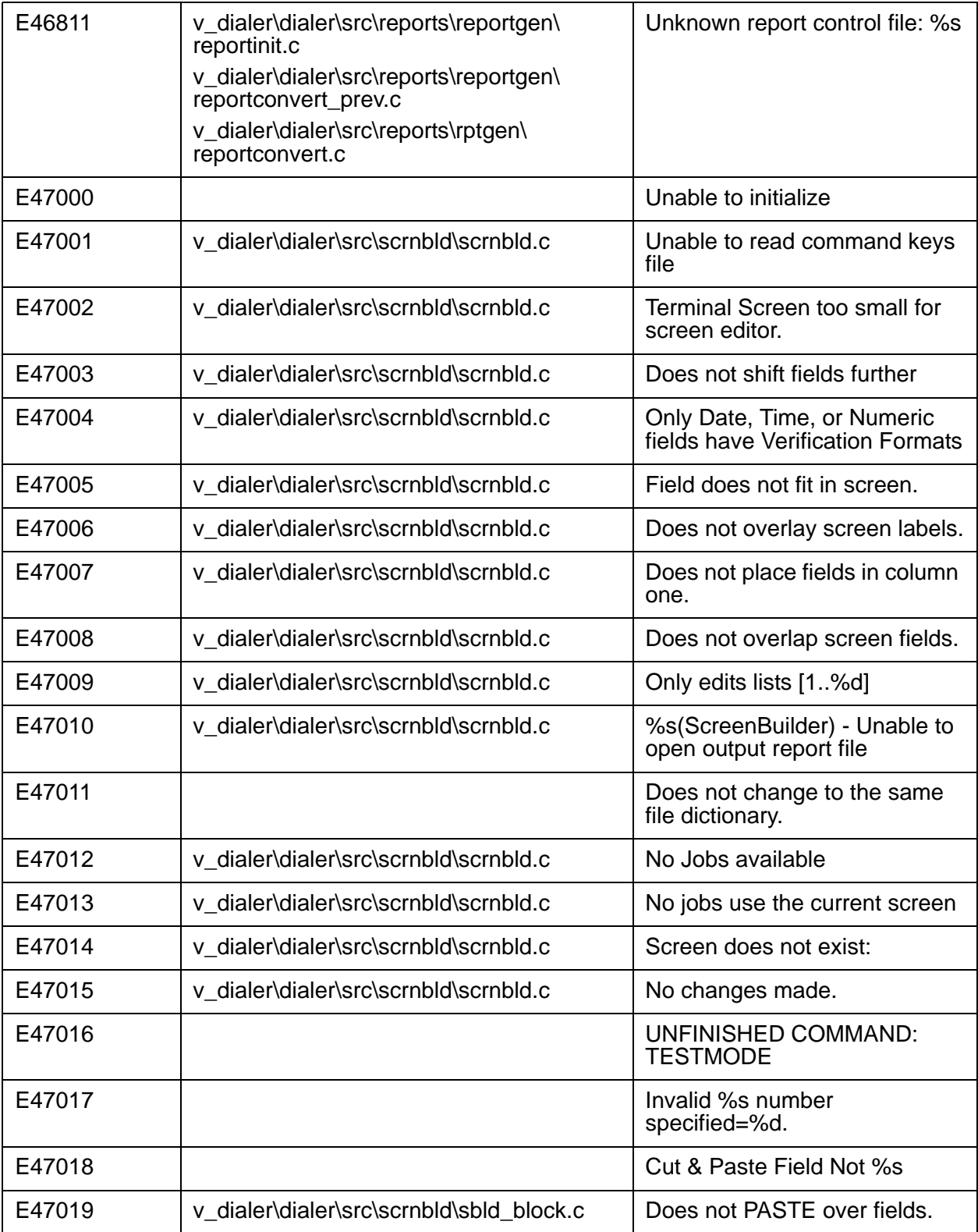

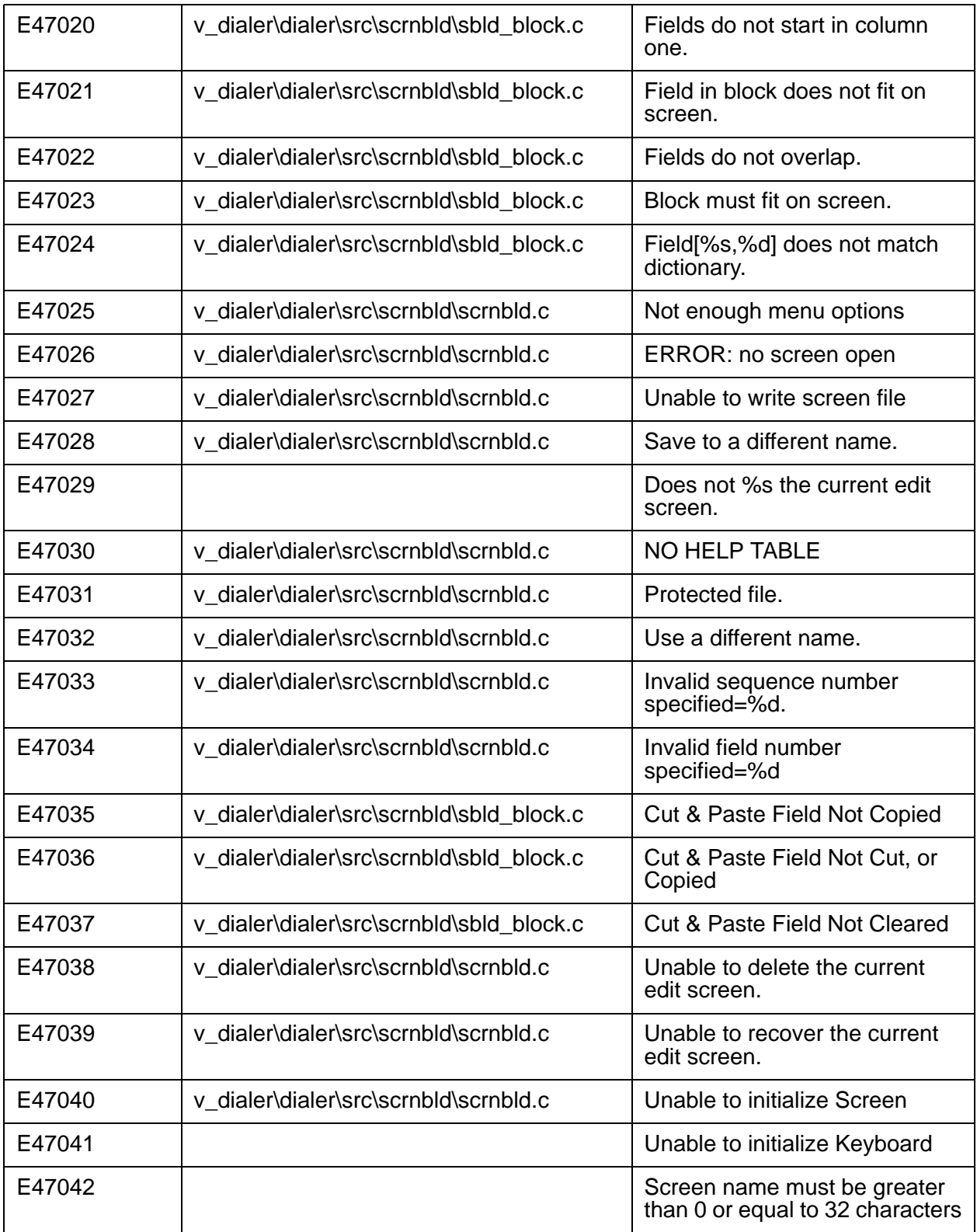

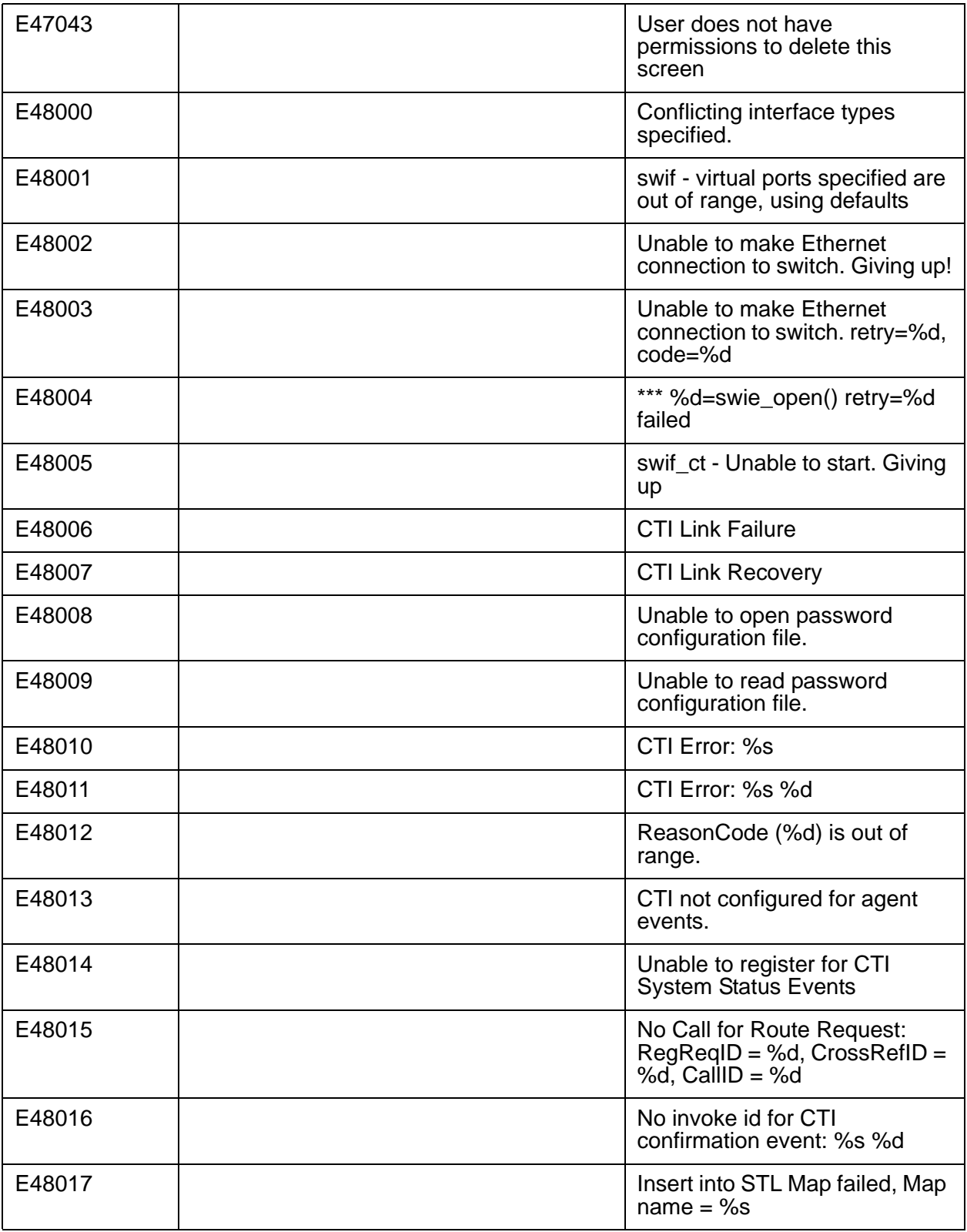

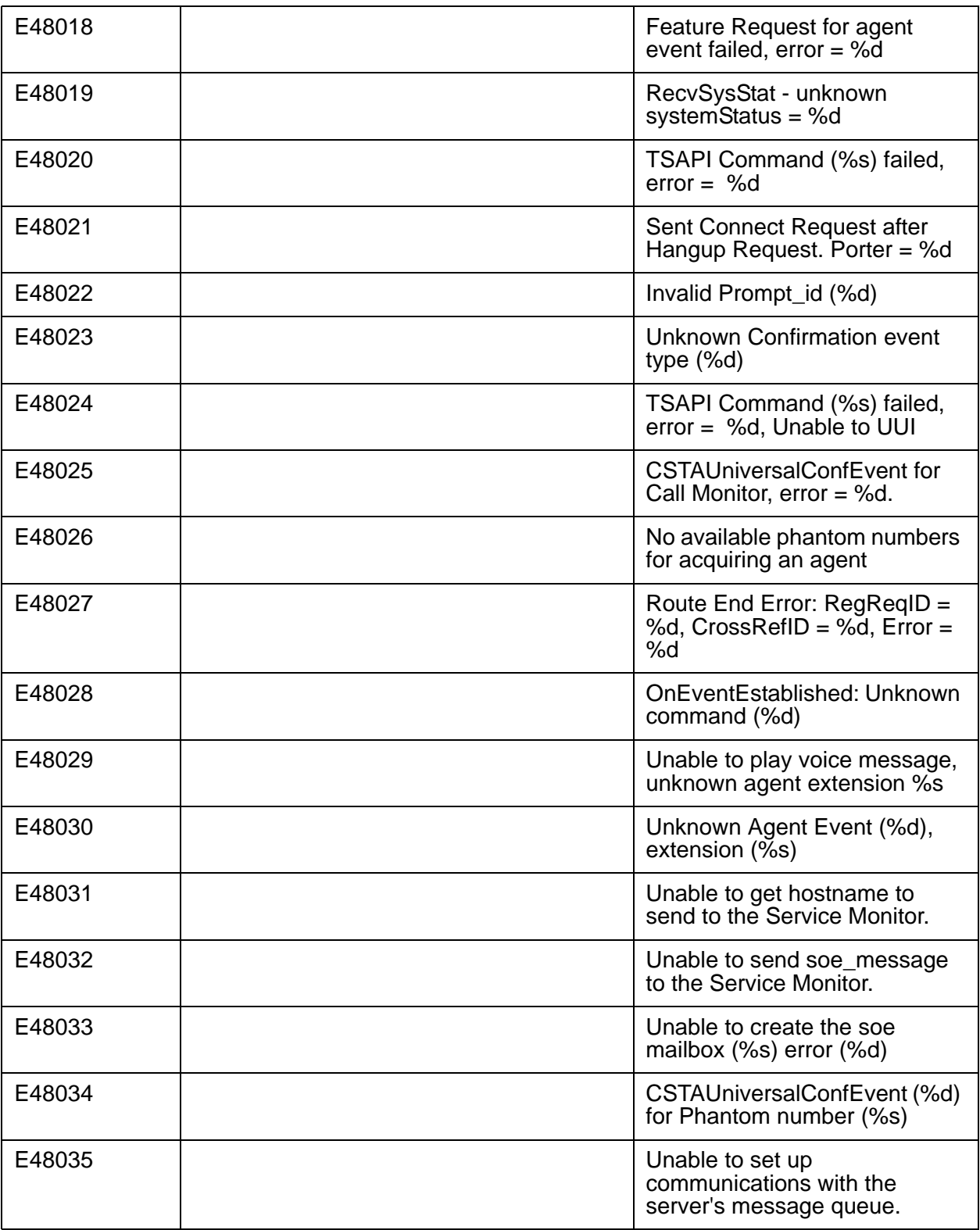

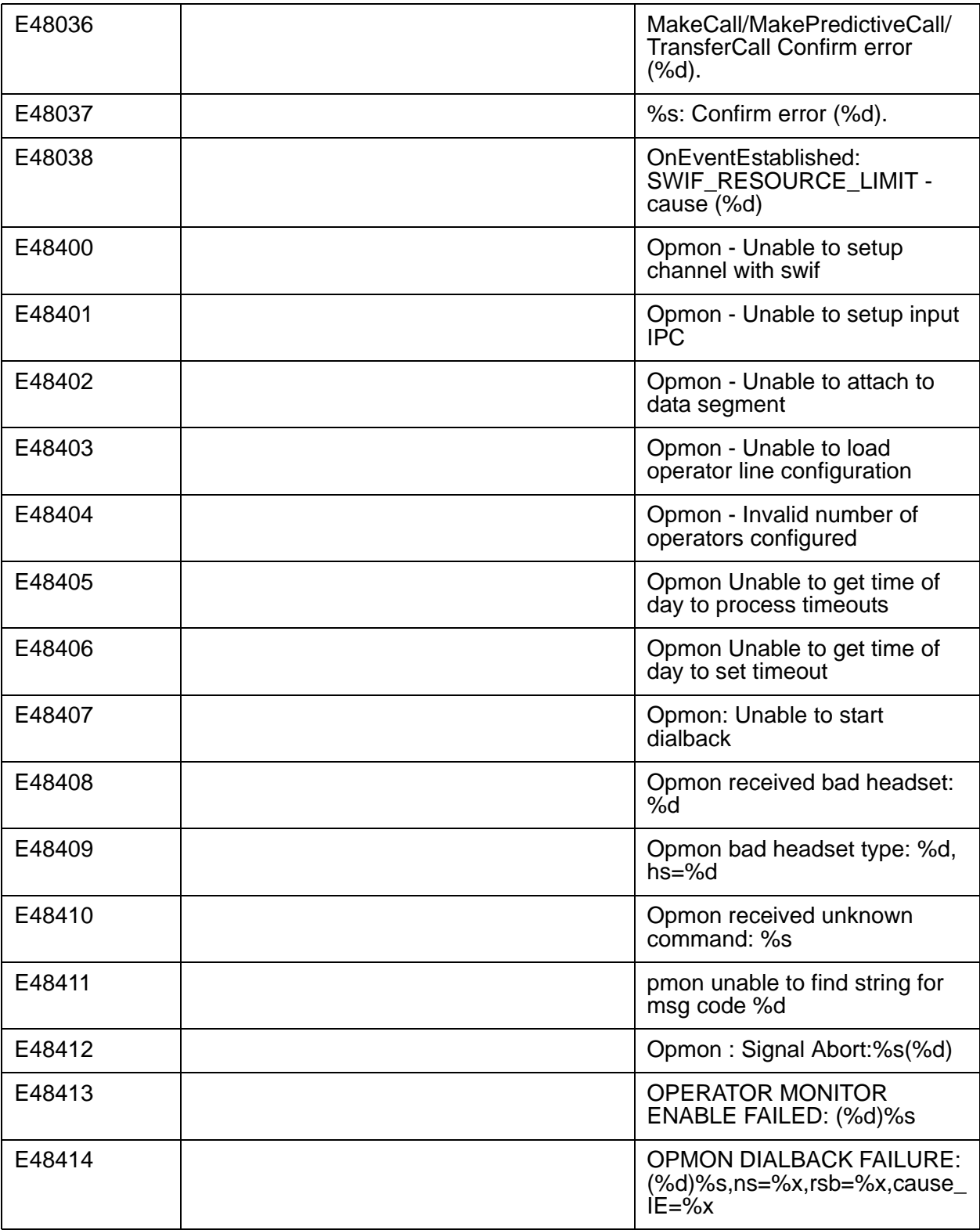

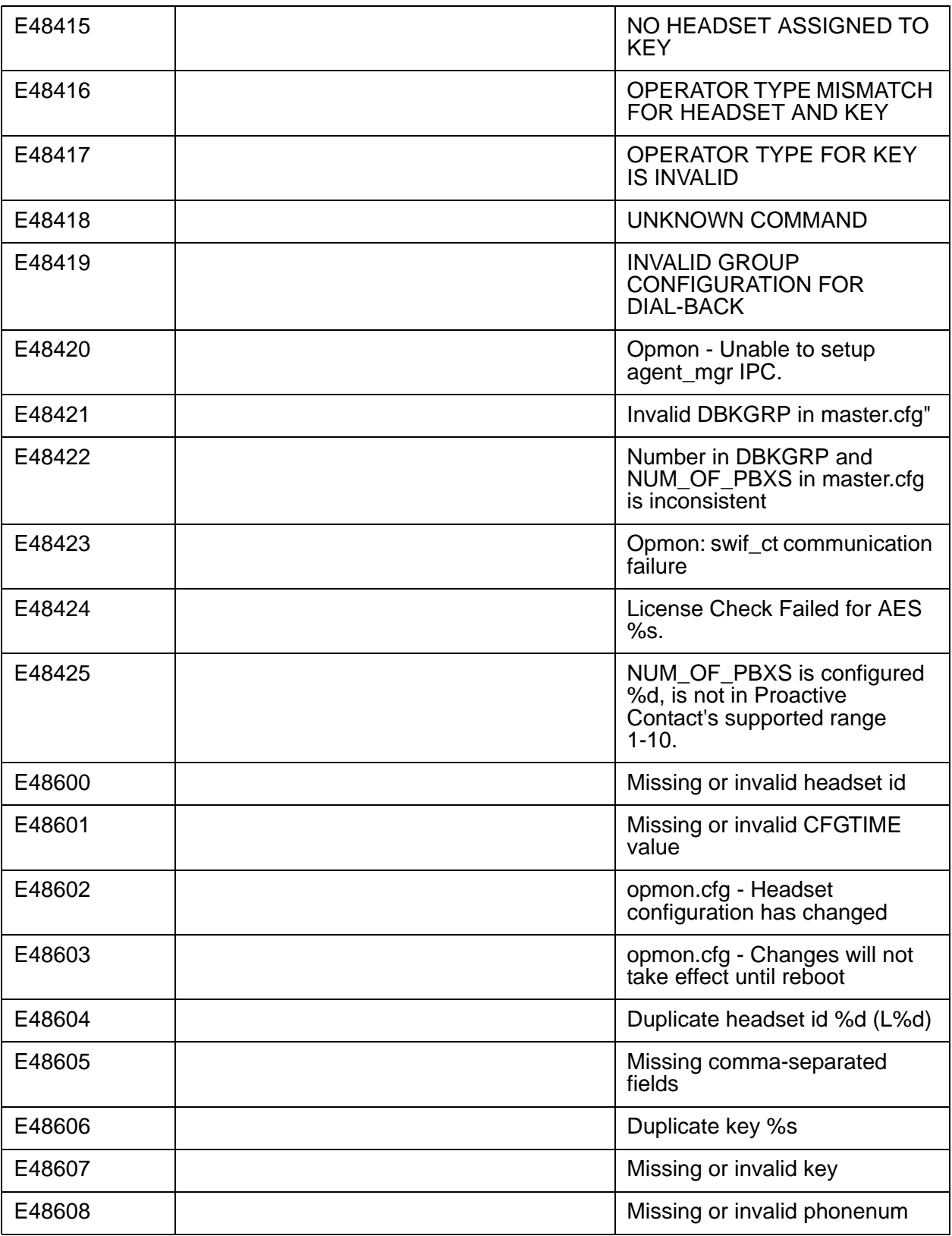

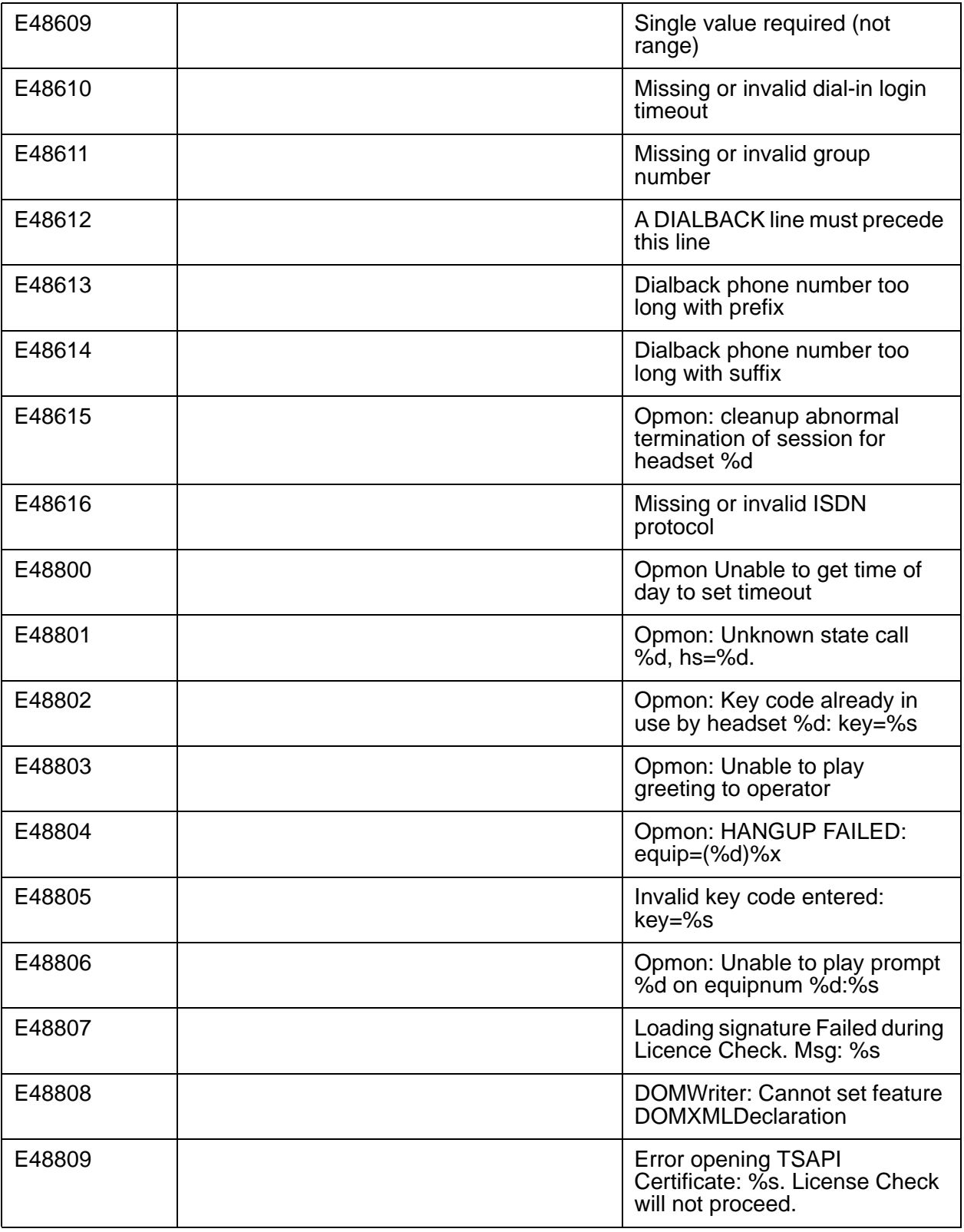

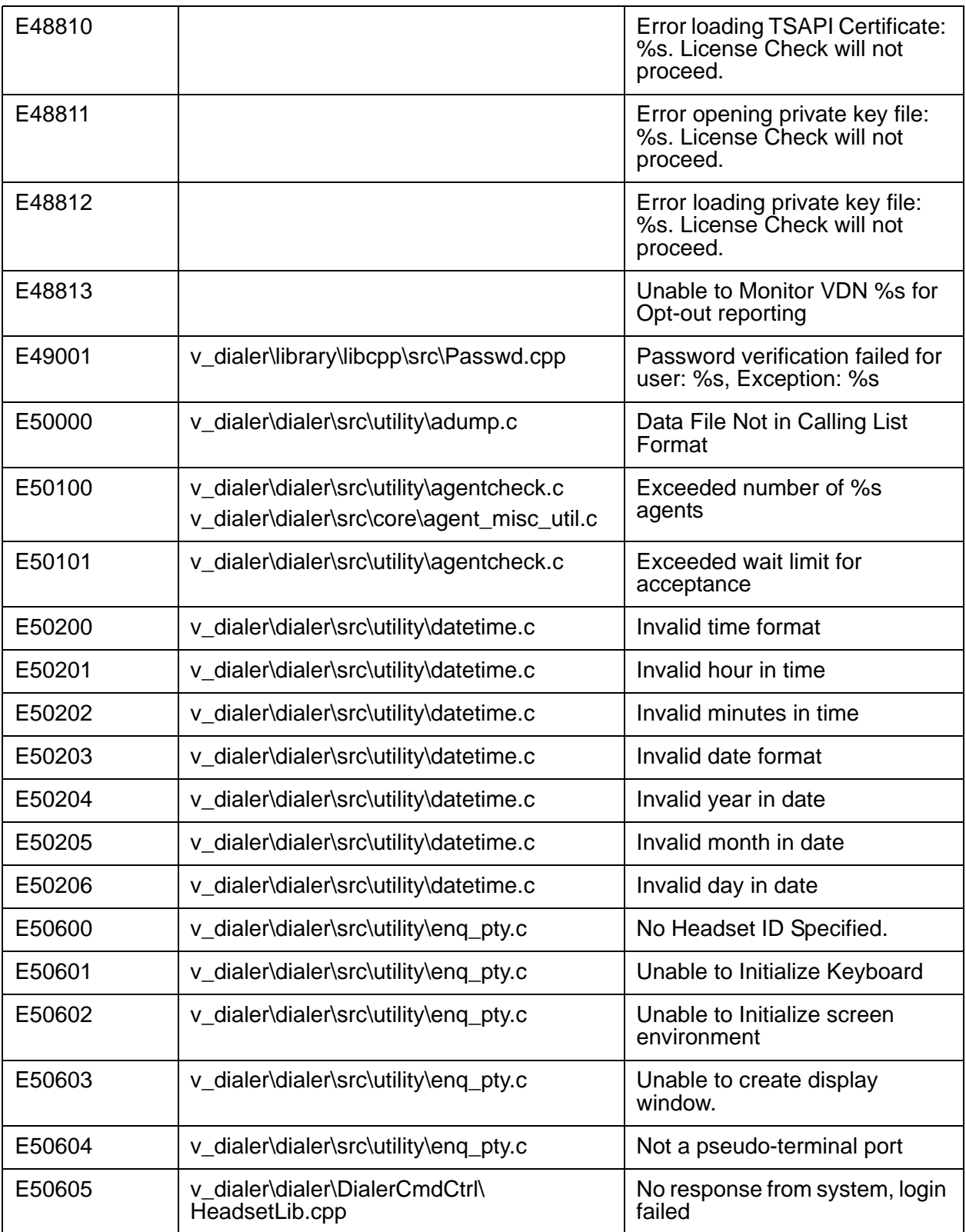

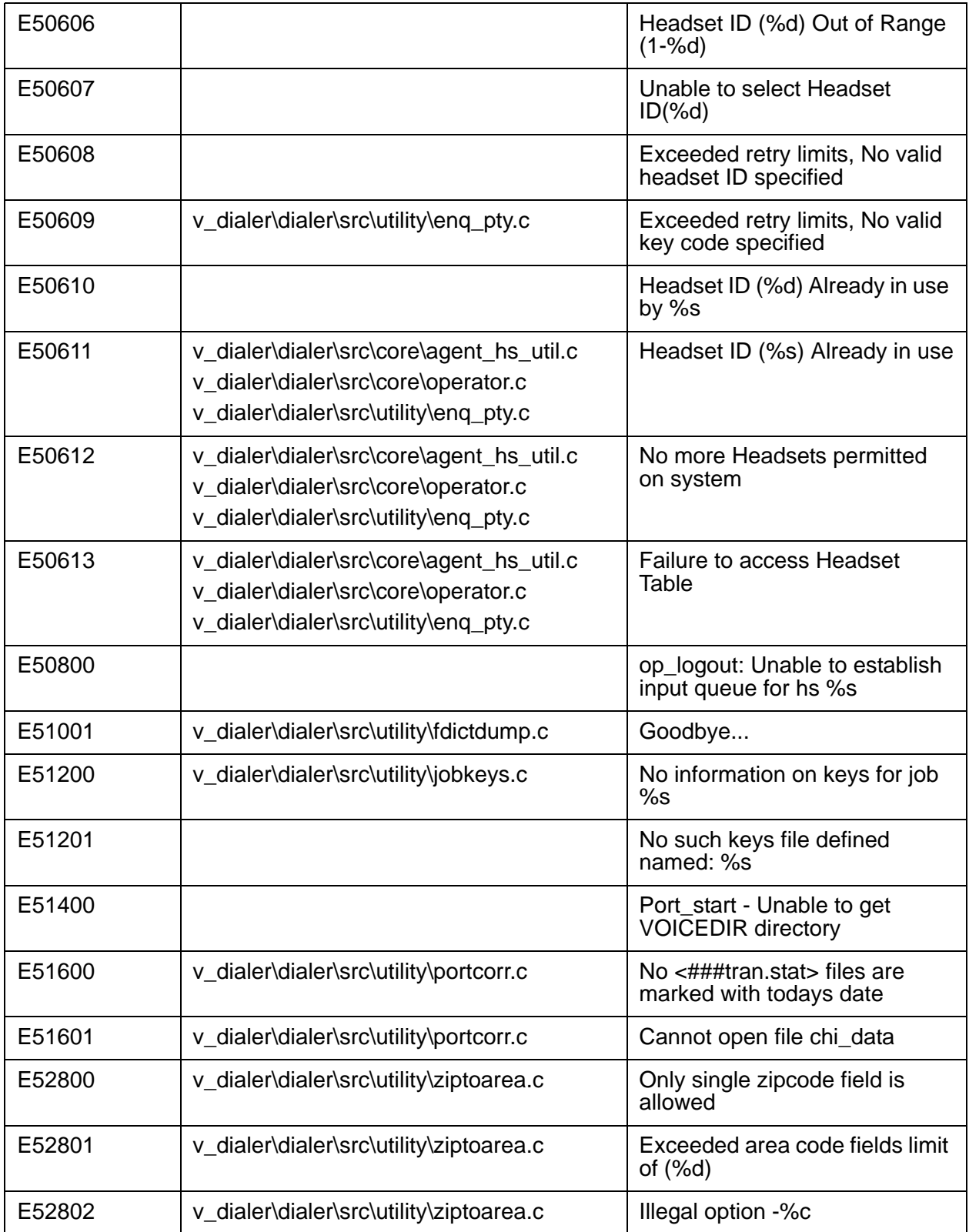

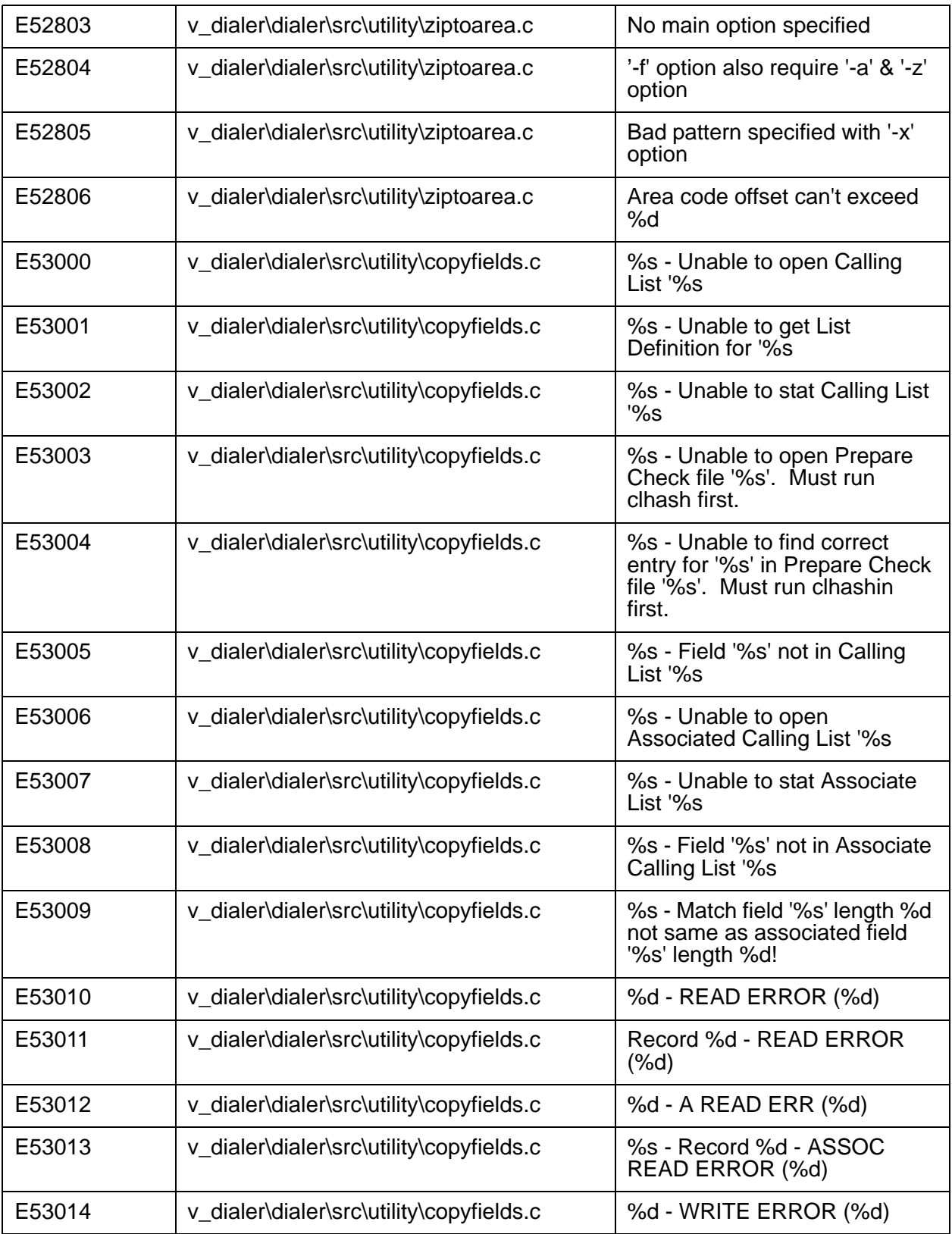

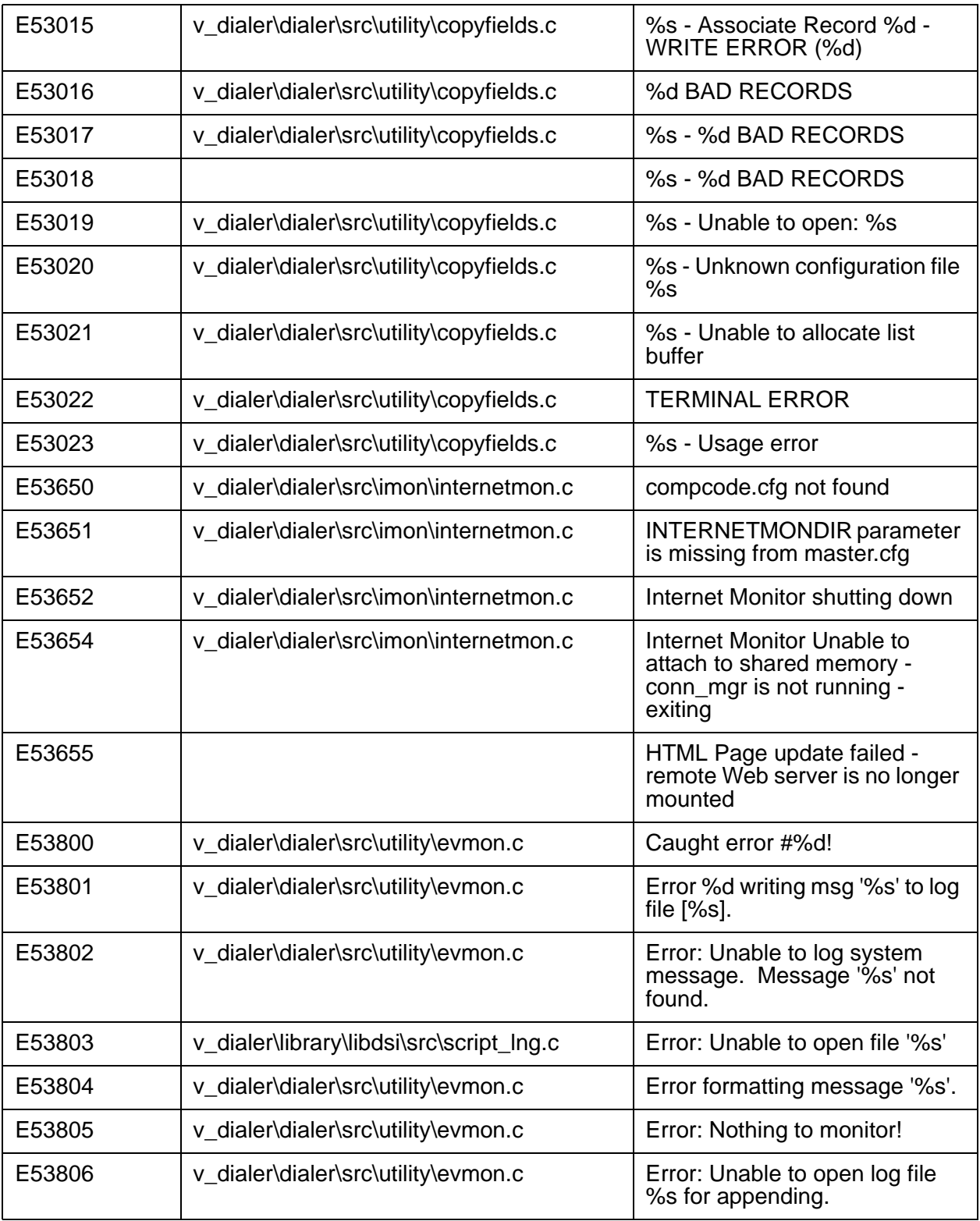

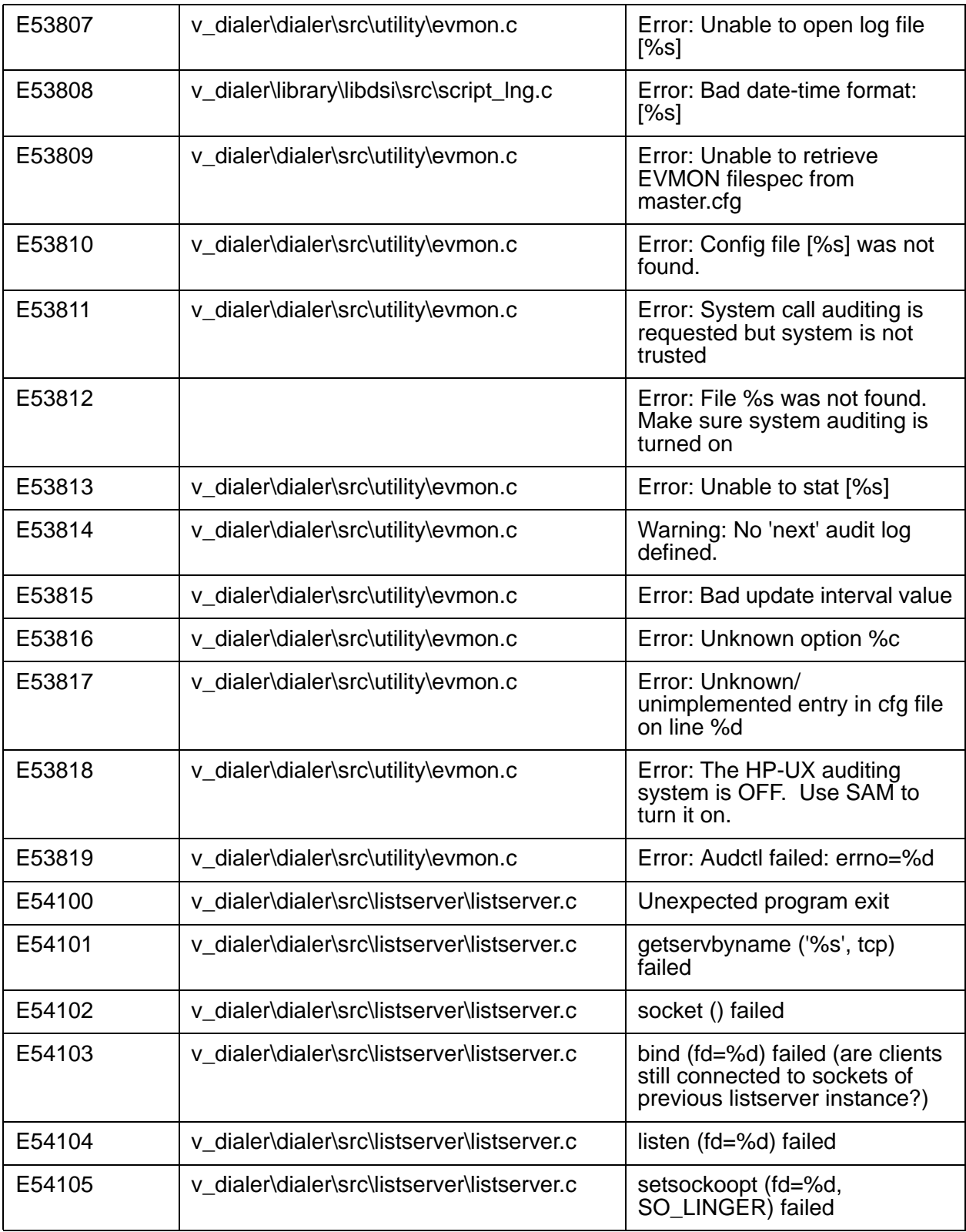

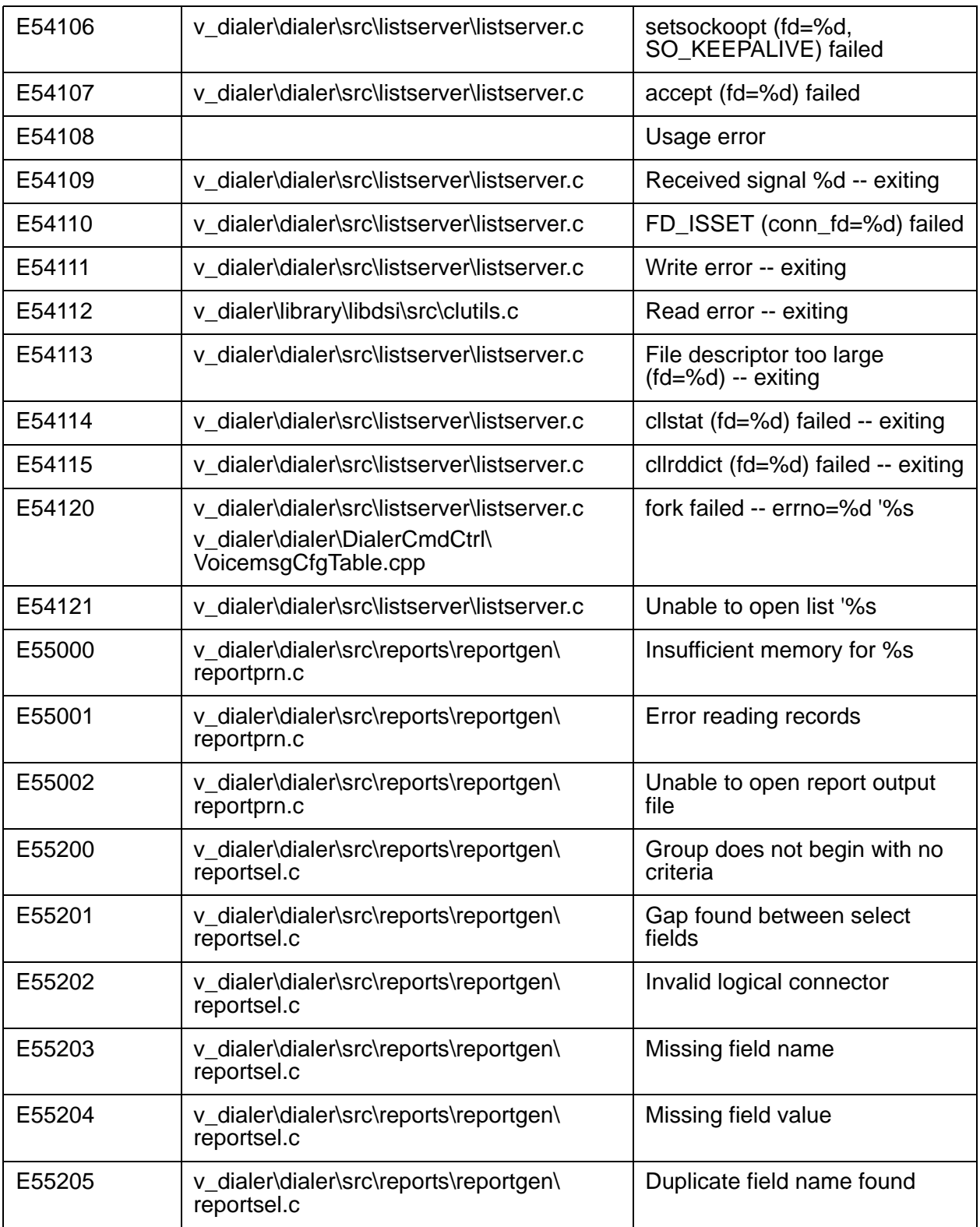

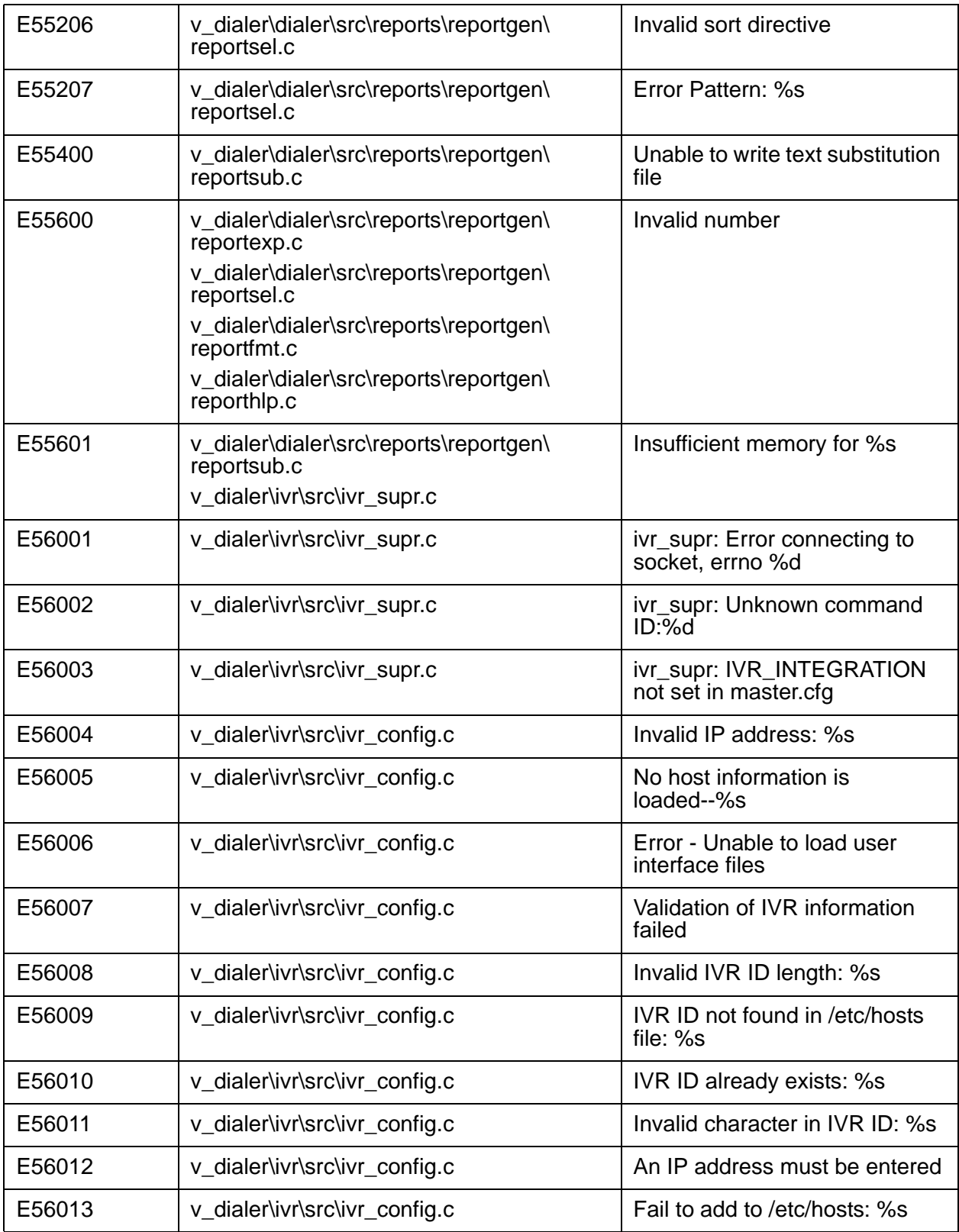

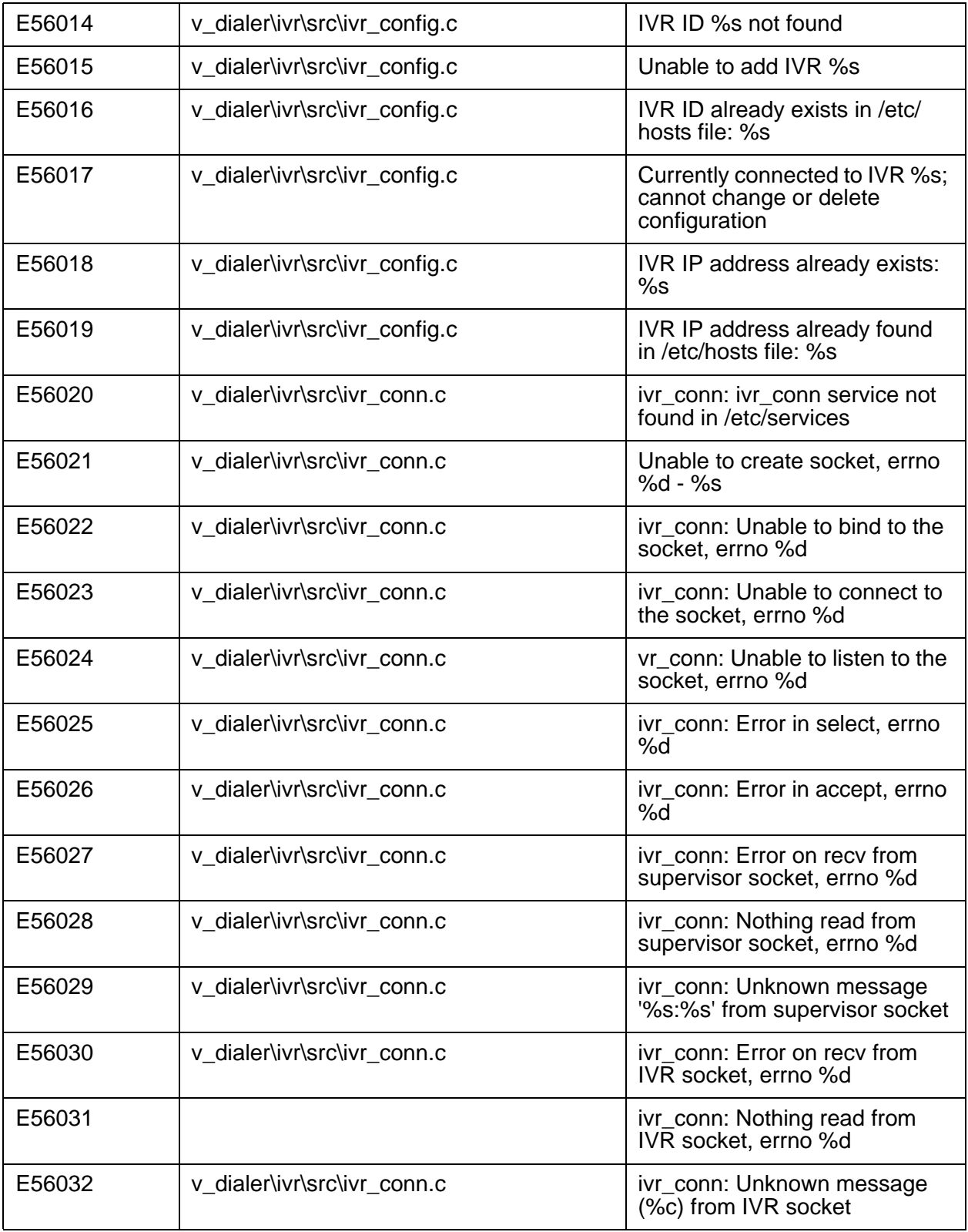

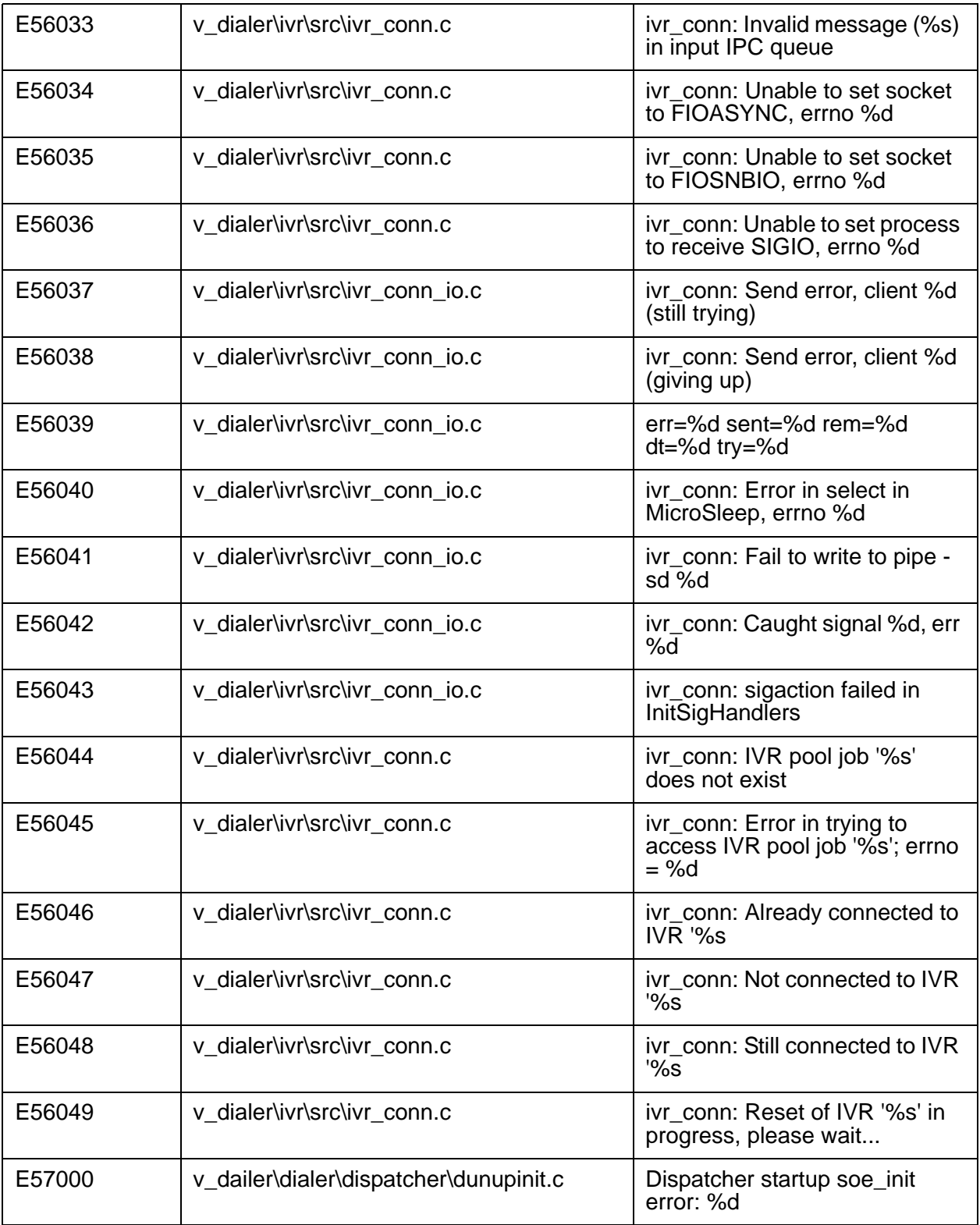

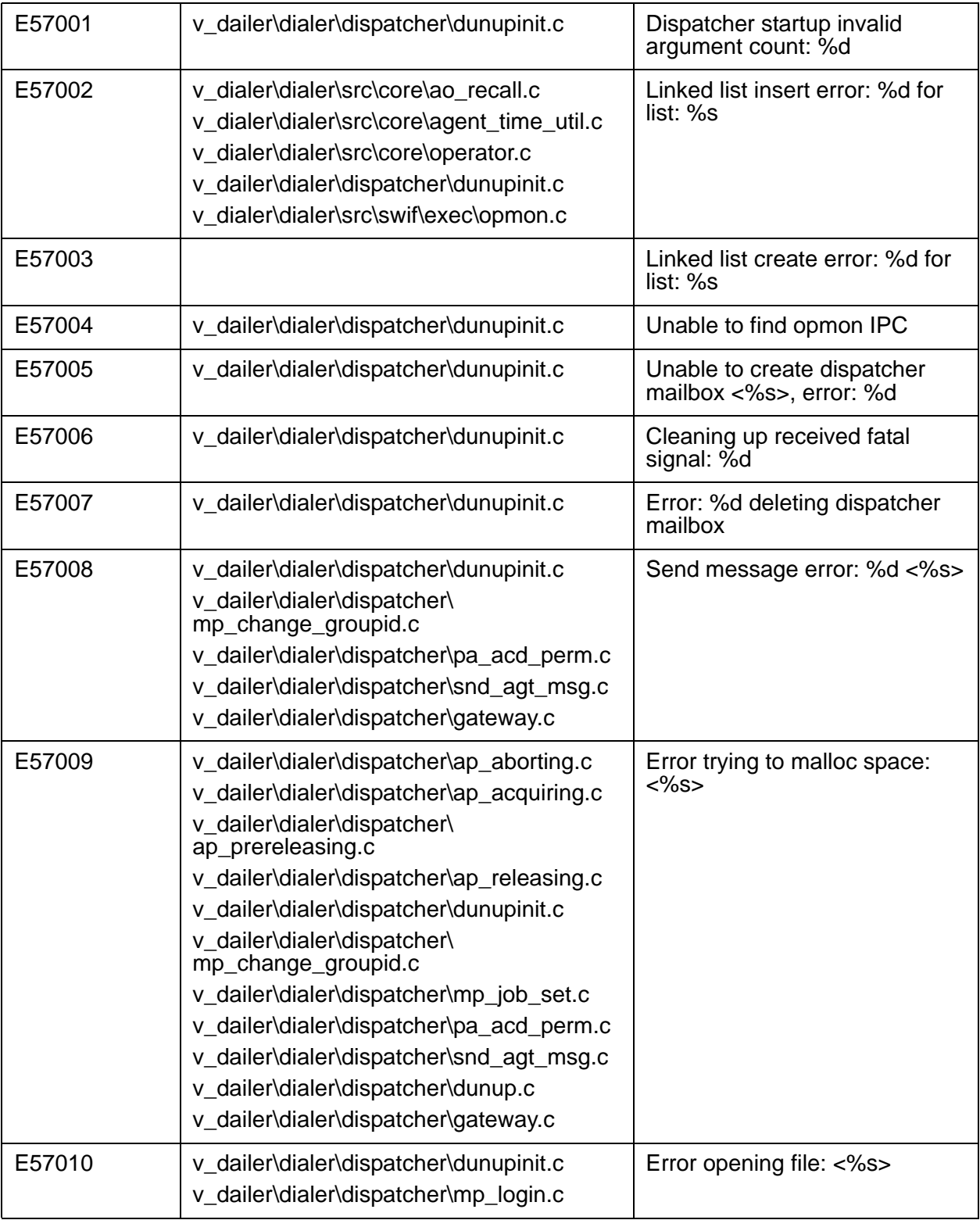

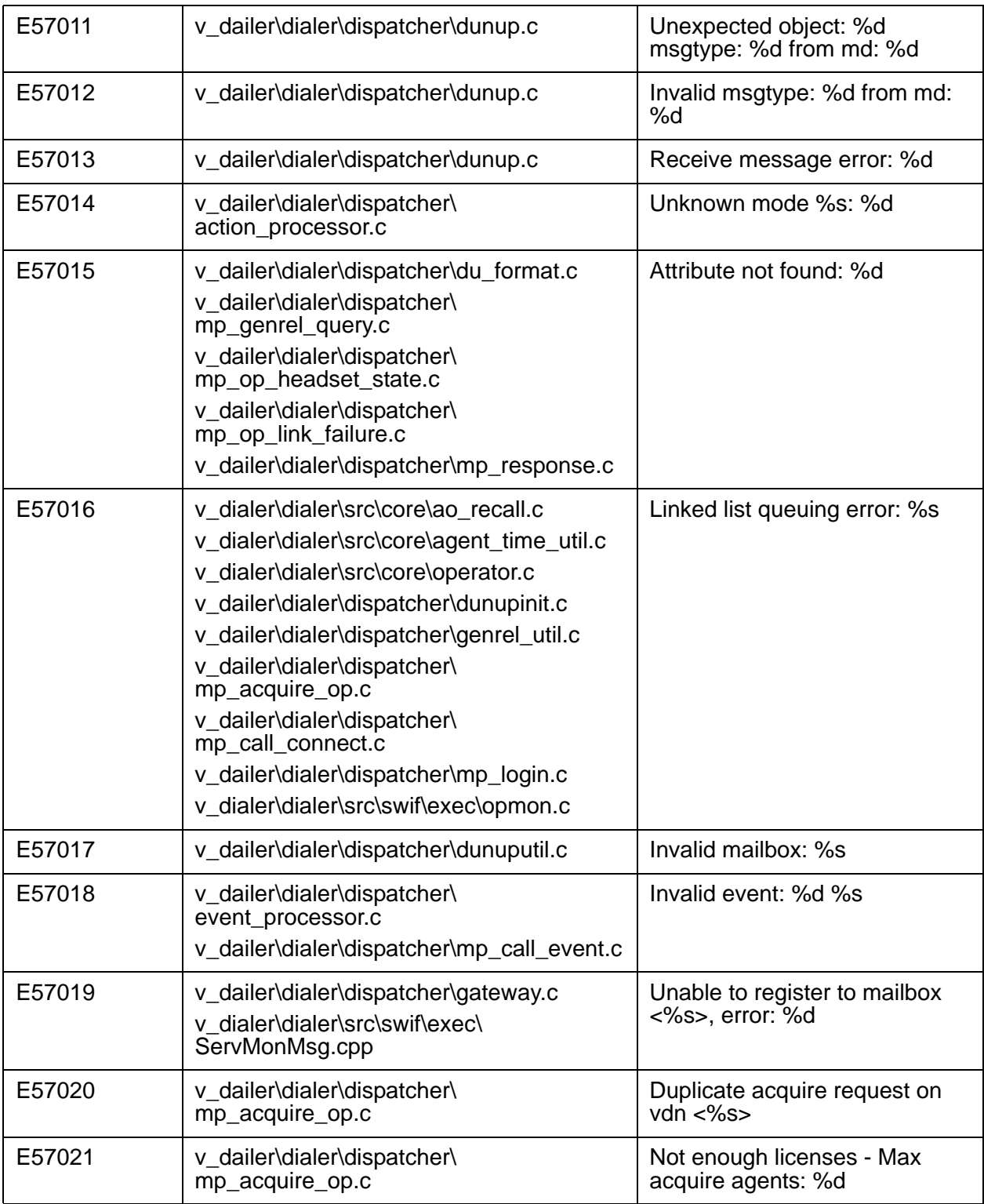

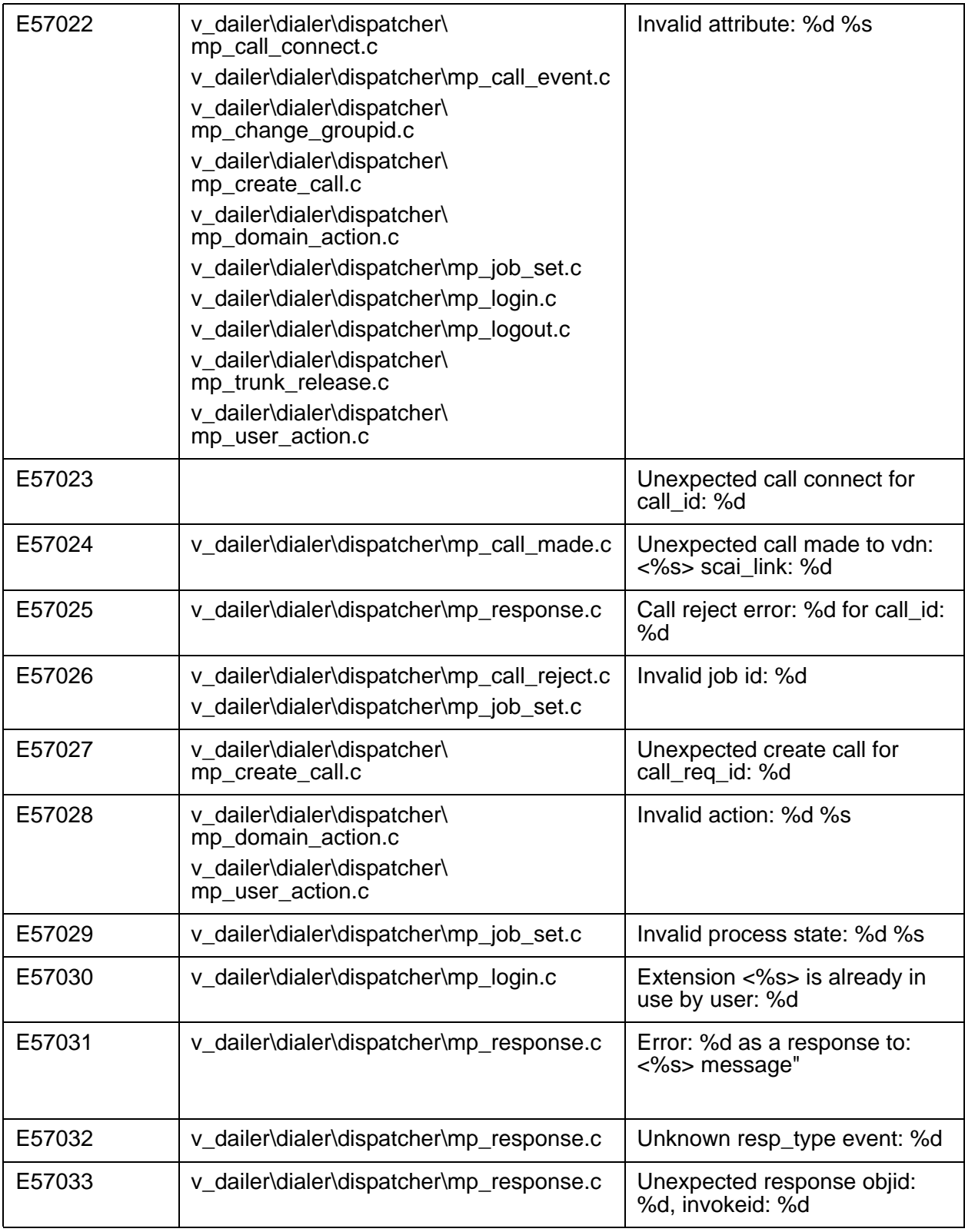

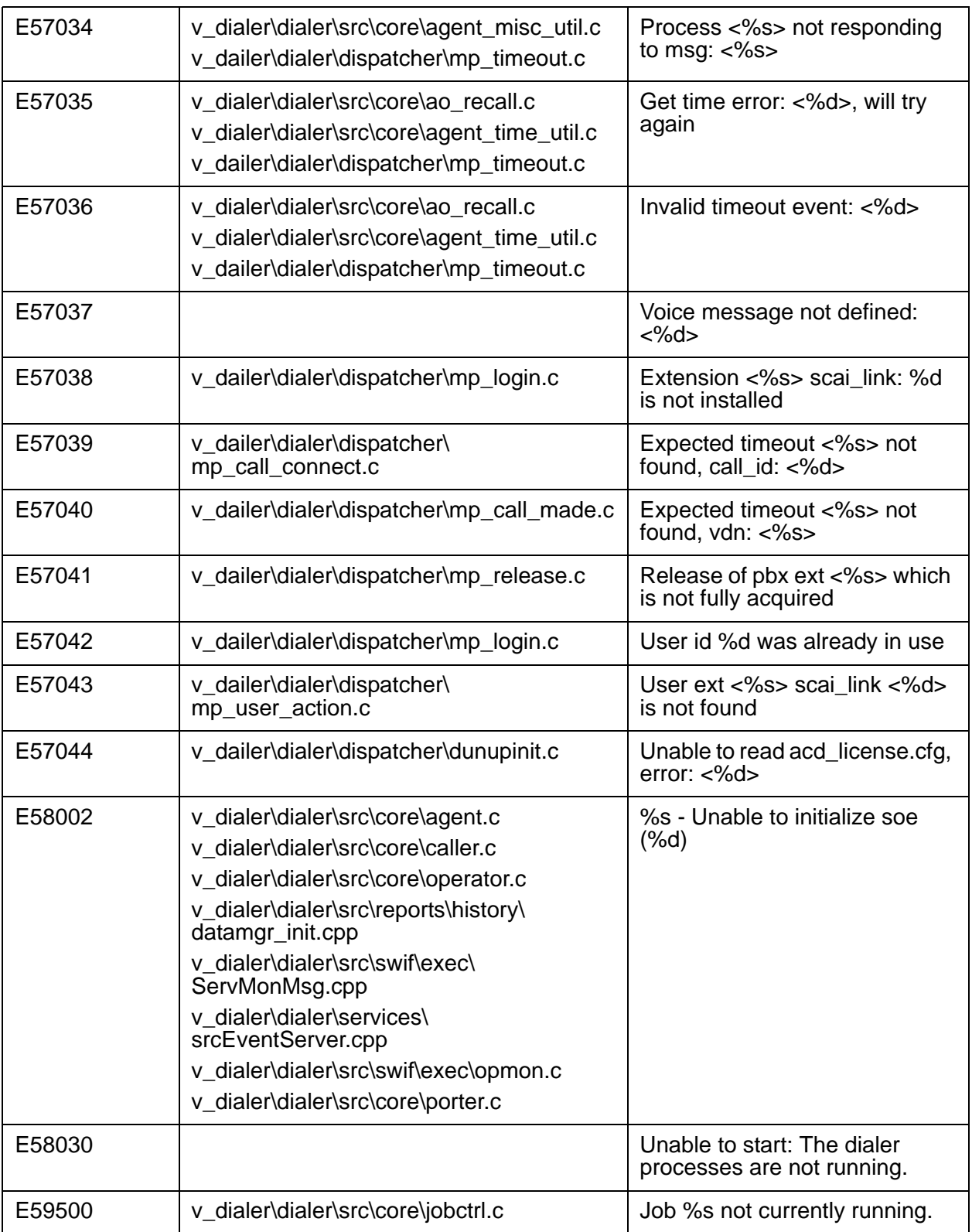

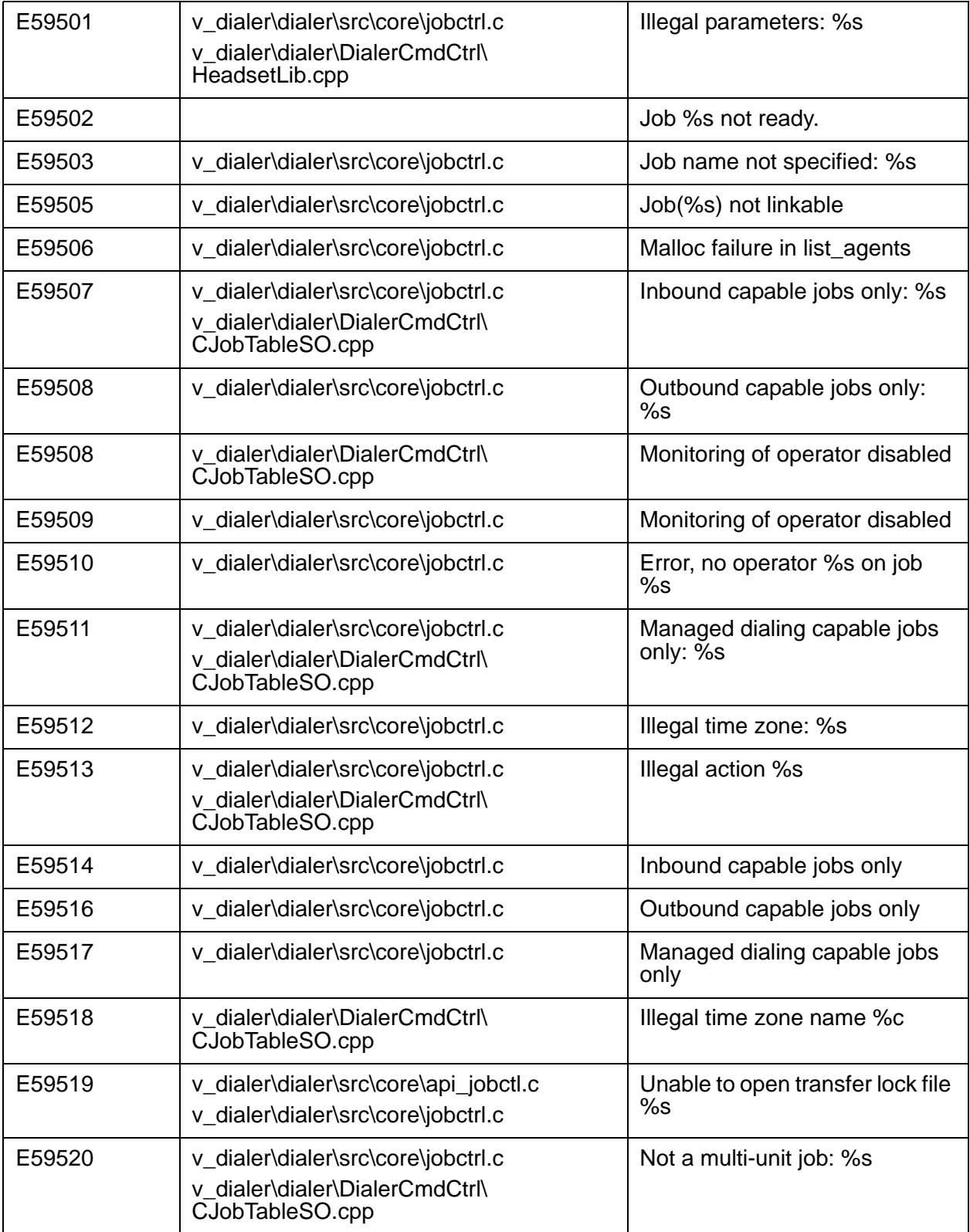

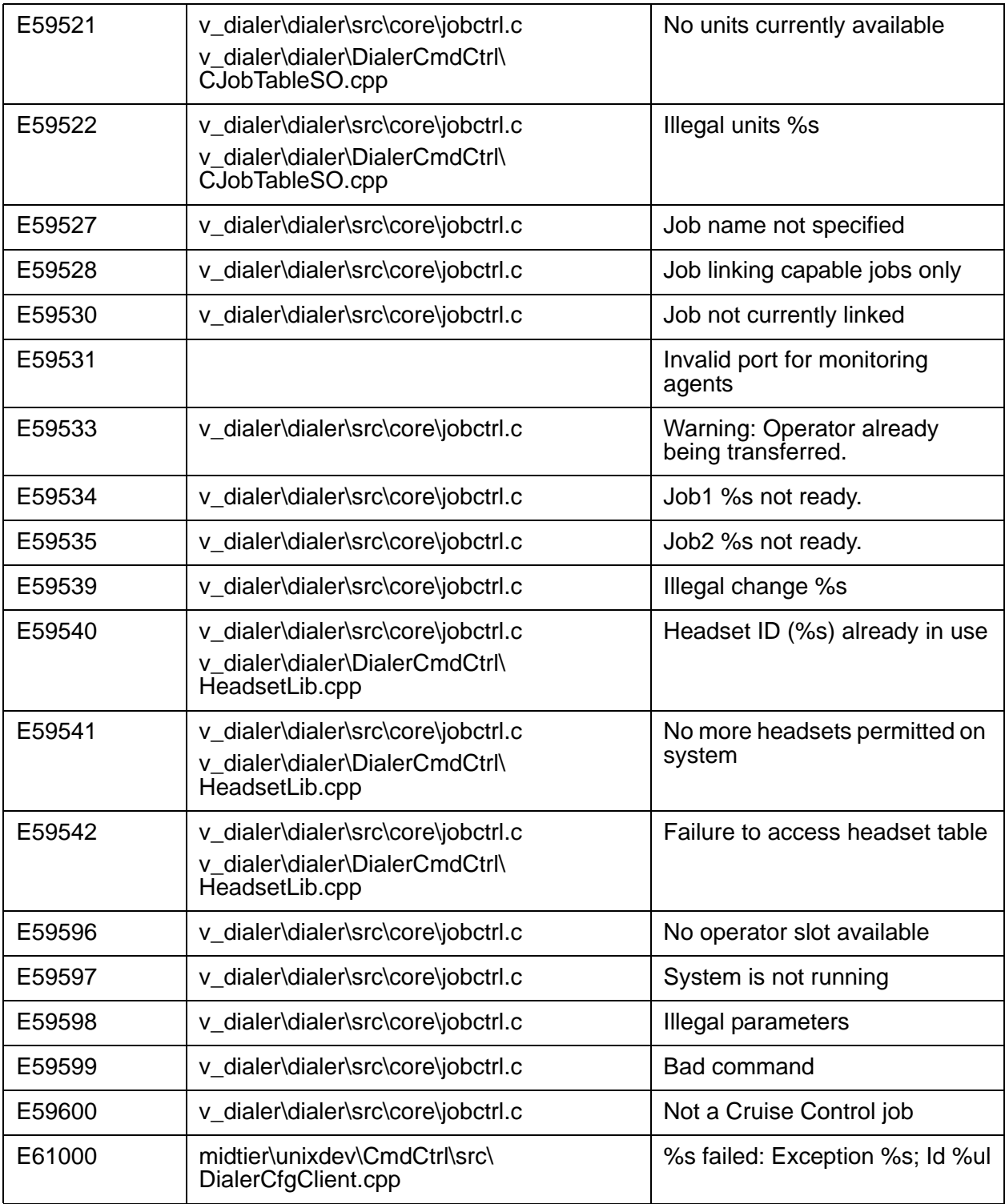

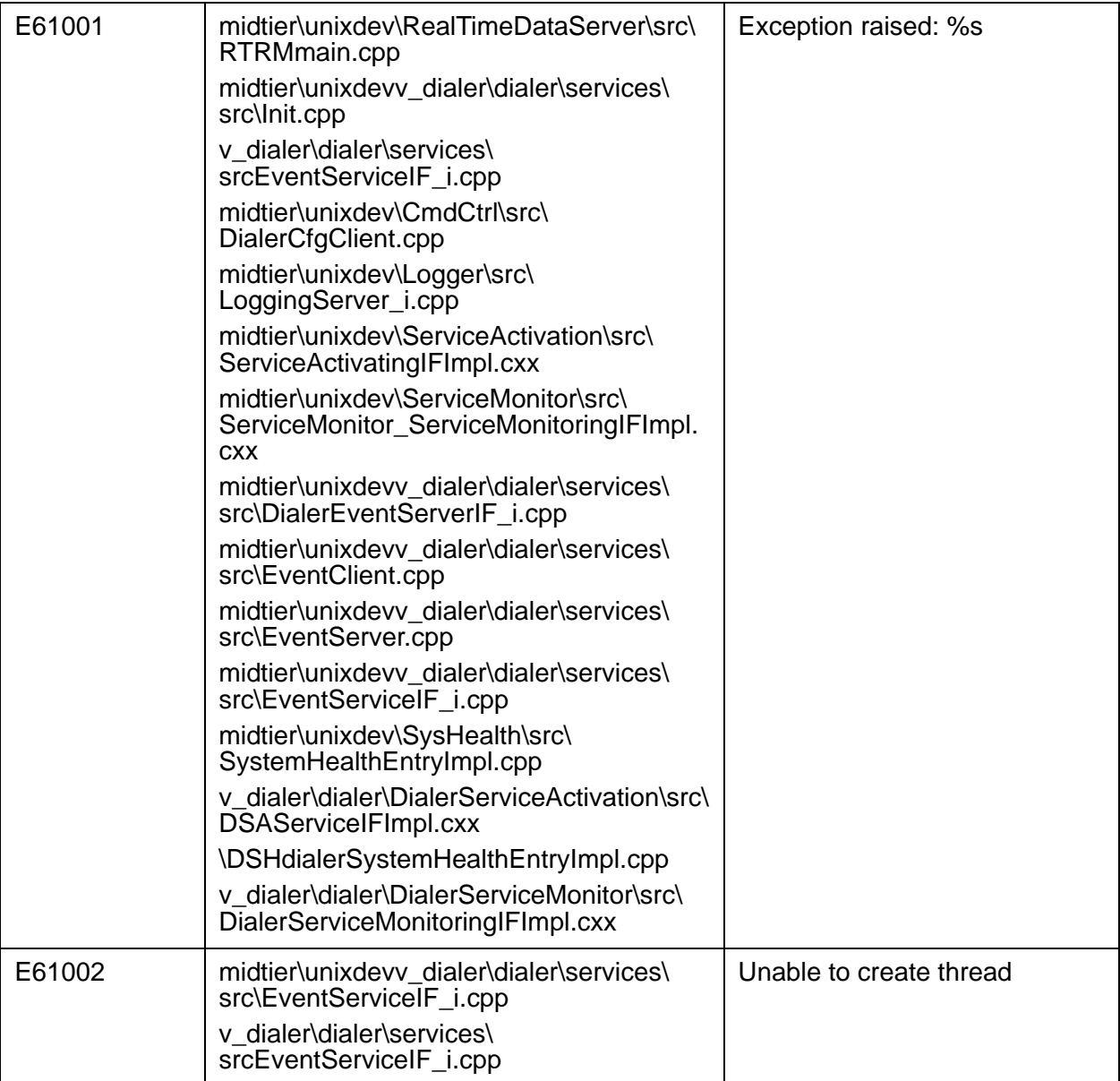

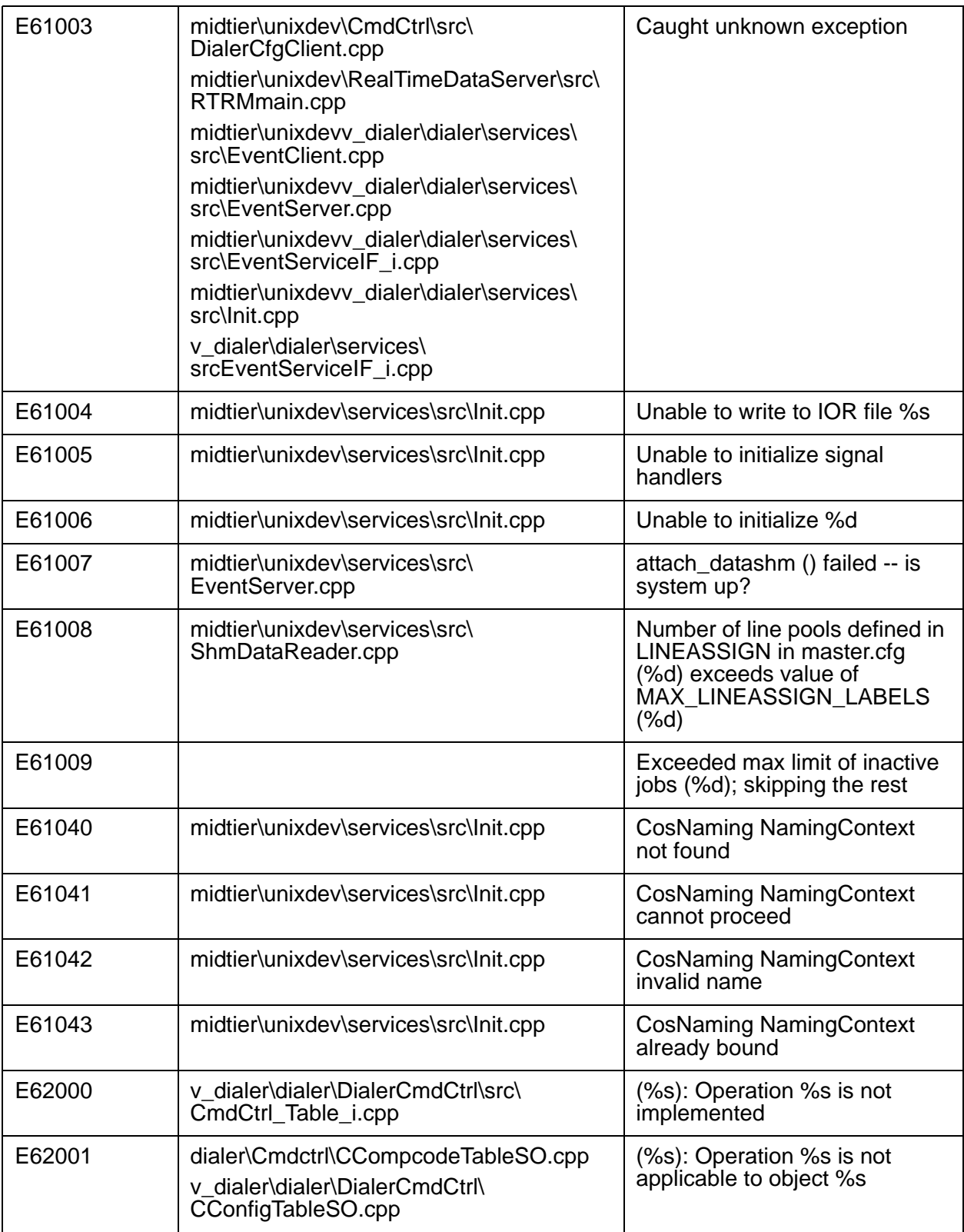

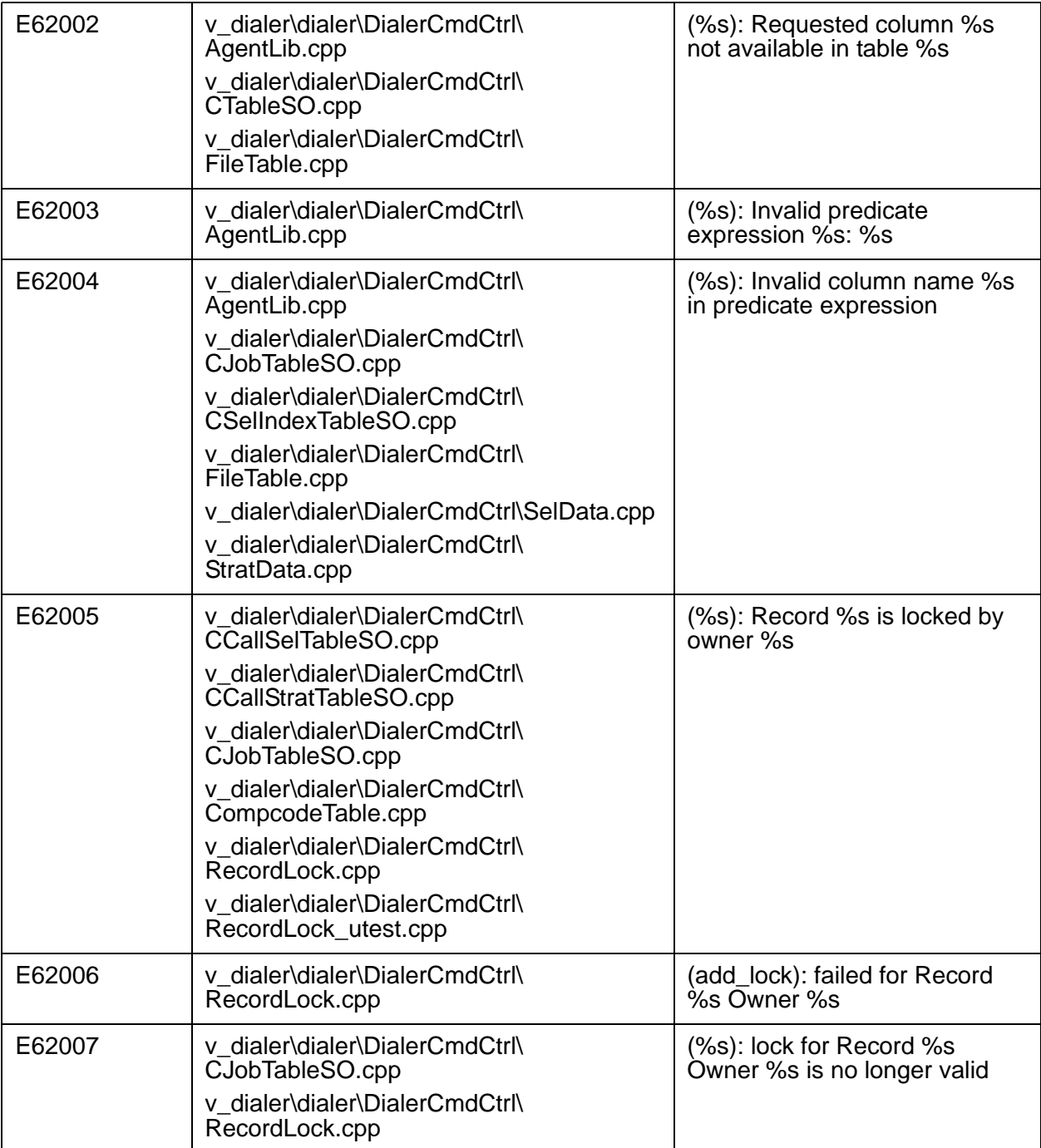

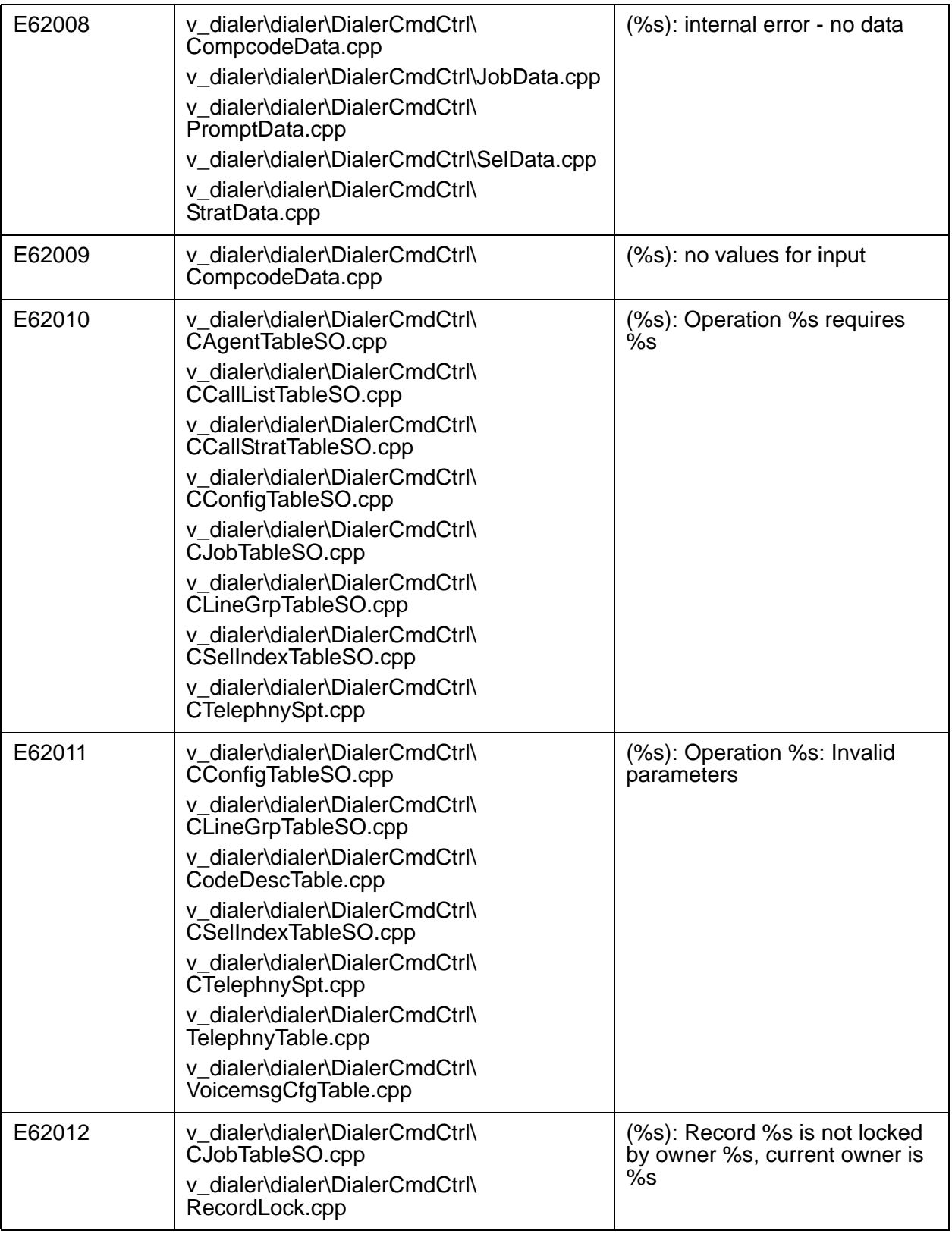

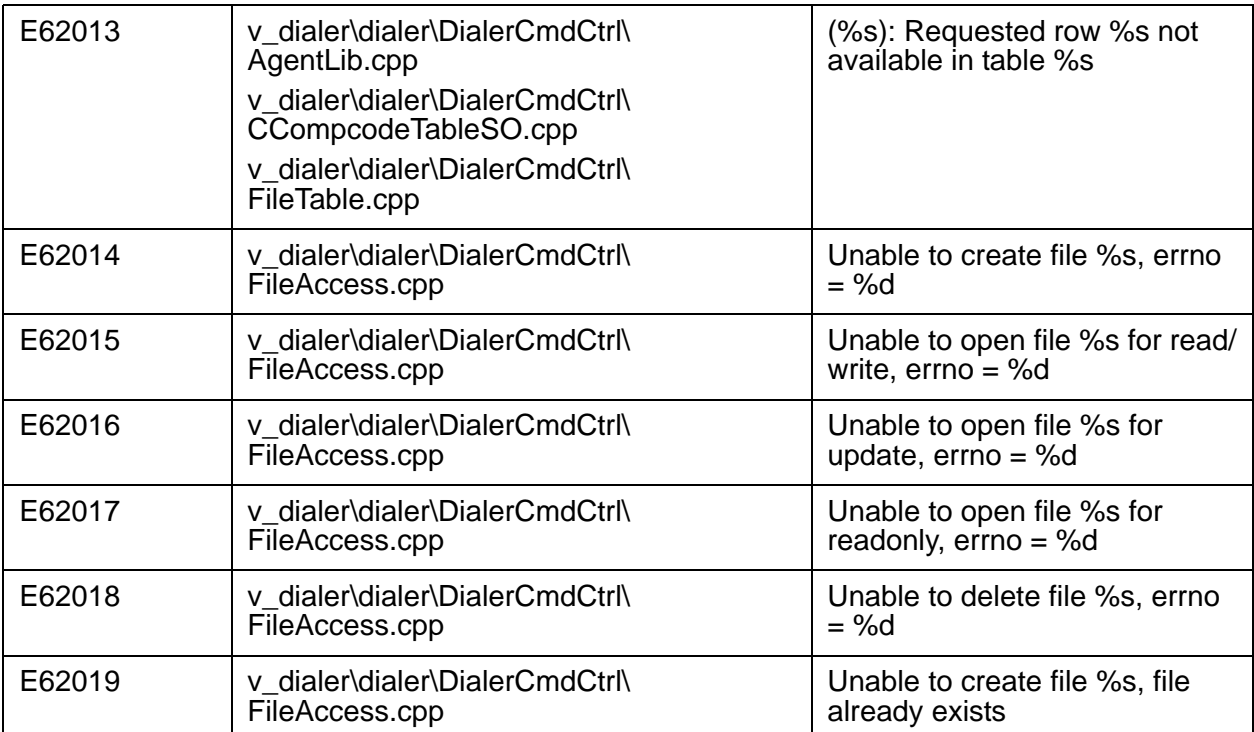
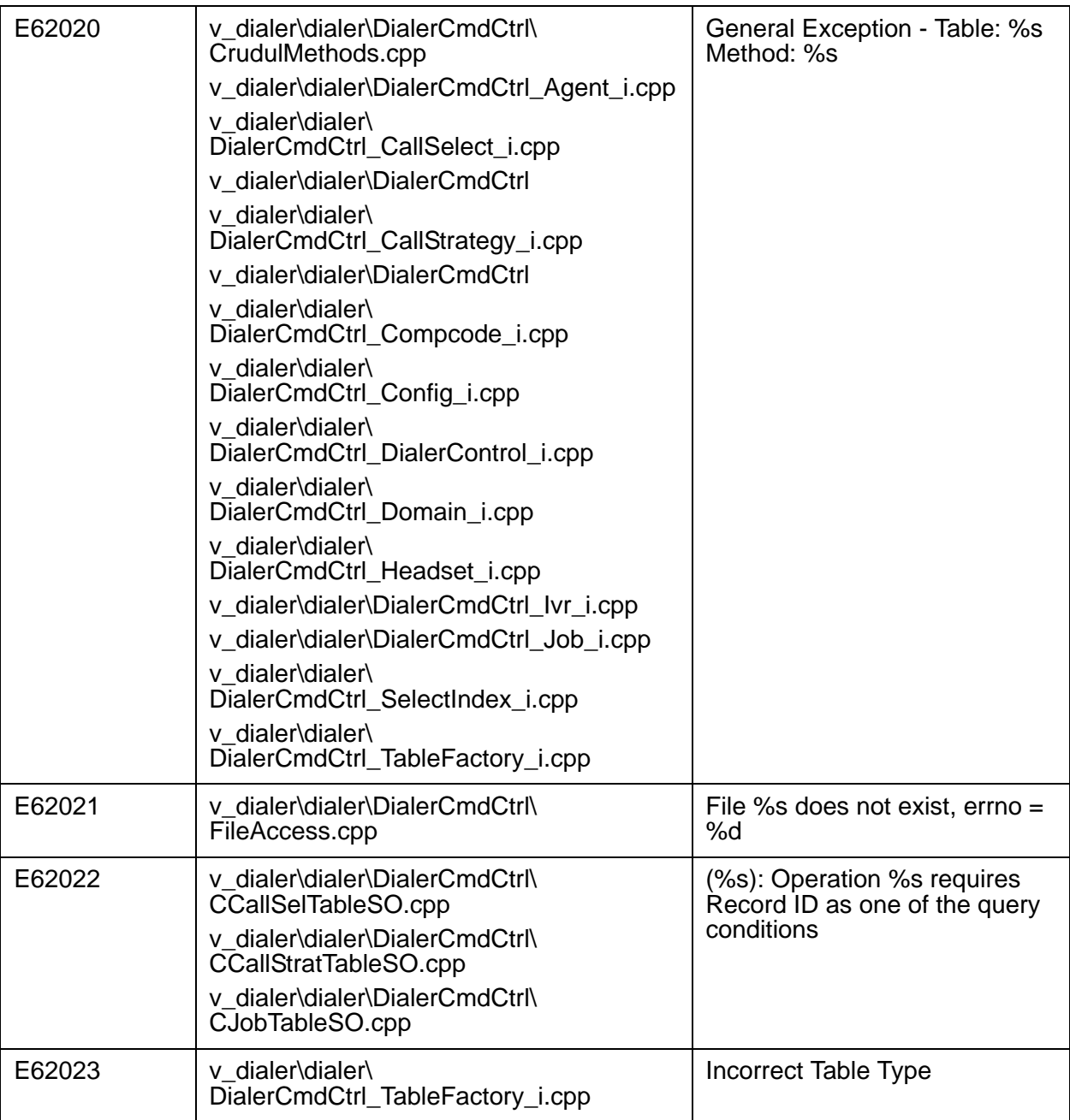

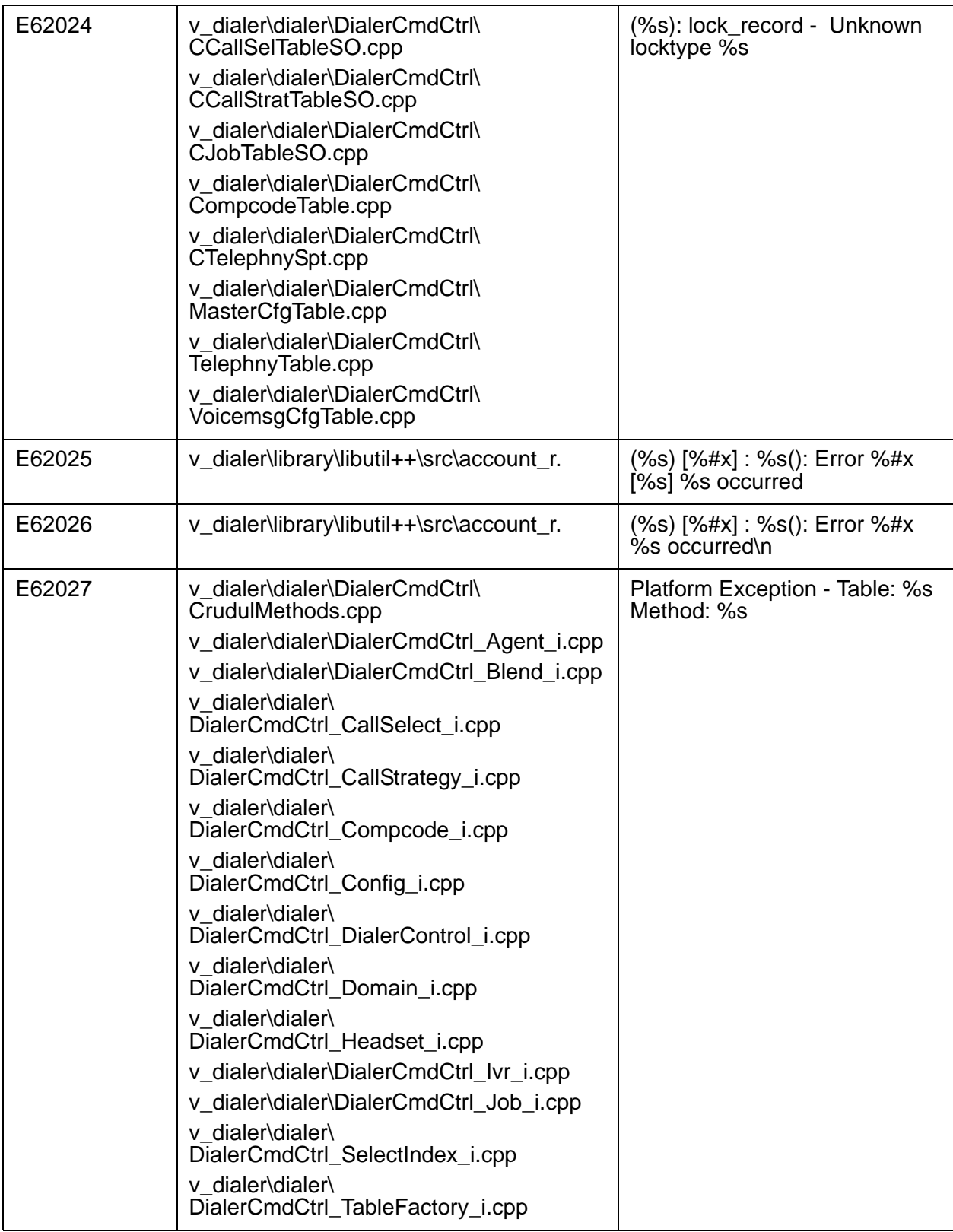

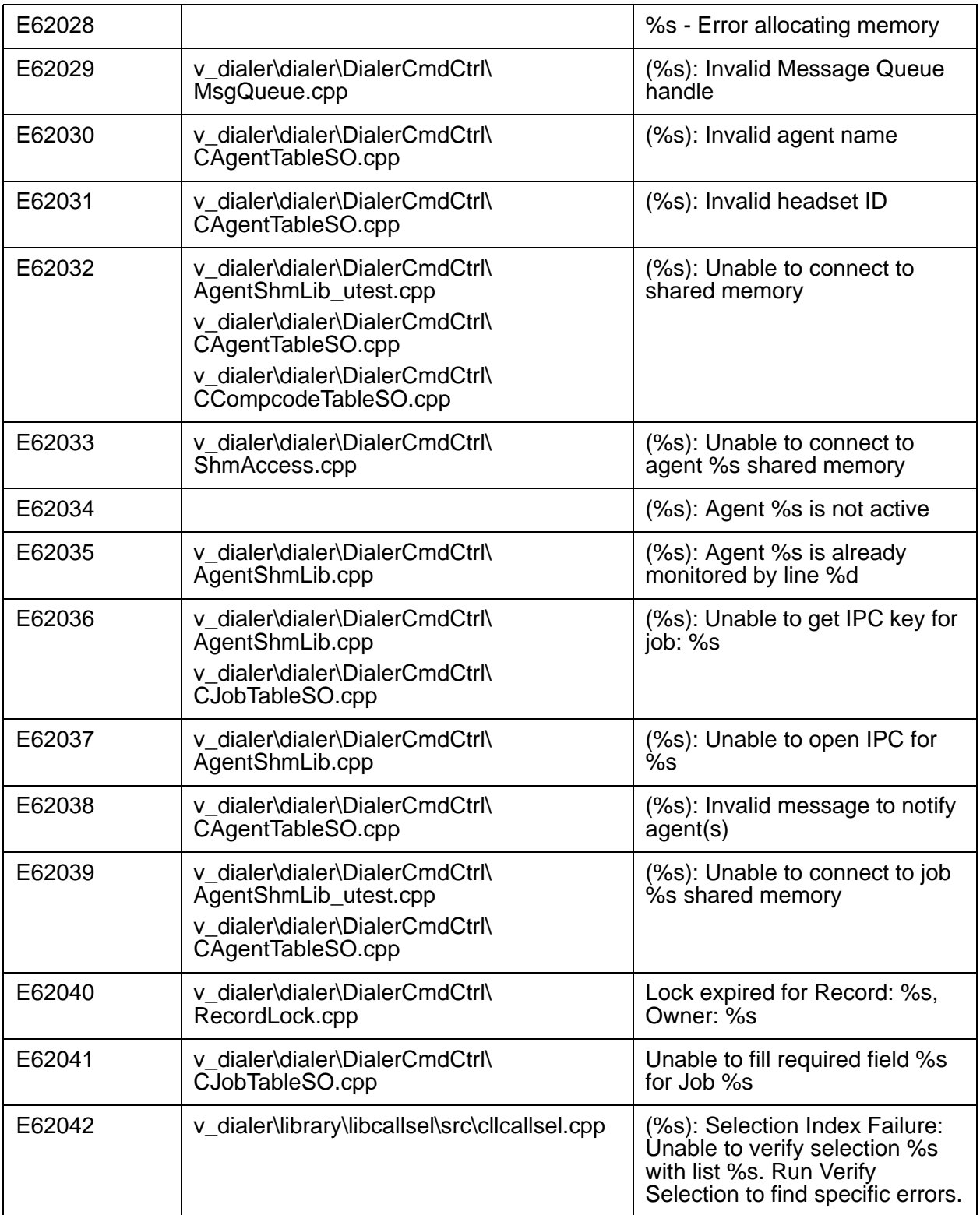

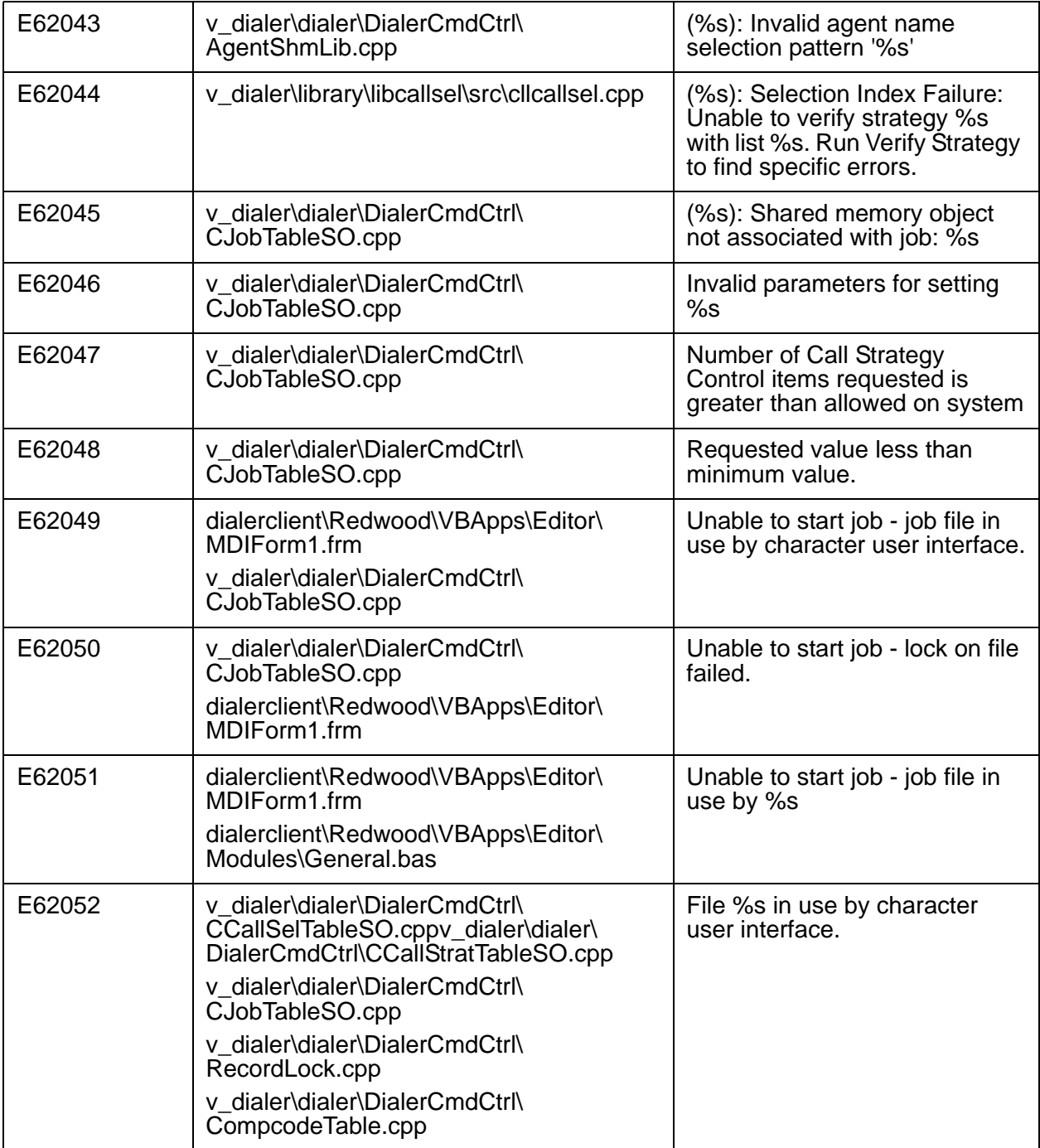

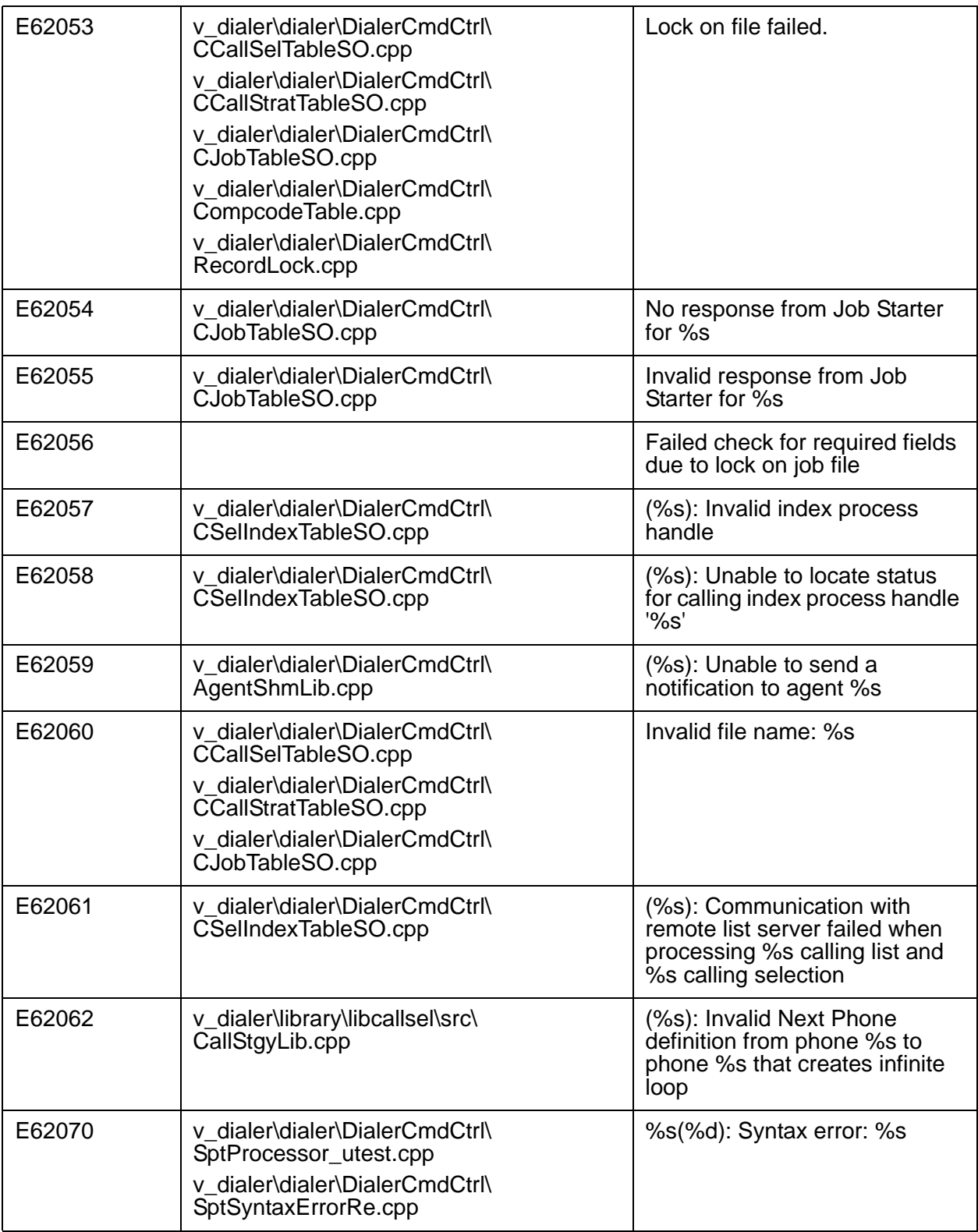

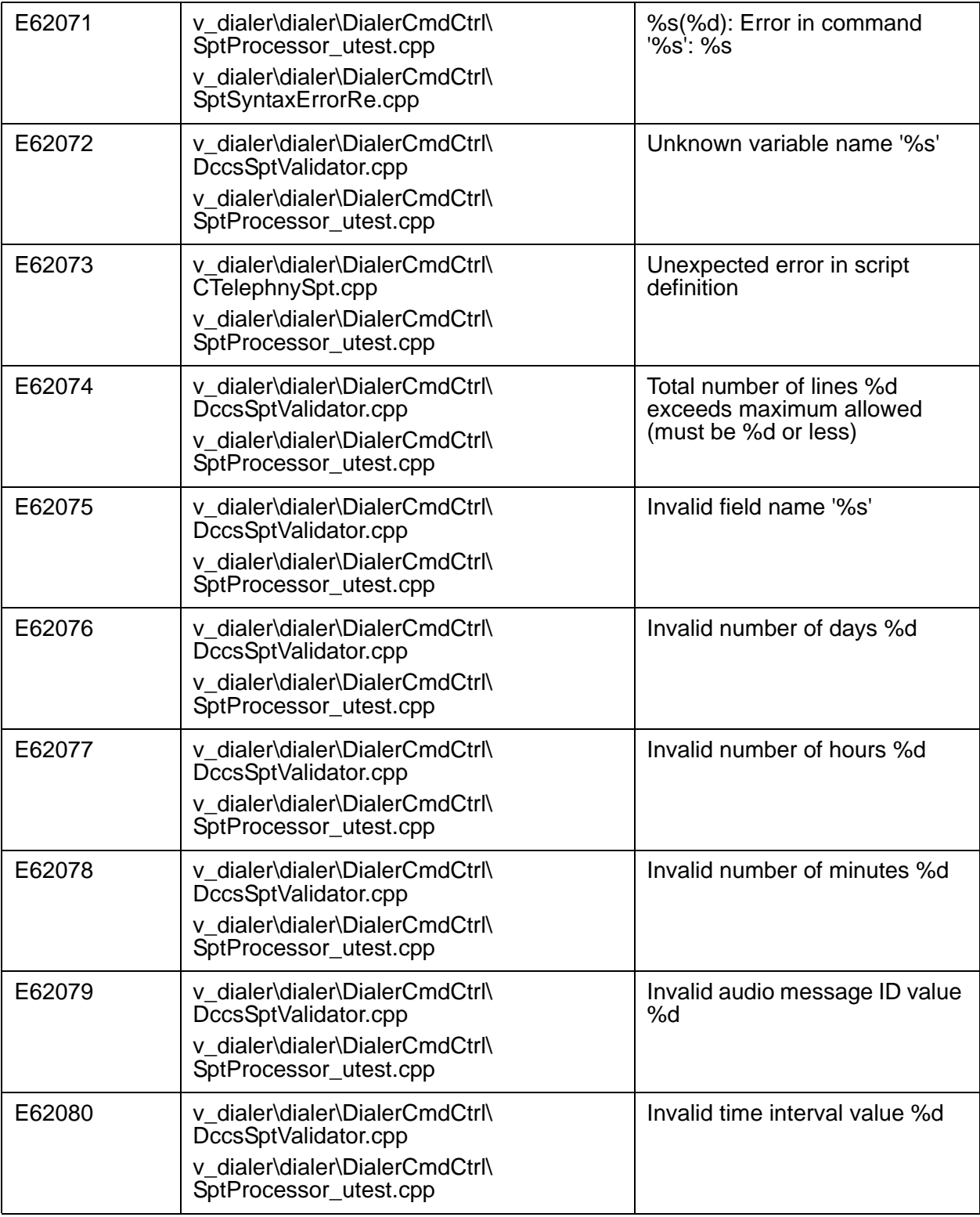

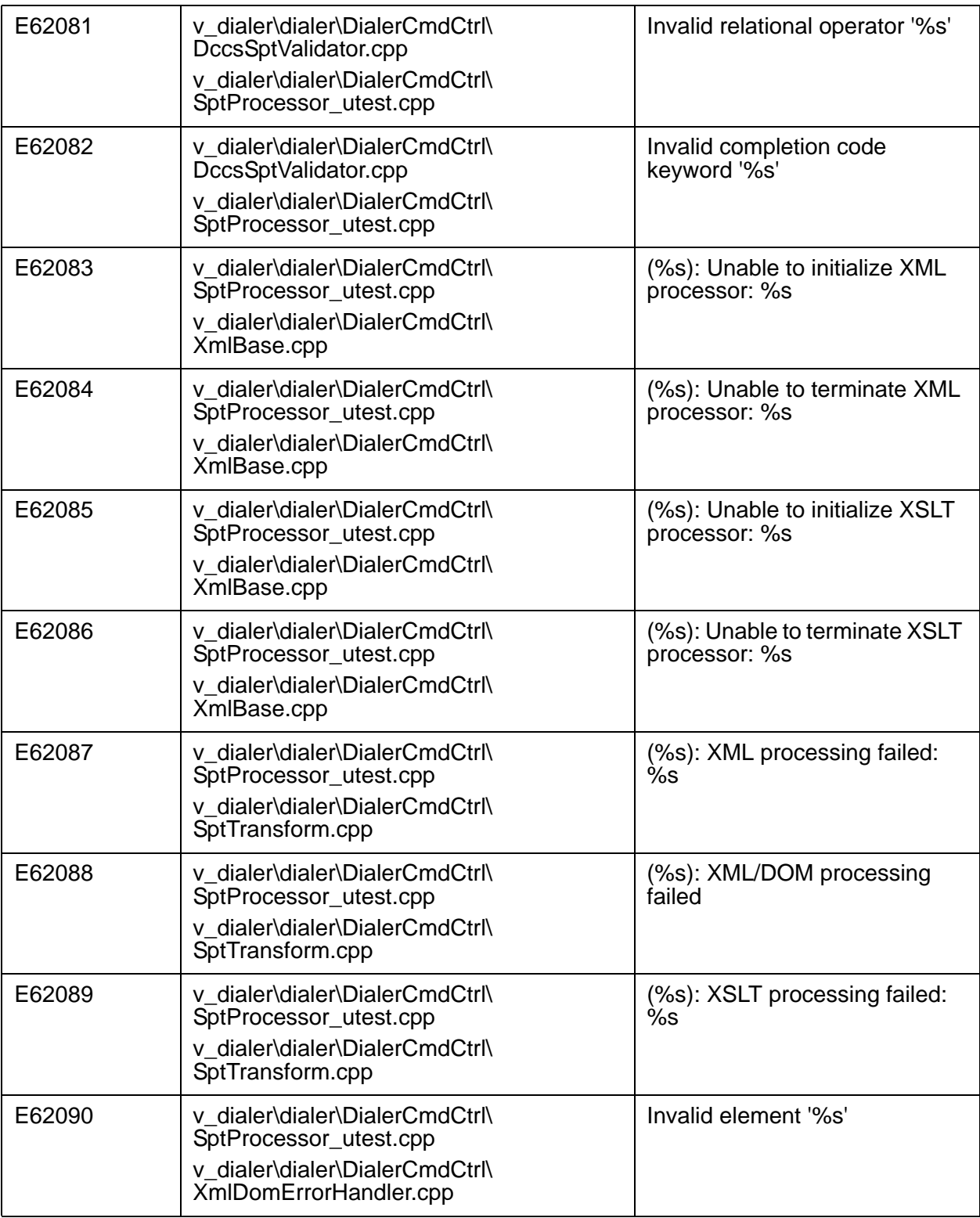

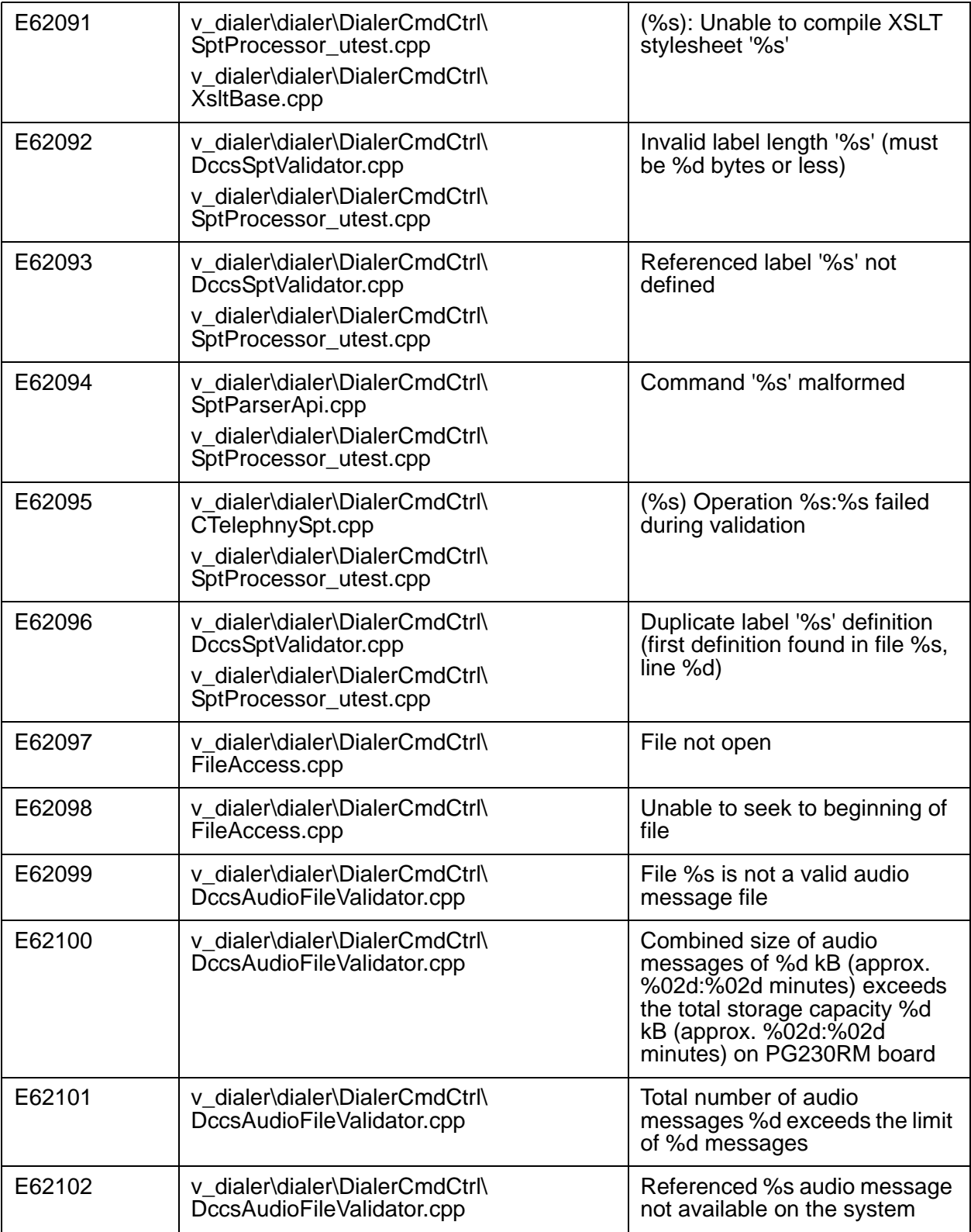

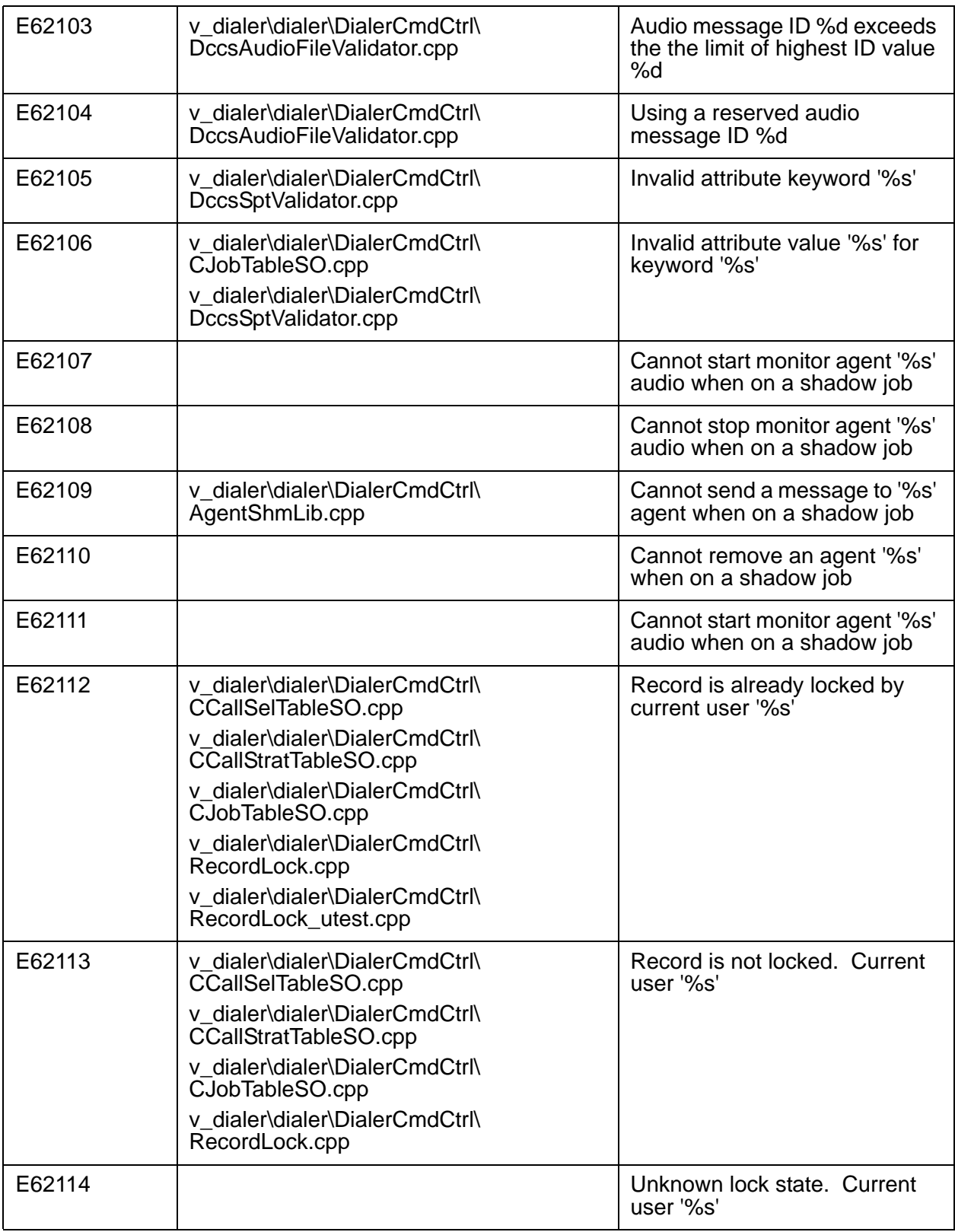

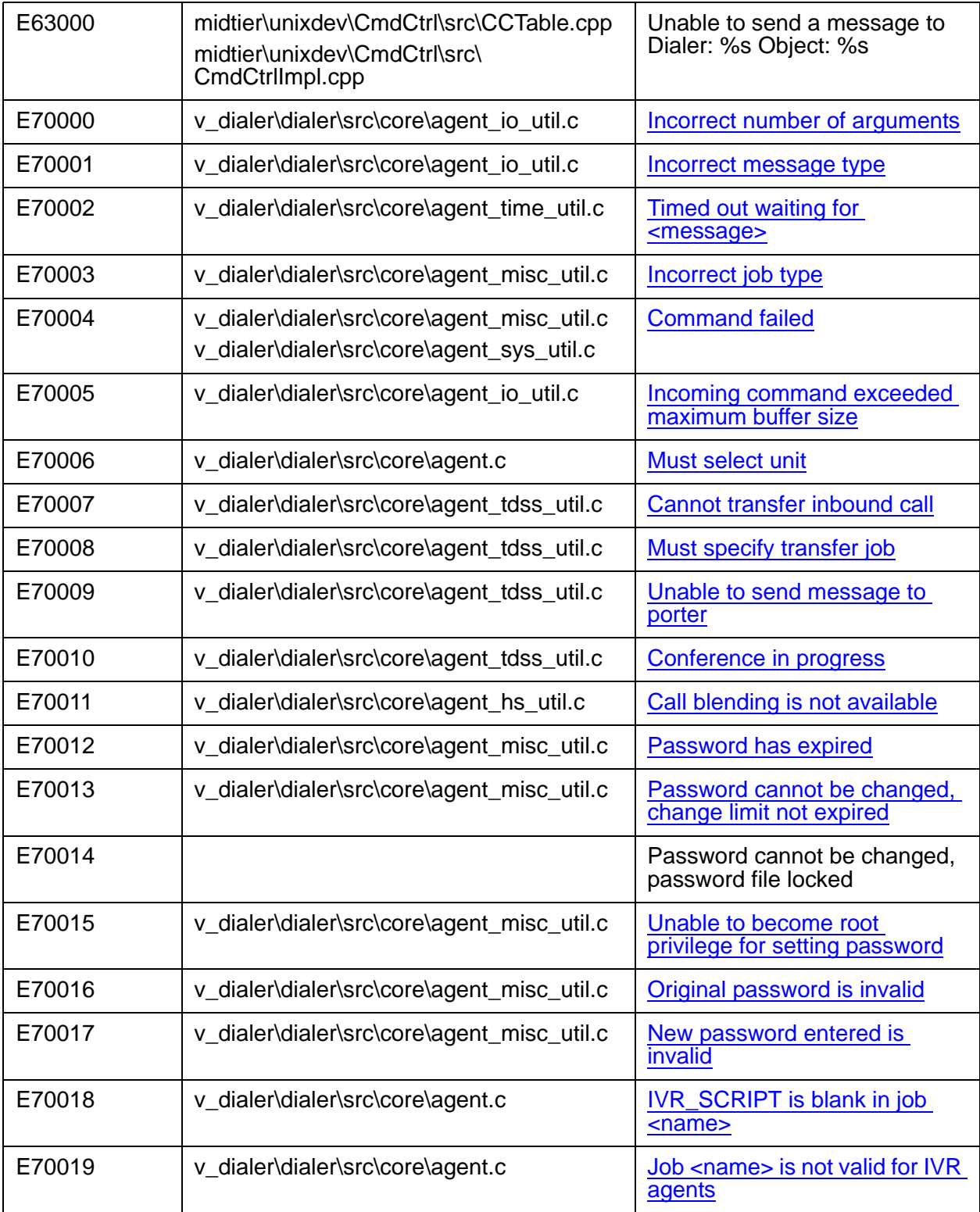

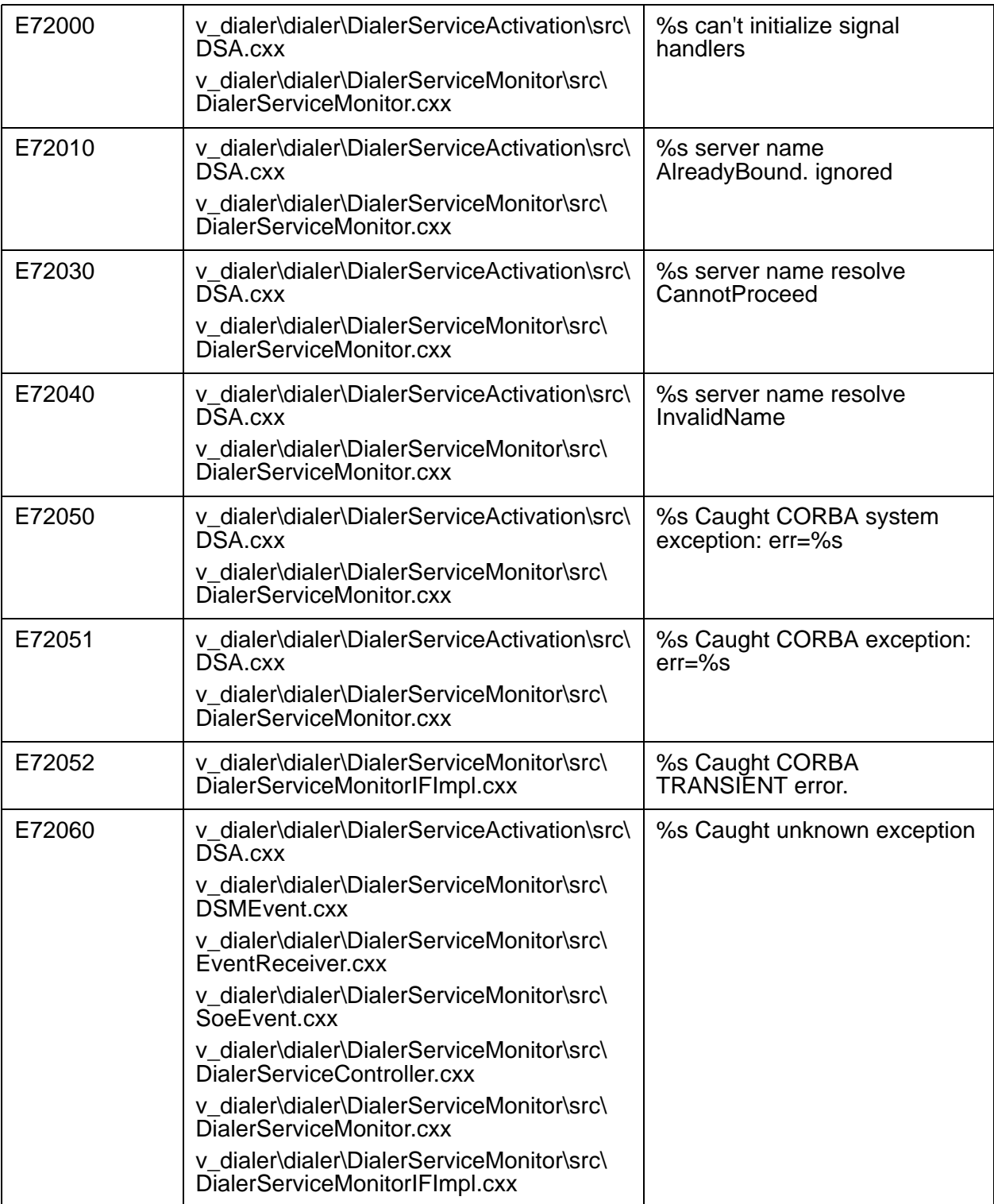

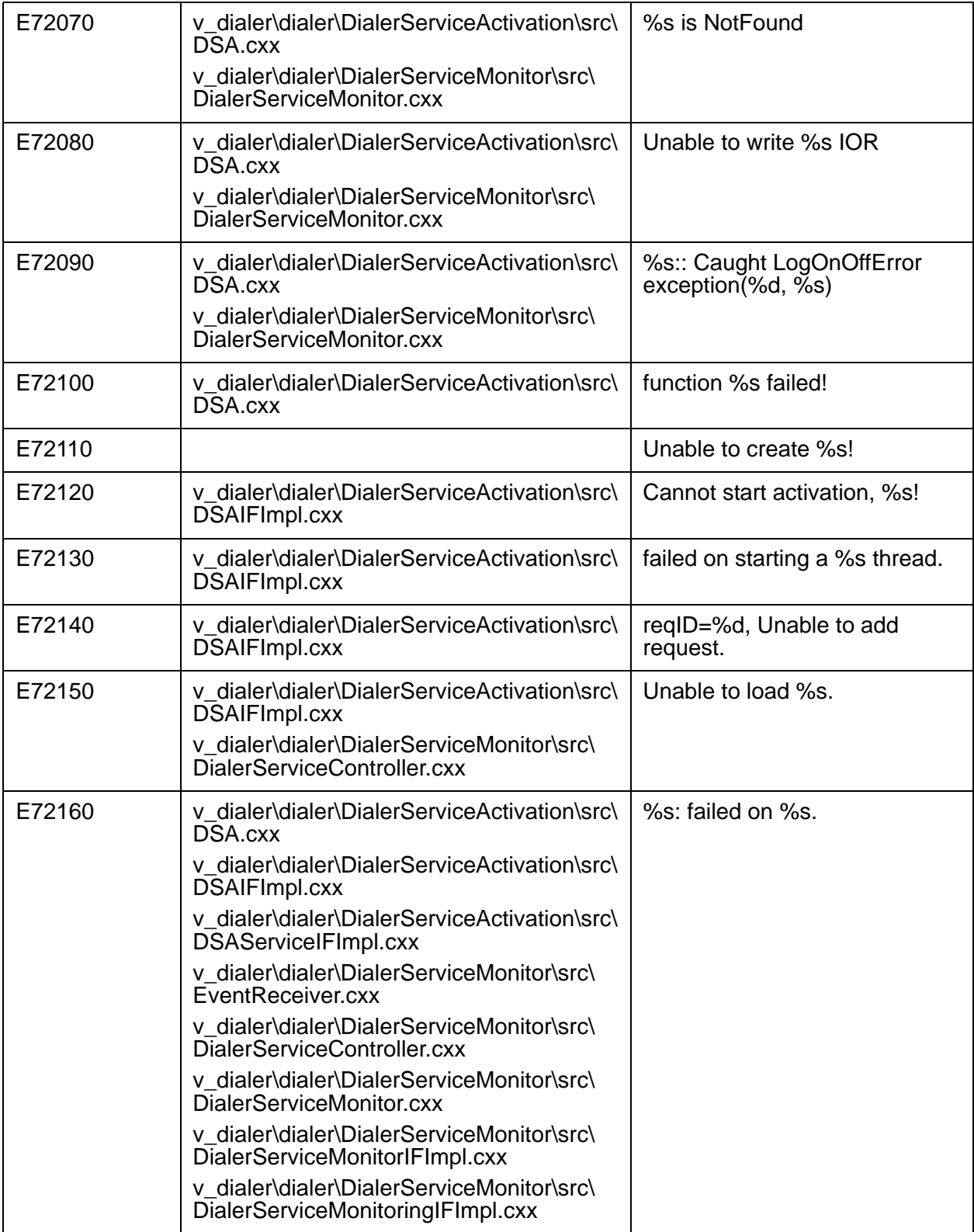

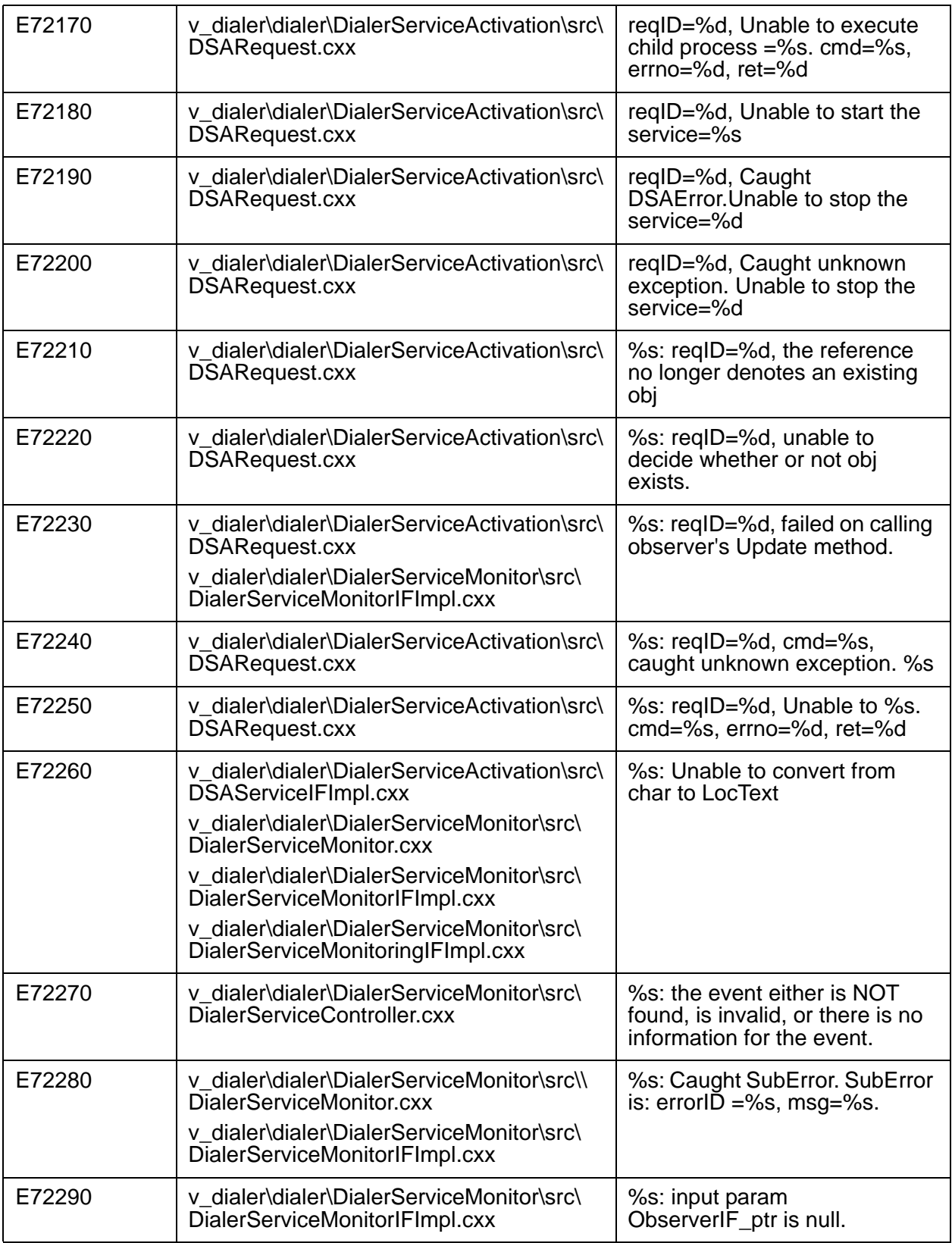

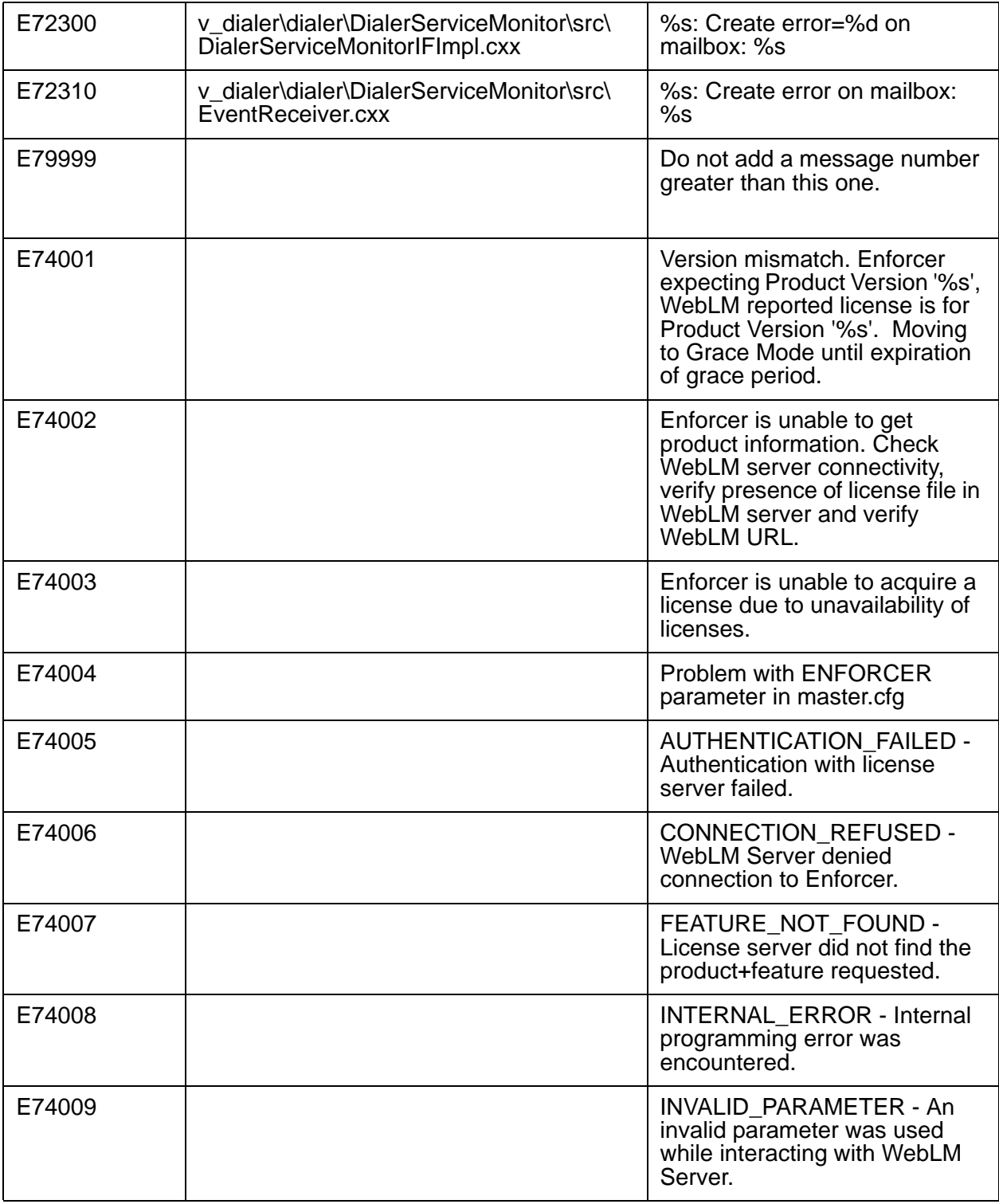

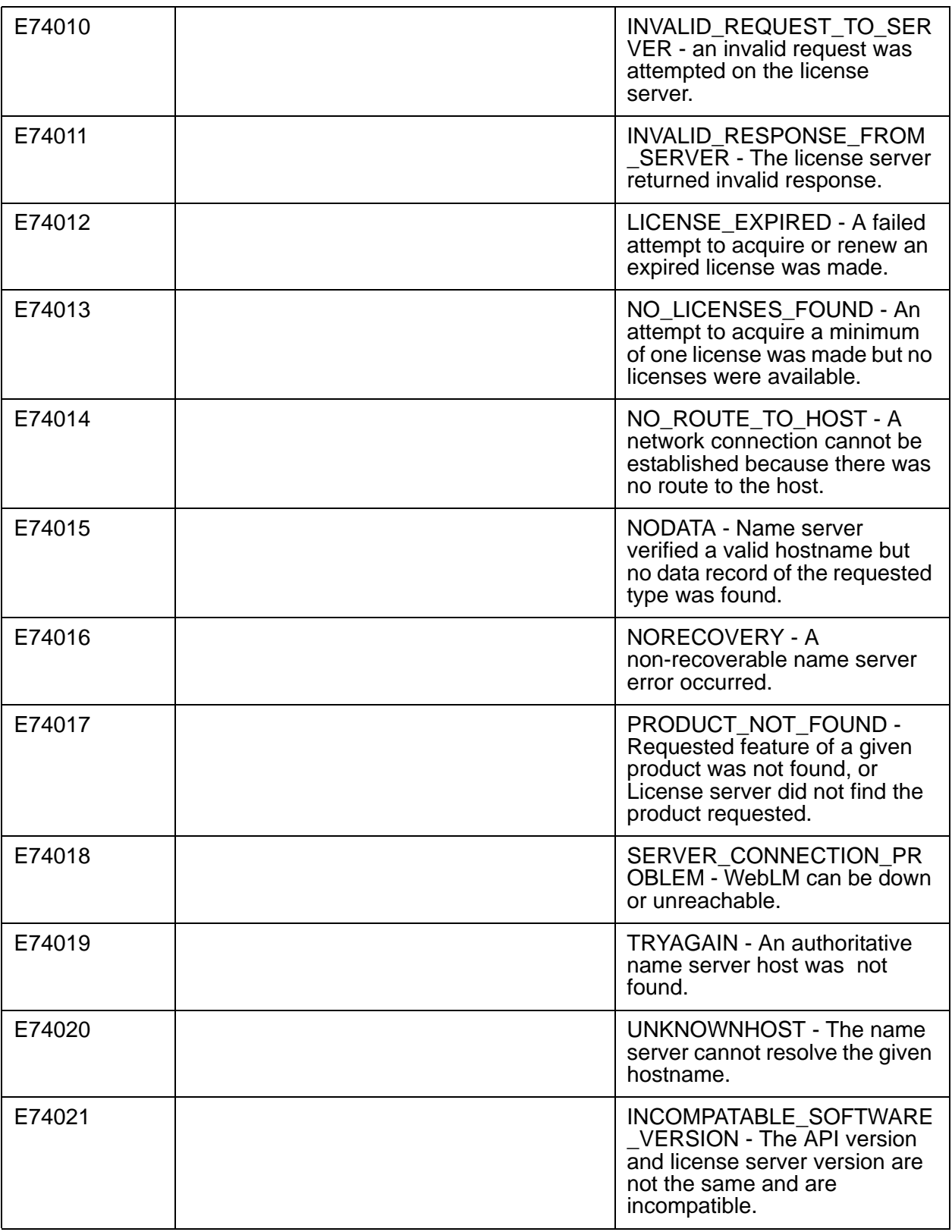

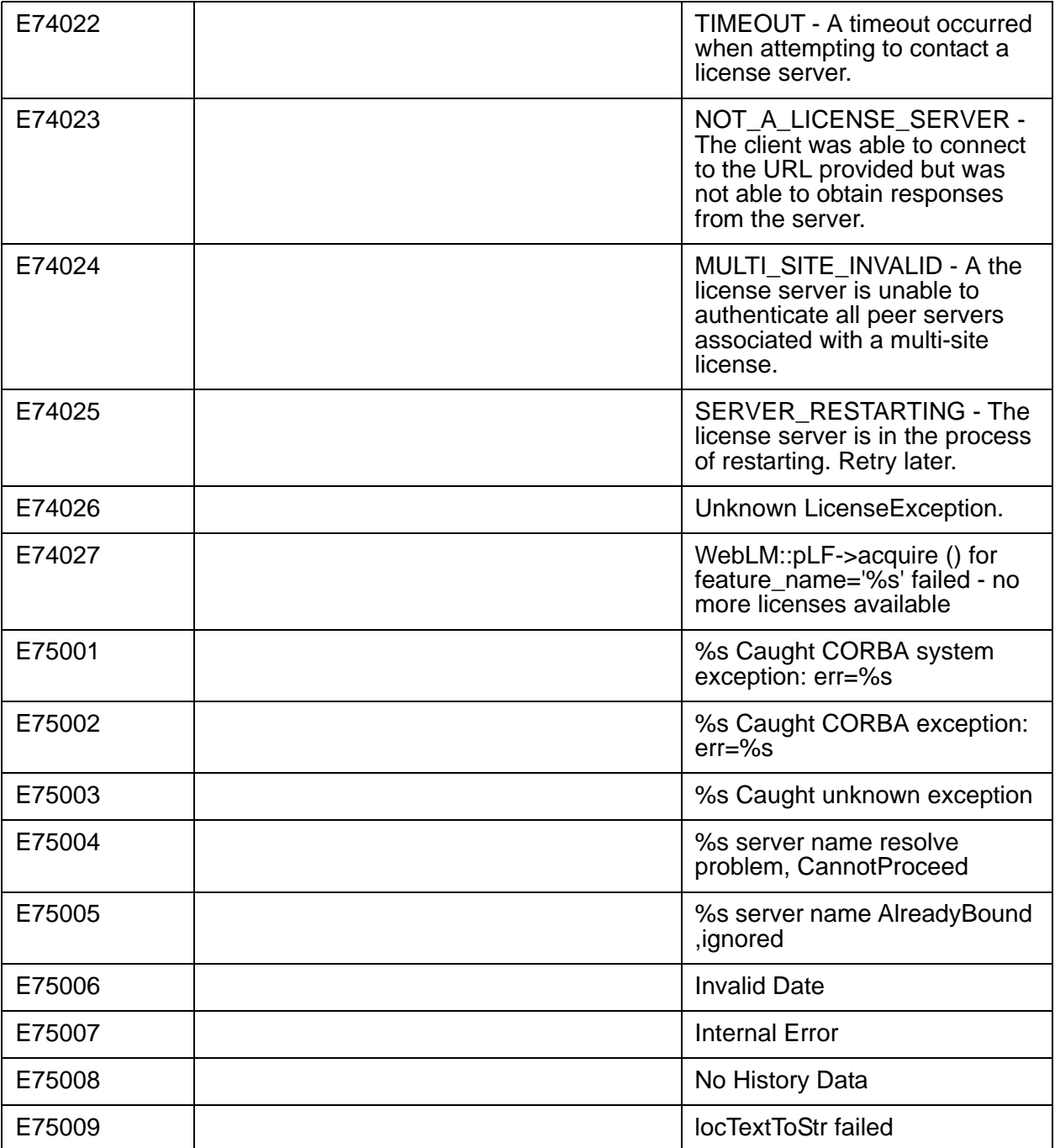

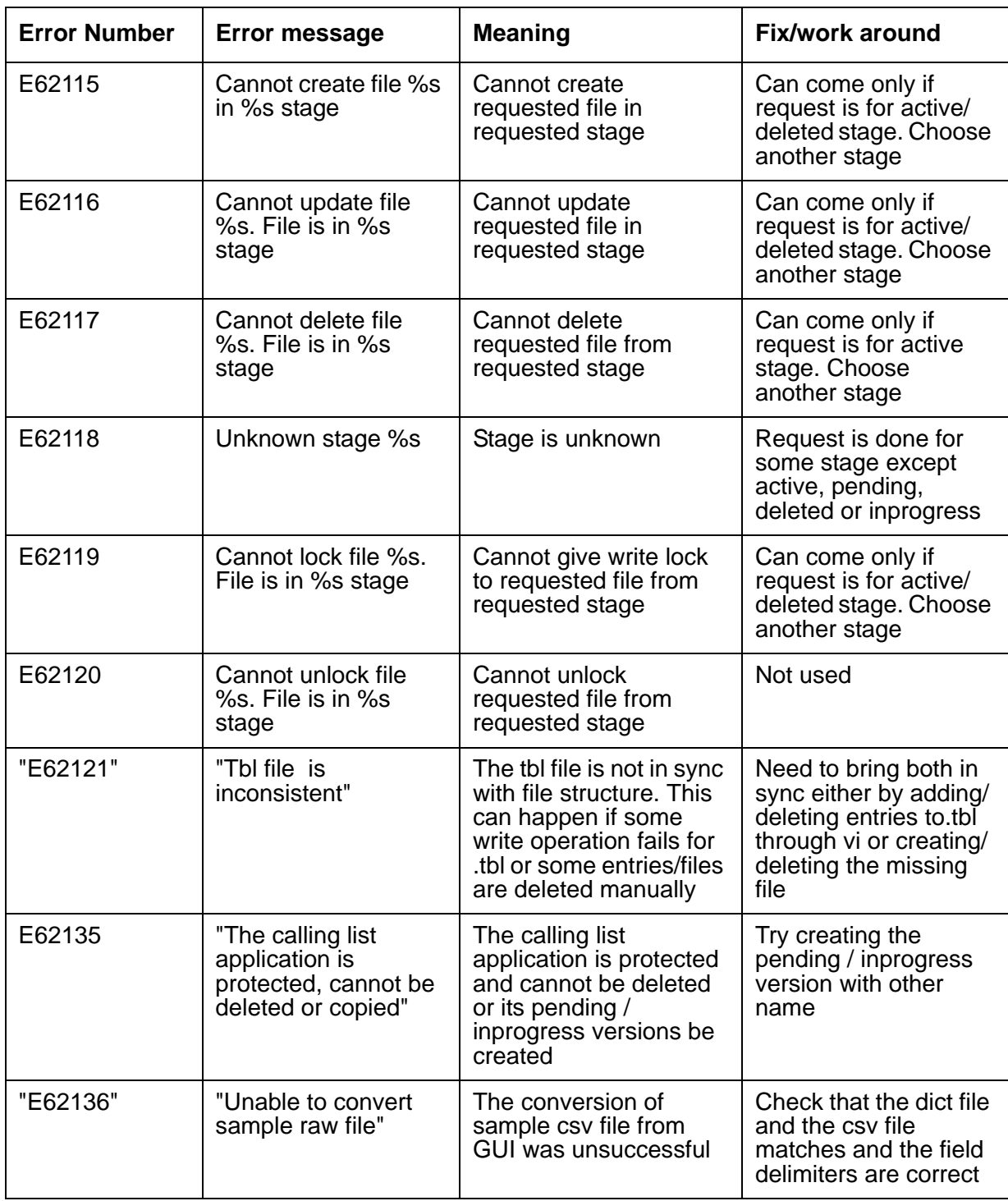

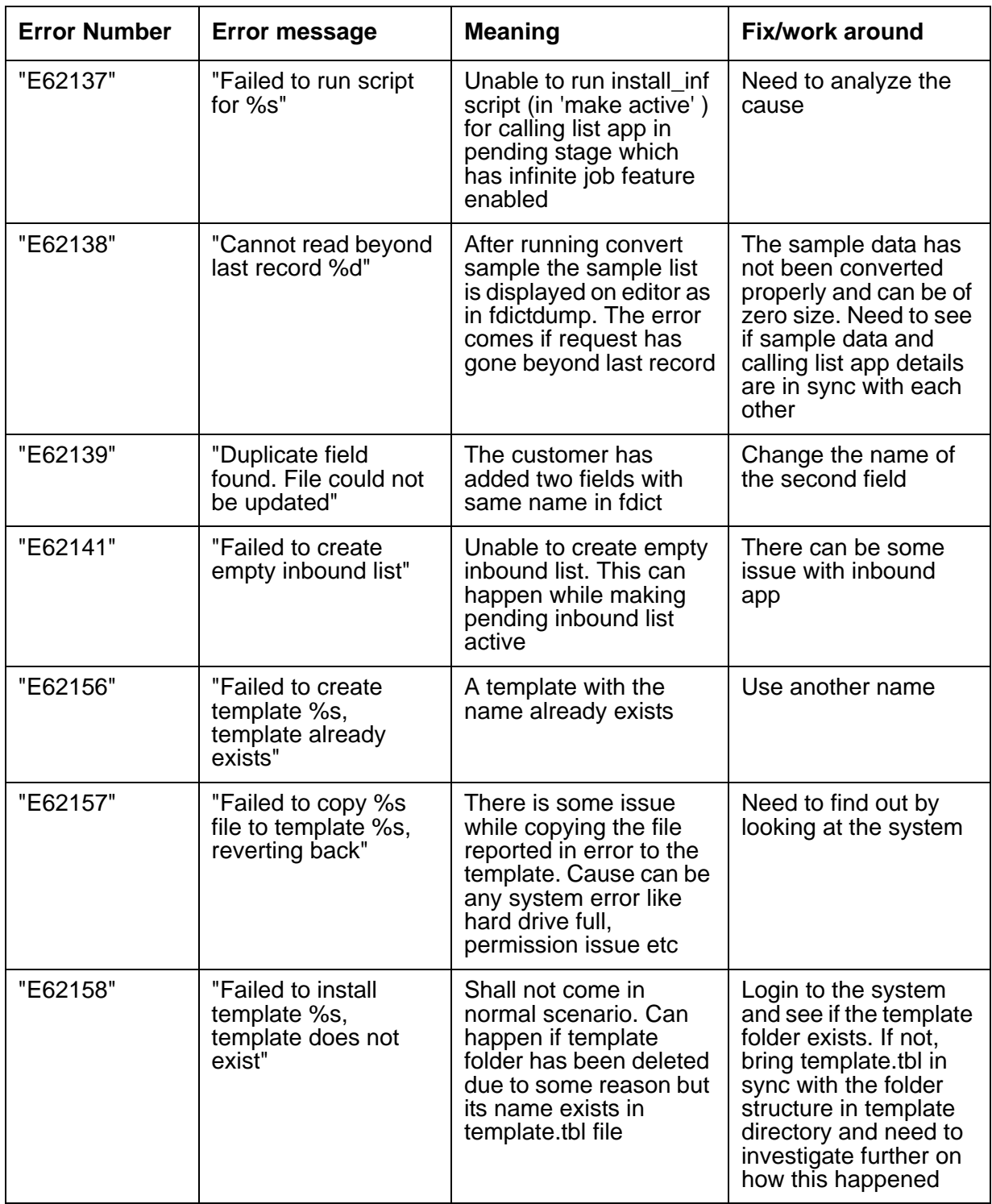

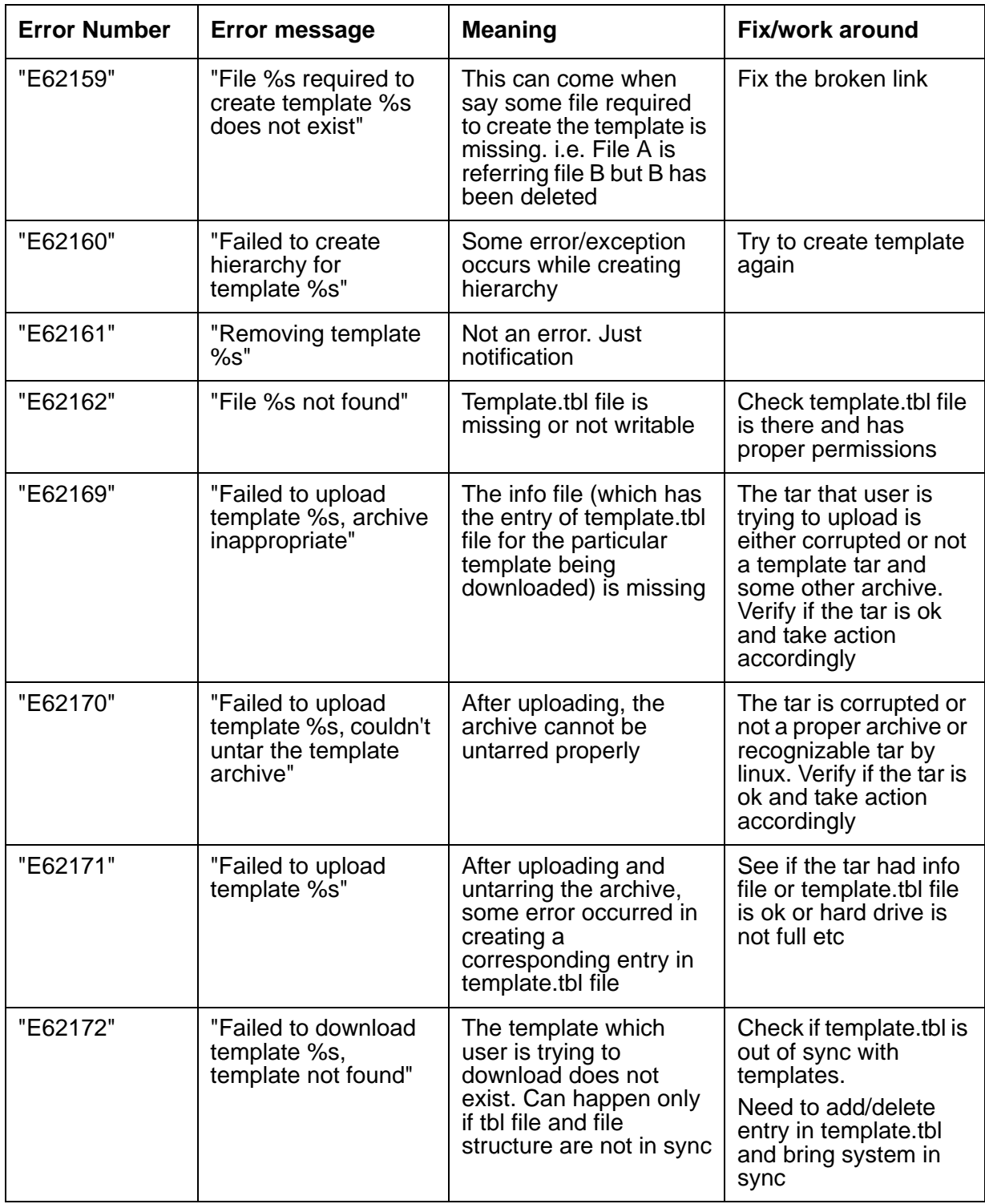

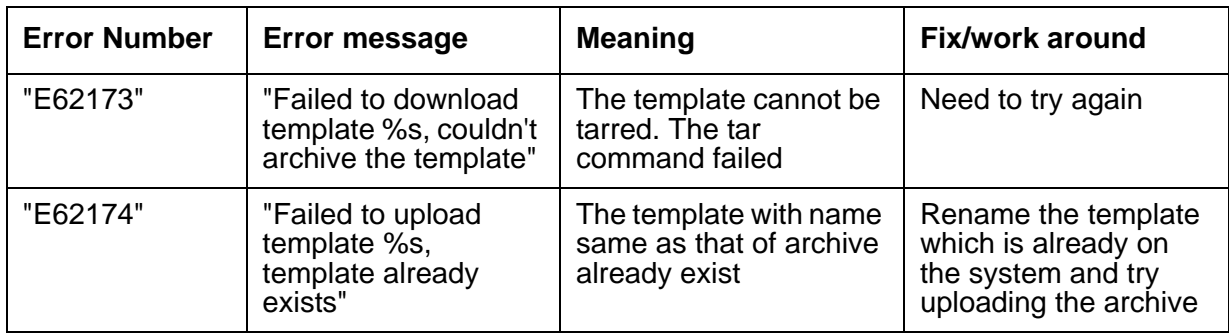

# **AACC Error Codes**

The following table lists the AACC error codes.

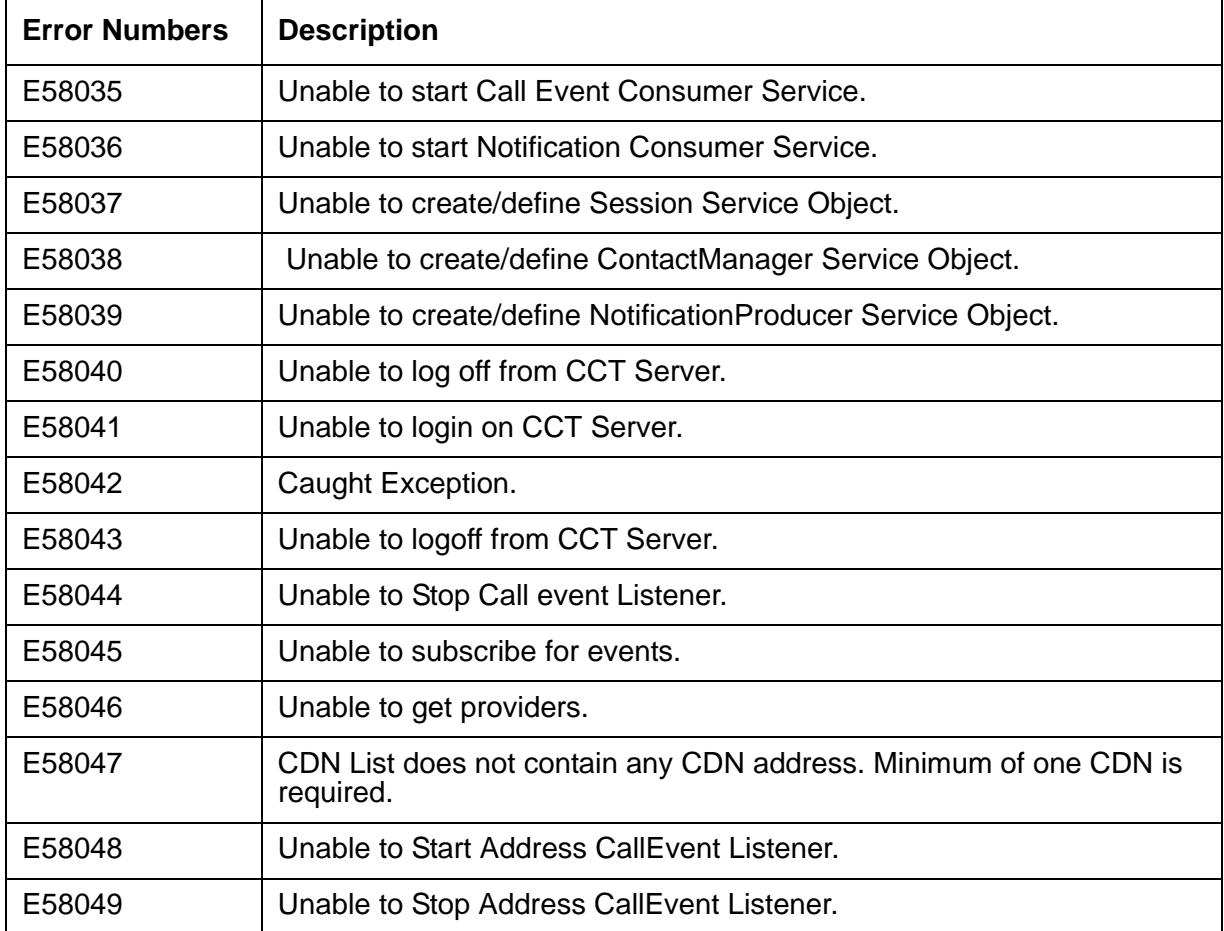

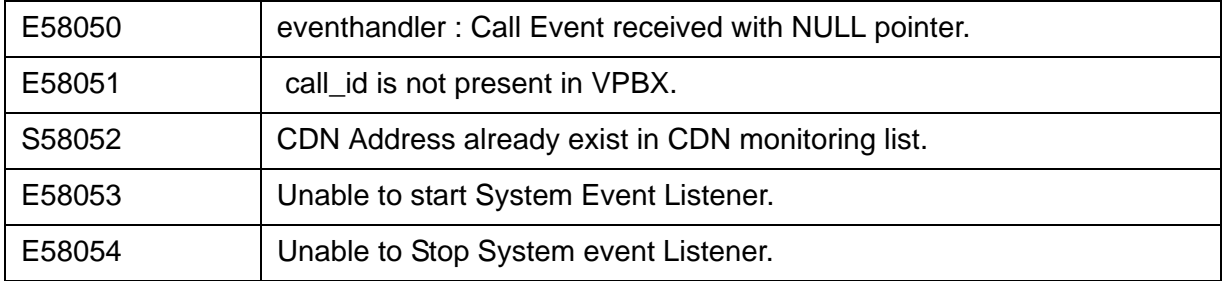

### <span id="page-200-2"></span>**Cannot transfer inbound call**

An agent is unable to transfer an inbound call.

### **Description**

This error occurs when the AGTMoFlash\_fn agent call or the agent API calls AGTMoFlashBlind or AGTMoFlashSupv attempt to transfer an inbound call.

### <span id="page-200-1"></span>**Command failed**

An agent API command failed.

### **Description**

This error occurs when trying to set an agent password and an internal system error occurs.

# <span id="page-200-0"></span>**Timed out waiting for <message>**

Pending request timed out waiting for a command that timed out.

### **Description**

<message>, a string, contains the name of the command that timed out and the response that the agent binary was expecting from Avaya Proactive Contact.

## **Operator monitor process does not respond**

A request concerning an agent's headset volume has generated no response.

### **Description**

This error occurs when a request concerning an agent's headset volume does not get any response.

## **Agent <name> logged in Already - Access Denied**

Agent <name> is already logged in to the system.

### **Description**

An agent tried to log on to the system with an agent name already in use and access was denied.

# <span id="page-201-0"></span>**Unable to send message to porter**

An agent cannot send a message to porter.

### **Description**

This error occurs when message sent by an agent to porter is not delivered.

### <span id="page-201-1"></span>**Password has expired**

During agent log on, the system determines the agent's password has expired.

### **Description**

When an agent tries to log on, the system idenitifes that the agent's password has expired.

# **<agent><agent\_name> - Operator number returned invalid <slot\_num>**

The agent logon is invalid.

### **Description**

The <slot\_num> is the agent slot number assigned to the agent with user name <agent\_name>.

# <span id="page-202-1"></span>**Incorrect message type**

Agent application message headers are not formatted correctly.

### **Description**

This error message mean that agent application message headers are not formatted correctly. The message type can be one of the following:

- Data
- Pending
- Error
- Response
- Busy
- **Notify**

### <span id="page-202-0"></span>**Incorrect number of arguments**

Command had wrong number of arguments.

### **Description**

An agent application issued a command containing the wrong number of arguments.

## <span id="page-203-0"></span>**Must select unit**

An agent did not select a unit ID value.

### **Description**

The agent is logged in to a Unit Work List job but has not selected a unit ID value to work with. A Unit Work List job divides customer records into work lists or subsets. Agents work with records only in their assigned work lists.

## **Unable to allocate memory**

A process is unable to allocate memory.

### **Description**

Various processes can generate this error message. A process is about to store something in memory and finds that it cannot allocate that memory for its purpose. In general, this means a malloc call failed.

## **Audio file name is too long**

Audio file name is too long

### **Description**

An audio file name exceeds the eight character limit.

### **Bad argument**

A process encountered a bad argument to a function when trying to execute.

### **Description**

A process encountered a bad argument to a function when trying to execute. This error message can occur when the readtape, writetape, or pds\_page binary is trying to write a message to the screen. It can also occur when the swif mako process or in some cases with job control.

The error message provides the context of the error.

## **ERROR - Unknown file descriptor**

Agent attempted a command that was not correctly formed.

### **Description**

This error occurs when an agent tries to run a command that is not recognised by the system.

### **Invalid entry for <name> in <filename>**

A process accessed the named file for the named parameter which has an invalid value.

### **Description**

A process, typically in shared memory, found an invalid parameter value in the named file. The most common reason for this error is an invalid value for the LINEASSIGN value in the \$VOICEDIR/etc/master.cfg file.

### **Field has incorrect length**

List distribution process finds calling list field with incorrect length.

### **Description**

The listdist binary, upon opening the calling list, checks the list's status field locations and finds a field with an incorrect length.

## **Bad file descriptor <num>**

Process encounters a bad file descriptor.

### **Description**

A process encounters a bad file descriptor while trying to access a calling list.

### **Invalid headset number <num> <line>**

A process accessed switch information concerning headsets and encountered a headset with an invalid number.

### **Description**

A process accessed switch information concerning headsets and encountered a headset with an invalid number. The \$VOICEDIR/config/dgswitch.cfg file contains the valid numbers.

## **Unable to initialize screen environment**

Windows screen environment is unable to start.

### **Description**

When starting a Windows-based application, the application does not start because Avaya Proactive Contact is unable to initiate the Windows screen environment.

### **Invalid line selection**

Choice of line to select is invalid.

### **Description**

When viewing call lists or running jobs, for instance, the system can prompt you to select a line of the output on the screen to view. Your answer to this prompt did not mach any line number available for viewing.

# **Invalid logical connector <name>**

A logical connector such as AND has been misspelled.

### **Description**

When creating call strategy you can use logical operators such as AND, OR to create groupings of criteria. One of these groupings has an invalid logical connector.

### **Invalid recall code <num>**

While working on call strategies, the system encountered an invalid recall code.

### **Description**

This error occurs when an invalid recall code is entered in case of working on call strategies.

## **Invalid ring count <num>**

A call strategy process encountered an invalid ring count, <num>.

### **Description**

This error occurs when a call strategy process encounters an invalid ring count.

## **Invalid time format**

Incorrect time format used.

### **Description**

The code that generated this error message requires the user to provide a time. The time was not given in the correct format,

HH.MM.SS

# <span id="page-207-0"></span>**Conference in progress**

An agent attempted to add a call to a conference the call was already in.

### **Description**

This error occurs when an agent attempts to add a call to a conference to which the call was already joined in.

## **Field not defined in calling list**

A calling list contains a field that is not defined.

### **Description**

A calling list contains a field that is not defined in the fdict file associated with the calling list.

**Note:**

If this error occurs when creating a hash index for the calling list, the STATUSFLAG field is the source of the error.

### **Unable to create file**

A process cannot create a file required to successfully complete.

### **Description**

Avaya Proactive Contact processes often create files. This particular error message is generated only during the following activities:

- Writing record numbers from the hash index file into a calling list.
- Moving record data, field by field, from one calling list to another.
- Converting zip codes to area codes.

### **agent - Unable to read from file <name>**

A process, agent, is unable to read the contents of the named file.

### **Description**

This error can occur from a wide variety of sources and for a equally wide range of reasons: Some of the reasons are:

- There is not enough memory allocated to read the file.
- The process cannot read a record in the file

### **Unable to unlock file**

A locked file cannot be unlocked.

### **Description**

Typically, if more than one process or person can access file at any time, a process locks a file when it is in use so that changes cannot be made by more than user at a time. In this case a file that was locked cannot be unlocked.

This message can occur whenever a process tries to access a call list or other data file.

## **Warning: CFRM message truncated**

While sending a reply message to the last process that sent an IPC message to the process that generated the error message, the reply message is truncated.

### **Description**

While sending a reply message to the last process that sent an IPC message to the process that generated the error message, the reply message is truncated. The message is truncated either because it is too long or it is no longer a valid message.

## **Callbacks are not permitted on inbound calls**

Agent tried to make a callback on an inbound call.

### **Description**

Agent tried to make a callback on an inbound call and callbacks are not permitted on inbound calls.

### **Field <name> not defined in calling list <filename>**

A process tried to access the named field in the named calling list and the field does not exist.

### **Description**

This error occurs when a process tries to access a named field, which does not exist, in a named calling list.

### **clstat <xfd> failed**

Creation of a calling list, xfd, header failed.

### **Description**

A process trying to create a list header for the calling list identified by xfd, was unsuccessful.

## **Unable to remove file <filename>**

User attempted to remove a calling list file and is unable to remove the calling list.

#### **Description**

User attempted to remove a calling list file and is unable to remove the calling list. The error message does identify the file that was not removed.

## **Clear fdict <number> failed**

Unable to remove the calling listclear fdict file <num>.

### **Description**

While creating a new header record and loading header data for the current xfd, there was a failure to clear the fdict file <num>.

### **Date is before the current date**

The date for the command is before the current date.

### **Description**

This error occurs when the date for running the command falls before the current date.

## <span id="page-210-0"></span>**Incoming command exceeded maximum buffer size**

An agent binary command exceeded the maximum buffer size.

### **Description**

This error occurs when an agent binary command exceeds the maximum buffer size.

# **<string>: Confirm error (num)**

An Avaya CTI process is looking for confirmation of an event.

### **Description**

An Avaya CTI process is looking for confirmation of an event. The string value in the error message can be one of these values:

- RouteSelectReq
- $\bullet$  MsgCall num = 21
- CSTA SET AGENT STATE
- Monitor Agent

## **File corruption or record size mismatch detected in calling list (name>**

While attempting to access a calling list, a process found either a corrupt file or a record that did not match its known size.

#### **Description**

While attempting to access a calling list, a process encounters either a corrupt file or a record that does not match its known size.

### **CTI Error: <string><num>**

Each CTI error designated by this error message carries the clue to its origin in the string.

#### **Description**

Each CTI error designated by this error message carries the clue to its origin in the string. For instance, these errors:

1. Error 65

```
CTI Error:ACSUNSOLICITED:ACS_UNIVERSAL_FAILURE error = 65
```
tells you the Avaya CT server was shut down.

2. Error -5

CTI Error:acsOpenStream? failed error = -5

tells you that Avaya CT server is not present in the network.

3. Error 25

acsOpenStream: ACS\_UNIVERSAL\_FAILURE\_CONF error = 25 tells you that the login or password was invalid.

4. Error 1007

```
acsOpenStream: ACS_UNIVERSAL_FAILURE_CONF error = 1007
```
tells you that the driver was unable to open the new session because no link was available to the PBX.

### **CTI not configured for agent events**

The Avaya CT Server is not enabled for agent events.

#### **Description**

This error occurs when Avaya CT Server has not been enabled for the agent events.

### **Duplicate ALL phone numbers specification**

A process was making a change to a calling list in the memory database and an error occurred.

#### **Description**

A process was making a change to a calling list in the memory database and an error occurred., The change most likely involved a time zone setting or the STD\_TO\_DIALFMT setting of a minimum of one telephone number.

## **Duplicate country specified**

The system encountered duplicate country settings where it expected a single country.

#### **Description**

The system while loading country specific settings from files such as locale.cfg, encountered setting with duplicate countries where there must only be one country setting.

## **Environment variable not set**

An environment variable required for correct operation of Avaya Proactive Contact is missing.

### **Description**

Environment variables determine how many aspects of the system work. In this case, the most likely environment variable this not set or not set correctly is \$VOICEDIR.

### **OnEventEstablished: Unknown command (7)**

An established event occurred after a request to hang up a call, but before the Clear Call Confirmation.

### **Description**

This error occurs when after sending a request to hang up a call and before getting the Clear Call Confirmation from the system, an established event occurrs.

## **Recall attempt can't exceed <num>**

The number of recall attempts cannot exceed <num>.

### **Description**

An agent tried to exceed the allowed number, <num>, of recall attempts.

## **Extra comma in selection criteria**

When setting up call strategy, found an extra comma in selection criteria.

### **Description**

When setting up call strategy, the system found an extra comma in selection criteria.

## **Unable to setup command keys**

The command keys for the graphical user interface are not available.

### **Description**

When starting Avaya Proactive Contact, the command keys do not work.

### **Unable to lock file**

A process did not lock a file.

### **Description**

A file is open and can be accessed by more than one process for change. Typically, if more than one process or person can access file at any time, a process locks a file when it using so that changes cannot be made while the file is in use.

This message alerts the user that a file that must be locked, is not locked. It can only occur during these two activities:

- When generating \*.hist files from \*.stat files.
- When the job configuration editor is in use.

## **Unable to initialize keyboard**

At start of Agent API, the system keyboard did not initialize.

### **Description**

For both the graphical user interface (GUI) and the character-based interface to the agent API, the system checks at startup for an initialized keyboard.

# **Unable to open directory <dir\_name>**

An operation tried to open a directory and failed.

### **Description**

An operation tried to open a directory and failed.

### **Unable to read file header**

A process was unable to read the file header of a file.

### **Description**

A shadow job process was unable to read the file header of an inbound calling list.

#### **Resolution**

To resolve this issue, follow these steps:

- 1. Inspect the calling list in use when the error occurred.
- 2. Repair the file header as necessary.
- 3. Retry the shadow job activity that created the error message.

# **Unable to initialize switcher**

The system is unable to establish communication with the switch.

#### **Description**

This error occurs when the system fails to establish communication with the switch.

### **Unable to load record**

The record does not load.

#### **Description**

When editing calling lists, the user attempts to access a record, and the record does not load.
# **Fatal error on select - <num>**

Agent tried to select job <num> and got a fatal error.

#### **Description**

An agent tried to select job <num> and got a fatal error. The agent child process supporting the client session is terminating.

### **Field name <name> is invalid**

The named field name is not allowed.

#### **Description**

A call strategy process has encountered a field name that is invalid.

# **Invalid field value <value>**

The named value for a field is not allowed.

#### **Description**

A call strategy process has encountered a named value for a field that is invalid.

# **Missing or invalid entry in file**

A process opens a file and a critical entry is missing or invalid.

#### **Description**

This error occurs when a process opens a file to get a parameter value and the parameter is either missing or invalid. In most cases the process is looking for a value in master.cfg. The master.cfg values most often looked for are:

● ARCHIVE\_DIR

- **DIALERID**
- **LINEASSIGN**
- **MAXHIDSLOTS**
- **MAXPHONE**
- **MAXCMPCODE**
- **PORTS**

The error can also occur when the process tries to access a environment variable such as TZ, timezone. All the Avaya Proactive Contact environment files are defined in the \$VOICEDIR/ shell/envfile configuration file.

This error can occur when the process tries access other parameters from other configuration files, but the ones listed above are the most common cause of the error.

# **File <filename> exists, but is not readable by user <user\_name**

A process cannot read an existing file.

#### **Description**

This error occurs when a process attempts to read a file, but the process owner does the have file permissions to read the file. It almost always is an indication of another, deeper, problem.

# **File <filename> exists, but cannot be written by user <user\_name**

A process cannot write to an existing file.

#### **Description**

This error occurs when a process attempts to write to a file, but the file permissions do not permit that user to write to the file. Almost always this indicates a deeper problem.

# **File <filename> does not exist**

A process tried to access a file that does not exist.

#### **Description**

A process tried to access a file that does not exist. This error message occurs when the process is trying to access an archive file.

This error appears as "Invalid job name" when starting jobs.

### **File did not close**

A process has left a file open that needs to be saved.

#### **Description**

This error is only generated by dialer service processes.

### **No space on file system**

The file system is full.

#### **Description**

This error can occur when creating an index for use by a caller or when using readtape and writetape. Whether accessing a hard disk, CD-ROM or tape media, this error indicates the media is full.

### **Unequal phone number field lengths in file <name>**

A process attempts to read a number written in string format in a file and is unsuccessful.

A process is trying to read a number in string form in a file such as callselnum and encounters phone numbers of unequal length.

# **Field value not in acceptable list**

A value in a comma delimited list is not allowed in the list.

#### **Description**

An agent has created a comma delimited list with an invalid entry.

### **Entry <value> missing/invalid in <filename> file**

A process tried to read a value from a file and <value> is either missing or invalid.

#### **Description**

A process tried to read a <value> from <filename> and <value> is either missing or invalid. This error can occur in various situations. The first entry in the actual error message must contain some context of the error.

### **Gap found between selection criteria lines**

A gap is found in the selection criteria.

#### **Description**

When setting up call strategies, a gap exists in the selection criteria.

### **Headset <id\_num> not specified in dgswitch.cfg file**

A headset number ID is not found in the dgswitch.cfg file.

The operator process while in test mode, encounters a headset number ID that is not in the dgswitch.cfg file.

# **Headset port number <num> out of range**

A process accessed switch information concerning headsets and encountered a headset with a port number out of range.

#### **Description**

A process accessed switch information concerning headsets and encountered a headset with a port number out of range. The \$VOICEDIR/config/dgswitch.cfg file contains the valid port ranges.

# **<agent\_name> - Exceeded operator slots available, MAXOPS is low**

The <agent\_name> logon exceeds the Avaya Proactive Contact system limit on the number of agents.

#### **Description**

The <agent name> logon exceeds the Avaya Proactive Contact system limit on the number of agents. MAXOPS is the number of headset ID slots. The number of agents is limited by the number of slots for headsets available on the switch. This limit is a physical restraint on the number of agents.

#### **Note:**

This error can occur if client sessions for the agent application are left running on Avaya Proactive Contact after an agent workstation crashes.

# **Inbound agents only permitted**

An agent tried to access an inbound job.

An agent other than an inbound agent tries to access an inbound job.

### **Invalid answer delay time**

A process encountered an invalid answer delay time.

#### **Description**

A process while adding localization information to the in-memory database encountered an invalid answer delay time.

### **Invalid call detection mode <name>**

A call detection setting in the call strategy files contains an invalid name.

#### **Description**

A call detection setting in the call strategy files contains an invalid name. This setting tells the system which calls to pass to agents. It can have the following values:

- Voice
- Autovoice
- Intercept
- No circuit
- Disconnect
- Vacant
- Reorder

#### **Resolution**

To resolve this issue, follow these steps:

- 1. Most likely the offending setting is in the call strategy settings. Find the value for the keyword, E\_STRATEGY in jobEventData. The value is the name of the Call Strategy file which is typically in the \$VOICEDIR/callsel directory. If it is not there, the CALLSEL keyword in \$VOICEDIR/etc/master.cfg to determine the correct directory.
- 2. Inspect the all detection settings in the jobEventData file for invalid entries.
- 3. Correct any invalid entries you find.
- 4. Rerun the process that generated this error message.

You can also use Supervisor to make these corrections:

- 5. From the Supervisor Main menu, select Campaign > Strategy >Edit a phone strategy
- 6. See *Using Avaya Proactive Contact Supervisor* for more information.

# **CSTAUniversalConfEvent for call monitor, error = 24**

There is no active call because an application has sent an invalid call identifier.

#### **Description**

There is no active call because an application has sent an invalid call identifier. The call identifier is a numeric string of 18 digits. The system generates a call identifier in the following instances:

- A job initiates an outbound call
- .A job checks for an inbound call on an inbound trunk
- .An agent initiates a manual call
- .An agent initiates a field call
- .An agent initiates a transfer

In most cases of this error, the call does not exist or has been cleared.

### **Invalid format character found**

Agent entered a date with an invalid format character.

#### **Description**

Agent entered a date with an invalid format character. The agent either entered a date with a slash (/) versus backslash (\) or in the time format used colons or other extra characters.

# **invalid channel number <string>**

An agent uses an invalid channel number, <string>.

#### **Description**

An agent tries to talk directly to the switch/porter and uses an invalid channel number.

## **Invalid DAA type**

A process encountered an invalid DAA type.

#### **Description**

A process while adding localization information to the in-memory database encountered an invalid DAA type.

# **Invalid date format**

Incorrect date format used.

#### **Description**

The code that generated this error message requires a date in the correct format. The required date format is ccyy/mm/dd.

# **Invalid delay specification**

A process found an invalid delay specification.

#### **Description**

A process accessed the time between recalls and found an invalid delay specification.

### **Invalid file name**

The requested or supplied file name is not valid.

#### **Description**

Although many operations in Avaya Proactive Contact require specific file names, only some operations return this error message. This error occurs during the following activities:

- Creating an index by searching a calling list for records with a specified criteria.
- Preparing a calling list report.
- Creating a distribution list of data in a calling list.
- Displaying a file's content on the screen.

### **New password entered is invalid**

An agent entered an invalid password.

#### **Description**

An agent is trying to create a new password and entered an invalid password.

# **Invalid offhook retry delay**

A process finds a phone number with a invalid offhook retry delay.

#### **Description**

While a process is adding localization information for a calling list into the memory database, it finds a phone number with a invalid offhook retry delay.

### **Invalid phone**

When an agent is trying to set up recalls, the system checks that the phone number is valid and finds one that is not.

When an agent is trying to set up recalls, the system checks that the phone number is valid and finds one that is not.

If this error occurred when using a process initiated using the Agent API, the telephone field index does not fall in the range returned by **AGTListCallbackFmt** for the customer record. In this case retry the process with a value between 1 and the **AGTListCallbackFmt** value.

# **Invalid phone <number>**

A process finds a listed invalid phone number.

#### **Description**

While using a call strategy or setting up recalls, a process finds a listed invalid phone number.

# **Invalid phone number length**

System finds a phone number with an invalid length.

#### **Description**

While the system is entering locale information into memory, it encounters a phone number with an invalid length.

# **Invalid phonestat - <status>**

Invalid recall telephone selected.

#### **Description**

The telephone number specified by the  $\leq$ index> parameter is not valid. The  $\leq$ status> value is B, T, or Z. B indicates a bad telephone number, T indicates the phone number belongs to an unknown time zone, and Z indicates that the recall time is invalid in the time zone.

# **Original password is invalid**

The entered password is invalid.

#### **Description**

An agent when logging in, enters an invalid password.

### **Invalid pattern**

A process tries to use an invalid pattern.

#### **Description**

A process tries to use a pattern as criteria for record selection and the pattern is invalid.

### **Invalid recall code <code>**

A recall setting is not recognized by the system.

#### **Description**

When selecting records from a calling list, the user can mark entries for recall or choose a field with a specified value to mark the call for recall. To generate this error message, the value encountered is not a legitimate value for marking a call for recall or is not recognized a good value for a specific field.

### **Invalid response from operator monitor process**

The opmon returns an invalid response concerning headsets.

#### **Description**

The opmon process reported that an agent monitoring process returned an invalid response concerning headsets.

# **Invalid range character**

The length of a standard phone number for the specified country contains an invalid character.

#### **Description**

When converting a calling list to std\_to\_dialfmt, the length of a standard phone number for the specified country contains an invalid character.

### **Invalid ring count <num>**

A ring count setting in the call strategy files contains an invalid number.

#### **Description**

A ring count setting in the call strategy files contains an invalid number.

### **Invalid time zone character <char>**

A time zone setting contains an invalid character.

#### **Description**

A time zone setting in the call strategy files contains an invalid character.

# **Invalid use of ALL phone numbers specification**

The ALL parameter appears in the locale.cfg file as an invalid entry.

#### **Description**

As the system processes a calling list performing the change of phone numbers to standard to dial format, it uses parameters in the phonefmt.cfg some of which come from the local.cfg file. The ALL entry can be used in some cases in locale.cfg, but not all.

# **Invalid VM2 locale code**

A process encounters an invalid VM2 locale code.

#### **Description**

A process is adding a line of localization code to memory and encounters an invalid VM2 locale code.

### **Invalid wait limit**

While a process finds a phone number with a invalid wait limit.

#### **Description**

While a process is adding localization information for a calling list into the memory database, it finds a phone number with a invalid wait limit.

# **Unable to invoke function**

A process tried to start a function and failed.

#### **Description**

In most cases, this error occurs during record selection or the creation of phone strategy when a process tries to spawn a child process.

# **IPC - invalid input argument**

The system with IPC encountered an invalid input argument.

#### **Description**

When the system was creating the inter-process communication module (IPC), it encountered an invalid input argument.

# **IPC - invalid ipc entry**

A message for IPC queue has invalid content.

#### **Description**

While sending a message to the ipc queue, the system determines that the message has invalid content.

### **Invalid ipc number <num>**

An ipc message has an invalid ipc number.

#### **Description**

A process sent or received an ipc message that has an invalid ipc number.

### **<process\_name> - Accessing bad semaphore**

The <process\_name> process encountered a bad semaphore.

#### **Description**

A process, while trying to use an IPC message, encountered a bad semaphore.

### **<process\_name> -**

open semaphore, err(<num>)

The <process\_name> process while attempting an IPC message, is unable to open a semaphore.

#### **Description**

A process, while attempting an IPC message, is unable to open a semaphore.

# **<process\_name> - Failed on semaphore operation, err <err\_num> key = <sem\_key\_id> code = <op\_code>**

The <process\_name> process attempted an IPC message semaphore operation and failed.

#### **Description**

The <process\_name> process attempted an IPC message semaphore operation and failed. The error message includes the name of the process involved, the semipro key ID and the op code.

# **<process\_name> Failed on semaphore removal, err=<num> key=<num>**

A process tried to remove a semaphore associated with IPC messaging.

#### **Description**

The <process\_name> tried to remove a semaphore associated with IPC messaging and generated this error that includes the semaphore id as key=<num>.

### **IPC - Unable to open opmon message queue**

A process is unable to open the queue with opmon.

#### **Description**

A process tried to open an ipc message queue with opmon and is unable to open the queue.

### **Response message too long**

An ipc response message is too long.

An ipc response message is too long and therefore not sent

### **IVR\_SCRIPT is blank in job <name>**

An IVR script is empty.

#### **Description**

The error message names the pool job that encountered a empty IVR script.

# **Unable to create jobmon graphical user interface (GUI)**

The job monitor's GUI is missing some elements.

#### **Description**

When the job monitor GUI is created, either the menu bar, the job monitor window or the status bar is missing.

### **Job <name> not running**

A job is not running.

#### **Description**

An agent tried to access a job that is not running.

### **Job <name> is not valid for IVR agents**

The named job is not valid for IVR agents.

The named job is not valid for IVR agents. Any job file has a set of IVR parameters, including the Allow IVR agents on job parameter. If this parameter is set to NO, IVR agents cannot access the job.

### **Error loading job chain**

The system fails to load a job chain.

#### **Description**

System attempts to load a job chain and next slot is already taken.

# **Attempt to store list\_client on host failed**

The attempt to store the list\_client in slot failed.

#### **Description**

The \_lcCreateXfd failed in its attempt to store the list\_client in a slot on a local or remote host.

# **Line not released**

A line is use by agent was not released.

#### **Description**

A line used by agent was not released upon completion of calls.

# **Mastercfg error**

The master.cfg file is either missing an entry or an entry has an invalid value.

The master.cfg value contains critical variables for Avaya Proactive Contact processes. Missing or invalid entries in master.cfg can cause the system to malfunction.

The master.cfg entries that most often cause this error are:

- ARCHIVE\_DIR
- CALLSEL
- CONNABBREV
- CONNCRIT
- **DATEFORM**
- MAXCMPCODE
- MAXPHONE
- PORTCOEF
- PORTS

# **Unable to determine max number of phones**

The MAXPHONE keyword in the \$VOICEDIR/etc.master.cfg file is not set.

#### **Description**

The MAXPHONE keyword in the \$VOICEDIR/etc.master.cfg file is not set. The MAXPHONE keyword sets the maximum number of phone numbers in a calling list.

### **Unable to remove message queue**

A process was unable to remove the IPC message queue.

#### **Description**

During IPC communication with opmon, a process attempted to remove the IPC message queue and is unable to remove.

# **Missing delay specification**

A process did not find the delay specification.

#### **Description**

A process accessed the time between recalls and did not find the delay specification.

## **Missing high range**

The length of a standard phone number for the specified country is missing the high limit for values given in locale.cfg.

#### **Description**

When converting a calling list to std\_to\_dialfmt, the length of a standard phone number for the specified country is missing the high limit for values given in locale.cfg.

# **Missing completion code**

A process working with recalls did not find a completion code.

#### **Description**

A process working with recalls did not find a completion code. Recalls use the local.cfg file RECALLLIMIT keyword to determine the completion code.

### **Missing line type**

A process is looking at the standard to dial format in phonefmt.cfg and cannot find the line type.

#### **Description**

The line type is missing from the standard to daily format in phoenfmt.cfg. The line types are REG (regular), INBND (inbound), OTHER, or ALLTYPES.

# **Missing or invalid num of chars to strip**

A process is looking at the standard to dial format in phonefmt.cfg and cannot find the strip argument is either missing or invalid.

#### **Description**

The strip argument is either missing or invalid in the standard to dial format in phonefmt.cfg. The strip argument designates the number of digits to strip from the standard phone number when the prefix is applied.

# **Missing phone numbers**

Acalling list is missing phone numbers.

#### **Description**

As the system processes a calling list performing the change of phone numbers to standard to dial format, the calling list is missing phone numbers.

# **Missing prefix**

A process is looking at the standard to dial format in phonefmt.cfg and cannot find the prefix.

#### **Description**

The prefix is missing from the standard to dial format in phonefmt.cfg. The prefix is known as the exchange.

# **Missing limit**

A process is missing a recall delay limit.

#### **Description**

A process is working with recalls and is missing a recall delay limit.

# **Missing suffix**

A process is looking at the standard to dial format in phonefmt.cfg and cannot find the suffix.

#### **Description**

The suffix is missing from the standard to dial format in phonefmt.cfg. The suffix, which is added to the end of the phone number must be 12 characters or less.

### **Missing or invalid low range**

The length of a standard phone number for the specified country does not match the low limit value given in locale.cfg.

#### **Description**

When converting a calling list to std to dialfmt, the length of a standard phone number for the specified country is either missing or does not match the low limit value given in locale.cfg.

### **Missing or invalid reject phone number pattern**

The locale.cfg file is missing a reject number pattern for a particular country.

#### **Description**

The locale.cfg file does not contain a valid or is missing a reject number pattern for a particular country.

# **Missing or invalid time zone designation**

The system found a phone number with a bad or missing time zone designation.

#### **Description**

While checking a phone number in standard\_to\_dial format, the system found a phone number with a bad or missing time zone designation.

# **Missing time zone specification for country <num>**

The system finds a country without the time zone specified.

#### **Description**

While checking a calling list, the system finds a country without the time zone specified.

# **MakeCall/MakePredictiveCall/TransferCall Confirm error (33)**

The dialer is trying to make or transfer a call and cannot.

#### **Description**

The swif ct is trying to make or transfer a call in within Avaya Proactive Contact with CTI and the agent extension is busy.

### **<type> agents are not permitted on this job**

A <type> agent attempted to log on to a job that does permit more agents of that <type>.

#### **Description**

A <type> agent attempted to log on to a job that does permit more agents of that <type>. The \$VOICEDIR/etc/master.cfg file keyword, OPLIMIT controls the number of <type> agents allowed on a job.

### **Must specify transfer job**

Agent did not specify a job name for a call transfer.

An agent must specify a job name to use to transfer calls during inbound and blend jobs.

### **Unable to attach shared memory**

A process is unable to attach to a segment of shared memory.

#### **Description**

Shared memory structures are used for headsets among other things. This error message is usually generated by processes involved with headsets or other communication processes.

### **Cannot open channel to operator monitor process**

A supervisor is trying to monitor an agent's headset and cannot reserve the agent headset ID.

#### **Description**

A supervisor is trying to monitor an agent's headset and cannot reserve the agent headset ID or an agent cannot adjust headset speaker or ear volumes.

### **Unable to detach shared memory**

A process is unable to detach a segment of shared memory.

#### **Description**

Shared memory structures are used for headsets among other things. This error message is usually generated by processes involved with headsets.

### **No DONE\_TME setting**

The job file does not contain the DONE\_TME field.

The job file does not contain the DONE TME field. The DONE TIME field, used for testing, has a value of YES to allow a test agent to complete work after each call and NO does not permit that time.

### **Unable to find linked job file**

A process cannot find a linked job file.

#### **Description**

A process cannot find a job file identified as a linked job.

### **Unable to open keys file**

An application cannot open because it cannot create the necessary command keys for its screen.

#### **Description**

When creating the screen for applications, the key file defines the command keys. An application cannot open because it cannot create the necessary command keys for its screen.

## **Unable to get message queue**

A process was unable to access the message queue.

#### **Description**

During IPC communication with opmon, a process attempted to access the message queue and is unable to access.

# **Unable to receive a message**

A process was unable to receive an IPC message.

#### **Description**

During IPC communication with opmon, a process attempted to receive an IPC message and is unable to receive.

### **Unable to send message**

A process was unable to send a IPC message.

#### **Description**

During IPC communication with opmon, a process attempted to send an IPC message and is unable to send.

### **No more records**

When editing calling lists, no more records exist.

#### **Description**

When editing calling lists, the user attempts to access the next record when no more records exist.

### **Field has non-numeric value**

A numeric field has non-numeric value.

#### **Description**

An agent has entered a non-numeric value in a field that only accepts numeric entries.

### **No previous record**

An attempt is made to access prvious record when no previous record exists.

#### **Description**

When editing calling lists, the user attempts to access a previous record when no previous record exists.

### **Unable to process file <filename>**

A process is unable to open the <filename> file.

#### **Description**

A process is unable to open the <filename> file. The error message includes the name of the process that is unable to open the file.

# **Cannot be DONE from alternate screen**

An agent has completed a call and enters DONE from the wrong screen.

#### **Description**

An agent has completed a call and enters DONE from the wrong screen. If the agent does not enter DONE from the current screen, data about the call is not stored. So, agent must enter **DONE** from current screen.

# **Non-directory in directory path**

A path contains minimum one child that is not a directory.

#### **Description**

A process tried to create a directory in a path that contains minimum one child that is not a directory.

# **<process\_name> unable to read from file <filename>**

A process is unable to read from the file.

#### **Description**

The named process is unable to read the named file.

# **Recall not allowed for inbound call**

An agent tried to set up a recall for an inbound call.

#### **Description**

An agent tried to set up a recall for an inbound call. Recalls are not permitted for inbound calls.

### **No record found**

During a search for a previous record, no record is found.

#### **Description**

During a Avaya Proactive Contact system search for a previous record, no record is found.

# **No REL\_DIST setting**

The job file does not contain the REL\_DIST field.

#### **Description**

The job file does not contain the REL DIST field. The REL DIST field, used for testing, has a value of YES for released versions of Avaya Proactive Contact and NO for unreleased versions.

# **No REL\_TME setting**

The job file does not contain the REL TME field.

#### **Description**

The job file does not contain the REL\_TME field. The REL\_TME field, used for testing, has a value of YES for wait to release test call and NO for to release test call immediately.

### **Unable to remove shared memory**

A process is unable to remove a segment of shared memory.

#### **Description**

Shared memory structures are used for headsets among other things. This error message is usually generated by processes involved with headsets.

# **Sales verification with unit work lists is not permitted**

An agent tried to do sales verification with a unit work list.

#### **Description**

Since sales verification and unit work lists are both peer types of outbound jobs, you cannot do sales verification with unit work lists.

### **Missing std to dial phone number format**

A job is attempting to make calls from a calling list and finds a phone number that is not in standard to dial format.

#### **Description**

A job is attempting to make calls from a calling list and finds a phone number that is not in standard to dial format. This is a common error.

# **Not a calling list**

During a data transfer, the process expects a calling list and the file accessed is not a calling list.

#### **Description**

This error occurs during data transfer. If the error occurs during a readtape action, the error message mentions readtape.

### **Unable to become root privilege for setting password**

The system does not allow root privileges for setting password.

#### **Description**

An agent tried to set a password but did not have root privileges.

### **Cannot find time zone for phone number**

A process cannot find the time zone designation for a number.

#### **Description**

A process is checking telephone numbers in standard format and cannot find the time zone designation for a number.

# **Unable to create window pointer**

The system did not create a window pointer.

#### **Description**

When constructing the GUI, the system did not create a cursor.

# **Unable to write to file <filename>**

A process attempted to write to a file and failed.

#### **Description**

A process attempted to write to a file and failed. frequently the process is attempting to copy the contents of a buffer into a file when this error message occurs.

### **Only outbound agents permitted by sales verification**

A non-outbound agent tried to join a sales verification job.

#### **Description**

Sales verification jobs can only be done by outbound agents.

# **Outbound or Managed agents only permitted**

An agent that was not an outbound or managed agent tried to join this job.

#### **Description**

The current job requires outbound or managed agents. An agent who is neither type tried to join this job.

### **<opname> operation failed**

The named operation did not complete successfully.

#### **Description**

The named operation did not complete successfully. This error usually occurs when the listserver binary attempts to start the callsel binary.

### **<op\_name> operation failed for file <file\_name>**

The named operation on the named file did not complete successfully.

#### **Description**

A process tried to complete an operation, often a read or write, on a file and was unsuccessful.

# **<string><string>- Operator number returned wrong <num1>, job number <num2>**

An operator slot cannot be released.

#### **Description**

An operator slot cannot be released.

### **Operator slot semaphore not available**

A process tries to access the operator slot base in shared memory and cannot.

#### **Description**

This error can occur when accessing the operator slot base or releasing it.

# **Headset value (<headset\_value>, <return\_value>) out of bound**

Aheadset value is not within the prescribed headset values.

#### **Description**

When the operator process is running in test mode, a headset value is encountered that is not within the prescribed headset values

# **Outbound agents only permitted**

An agent tried to access an outbound job.

#### **Description**

An agent other than an outbound agent tried to access an outbound job.

### **Pattern error at line <number>**

A process finds a pattern error in the script .

#### **Description**

A process is running a script and finds a pattern error in the script at line number <num>.

### **Pattern error**

A process needs to make a selection of data and the pattern used for the selection contains an error.

#### **Description**

A process needs to make a selection of data and the pattern used for the selection contains an error. This error can occur reading and writing tapes, selecting fields from a record, and other areas where a selection criteria in the form of a pattern is used. The error message references the code that generated the error message.

# **Telephone line not available**

A telephone line is not available.

#### **Description**

A telephone line is not available for the agent's current activity. The agent activity can be:

- a. Trying to hang up a call, but there is no call to hang up.
- b. Trying to place a call on hold and there is no open telephone line to place on hold.
- c. Transferring a call and Avaya Proactive Contact does not have a telephone line available to place the transfer call.
- d. Dialing preview (no telephone line available). This message results when Avaya Proactive Contact is placing the preview call.
- e. Performing a recall scheduled for current date and time, but no telephone line is available to place the outbound call.
- f. While there was a call on hold, it is not available to restore. The customer hung up while on hold.

## **Telephone line not offhook**

An agent tried an activity that required an offhook phone and the phone was not off hook.

#### **Description**

An agent tried an activity that required an offhook phone and the phone was not off hook. The agent was trying to do one of the following activities:

- Adjust the headset volume and has an open telephone line that is on hold.
- Place a call on hold while there is an open telephone line, there is no call to place on hold. This message mean that the agent has already placed the call on hold.
- Transfer a call and there is no call to transfer.
- Take a call off hold and there is no call on hold.

# **Phone number too long**

The length of the telephone number becomes too long.

#### **Description**

In converting a calling list phone number to the standard to dial format, the length of the telephone number becomes too long.

#### **Resolution**

To resolve this issue, follow these steps:

- 1. Open the calling list that generated the error.
- 2. Inspect the phone numbers for irregularities.
- 3. Shorten any abnormally long phone numbers.
- 4. Re-run the process.

### **Timed out waiting for response from porter**

The screen cannot display the number because porter timed out.

#### **Description**

While an agent was manually making calls, the screen cannot display the number, because porter timed out.

## **Password cannot be changed, change limit not expired**

An agent attempted to change a password and is unable to change.

#### **Description**

An agent attempted to change a password and is unable to change because the default time limit for password changes had not been reached.

# **Preview record search is unable to initialize**

The preview record search (pvrs) is unable to initialize.

#### **Description**

The preview record search (pvrs) is unable to initialize. Note that several conditions must be met before pvrs runs successfully. Consult the pvrs\_helpers.c source code for more information.

# **Changes to record not saved**

An agent made changes to a record that were not saved.

#### **Description**

An agent made changes to a record that were not saved. It can be because the record was locked so that changes cannot be made.

### **Recall can't be less than <num> minutes**

A recall cannot be less than <num> minutes from the current time.

#### **Description**

A agent has tried to set up a recall that is less than the number of minutes allowed. This recall limit is set by the RECALLLIMIT entry in the locale.cfg file.

### **Range does not come after previous range**

An error found in the attempt range parameter.

#### **Description**

A process accessed the recall attempt range and found an error in the attempt range parameter.

# **Recall time and date outside timezone**

Recall time is outside the limits for the time zone.

#### **Description**

The recall time setting is for the Avaya Proactive Contact system time. However, the telephone to recall is in a different time zone. In that time zone, the recall time setting is outside the legal boundaries for placing calls to customers.

# **Record is no longer available**

A process tried to access a record that is no longer available.

#### **Description**

In most cases the process is either a call transfer or involves editing a record.

# **Record currently in use**

A call strategy process tired to access a record, but it was in use by another process.

#### **Description**

A call strategy process tired to access a record, but it was in use by another process. This means the file is locked by the other process.

# **Rejected phone number (L<num>)**

A process rejects the phone number on line <num>

#### **Description**

A process is checking phone numbers in a calling list and rejects the phone number on line <num> when comparing it to the standard phone number for the list.

# **Field entry is required**

A required field on a screen is blank.

#### **Description**

An agent has left a required field on a screen blank.
# **Route End Error: RegReqID = <num>, CrossRefID = <num>, Error = <num>**

For some reason the route end is not available.

#### **Description**

This error message has two distinct variations:

- 1. Route End Error: REqREqID??=1, CrossRefID??=70585, Error = 33
	- Avaya Proactive Contact with CTI uses an extension to an announcement port on the switch to play voice messages and this is not set up.
- 2. Route End Error: REqREqID??=1, CrossRefID??=12661, Error = 14 A CTI process encountered a invalid destination address.

### **Report failed, system out of space**

A report is not created and system ran out of disk space.

#### **Description**

A process was attempting to create a report and ran out of disk space.

### **Molocale - unknown language name <lang>**

During language localization, the language provided as a secondary language for display is unrecognized.

#### **Description**

The LANG\_SECONDARY keyword in the \$VOICEDIR/etc/master.cfg file is set to an unrecognized language.

# **Selection list not available for use**

A client application has tried to start a minimum of one job and was unsuccessful.

#### **Description**

A client application has tried to start a minimum of one job and was unsuccessful. The process cannot use the record selection list for a minimum of one job because it was unavailable.

### **Unable to verify selection list for job**

A client application has tried to start a minimum of one job and was unsuccessful.

#### **Description**

A client application has tried to start a minimum of one job and was unsuccessful. The process is unable to verify the record selection list for the job. This error occurs if the new list download has happened after the selection was run.

# **Selection list not created with this calling list**

A client application has tried to start a minimum of one job and was unsuccessful.

#### **Description**

A client application has tried to start a minimum of one job and was unsuccessful. The selection list in use was not created with this calling list.

# **Unable to verify selection list for job**

A client application has tried to start a minimum of one job and was unsuccessful.

#### **Description**

A client application has tried to start a minimum of one job and was unsuccessful. The process is unable to verify the record selection list for the job. This error occurs if the new list download has happened after the selection was run.

#### **Resolution**

To resolve this issue, rerun the selection.

### **Cannot find service in /etc/services**

A process attempts to find the IP address of a service and the service does not exist.

#### **Description**

A process attempts to find the IP address of a service and the service does not exist. This error occurs in a module that provides functions to FileStore, Directory and DateGenerator functions elsewhere in the code.

# **Caught signal number <num>**

This is a common error.

#### **Description**

Various processes generate this error.

### **Caught signal <num> and terminated**

A process got a signal <num> and terminated.

#### **Description**

The error message identifies the process that terminated and the signal number that caused the termination.

### **Socket call failed**

A server process attempted to accept a client connect request and the socket request failed.

#### **Description**

A server process attempted to accept a client connect request and the socket request failed. This error occurs in a module that provides functions to FileStore, Directory and DateGenerator functions elsewhere in the code.

### **Unable to setup listen on socket**

A server process attempted to accept a client connect request and cannot set up to listen on the socket.

#### **Description**

A server process attempted to accept a client connect request and cannot set up to listen on the socket. This error occurs in a module that provides functions to FileStore, Directory and DateGenerator functions elsewhere in the code.

# **Socket failed**

A socket for a connection to a server failed.

#### **Description**

While trying to access a calling list, a socket for a connection to the server hosting the calling list failed.

### Socket connection to list server running on <name> failed

A socket connection to a list server running on the named server failed.

#### **Description**

While trying to access a calling list, a socket connection to a list server running on the named server failed.

# **STATUSFLAG field missing**

The current record does contain a STATUSFLAG field.

#### **Description**

During an attempt to mark a record as do not call, the system did not find a STATUSFLAG field in the record.

### **Unable to process line (<line\_buffer\_name>)**

The system cannot process a line of the file.

#### **Description**

As a process attempts to read the switch configuration file, it cannot process a line of the file.

### tget returned error number <num> raising signal <num>

The system terminates.

#### **Description**

The user typed input that causes the system to terminate.

### **<string>-<string>**

The process that generated the error message and the object of the process.

#### **Description**

This error message identifies the process that generated the error message and the object of the process.

# **Timed out waiting for <string> confirmation**

A process times out.

#### **Description**

A process, waiting for an IPC message reply, times out.

### **Calling list <name> is not in shared memory**

A calling list/dictionary cannot be loaded into shared memory.

#### **Description**

A calling list/dictionary <name> is processing and the calling list/dictionary cannot be loaded into shared memory.

# **Calling list line count does not match shared memory**

The calling list line count does not match the shared memory version.

#### **Description**

While processing a calling list, the system determines that the calling list line count does not match the shared memory version.

### **Invalid normal trunk equipment number <num>**

A process accessed a trunk number for a headset or other equipment and found an invalid value.

#### **Description**

A process accessed a trunk number for a headset or other equipment and found an invalid value.The \$VOICEDIR/config/dgswitch.cfg file contains the accepted trunk port numbers.

### **Normal trunk port number <num> out of range**

A process accessed the trunk port numbers and found an out of range value.

#### **Description**

A process accessed the trunk port numbers and found an out of range value. The \$VOICEDIR/ config/dgswitch.cfg file contains the accepted trunk port numbers.

### **Unable to bind to local address**

A server process attempted to accept a client connect request and cannot bind to the local address.

#### **Description**

A server process attempted to accept a client connect request and cannot bind to the local address. This error occurs in a module that provides functions to FileStore, Directory and DateGenerator functions elsewhere in the code.

### **Unable to accept connection on socket**

A server process attempted to accept a client connect request and cannot accept connection on the socket.

#### **Description**

A server process attempted to accept a client connect request and cannot accept connection on the socket. This error occurs in a module that provides functions to FileStore, Directory and DateGenerator functions elsewhere in the code.

### **Unable to access host <name> using name**

A process tried to unsuccessfully access a host using its name.

#### **Description**

A process associated with calling lists tried to unsuccessfully access a host using its name. If the process is trying to establish a connection with the list server on the server identified in the list client host name, it uses the default LSERVPORT value for the server.

### **Unable to connect to socket**

A client process attempted to connect to a server and cannot connect to the socket on the server.

#### **Description**

A client process attempted to connect to a server and cannot connect to the socket on the server. This error occurs in a module that provides functions to FileStore, Directory and DateGenerator functions elsewhere in the code.

### **Unable to create directory**

A process attempted to create a directory and failed.

#### **Description**

This error can occur in a wide range of circumstances. The error message contains the name of the directory that it was unable to create.

# **Unable to read calling list definition**

A process tried to read a calling list definition and failed.

#### **Description**

A process tried to read a calling list definition and failed. This error message can occur in a wide range of circumstances.

# **Unable to open list <calling\_list\_name>**

The named calling list cannot be opened.

#### **Description**

A process tried to unsuccessfully open the named calling list.

# Process unable to send <string> to <process\_name>

A process needs to send a string to another process and cannot.

#### **Description**

A process needs to send a string to another process and cannot. The error message names both processes and the string.

# **Unable to send data to socket**

A process attempted to send data to a socket and the connection is gone.

#### **Description**

A process attempted to send data to a socket and the connection is gone. This error occurs in a module that provides functions to FileStore, Directory and DateGenerator functions elsewhere in the code.

### **Molocale - unable to set locale <name>**

The system is unable to set a language for a locale.

#### **Description**

The system is trying to set a language for a locale and is not able to set the language.

# **Call blending is not available**

An agent is trying to log on to dispatcher for call blending when call blending is not available.

#### **Description**

An agent is trying to log on to dispatcher for call blending when call blending is not available. The dispatcher process acquires and releases agents for outbound calling. Dispatcher is the sole interface between the Agent Blending system and the outbound calling system.

### **Unequal phone number field lengths in file <filename>**

A process is reading the file <filename> and finds unequal phone number lengths.

#### **Description**

A process is reading the file <filename> and finds unequal phone number lengths. The function that generates this error is used to read a file such as. callselnum that contains numbers in text string form.

### **Unknown Command message - <command>**

<command> is the text string that the agent binary received as the command and did not recognize.

#### **Description**

The error typically occurs when an API call contains an undefined command.

# **Unknown IPC message - <string>**

The system encounters an unknown IPC message.

#### **Description**

While processing IPC messages, the system encounters <string> that is not a known IPC message.

### **Incorrect job type**

Agent command issued with an unknown job type.

#### **Description**

This error most likely occurred while executing the AGTListJobs API call. The job types are

- $\bullet$  (A) all
- (I) inbound
- $\bullet$  (B) blend
- (M) Managed Dialing
- (O) outbound, including Unit Work List and Sales Verification

# **Unknown screen type**

An agent is attempting to use a screen type that is unknown to the system.

#### **Description**

An agent is attempting to use a screen type that is unknown to the system. Screen types are defined in \*.init files.

# **Unit value not found, or unavailable**

A unit work list was not found.

#### **Description**

An agent attempted to attach to a unit work list that either did not exist or was in use.

# **Linking between virtual agent jobs and non-virtual jobs is not permitted**

In an effort to link one job to another, one job is virtual and the other is non-virtual.

#### **Description**

When linking two agent jobs, both jobs must be either virtual or non-virtual. This error occurs when one job is virtual and the other is non-virtual which nullifies the requested link.

### **Unable to open file**

Calling code cannot open specified file.

#### **Description**

This error is one of the most common errors displayed by Avaya Proactive Contact. However, in almost all cases, the error message contains the name of the process that generated the error code and the name of the file that the process is unable to open.

### **Unable to find screen <name>**

System is unable to display Window's application <name> screen.

#### **Description**

System is unable to display Window's application <name> screen. This error occurs when trying to load the information held in shared memory.

### **Write error**

An attempt to write to a file generated an error.

#### **Description**

This error can occur for a variety of these reasons:

● In writing a calling list, the error message tells you that the process wrote one value when another was expected.

# **Error codes and messages related to IR**

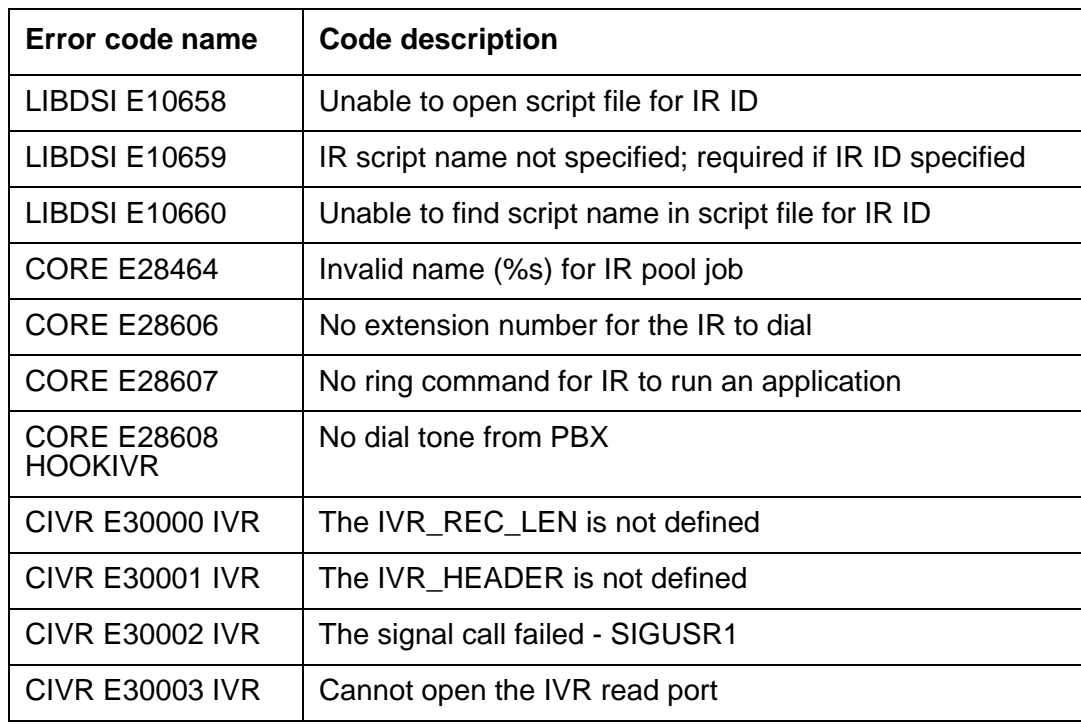

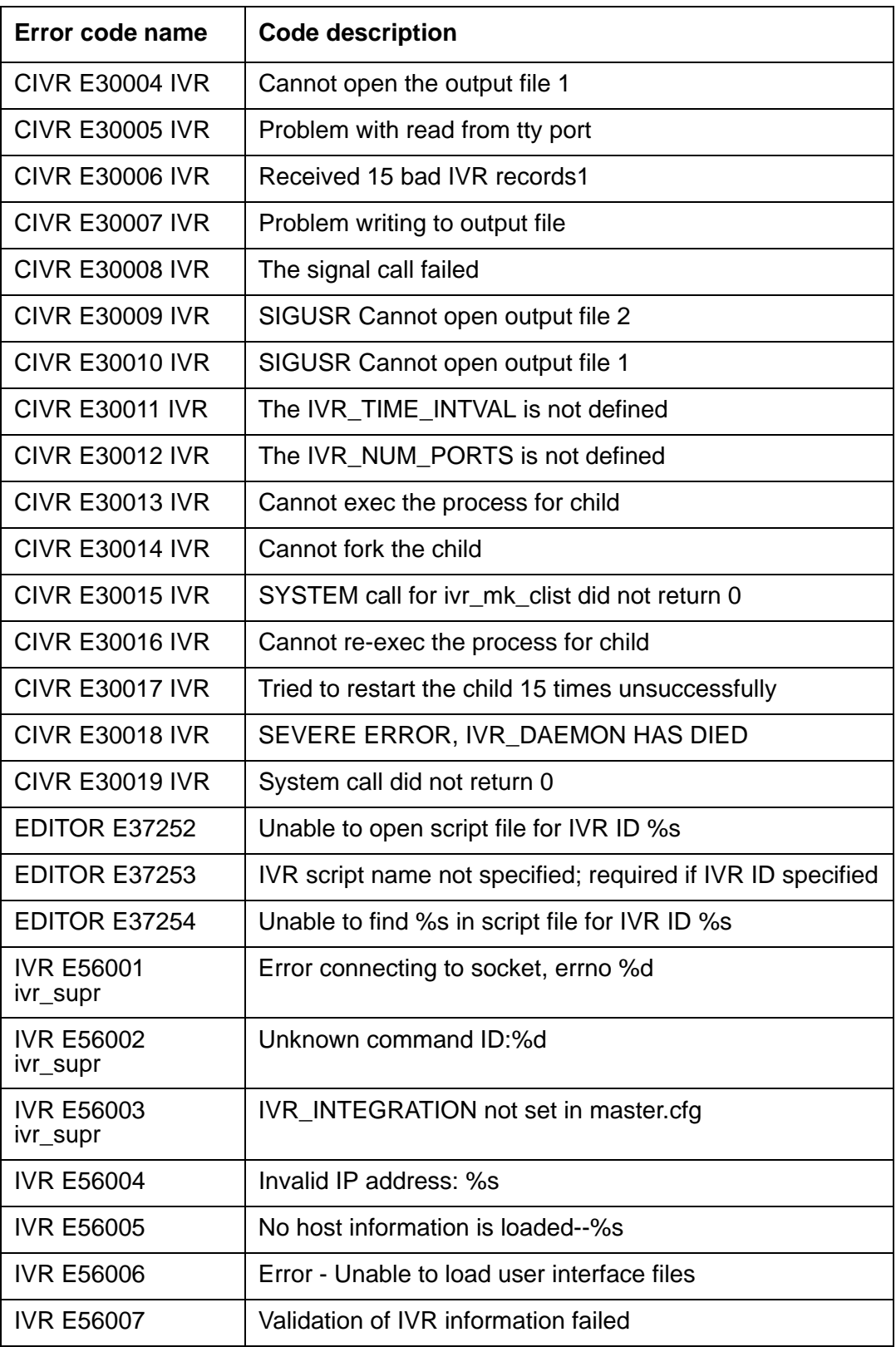

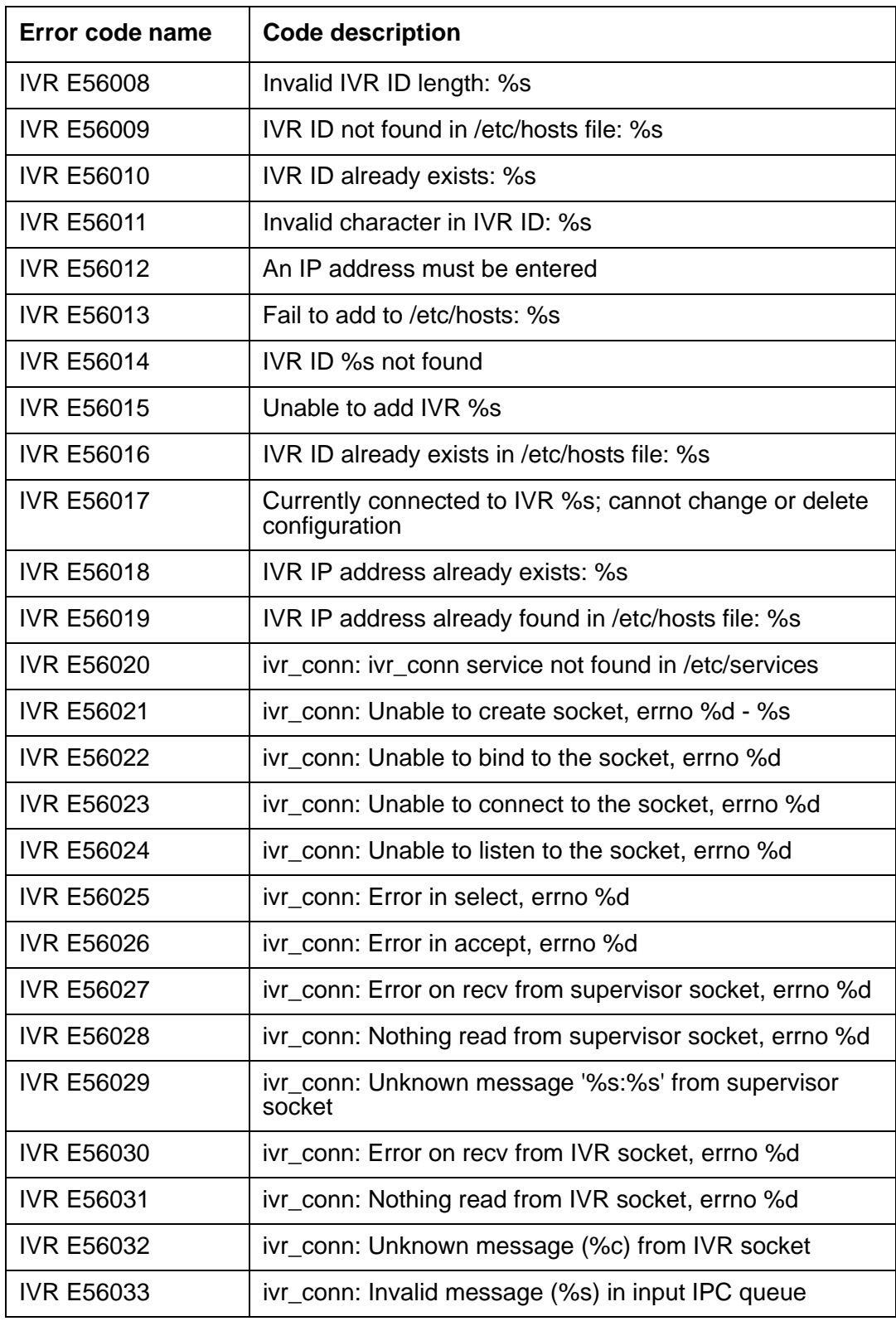

#### **Chapter 14: Error message, source and error description table**

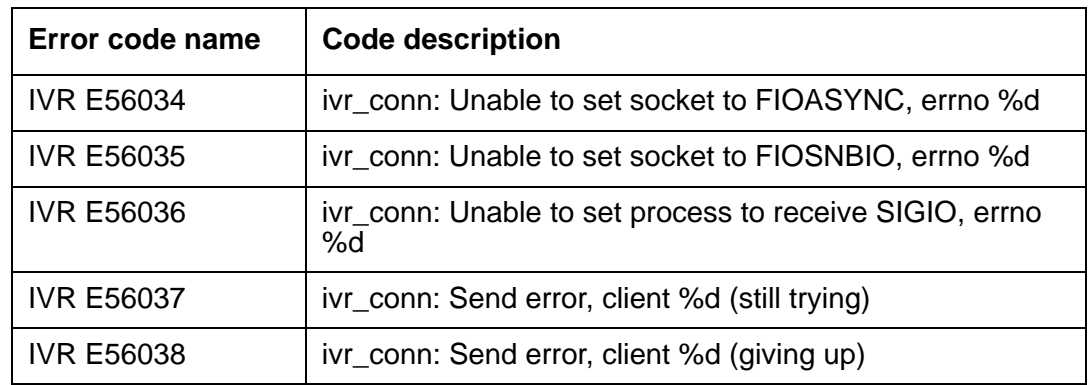

**Chapter 14: Error message, source and error description table**

# **Chapter 15: Soft Dialer**

This section contains the following topics:

● CTI [on page](#page-270-1) 271

# <span id="page-270-1"></span>**CTI**

The topics of CTI troubleshooting covered are:

- [Installation: Verify CTI link](#page-270-0)
- [CTO OAM Utilities](#page-275-0)
- [CTI Troubleshooting](#page-276-0)
- [Troubleshooting tips for Avaya CTI](#page-277-0)

### <span id="page-270-0"></span>**Installation: Verify CTI link**

To verify the CTI link, you must check the state of Avaya CT or Application Enablement Services (AES).

### **Avaya CT**

Follow these steps to verify the CTI link:

1. Go to the server that is running Avaya CT 1.x and start the TS Controller by entering **Start**  > **All Programs** > **Avaya Telephony Computer** > **TS Controller** that displays this dialog box:

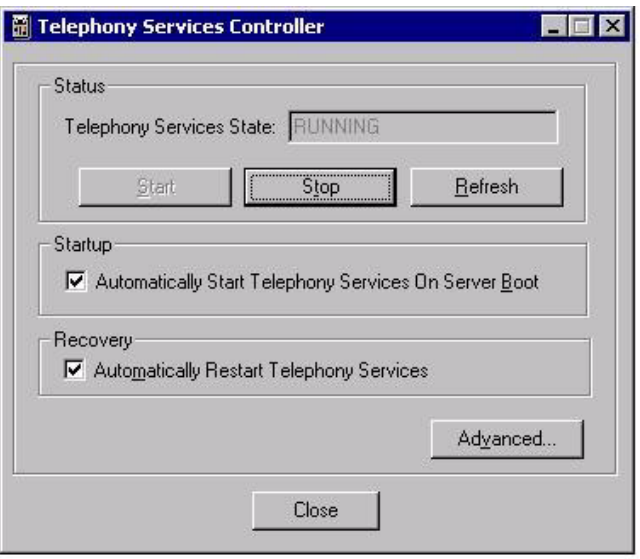

The **Telephony Services State** text box contains the word RUNNING which verifies that Avaya CT is running.

2. To check that a call can be made through Avaya CT, go to the server that is running Avaya CT 1.x and start TS Test by selecting **Start** > **Al Programs** > **Avaya Telephony Computer > TS Win32 Client > TS Test to display this dialog box:** 

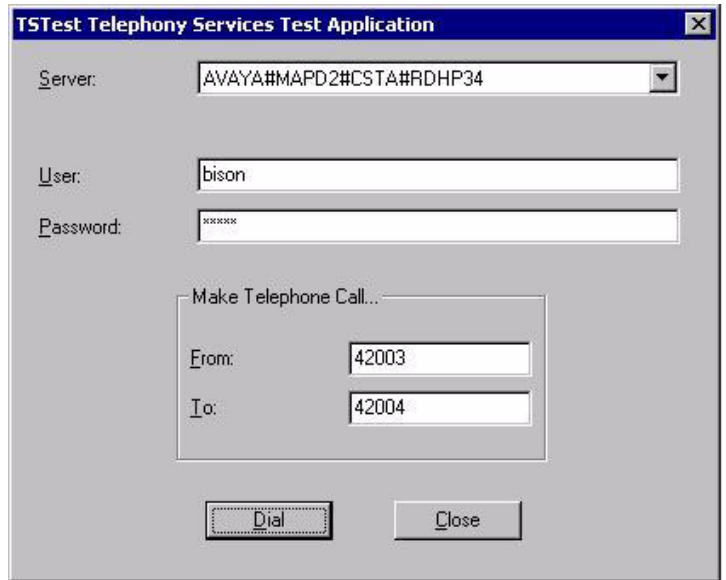

- 3. In the **TSTest Telephony Services Test Application** dialog box fill in the **Server**, **User**, and **Password** text boxes with dialer values found in the swif\_ct.cfg and cti\_passwd.cfg files.
- 4. In the **TSTest Telephony Services Test Application** dialog box fill the **From** and **To** text boxes with real extensions on the PBX.
- 5. Click **Dial** to run the test.
- 6. If the test is successful, the test displays a message box with this content:

#### **Call successfully originated. Dismiss this message box to terminate call**.

- 7. If the test is unsuccessful, verify that the extensions used for **To** and **From** are working by placing a call from them using a hard phone. If either of these calls fail, there is a line problem with the extension that failed.
- 8. If these calls are successful, then there is a problem with either the configuration of Avaya CT Server, the CTI Link, or on the Avaya PBX.
- 9. To troubleshoot these errors, inspect the error logs on the server that is running Avaya CT 1.x by selecting **Start > All Programs > Avaya Telephony Computer > Error Log**.

### **AES**

To verify that the AES process is running:

- 1. Log in to CTI OAM Admin to display the Operations, Administration and Maintenance (OAM) home page.
- 2. From the main menu, select **CTI OAM Admin** to display the CTI OAM home page:

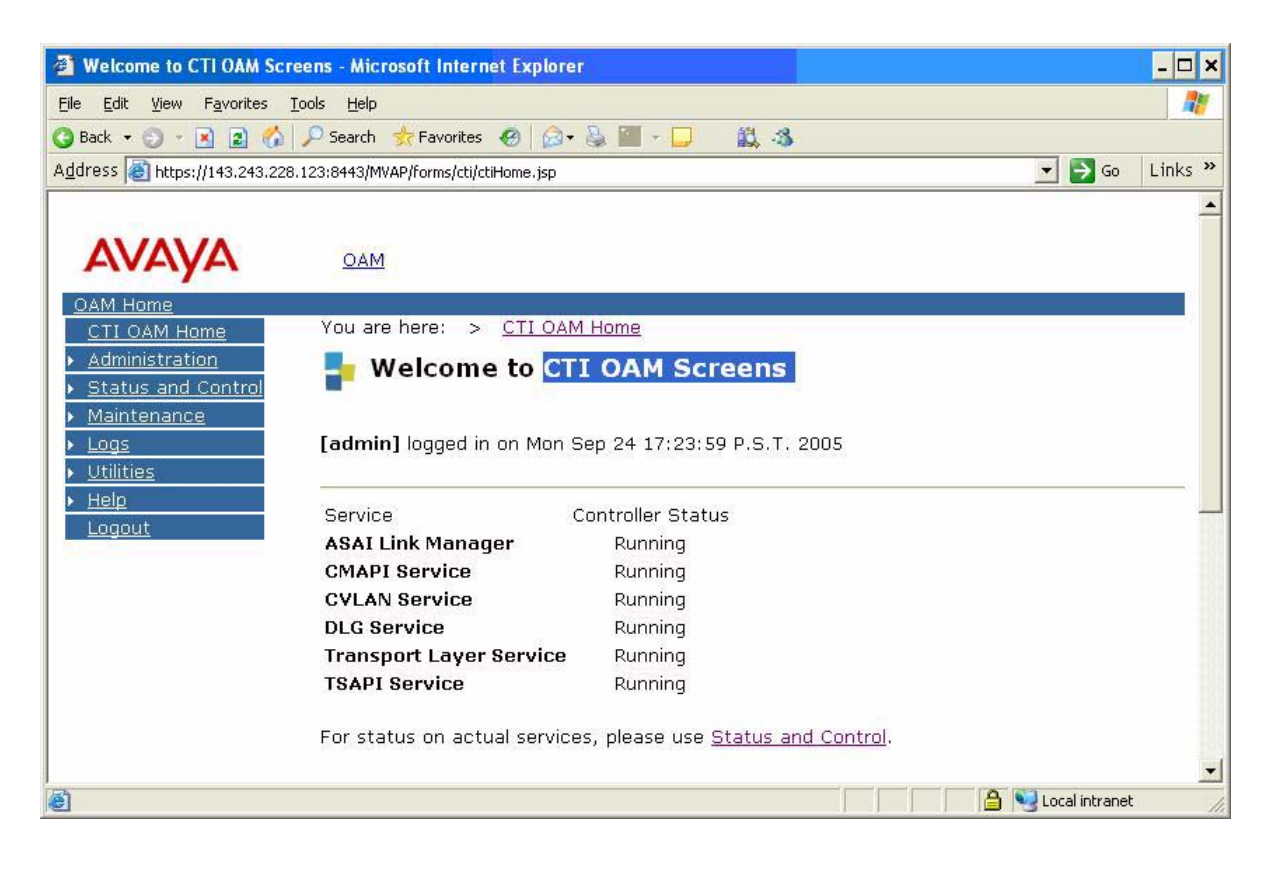

On this screen check that all the services have a **Controller Status** of **Running**.

3. To view the connection state, select **Status and Control** > **Switch Con**n **Summary** to display this screen:

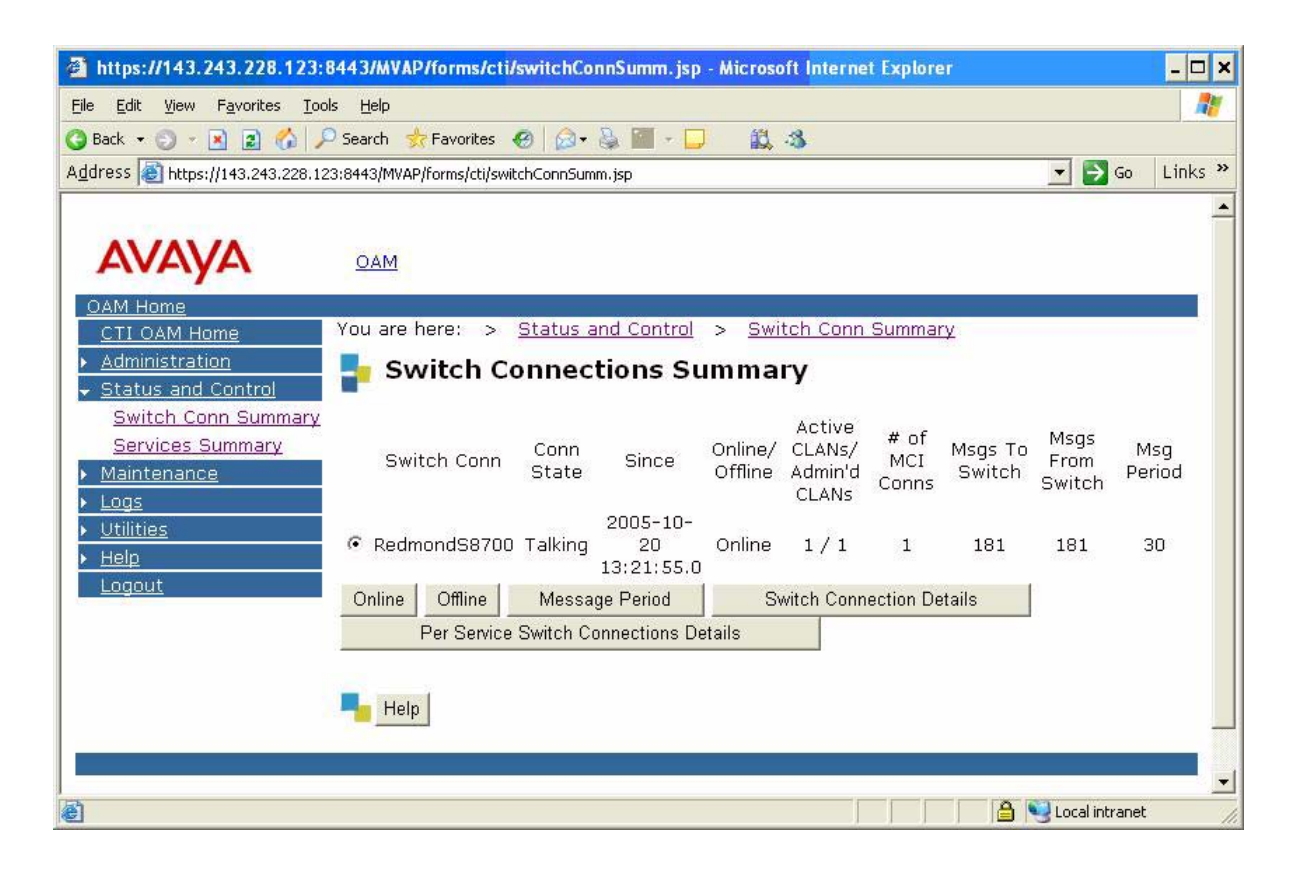

The entry for the **Conn Stat** column is Talking.

### <span id="page-275-0"></span>**CTO OAM Utilities**

The CTI OAM home page also provides access to Utilities. To access the utilities, select **Utilities** from the main menu to display this screen:

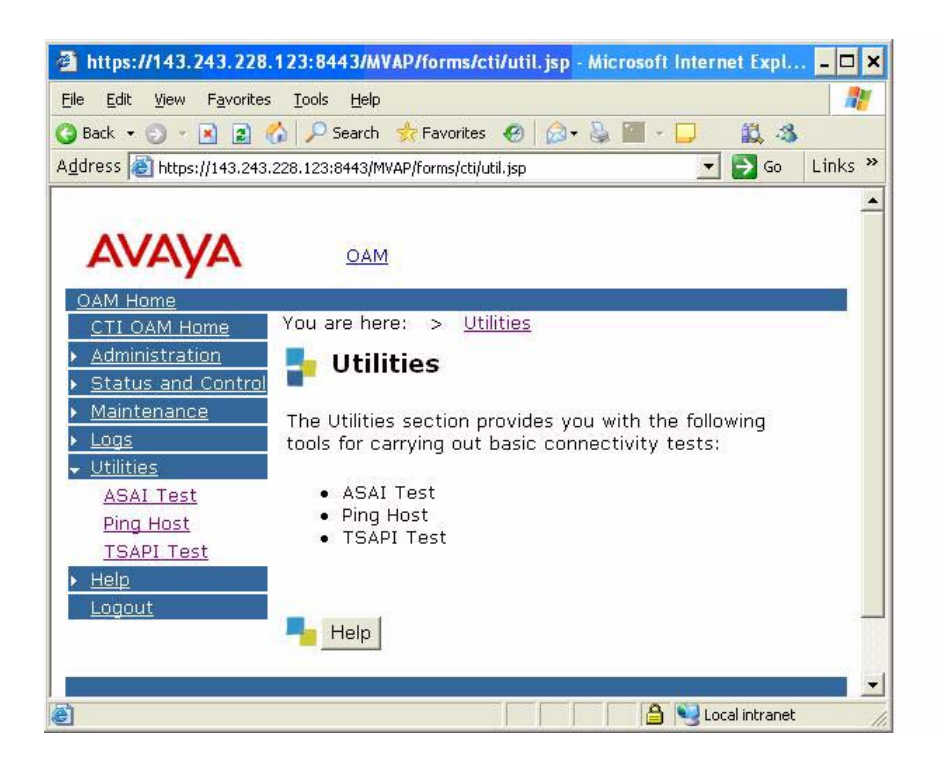

### **ASAI Test**

Use the ASAI Test page to determine if the AE Server is communicating with Communication Manager.

### **Ping Host**

Use the Ping Host page to determine if the hostname or IP address you specify exists and is accepting requests.

### **TSAPI Test**

Use the TSAPI page to place a test phone call.

### <span id="page-276-0"></span>**CTI Troubleshooting**

This section includes a discussion of Testmode, Debugging logs and some general troubleshooting techniques for Avaya CTI.

### <span id="page-276-1"></span>**Testmode**

Use testmode to test the CTI configuration, but not the switch. It is particularly useful for use before the CTI Link and PBX are ready for test. Since testmode does not work with Avaya Proactive Contact with CTI, you must change the configuration slightly to use testmode. Make these changes:

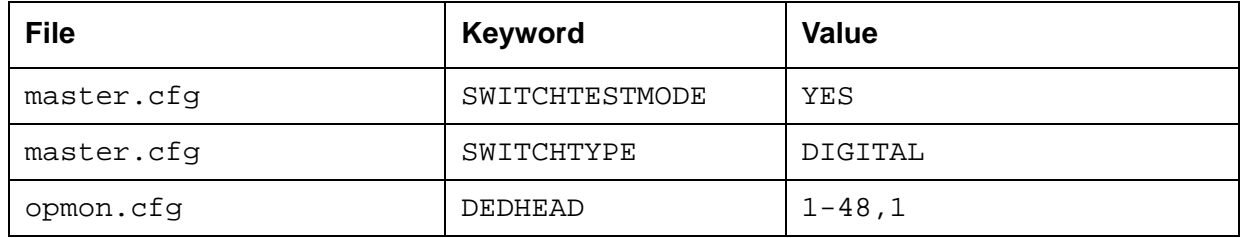

Restart the dialer.

### **Debugging logs**

There are three logs that can be used for solving problems with swif\_ct and its functionality:

- switch\_log.ccyymmdd
- cti.dbg
- swif\_ct.dbg

The switch  $log.ccyymmdd$  is always available on a running dialer in the /opt/avaya/ pds/account directory. The contents of this file include such events as start, link down, link up and errors.

The cti.dbg file is a log of all the messages flowing between swif\_ct and the CTI Link. To create this log file, set this environment variable in the /opt/avaya/pds/scripts/ pdscontrol file:

#### **export CSTATRACE=/opt/avaya/pds/account/cti.dbg**

Make sure the line above is close to the beginning of the file. The directory and file name can be any valid directory and file name, although the account directory contains several other logs, so it is an easily remembered choice. Since this file can grow quite large, use it only during a debug session, not for normal use.

The swif ct.dbg file cannot be created by the standard swif ct binary, but requires a special debug version of the binary to create it. If a debug version is available, make a copy of the original swif ct file and put in it in a safe place. Overwrite the original swif ct with the debug version. To have the debug version create the swif ct.dbg file, add this line near the start of the /opt/avaya/pds/scripts/pdscontrol file:

#### **export SWIFDEBUG=1,10-31:timestamp**

Restart the dialer. Every time swif\_ct is restarted, the swif\_ct.dbg file, located in the /tmp directory is overwritten.

### <span id="page-277-0"></span>**Troubleshooting tips for Avaya CTI**

This section contains a small set of troubleshooting tips for Avaya CTI.

#### **driver\_ct**

Use driver ct, a CTI test tool, to send messages to swif ct as if the messages were coming from opmon or porter. The tool reports the messages back from swif ct and is useful for verifying functionality from swif ct through the switch to the end station. See the Driver ct User Guide, CID 113850, for more information on driver\_ct.

### **Managed job without CPA issues**

There are four different scenarios that can cause problems with managed jobs:

- 1. If the system is using Make Predictive Call instead of Make Call, make this change:
	- Set the VISUAL\_CPA keyword in master.cfg to **NO**.
	- Do not use with Agent, only with the Agent API such as PDS Agent.
- 2. If the system appears to be working because pop screens appear, but agents are not making calls, the system can be in testmode. See [Testmode](#page-276-1) for details on testmode.
- 3. Problem with "operator" can occur when an agent logs in, puts in extension and agent type, and the error message **I**nvalid headset displays. To correct this error:
	- Run **check** pds to assure that the swif ct process is running. If the swif ct process is not running, it can cause the error message.
	- If the swif\_ct process is not running, check the switch\_log to determine the reason it is not running.
- 4. With PDS Agent, when the agent clicks **OK** on the login screen, the error message Unable to open channel to agent monitor process displays.
	- This error message occurs when swif ct is not running. Run **check pds** to assure that the swif ct process is running.

 $\bullet$  If the swif\_ct process is not running, check the switch\_log to determine the reason it is not running.

### **Predictive calls troubleshooting**

Sometimes with predictive calls, an agent can generate pop screens, but has no audio call. This often results in error messages in the switch log such as:

- Unknow!2005/10/21!17.08.55!(type=0,severity=3,subsys=6) Swif\_ct: E48015: No Call for Route Request: RegReqID?=1, CrossRefID? = 283, CallID?=709
- Unknow!2005/10/21!17.09.55!(type=0,severity=3,subsys=6) Swif\_ct: E48027: Route End Error: RegReqID?=1, CrossRefID?=283, Error = 52

Resolves these errors by setting the Universal Call ID in the PBX to **Yes**.

**Chapter 15: Soft Dialer**

# **Chapter 16: Digital Switch and Telephony**

### **Hardware maintenance for rack and PG230RM**

This section details the hardware maintenance tasks required for the rack and PG230RM. The maintenance involves replacing or reseating cards. The topic covered in this section is:

● [Reseat or replace current supported cards](#page-280-0)

### <span id="page-280-0"></span>**Reseat or replace current supported cards**

To reseat or replace a card follow these steps:

- 1. Power down the switch and the card cage.
- 2. Slide the board into the card slot.

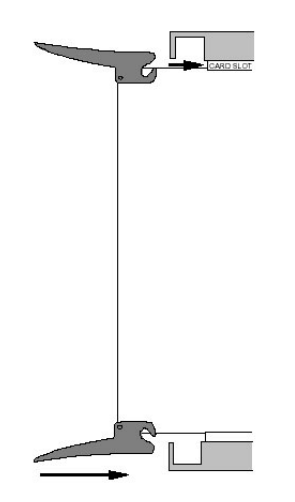

3. Hook the tabs onto the upper and lower lips of the card shelf.

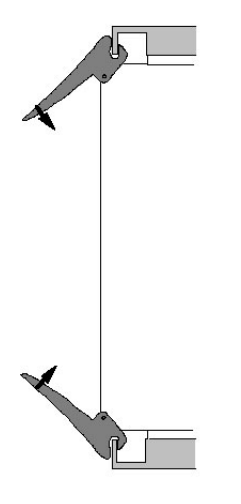

4. Press firmly on the tabs to seat the board.

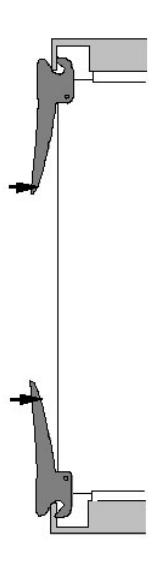

# **Avaya Proactive Contact dialer troubleshooting**

This section details solutions for hardware related issues in the Avaya Proactive Contact dialer. The two versions of the Avaya Proactive Contact hardware dialer are:

● Avaya Proactive Contact System

● Avaya Proactive Contact with PG230RM

The telecommunications switching component in each version is the same Avaya proprietary switch.

The cards covered in this section are the:

- [Enhanced Network Bus Controller \(ENBC\)](#page-282-0)
- [Large Port Voice Card \(LPVC2\)](#page-284-0)
- [Enhanced Universal Trunk card \(EUTC\)](#page-285-0)
- [Operator Line Interface card \(OLIC2\)](#page-286-0)
- [Quad digital trunk cards](#page-288-0)
- [Digital Signal Processor -2 \(DSP2\)](#page-295-0)

### <span id="page-282-0"></span>**Enhanced Network Bus Controller (ENBC)**

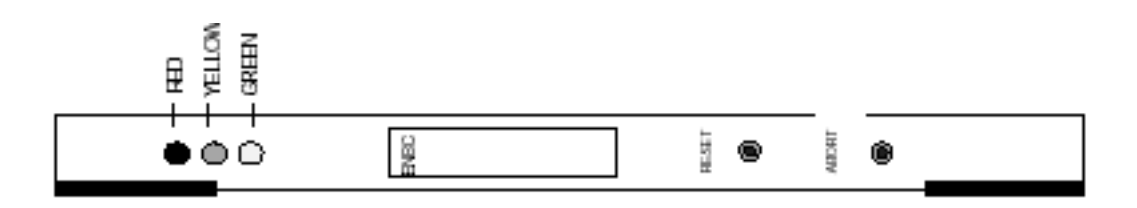

The ENBC card is the CPU for the digital switch. It runs the switch generic software, which controls all aspects and operation of the switch.

# ! **WARNING: !**

Never pull or reinsert the ENBC card in a slot while the switch is powered up. Never pull or reinsert the NBC cable or SCSI cable while the switch is powered up. This can cause severe damage to the ENBC.

### ! **WARNING: !**

The only method for powering off the card cage (and therefore the ENBC Card) is to power off the UPS or disconnect the digital switch Power Supply from the power source. The digital switch does not have a built-in on/off switch.

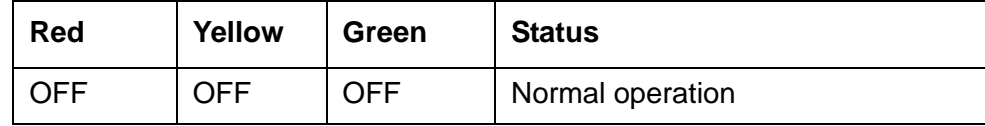

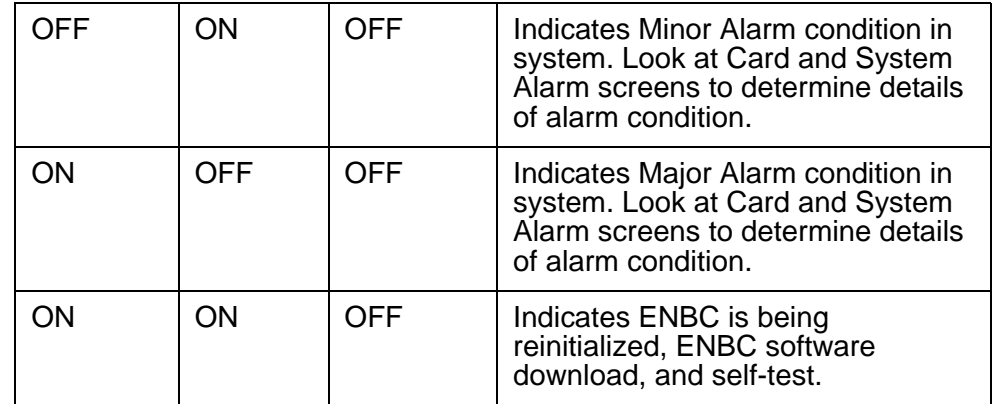

### **Solutions for red or yellow LED**

#### **Note:**

A major alarm anywhere in the switch causes the red LED on the ENBC card to light, even if there is no problem with the ENBC card.

#### **Note:**

A minor alarm anywhere in the switch causes the yellow LED on the ENBC card to light, even if there is no problem with the ENBC card.

Follow these steps to resolve the problem:

- 1. Check the system log file for error messages related to all cards other than the ENBC.
- 2. If any error messages exist, troubleshoot those cards.
- 3. Check for alarms on all cards other than the ENBC card. If alarms exist, troubleshoot those alarms.
- 4. If a red or yellow LED is still lit on the ENBC card, go to step 5.
- 5. Check the system log file for error messages related to the ENBC.
- 6. Reboot the switch. If the alarm LED remains lit, proceed to the next step.
- 7. Power down the switch and reseat the ENBC in slot 1.
- 8. Restart the switch. If the alarm LED remains lit, proceed to the next step.
- 9. Check the NBC cable behind slot 1 and connected to I/O Transition Module for a secure fit.
- 10. Power down the switch and reseat the cable.
- 11. Restart the switch. If the alarm LED remains lit, proceed to the next step.
- 12. Power down the switch and replace the ENBC.
- 13. Restart the switch. If the alarm LED remains lit, proceed to the next step.
- 14. Power down the switch and replace the NBC cable.

### <span id="page-284-0"></span>**Large Port Voice Card (LPVC2)**

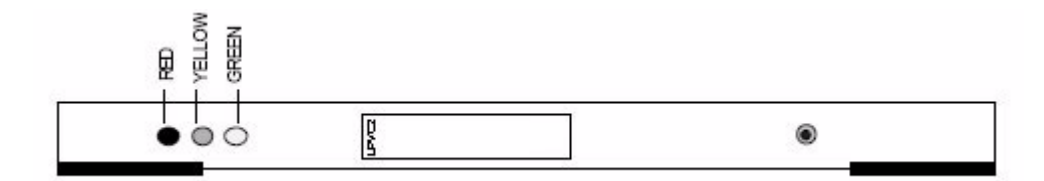

The standard LPVC2 card carries 16 Mbytes of memory, and provides approximately 35 minutes of local voice storage. A larger version of the LPVC2 is an available option that carries 32 Mbytes of memory for 70 minutes of storage capacity. The LPVC2 has a direct connection to the ENBC I/O Transition Module over a SCSI bus. The connection enables the card to store and retrieve voice messages to and from the hard drive.

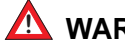

#### ! **WARNING: !**

Never remove, reseat or replace the SCSI cable behind the LPVC while the ENBC or card cage are powered on.

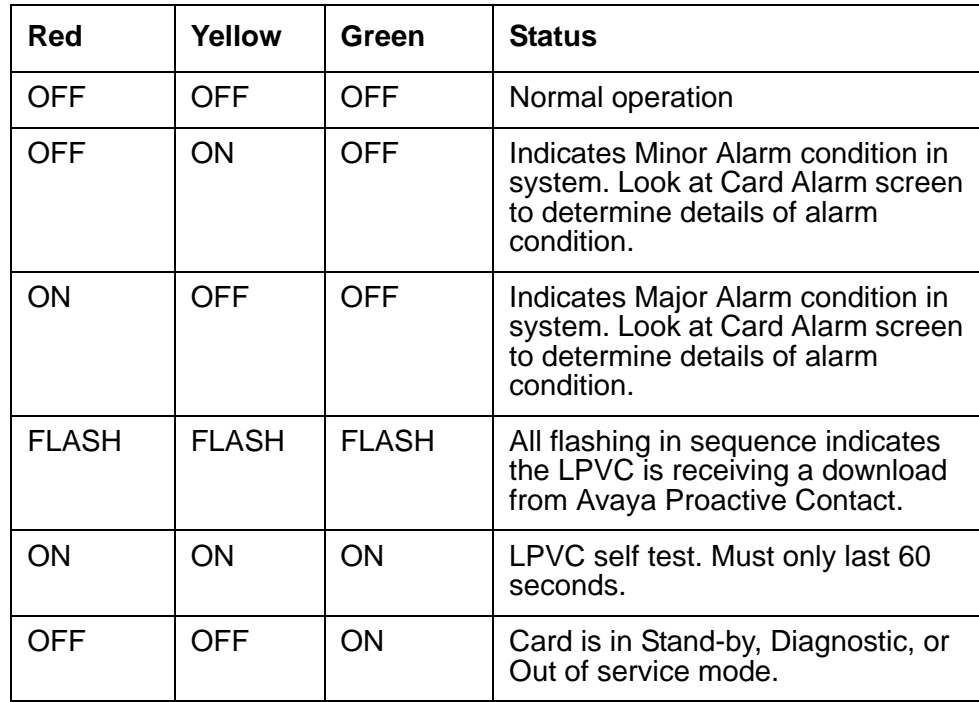

### **Solutions for red or yellow LED**

Follow these steps to resolve the problem:

- 1. Check system log file for error messages related to the card in slot 3.
- 2. Check the Card Alarm screen in the Card Maintenance menu.
- 3. Try activating the LPVC via the Card Maintenance menu. If the LED remains lit, proceed to the next step.
- 4. Reseat the LPVC card.
- 5. Restart the system. If the LED remains lit, proceed to the next step.
- 6. Power down the system and reseat the SCSI cable at both ends.
- 7. Restart the system. If the LED remains lit, proceed to the next step.
- 8. Replace the LPVC card.

### <span id="page-285-0"></span>**Enhanced Universal Trunk card (EUTC)**

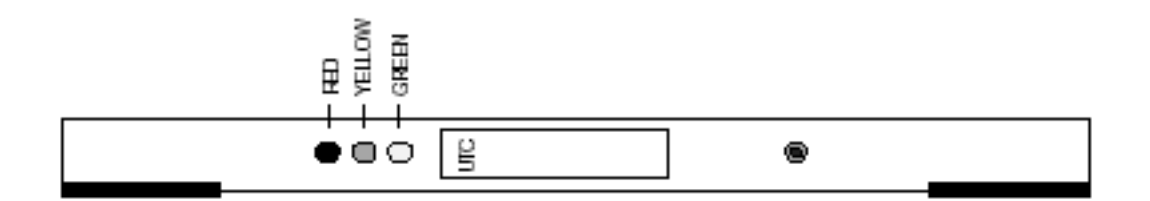

The EUTC is a 16 port, 2-wire, analog card that can operate in Loop Start mode or Ground Start mode. Use the switch menus to configure loop or ground start. This card is rarely used.

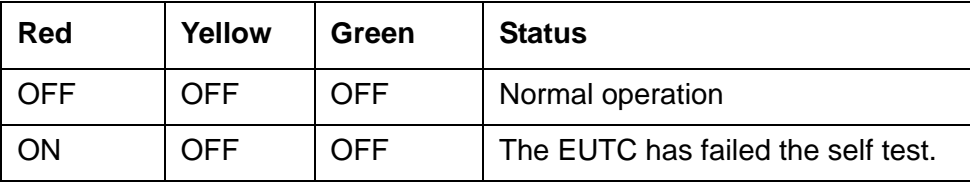

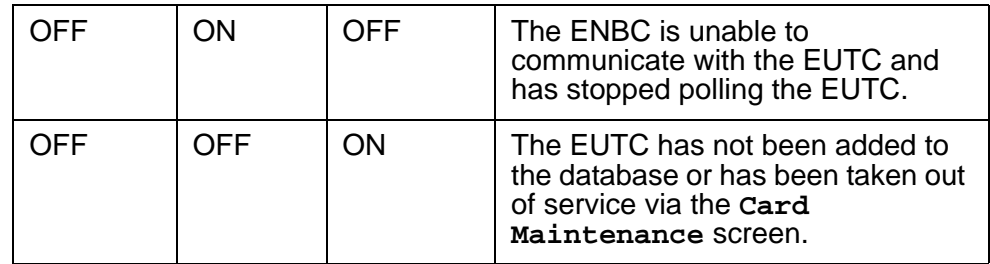

### **Solutions**

The LEDS do not register phone line issues. Test phone lines with either the driver or the swit utility.

If the red LED is lit, replace the EUTC.

### <span id="page-286-0"></span>**Operator Line Interface card (OLIC2)**

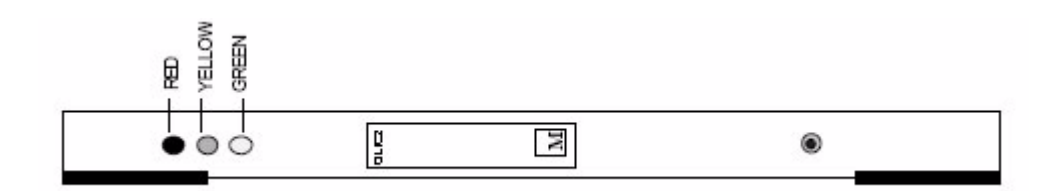

The OLIC2 provides 24 4-wire headset connections for use by agents on the dialer. This function is seldom used, as most customers find the digital agent connections, dial-up and dial-back, to be far more efficient and workable. However, in certain environments, where no PBX is present or no agents are used on the PBX, a direct connection for the agents can be utilized. The OLIC2 is specifically designed for this environment.

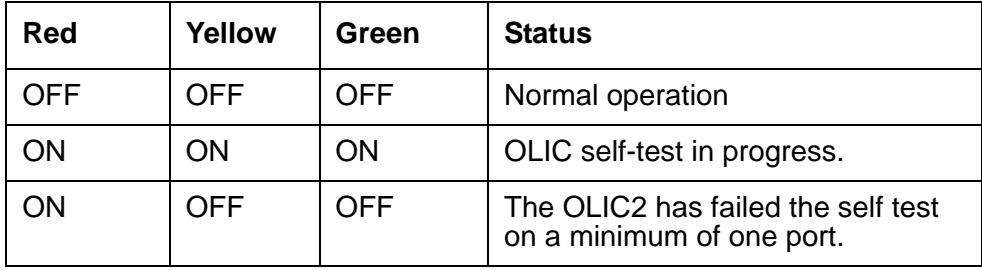

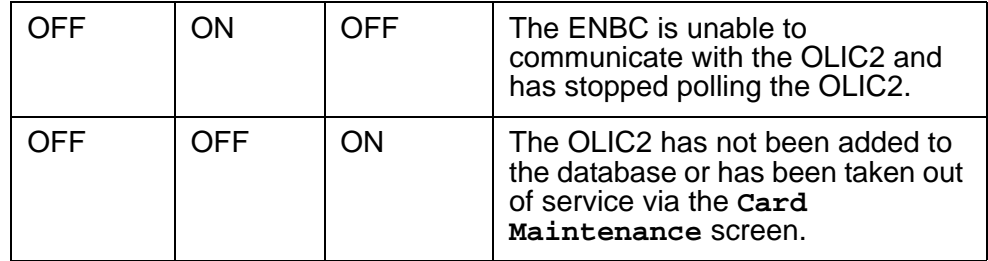

### **Solutions**

Follow these steps to resolve issues:

- 1. Check the system log for error messages related to the slots containing the OLIC2 card and the OLIC MDF adapter.
- 2. If there is a minor or major alarm on the OLIC card, on the main switch menu select **C** > **G**.
- 3. Use the Maintenance Menu to reset the card.
- 4. Check Maintenance Menu > Card Maintenance for unavailable ports that are marked with a P.
- 5. If a port is marked with a P, check the cabling for that port. If the problem persists, go to the next step.
- 6. If there is no specific alarm on the OLIC card, the problem can be in the OLIC port or in the wiring from the card to the agent's workstation. To determine if the OLIC port is functioning correctly:
	- a. Remove the cable from the OLIC adapter for this port.

#### **Note:**

There are two cables which connect to each OLIC adapter. The top cable is for ports 1-12.Tthe lower cable is for ports 13-24.

- b. To cause the OLIC card to run its self-test, reseat the card. The self-test tests each of the 24 ports. It sends a signal out on the ear pair and expects to receive the same signal on the mouth pair.
- c. If the OLIC card resets with no port failures, the problem is with one of the following:
	- Cabling from the OLIC adapter to the workstation
	- Headset equipment at the workstation
	- OLIC adapter
- d. If the OLIC card restores with port failures such as Code 4, Code 5, or Code 6 on a specific port with no cable attached, then the problem is the OLIC card, go to step 9.
- 7. Shut down the digital switch and reboot the system. If the problem persists, go to the next step.
- 8. Reseat the OLIC card. If the problem persists, go to the next step.
9. Swap the OLIC 2 card with a new OLIC 2.

### <span id="page-288-1"></span>**Quad digital trunk cards**

The Quad Digital Trunk Cards (QDTC) are a group of six similar cards that provide all the versions of digital trunking for the switch. Each version of this card is built on a common circuit board. Each card has four separate digital trunking spans of the type supported by the card. The six digital trunking cards are:

- [Quad T1 \(QT1\)](#page-288-0)
- [Quad T1 primary rate interface card \(QT1-PRI\)](#page-289-0)
- [Quad E1-Channel Associated Signaling 120 Ohm \(QE1-CAS 120\)](#page-290-0)
- [Quad E1Primary Rate ISDN 120 Ohm \(QE1-PRI 120\)](#page-292-0)
- [Quad E1-Channel Associated Signaling 75 Ohm \(QE1-CAS 75\)](#page-293-0)
- [Quad E1- Primary Rate ISDN 75 Ohm \(QE1-PRI 75\)](#page-294-0)

### <span id="page-288-2"></span><span id="page-288-0"></span>**Quad T1 (QT1)**

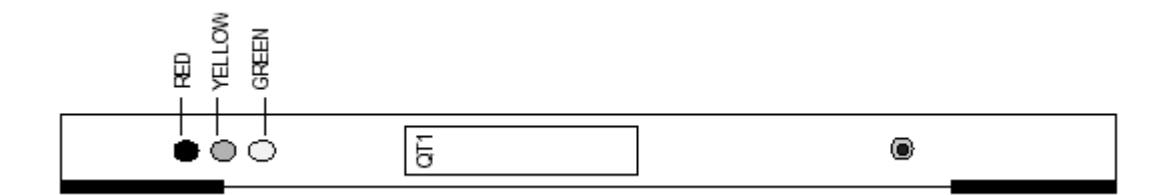

The card provides spans that comply to the original T1 specification for North America (ANSI T1.105). Each digital span includes four wires, two for the receive direction and two for the transmit direction. There are 24 pulse code modulated (PCM) time slots on the T1 span that provide 24 voice channels, with signaling provided by using low order bits in the voice channels, Robbed-Bit Signaling, in such a way that the overall voice quality is not significantly affected.

### **LED indicators**

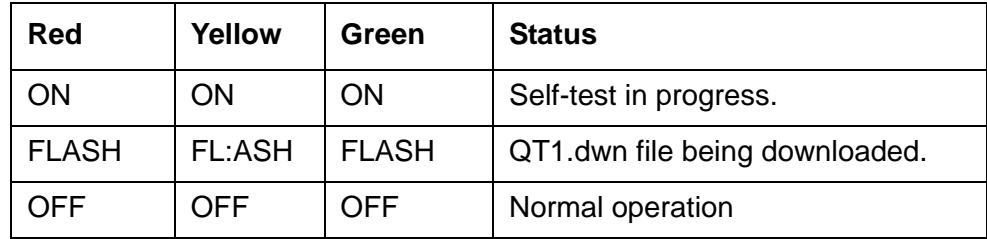

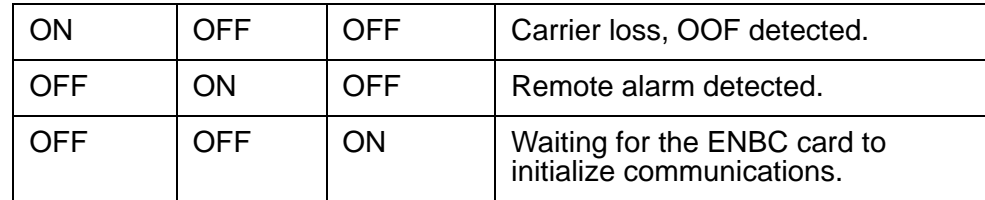

#### **Solutions**

Follow these steps to resolve issues:

- 1. Check the system log for error messages related to the slots containing the QT1 card.
- 2. Check Maintenance Menu > Card Alarm for alarms.
- 3. Us the Maintenance Menu > Card Maintenance to reset the specific T1 causing the alarm.
- 4. Shut down the digital switch and reseat the T1 cable on the backplane of the card cage.
- 5. Restart the system. If the problem persists, go to the next step.
- 6. Request the T1 provider to reset the T1 and check cable connections. If the problem persists, go to the next step.
- 7. Try reconnecting the T1 cable to a different slot. If the trouble follows the cable, work with the far end of the T1 to resolve. If the trouble remains with the slot, replace the QT1 or the QT1 trunk adapter or both cards.

# <span id="page-289-0"></span>**Quad T1 primary rate interface card (QT1-PRI)**

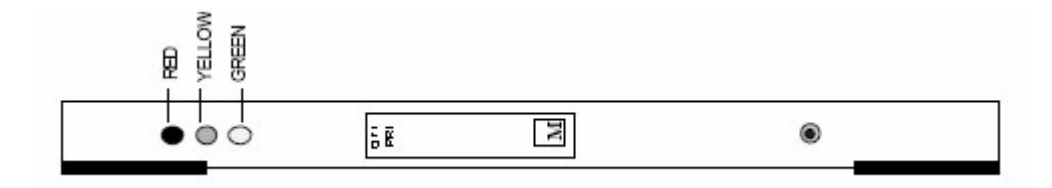

The QT1-PRI card uses the same 24 channel format as the QT1 with one voice channel for use as a D-channel for signaling. This provides the 23B+D service that consists of 23 Bearer, or voice channels, and one Data, or signaling channel. This card is NFAS compatible.

### **LED indicators**

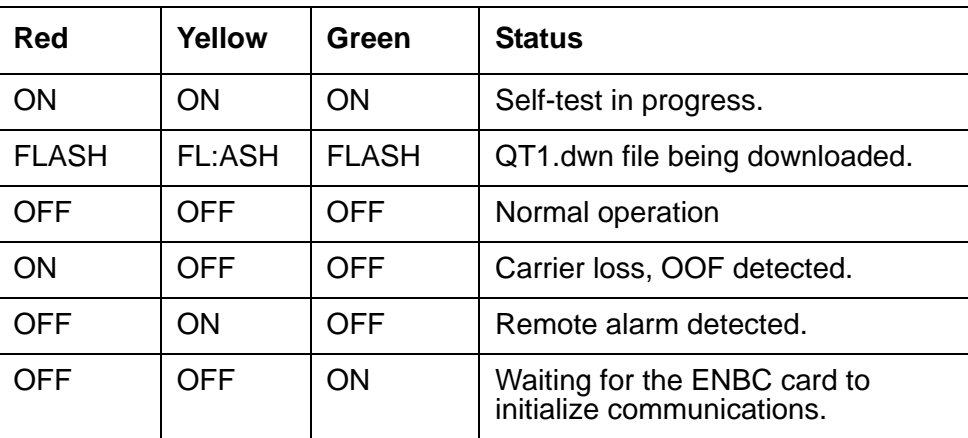

### **Solutions**

Follow these steps to resolve issues:

- 1. Check the system log for error messages related to the slots containing the QT1-PRI card.
- 2. Check Maintenance Menu > Card Alarm for alarms.
- 3. Us the Maintenance Menu > Card Maintenance to reset the specific T1 causing the alarm.
- 4. Shut down the digital switch and reseat the T1 cable on the backplane of the card cage.
- 5. Restart the system. If the problem persists, go to the next step.
- 6. Request the T1 provider to reset the T1 and check cable connections. If the problem persists, go to the next step.
- 7. Try reconnecting the T1 cable to a different slot. If the trouble follows the cable, work with the far end of the T1 to resolve. If the trouble remains with the slot, replace the QT1-PRI or the trunk adapter or both cards.

# <span id="page-290-1"></span><span id="page-290-0"></span>**Quad E1-Channel Associated Signaling 120 Ohm (QE1-CAS 120)**

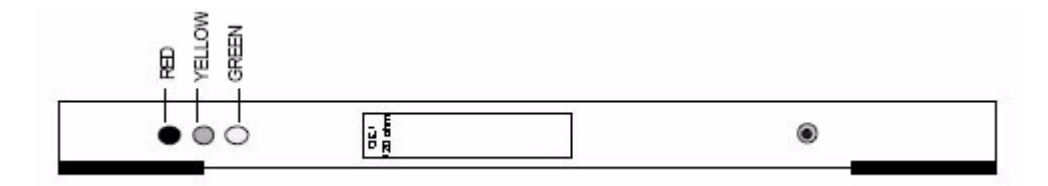

The QE1-CAS 120 card uses the E1-CAS digital transmission that is defined in ITU G.703 and Q.421. Each digital span includes four wires, two for the receive direction and two for the transmit direction. It uses 32 time slots to carry one framing channel, one signaling channel, and 30 PCM voice channels. The eight bits in the signaling channel are shared over time to provide signaling bits for each voice channel to indicate things like off-hook, answer, clearing, and more.

The 120 Ohm designation signifies that the wire interface for these spans is twisted pair cabling, which has an approximate impedance of 120 ohms at 2 MHz.

### **LED indicators**

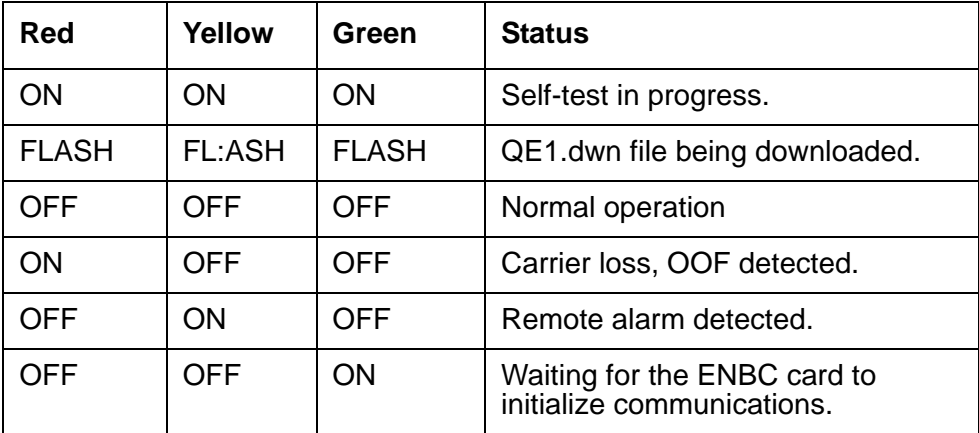

### **Solutions**

Follow these steps to resolve issues:

- 1. Check the system log for error messages related to the slots containing the QE1-CAS 120 card.
- 2. Check Maintenance Menu > Card Alarm for alarms.
- 3. Us the Maintenance Menu > Card Maintenance to reset the specific E1 causing the alarm.
- 4. Shut down the digital switch and reseat the E1 cable on the backplane of the card cage.
- 5. Restart the system. If the problem persists, go to the next step.
- 6. Request the E1 provider to reset the E1 and check cable connections. If the problem persists, go to the next step.
- 7. Try reconnecting the E1 cable to a different slot. If the trouble follows the cable, work with the far end of the E1 to resolve. If the trouble remains with the slot, replace the QE1-CAS 120 or the trunk adapter or both cards.

# <span id="page-292-0"></span>**Quad E1Primary Rate ISDN 120 Ohm (QE1-PRI 120)**

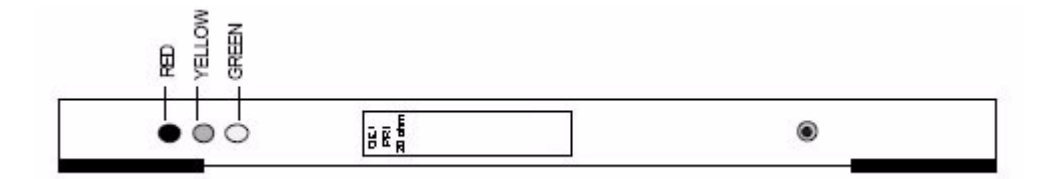

The QE1-PRI 120 card uses the E1-PRI digital transmission which has the same physical and electrical facilities as E1-CAS, with the E1-CAS signaling channel replaced with a D-channel in the ISDN version. Otherwise the spans look the same. This scheme gives 30B+D capabilities, for an increase of 7 voice channels over the T1-PRI. The QE1-PRI 120 card uses the 120 ohm connection method on twisted pair cabling.

### **LED indicators**

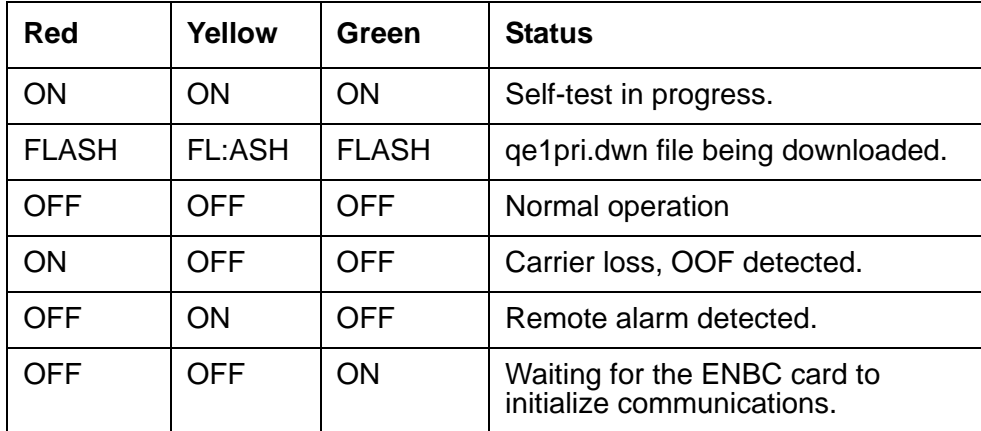

### **Solutions**

Follow these steps to resolve issues:

- 1. Check the system log for error messages related to the slots containing the QE1-PRI 120 card.
- 2. Check Maintenance Menu > Card Alarm for alarms.
- 3. Us the Maintenance Menu > Card Maintenance to reset the specific E1 causing the alarm.
- 4. Shut down the digital switch and reseat the E1 cable on the backplane of the card cage.
- 5. Restart the system. If the problem persists, go to the next step.
- 6. Request the E1 provider to reset the E1 and check cable connections. If the problem persists, go to the next step.
- 7. Try reconnecting the E1 cable to a different slot. If the trouble follows the cable, work with the far end of the E1 to resolve. If the trouble remains with the slot, replace the QE1-PRI 120 or the trunk adapter or both cards.

<span id="page-293-0"></span>**Quad E1-Channel Associated Signaling 75 Ohm (QE1-CAS 75)**

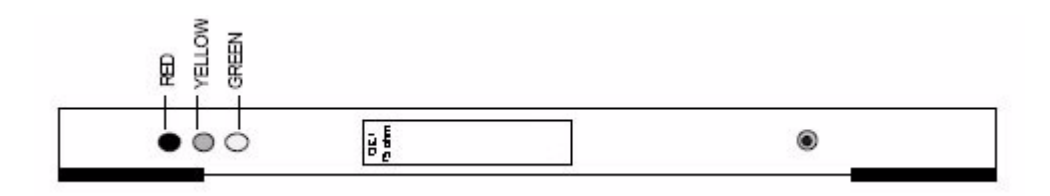

The 75 ohm version of the QE1-CAS card is similar to the 120 ohm version. However, the 75 ohm version uses two coaxial cables instead of two pairs of twisted wires. The impedance of the interface is 75 ohms at 2 MHz.

### **LED indicators**

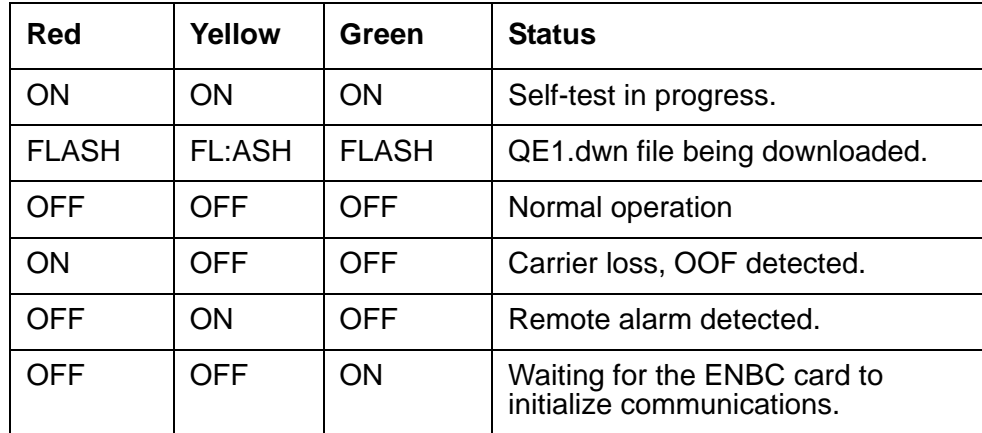

#### **Solutions**

Follow these steps to resolve issues:

- 1. Check the system log for error messages related to the slots containing the QE1-CAS 75 card.
- 2. Check Maintenance Menu > Card Alarm for alarms.
- 3. Us the Maintenance Menu > Card Maintenance to reset the specific E1 causing the alarm.
- 4. Shut down the digital switch and reseat the E1 cable on the backplane of the card cage.
- 5. Restart the system. If the problem persists, go to the next step.
- 6. Request the E1 provider to reset the E1 and check cable connections. If the problem persists, go to the next step.
- 7. Try reconnecting the E1 cable to a different slot. If the trouble follows the cable, work with the far end of the E1 to resolve. If the trouble remains with the slot, replace the QE1-CAS 75 or the trunk adapter or both cards.

# <span id="page-294-0"></span>**Quad E1- Primary Rate ISDN 75 Ohm (QE1-PRI 75)**

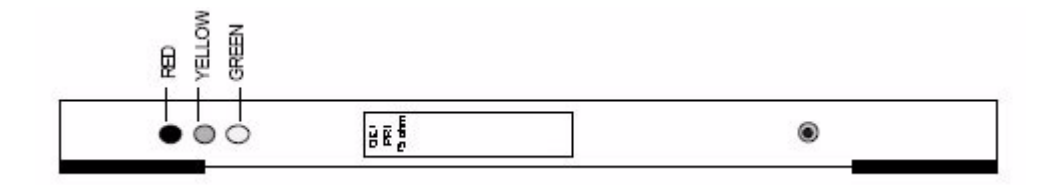

The 75 ohm version of the QE1-PRI card is similar to the 120 ohm version. However, the 75 ohm version uses two coaxial cables, one for transmit and one for receive, instead of two pairs of twisted wires. The impedance of the interface is 75 ohms at 2 MHz.

### **LED indicators**

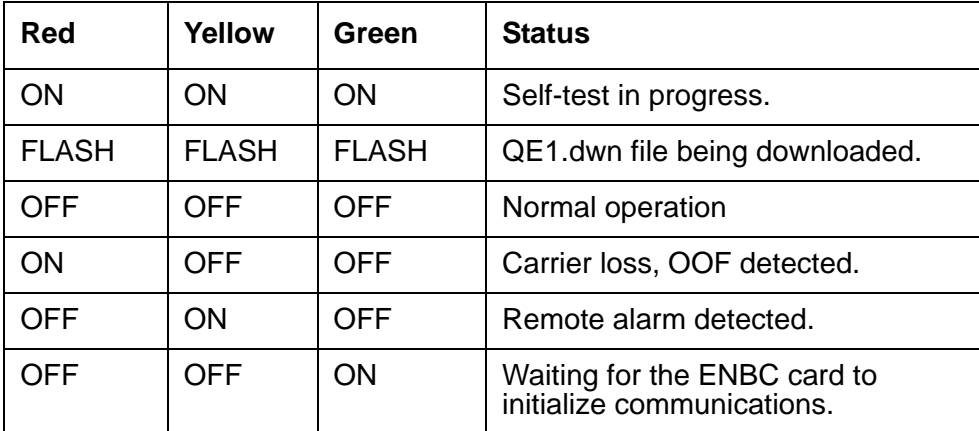

### **Solutions**

Follow these steps to resolve issues:

- 1. Check the system log for error messages related to the slots containing the QE1-PRI 75 card.
- 2. Check Maintenance Menu > Card Alarm for alarms.
- 3. Us the Maintenance Menu > Card Maintenance to reset the specific E1 causing the alarm.
- 4. Shut down the digital switch and reseat the E1 cable on the backplane of the card cage.
- 5. Restart the system. If the problem persists, go to the next step.
- 6. Request the E1 provider to reset the E1 and check cable connections. If the problem persists, go to the next step.
- 7. Try reconnecting the E1 cable to a different slot. If the trouble follows the cable, work with the far end of the E1 to resolve. If the trouble remains with the slot, replace the QE1-PRI 75 or the trunk adapter or both cards.

# <span id="page-295-0"></span>**Digital Signal Processor -2 (DSP2)**

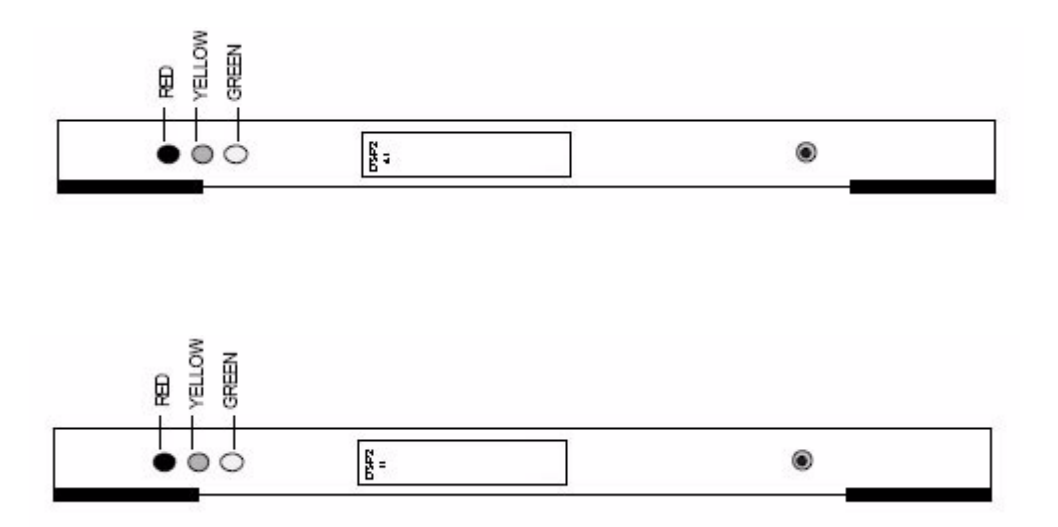

The Digital Signal Processor 2 (DSP2) card accepts up to four of these DSP applications:

• Call Analysis replaces the Enhanced Call Progress Analyzer (ECPA) and provides real time analysis of a dialed call.

- Conference replaces the Enhanced Conference Card (ECC) and has the capability to conference up to 128 ports together in various combinations.
- Dual tone multifrequency (DTMF) Receiver replaces the Enhanced DTMF Receiver Card (EDRC) and provides the capability to receive DTMF tones.
- Tone Generator replaces the Enhanced Digital Tone Generator (EDTG) and provides tone outputs for DTMF and MF dialing and other maintenance and switch usage.
- MFCR2 Transceiver replaces the Enhanced Multi-Frequency Compelled R2 Transceiver (EMFCR2) and produces and receives R2 dialing tones on the network or PBX.
- Digital Dialer replaces the Digital Dialer Card (DDC) and provides 192 DTMF/MF dialing ports.

This card comes in two configurations:

- DSP2-41 Has 4 DSP devices and one bank of external RAM installed in each section.
- DSP2-11 Has 1 DSP device and one bank of external RAM installed.

The applications that run on the DSP2 card are configured completely within the Digital Switch menu screens on the Switch Console.

### **LED indicators**

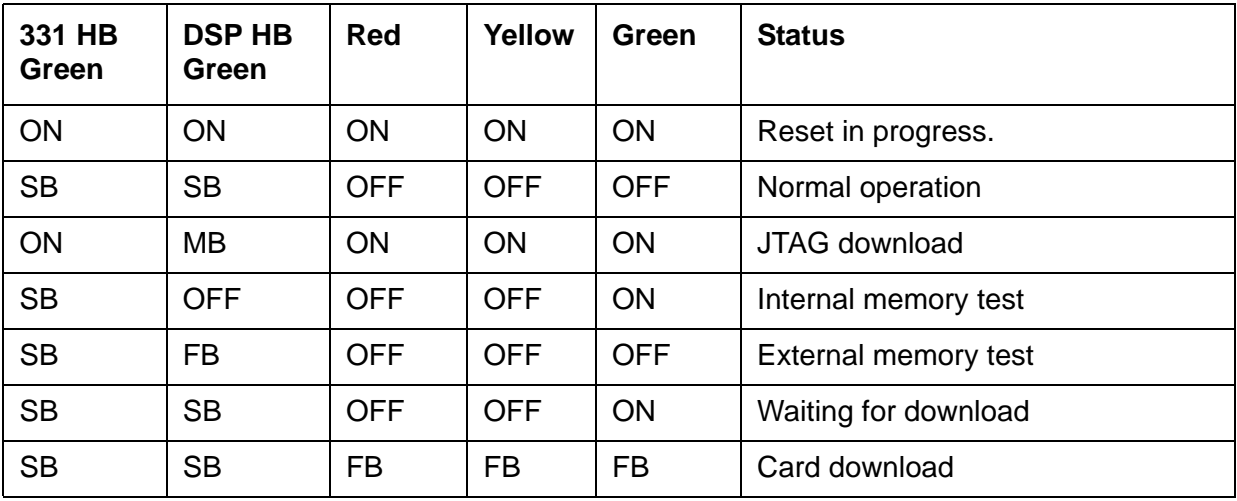

Note that the 331 HB and DSP HB are not on the front panel. SB stands for slow blink, MB for medium blink, and FB for fast blink.

### **LED Error conditions**

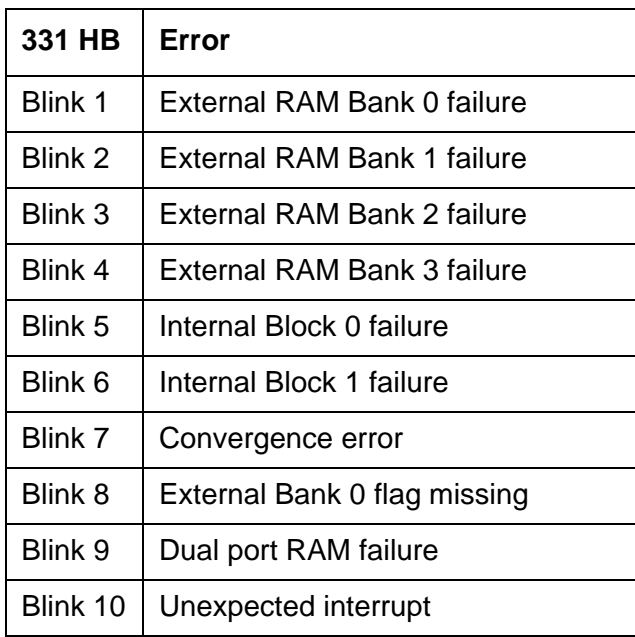

In all cases where an error occurs, remove the card and return it to customer support with details on the error that occurred.

# **Call completion codes such as line Idle, busy, or hung up in queue, appears excessively**

To help troubleshoot the issue, have the customer answer these questions:

- 1. What completion code?
- 2. Is it on all jobs?
- 3. When did the issue first start?

# <span id="page-298-0"></span>**Digital Switch Issues**

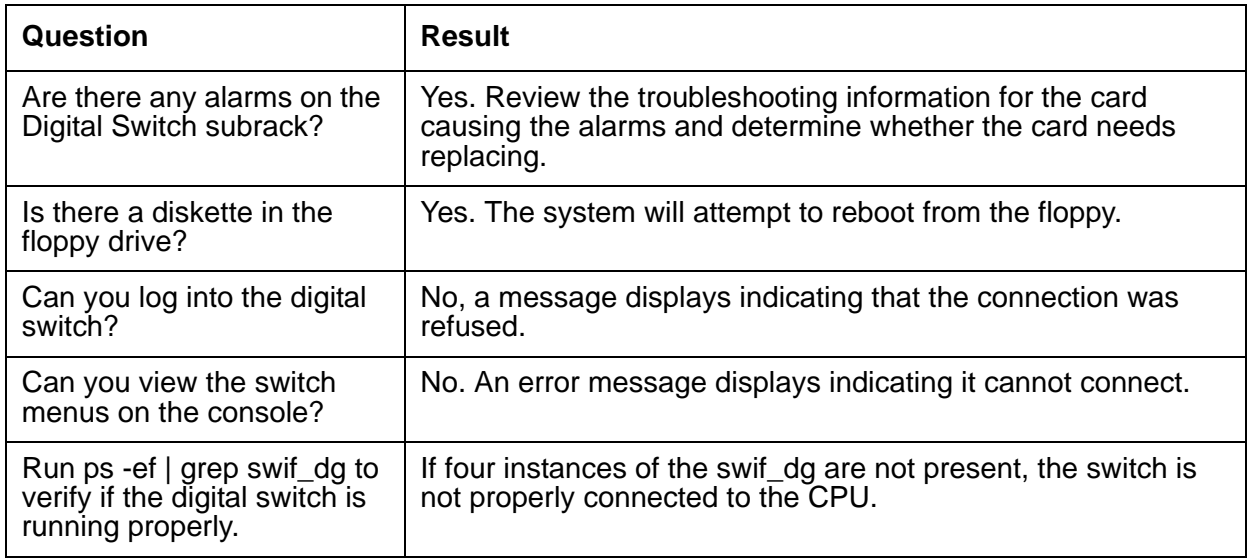

# <span id="page-298-1"></span>**Telephony Issues**

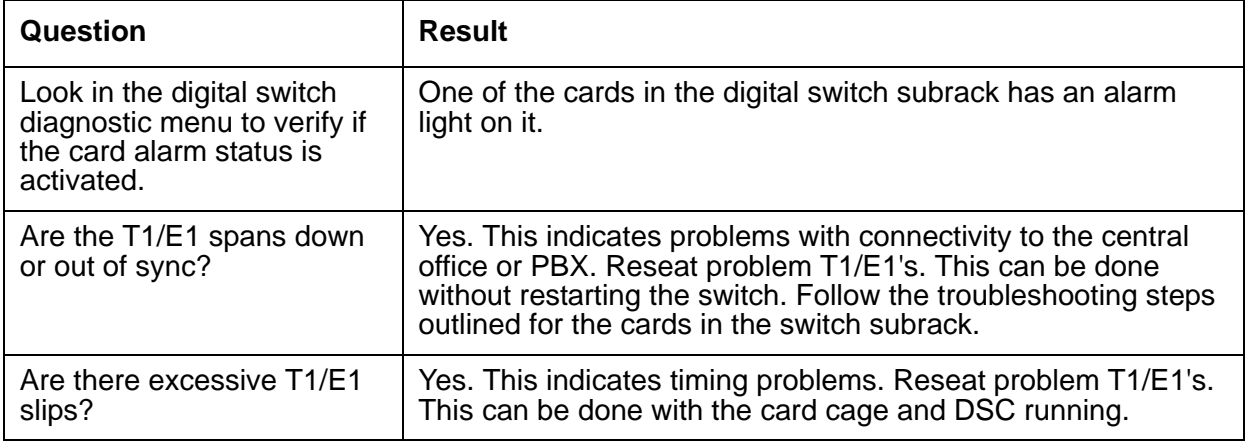

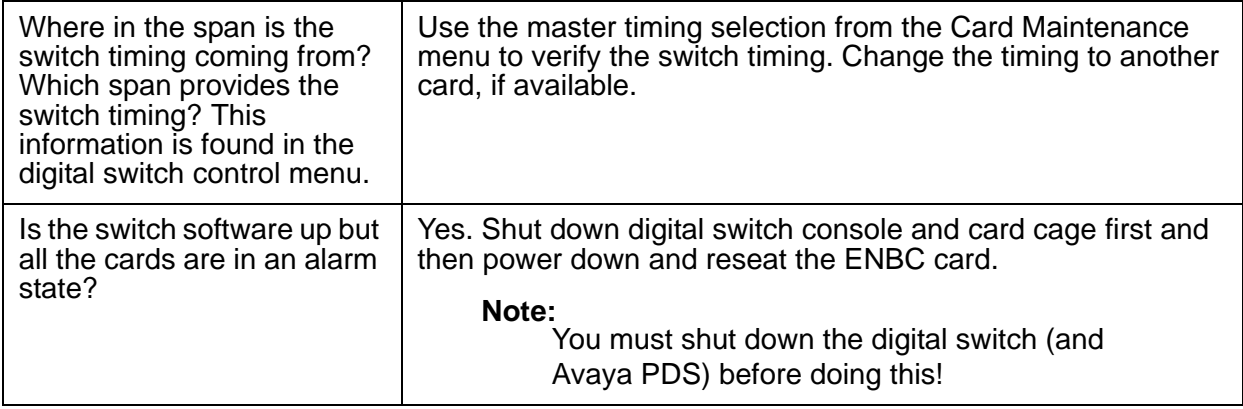

# **Telephony and Switch Troubleshooting**

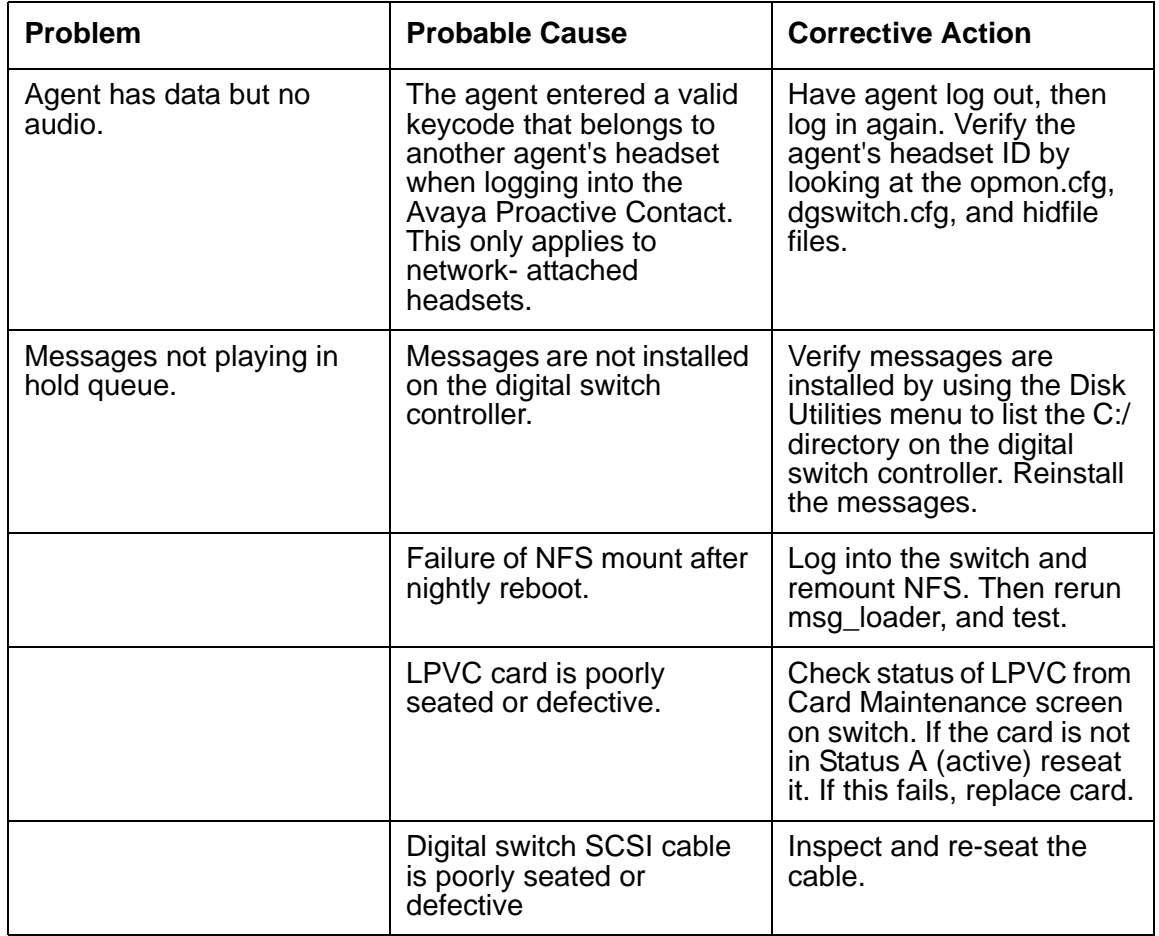

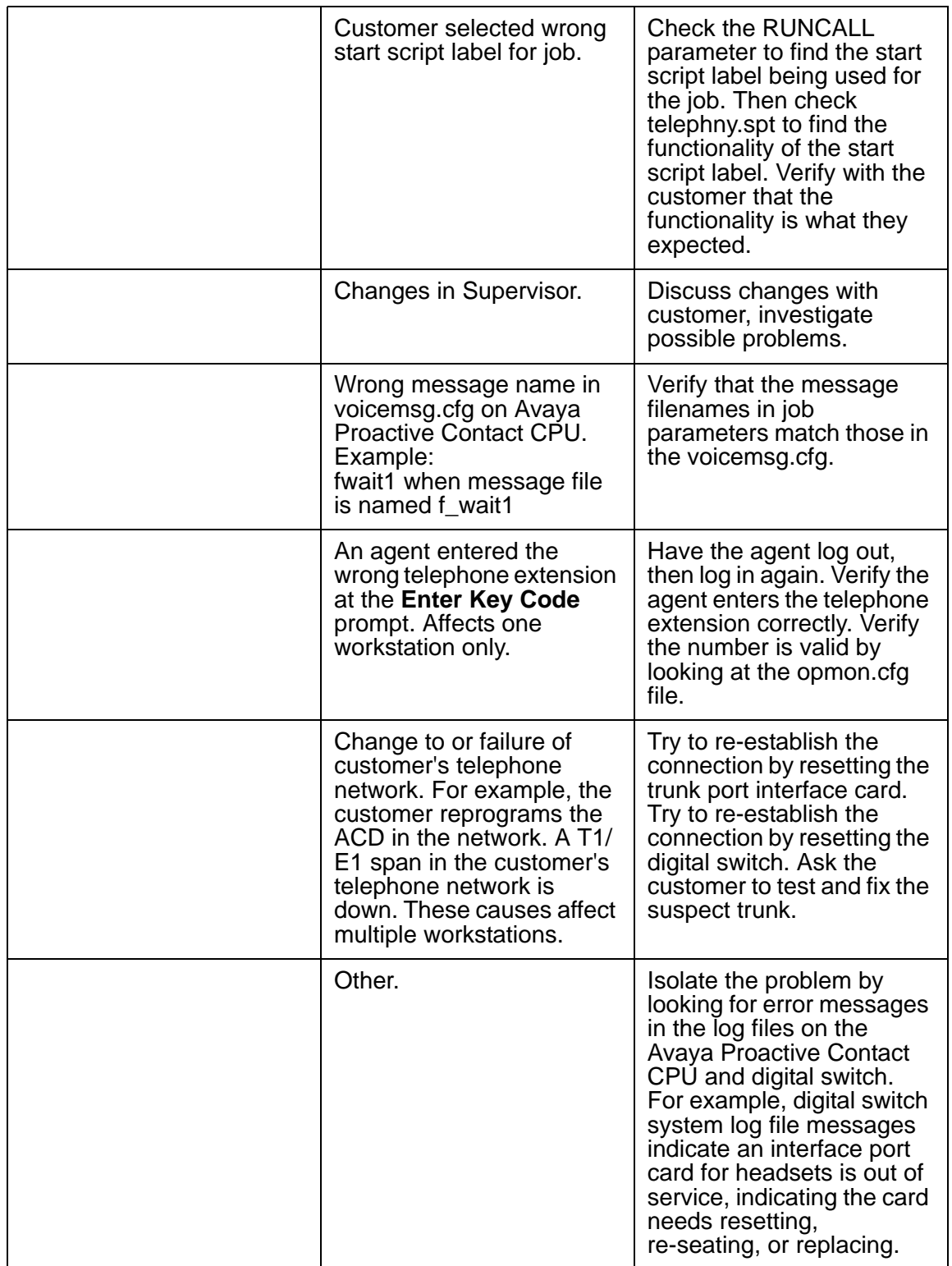

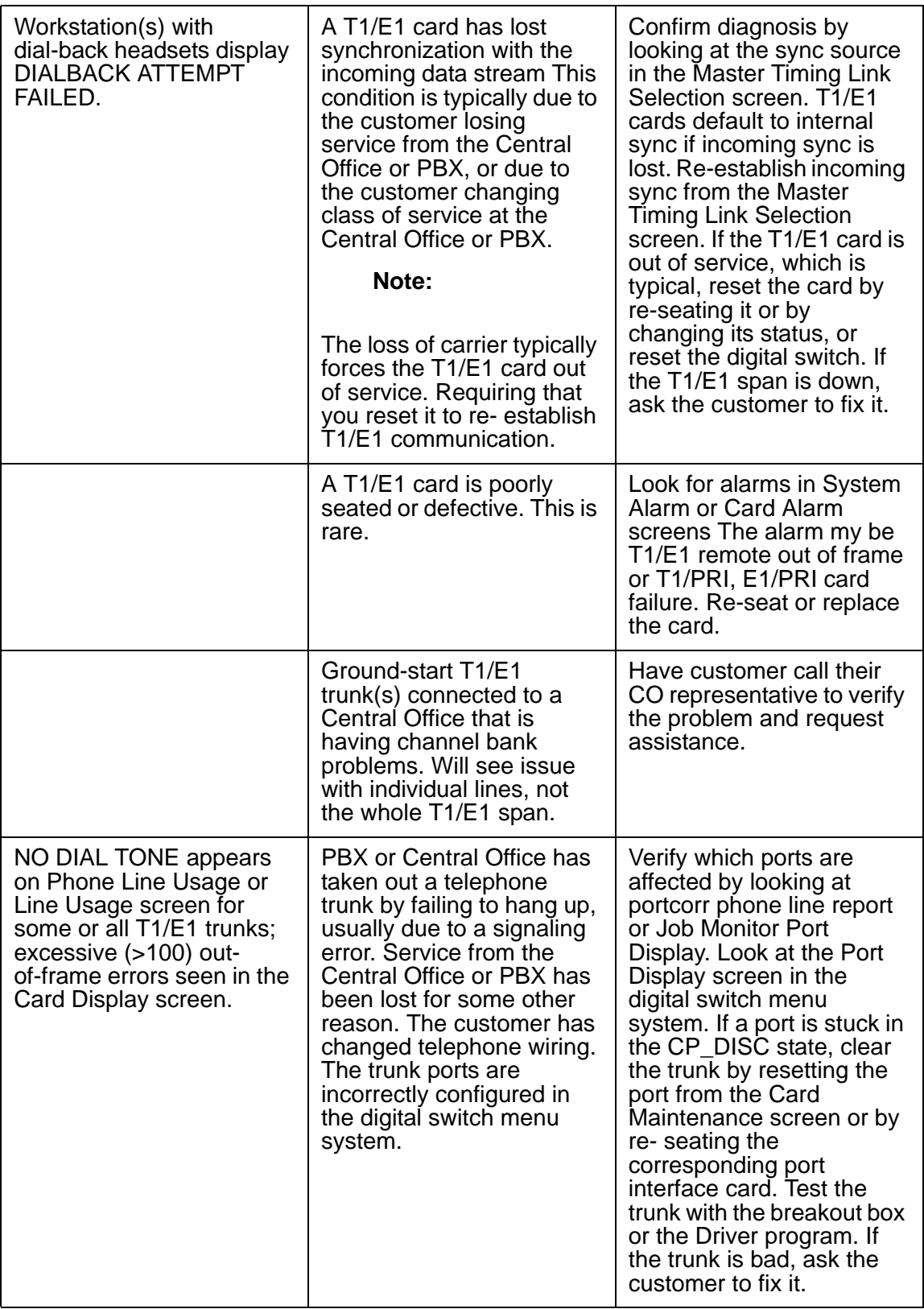

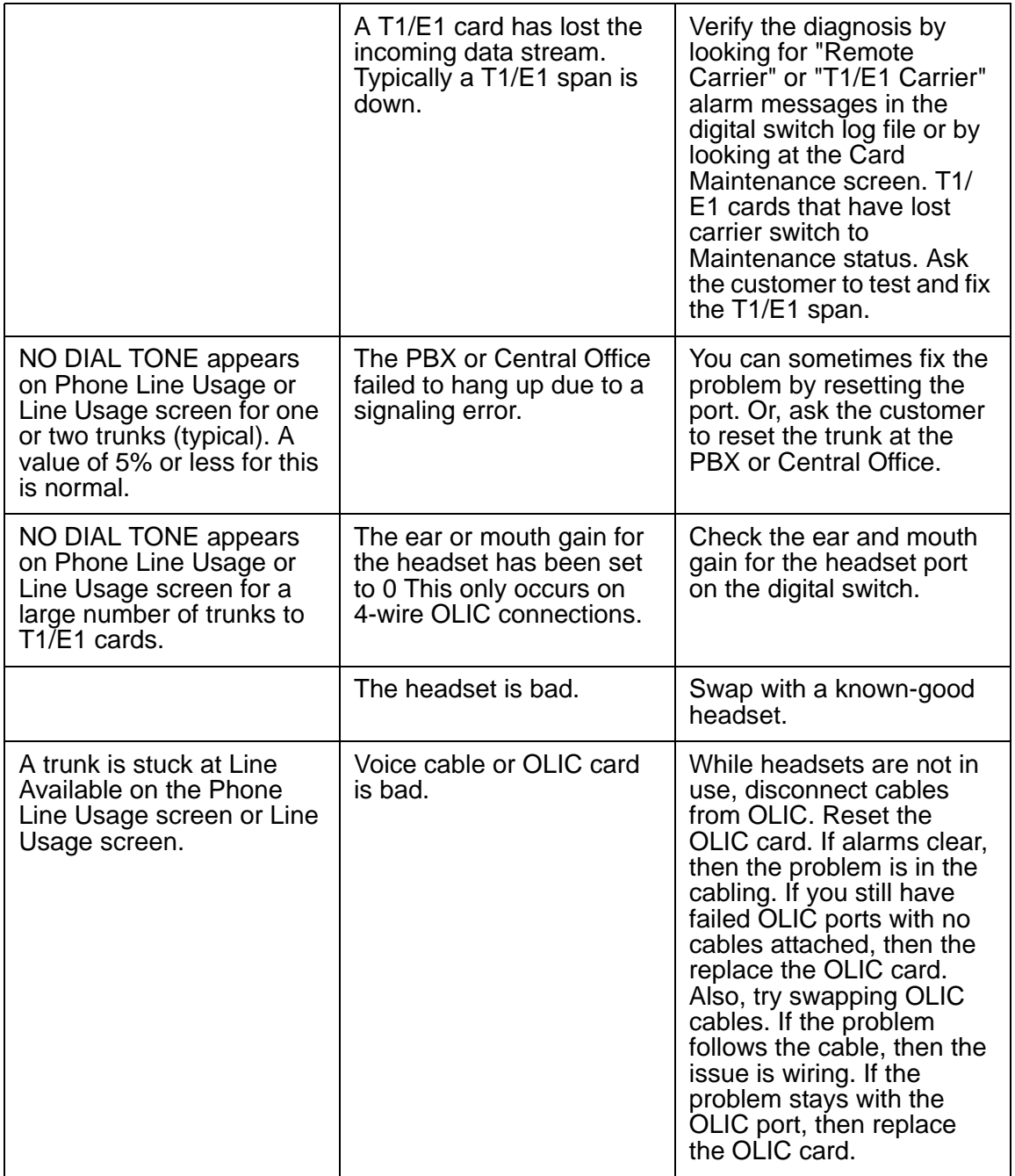

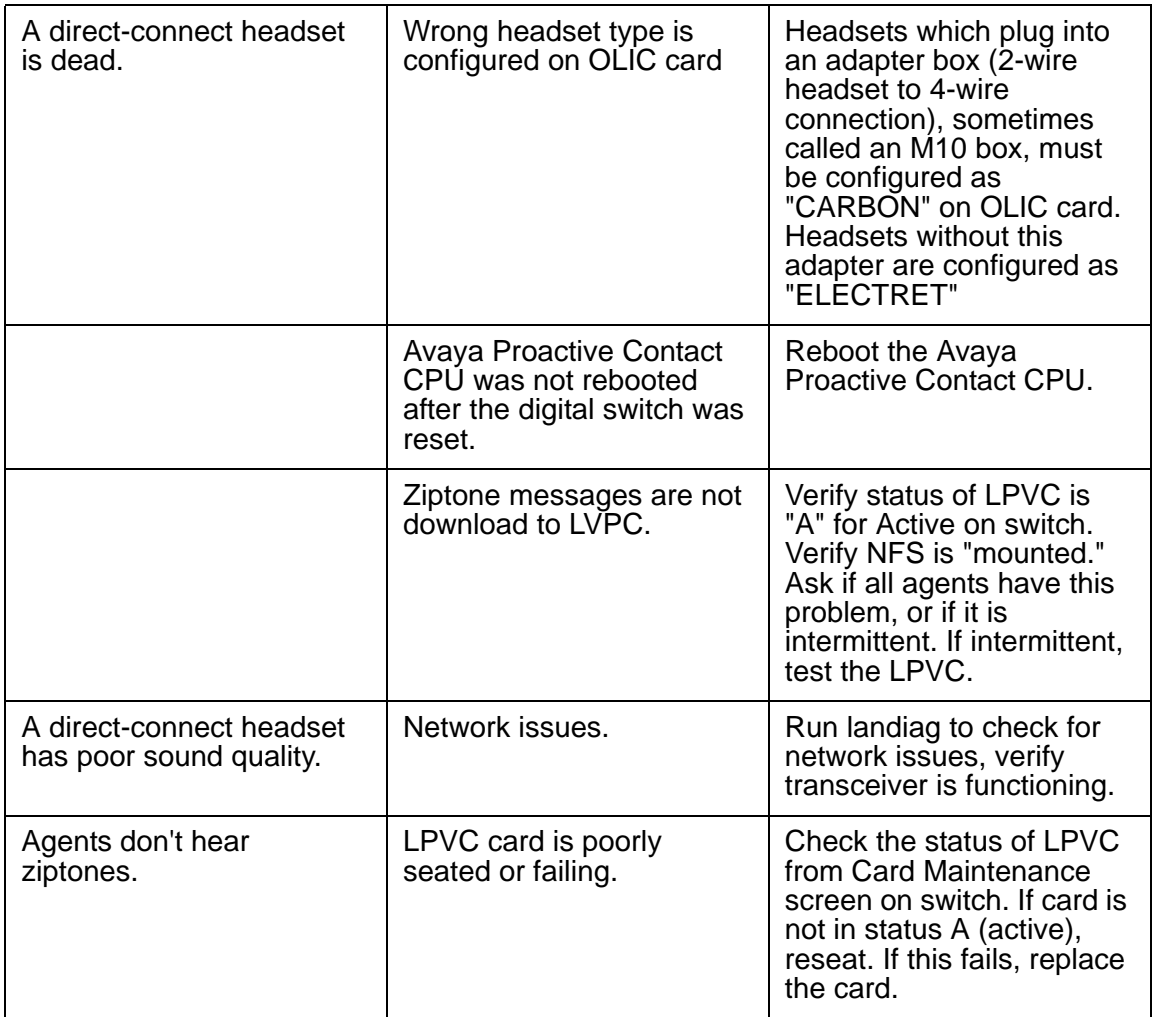

# <span id="page-304-2"></span>**Chapter 17: AACC Troubleshooting**

This section contains the following topics:

- " ['cep\\_auracc' process not coming up](#page-304-0) on page 305
- [Agent is not getting acquired call](#page-305-0) on page 306
- [acdsnapshot' tool showing incorrect inbound queue information](#page-305-1) on page 306
- [Agent is getting acquire call but failing to acquire](#page-306-0) on page 307

# <span id="page-304-1"></span><span id="page-304-0"></span>**'cep\_auracc' process not coming up**

The cause of the cep\_auracc process not coming up can be any of the following as discussed below.

# **Cause 1: Problem in 'ctirc' configuration file.**

Troubleshooting steps, as applicable:

- Correct IP address of AACC machine has been used in ctirc1 configuration file.
- Correct Domain Name (Domain Name is used by AACC machine) has been used in ctirc1 configuration file.
- Correct AACC Switch Connection Type used in ctirc1 configuration file. It can have one of the two values, SIP or AML.
- Correct Port Number has been used in ctirc1 configuration file. Here, Port number is port on which, Contact Manager Service's web service is exposed on AACC (CCT-OI services)
- Correct AACC user (CallRecordUser) used in ctirc1 configuration file.
- Use auracctrace tool to test the event registration. auracctrace requires auracctrace.cfg with all configuration details.

### **Cause 2: Problem in AACC User**

Troubleshooting steps, as applicable:

● CallRecordUser user exists on Avaya Aura Contact Center Machine.

● Correct password of CallRecordUser has been used in configuring password using cti\_passwd -b.

# **Cause 3: Problem in AACC commissioning/configuration**

Troubleshooting steps, as applicable:

- CCT package is installed on Avaya Aura Contact Center Machine.
- All CCT services on Avaya Aura Contact Center Machine are up and running.
- Use "Avaya Open Interfaces: Services Summary" web page to verify the started web services that can be consumed.

# <span id="page-305-0"></span>**Agent is not getting acquired call**

The cause of agent not getting the acquired call can be any of the following as discussed below.

# **Cause 1: Problem in CDN information**

Troubleshooting steps, as applicable:

● Correct CDN addresses have been used in dom\_group.data configuration file.

# **Cause 2: Problem with AACC Events**

Troubleshooting steps, as applicable:

● Use the auracctrace tool to test the event registration. the auracctrace tool requires auracctrace.cfg with all the configuration details.

# <span id="page-305-1"></span>**acdsnapshot' tool showing incorrect inbound queue information**

The cause of acdsnapshot tool showing incorrect inbound queue information can be any of the following as discussed below.

# **Cause 1: Problem in CDN information**

Troubleshooting steps, as applicable:

• Correct CDN addresses have been used in dom group.data configuration file.

# **Cause 2: Problem with AACC Events**

Troubleshooting steps, as applicable:

● Use auracctrace tool to test the event registration. auracctrace requires auracctrace.cfg with all configuration details.

# <span id="page-306-0"></span>**Agent is getting acquire call but failing to acquire**

The cause of agent getting acquire call but failing to acquire can be any of the following as discussed below.

# **Cause 1: Incorrect 'Headset ID/Extension' given in agent login**

Troubleshooting steps, as applicable:

● Verify provided 'Headset ID/Extension' with given ACD Headset ID/Extension list.

# **Cause 2: Problem with Proactive Contact Agent Extension (In case of AML)**

Troubleshooting steps, as applicable:

● Verify Proactive Contact Agent extension. It must be ACD ID configured on CS1000.

**Chapter 17: AACC Troubleshooting**

# **Index**

### **Symbols**

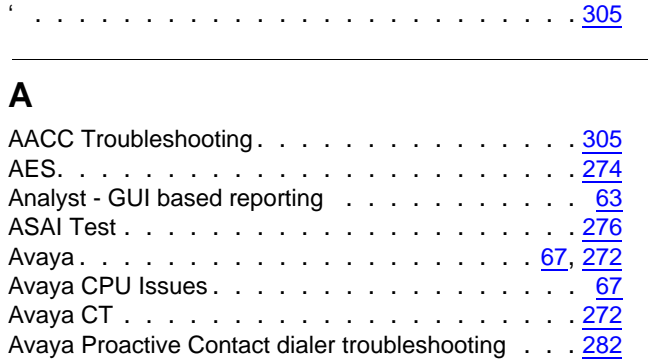

### **B**

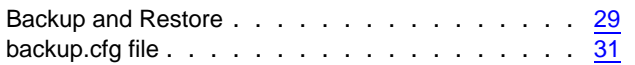

# **C**

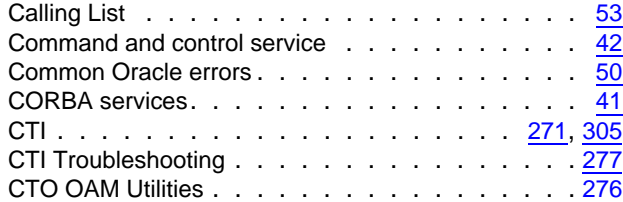

### **D**

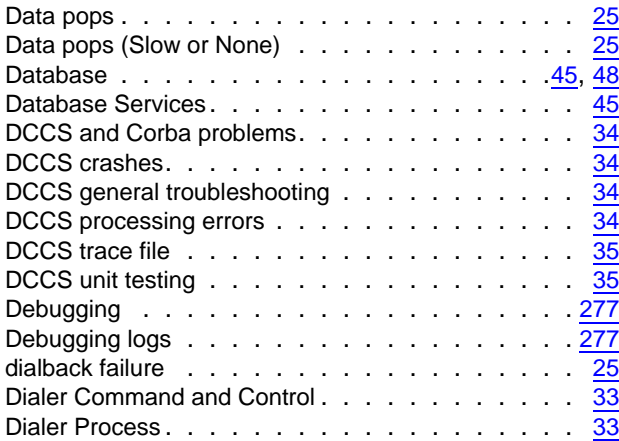

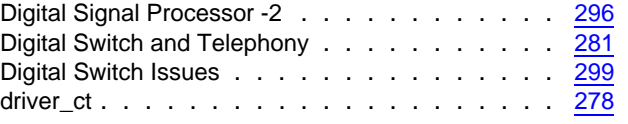

### **E**

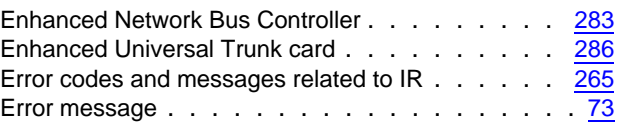

### **G**

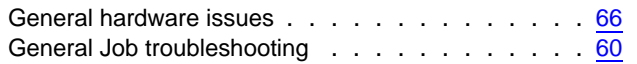

### **H**

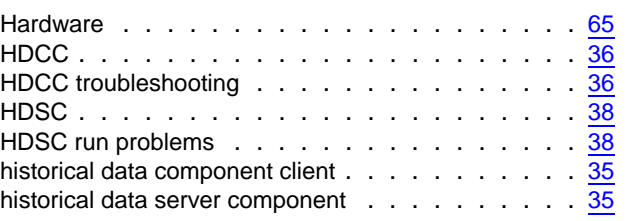

### **I**

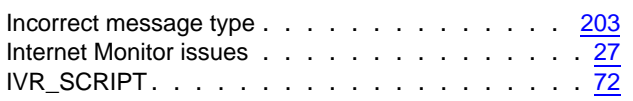

### **J**

```
Jobs . . . . . . . . . . . . . . . . . . . . . . . . 55
```
### **L**

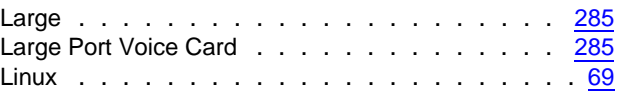

### **M**

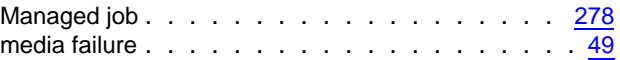

#### **Index**

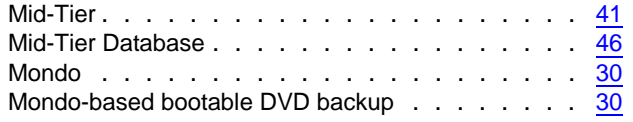

### **N**

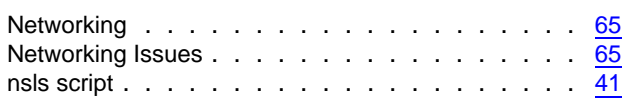

# **O**

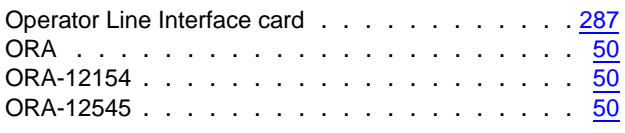

### **P**

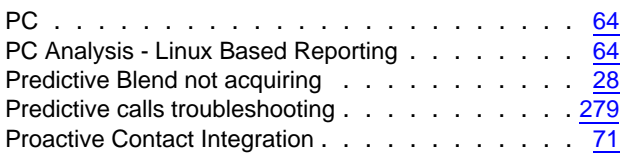

# **Q**

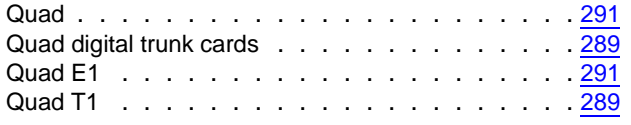

# **R**

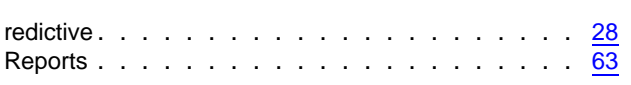

# **S**

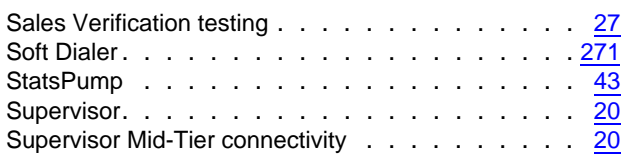

### **T**

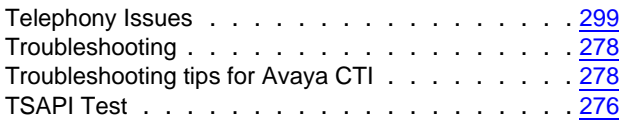

### **U**

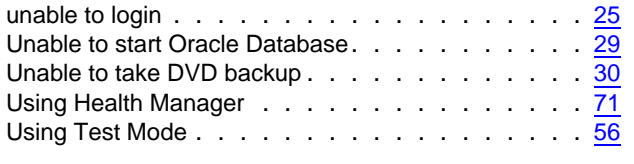

### **V**

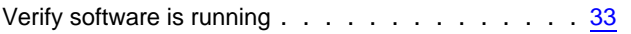